## **Management Software**

## **AT-S95**

# CLI User's Guide

AT-8000GS Series Stackable Gigabit Ethernet Switches

Version 2.0.0.27

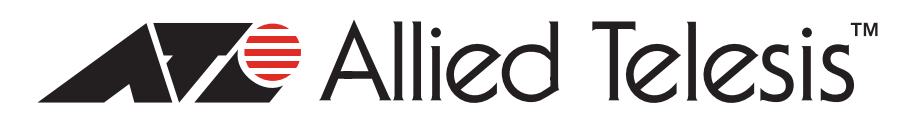

Copyright © 2014 Allied Telesis, Inc.

All rights reserved. No part of this publication may be reproduced without prior written permission from Allied Telesis, Inc.

Allied Telesis is a trademark of Allied Telesis, Inc. Microsoft and Internet Explorer are registered trademarks of Microsoft Corporation. Netscape Navigator is a registered trademark of Netscape Communications Corporation. All other product names, company names, logos or other designations mentioned herein are trademarks or registered trademarks of their respective owners.

Allied Telesis, Inc. reserves the right to make changes in specifications and other information contained in this document without prior written notice. The information provided herein is subject to change without notice. In no event shall Allied Telesis, Inc. be liable for any incidental, special, indirect, or consequential damages whatsoever, including but not limited to lost profits, arising out of or related to this manual or the information contained herein, even if Allied Telesis, Inc. has been advised of, known, or should have known, the possibility of such damages.

### **Table of Contents**

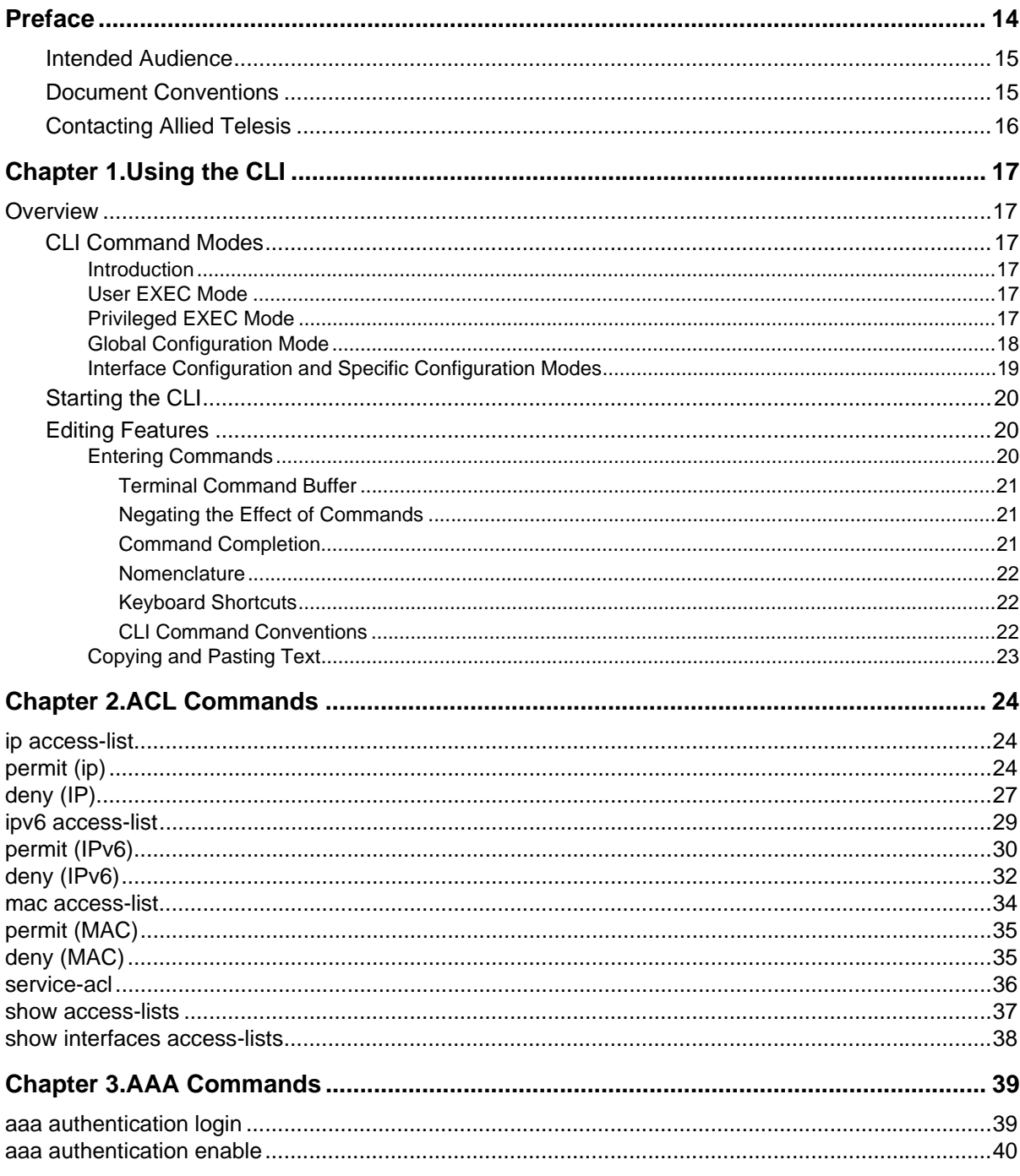

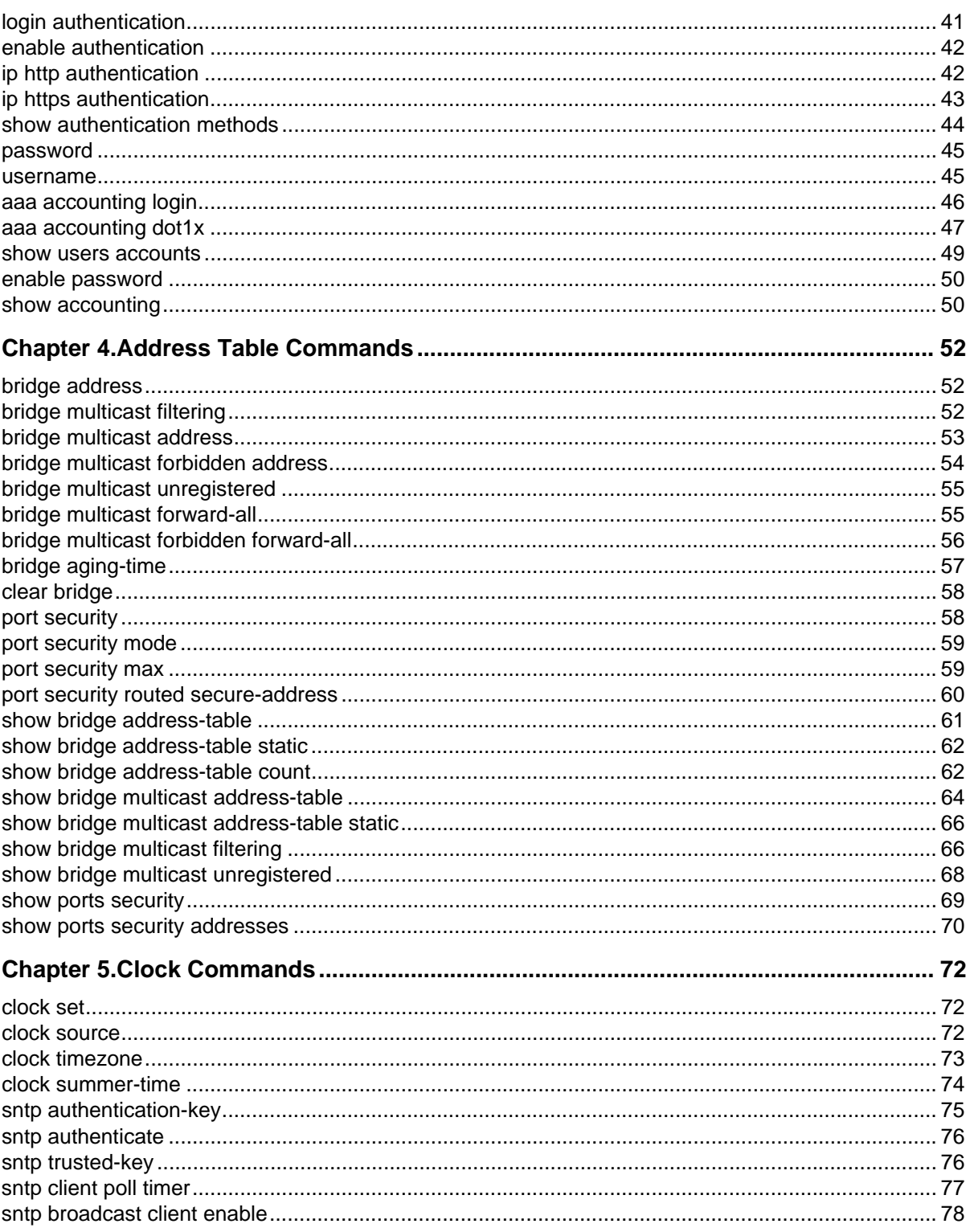

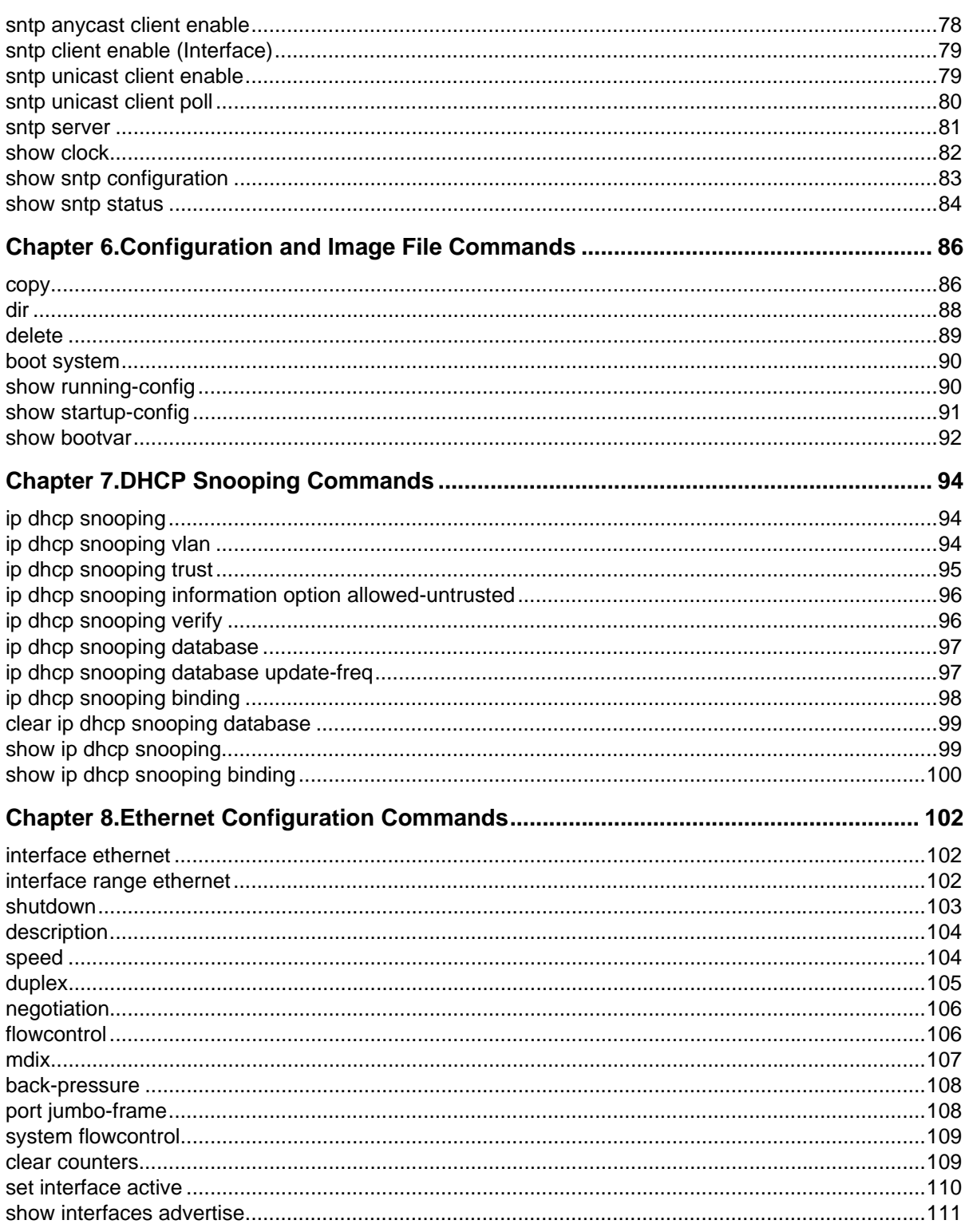

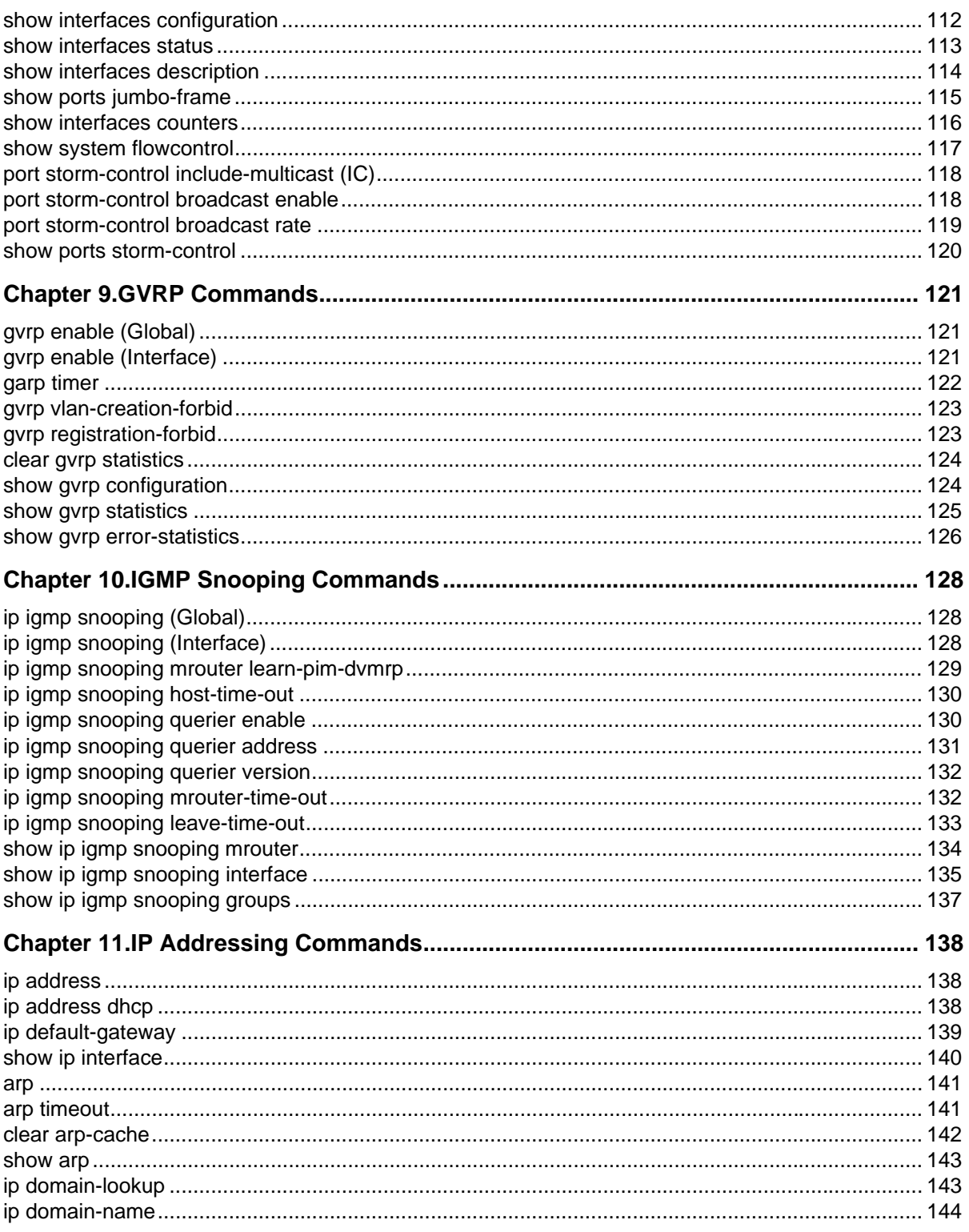

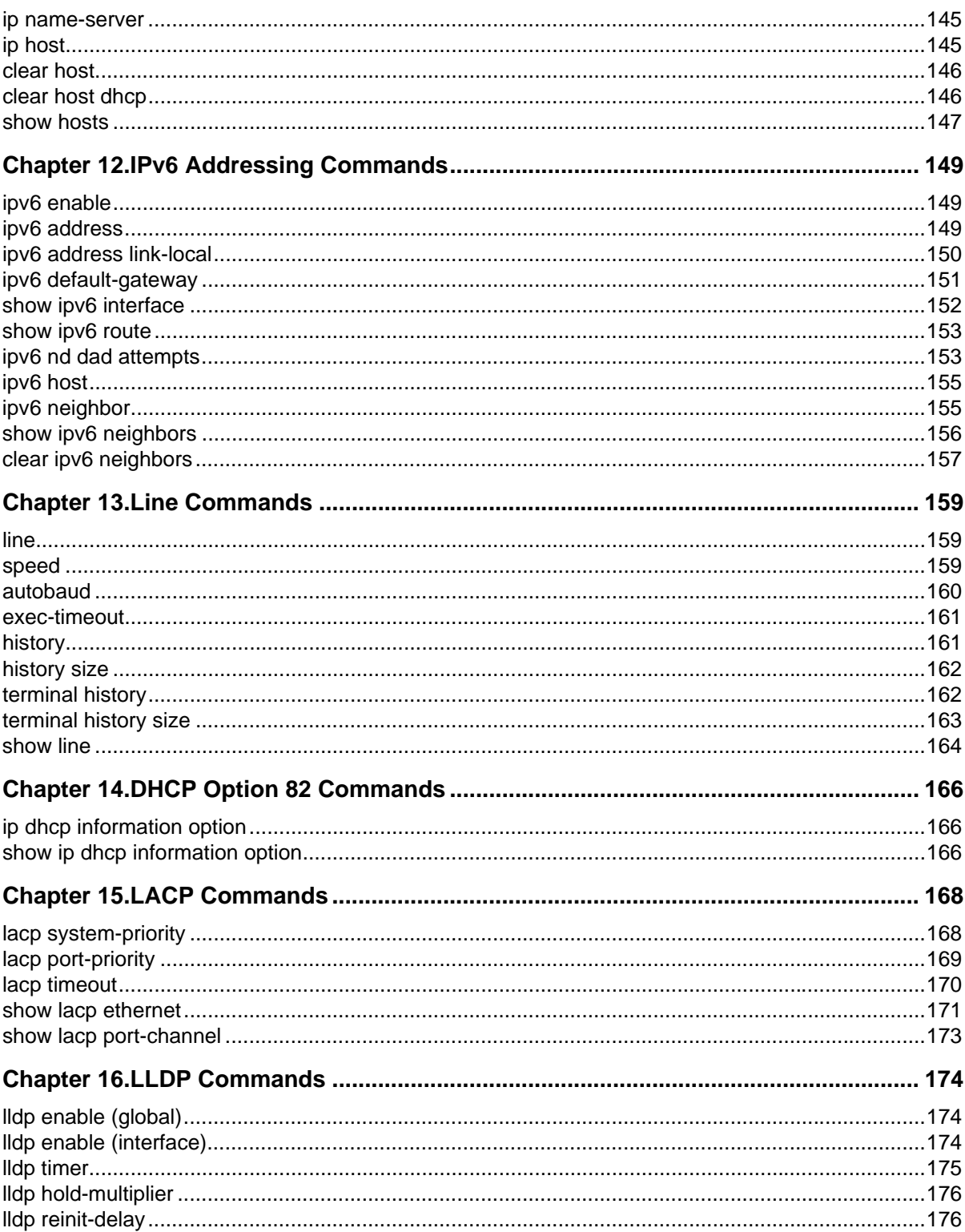

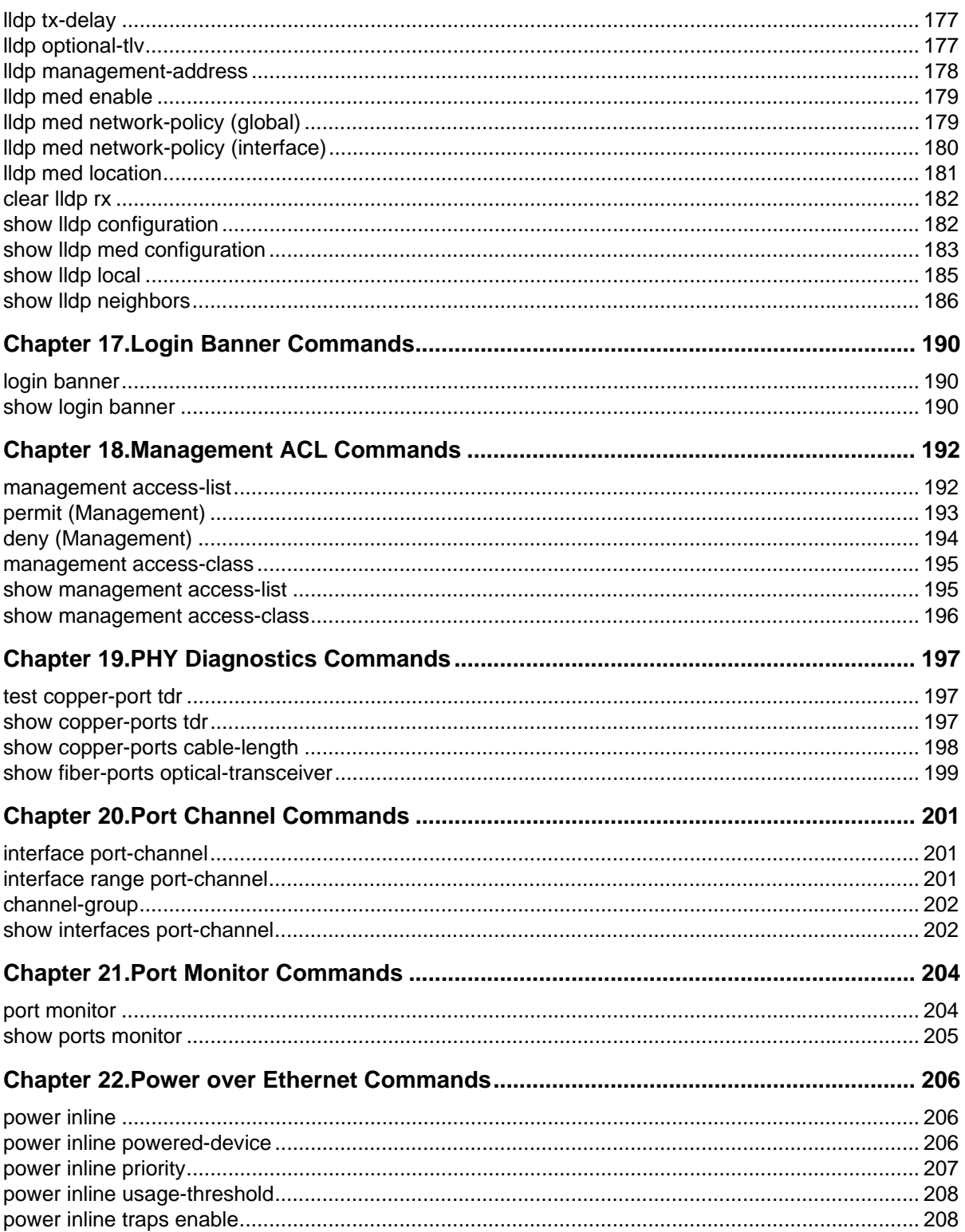

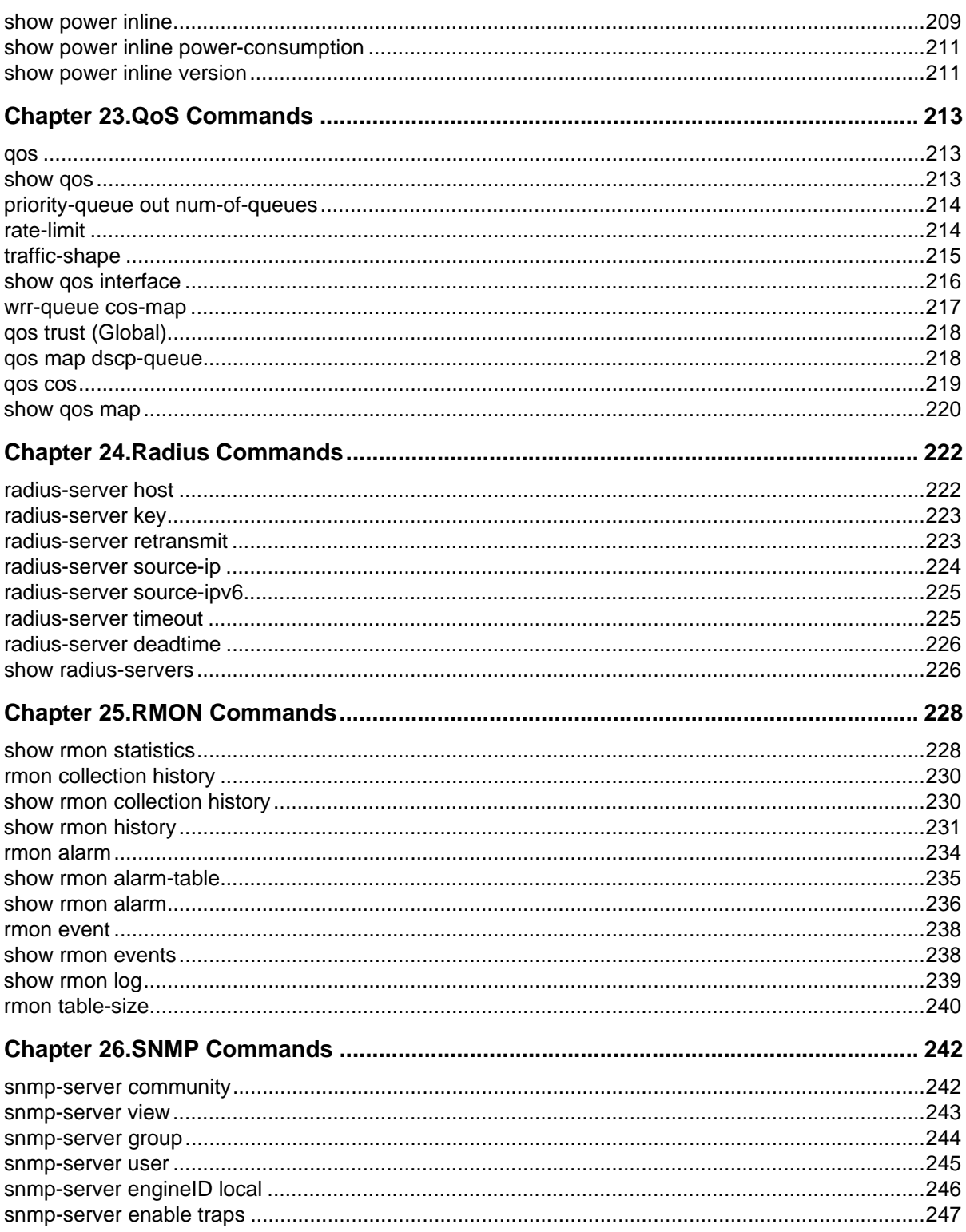

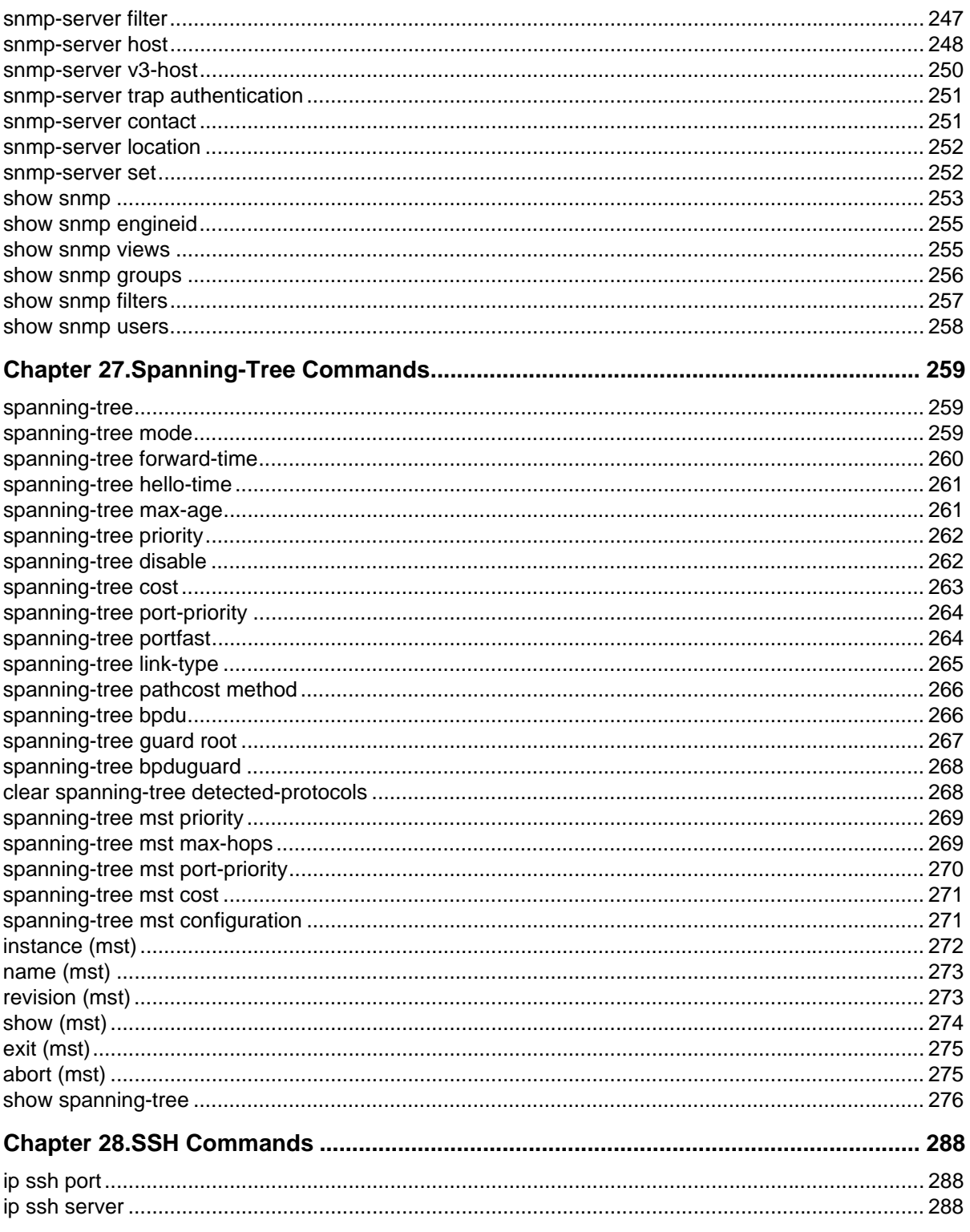

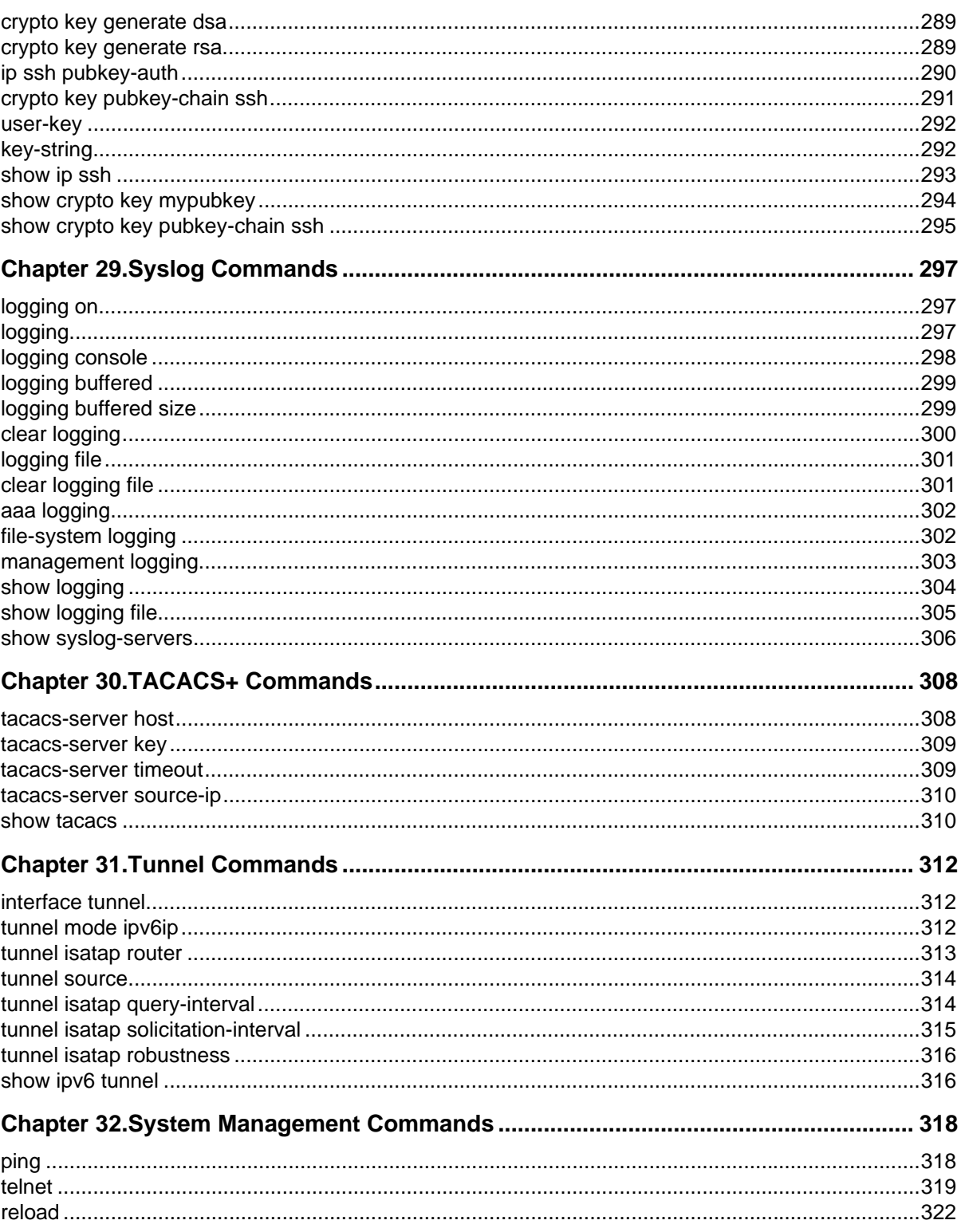

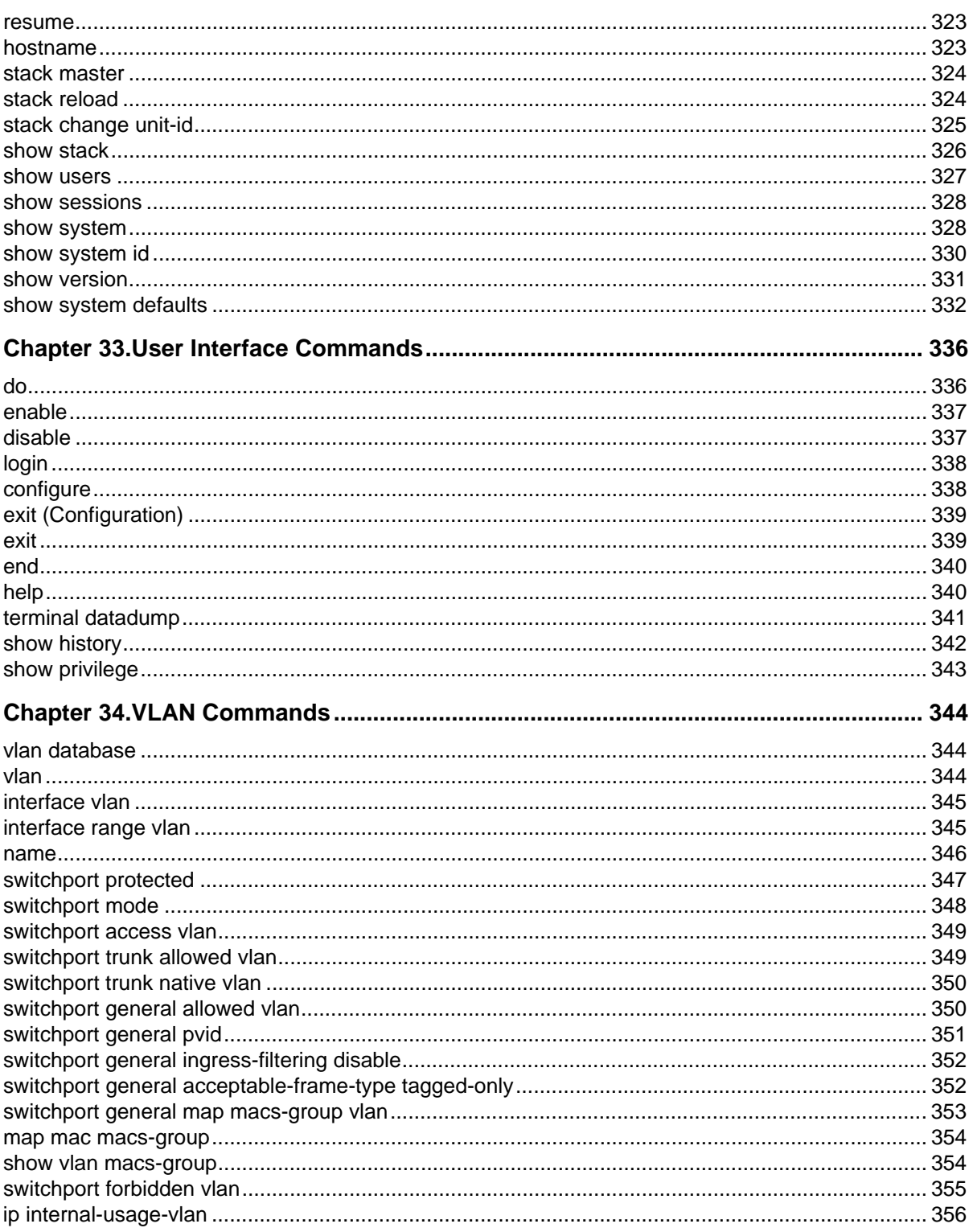

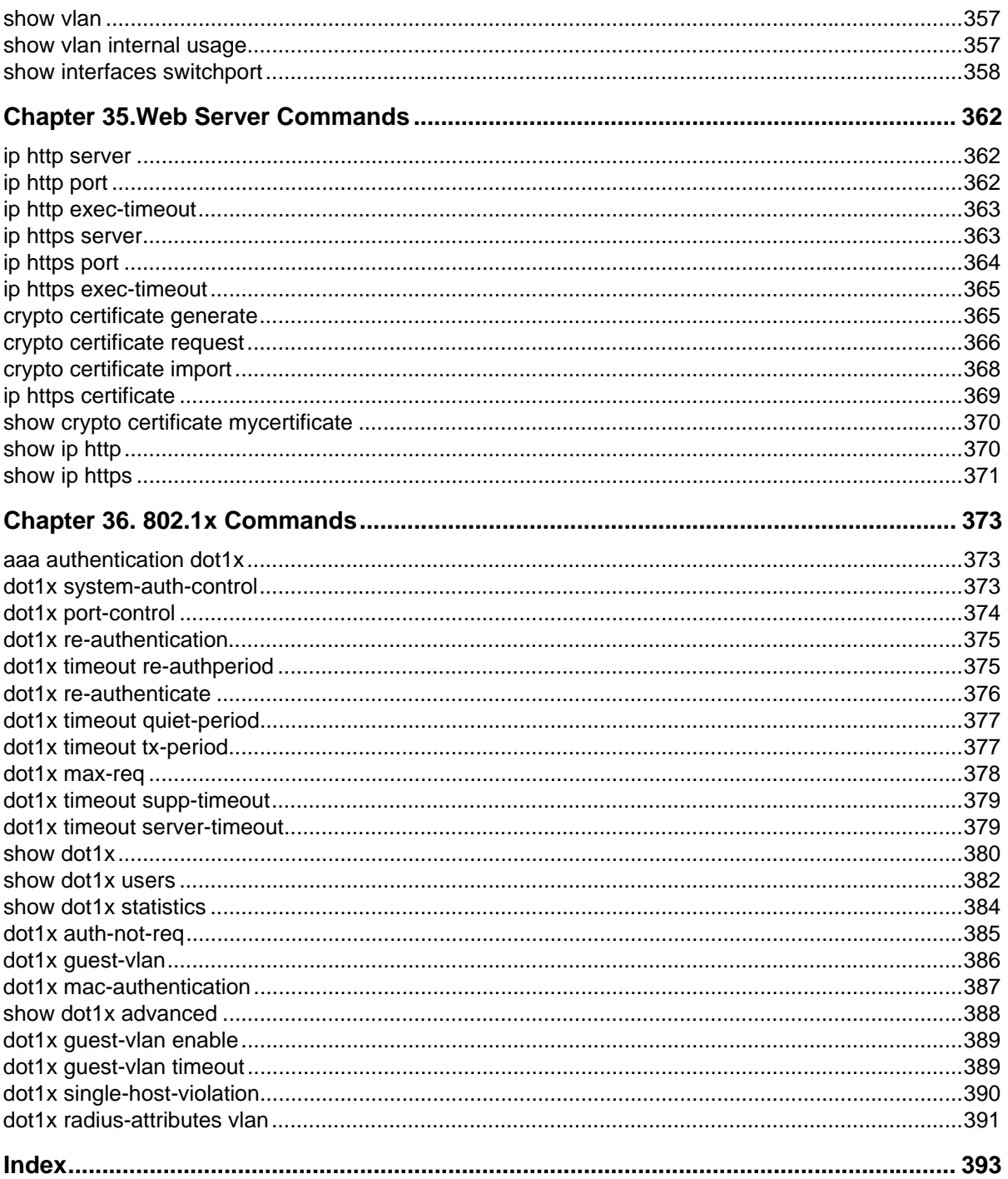

### <span id="page-13-0"></span>**Preface**

This guide describes how to configure an AT-S95 v1.0.0 Series switch using the command line interface. The commands are grouped by topic into the following chapters:

- **Chapter 1. "Using the CLI"** Describe the CLI basic structure and command usage.
- **• [Chapter 2. "ACL Commands"](#page-23-3)**  Define MAC and IP based ACLs and ACL bindings.
- **• [Chapter 3. "AAA Commands"](#page-38-2)**  Define the authentication method lists for servers.
- **• [Chapter 4. "Address Table Commands"](#page-51-3)**  Register MAC-layer Multicast addresses, and handles MAClayer secure address to a routed port .
- **• [Chapter 5. "Clock Commands"](#page-71-3)**  Show the configuration or status of the Simple Network Time Protocol (SNTP).
- **• [Chapter 6. "Configuration and Image File Commands"](#page-85-2)**  Display the contents of the currently running configuration file, specify contents of image files.
- **• [Chapter 7. "DHCP Snooping Commands"](#page-93-3)**  Contains parameters for enabling DHCP Snooping on the device
- **• [Chapter 8. "Ethernet Configuration Commands"](#page-101-3)**  Configure multiple Ethernet type interfaces.
- **• [Chapter 9. "GVRP Commands"](#page-120-3)**  Display the GARP VLAN Registration Protocol (GVRP) configuration information, enable GVRP globally or on an interface.
- **• [Chapter 10. "IGMP Snooping Commands"](#page-127-3)**  Enable the Internet Group Management Protocol (IGMP) snooping.
- **• [Chapter 11. "IP Addressing Commands"](#page-137-3)**  Define a default gateway, set an IP address for interface, delete entries from the host.
- **• [Chapter 12. "IPv6 Addressing Commands"](#page-148-3)**  Define addressing commands for the IPv6 protocol.
- **• [Chapter 13. "Line Commands"](#page-158-3)**  Display line parameters, enable the command history function, or configure the command history buffer size.
- **• [Chapter 14. "DHCP Option 82 Commands"](#page-165-3)**  DHCP with Option 82 attaches authentication messages to the packets sent from the host. DHCP passes the configuration information to hosts on a TCP/IP network. This permits network administrators to limit address allocation authorized hosts.
- **• [Chapter 15. "LACP Commands"](#page-167-2)**  Specify LACP system and port priority and display LACP information.
- **• [Chapter 16. "LLDP Commands"](#page-173-3)**  Define commands for use with LLDP.
- **• [Chapter 17. "Login Banner Commands"](#page-189-3)**  Display login banner commands.
- **• [Chapter 18. "Management ACL Commands"](#page-191-2)**  Define a permit or deny a rule, or configure a management access control list.
- **• [Chapter 19. "PHY Diagnostics Commands"](#page-196-3)**  Display the optical transceiver diagnostics.
- **• [Chapter 20. "Port Channel Commands"](#page-200-3)**  Enter the interface configuration mode to configure a specific, or a multiple port-channel.
- **• [Chapter 21. "Port Monitor Commands"](#page-203-2)**  Start a port monitoring session, or display the port monitoring status.
- **• [Chapter 22. "Power over Ethernet Commands"](#page-205-3)**  Configure and display Power over Ethernet device settings.
- **• [Chapter 23. "QoS Commands"](#page-212-3)**  Enable Quality of Service (QoS) on the device, create policy maps, and define traffic classifications
- **• [Chapter 24. "Radius Commands"](#page-221-2)**  Specify the source IP address used for communication with Remote Authentication Dial-in User Service (RADIUS) servers, and display the RADIUS server settings.
- **• [Chapter 25. "RMON Commands"](#page-227-2)**  Display the Remote Network Monitoring (RMON) Ethernet history statistics, alarms table and configuration.
- **Chapter 26. "SNMP Commands"** Configure the community access string to permit access to the Simple Network Management Protocol (SNMP) server, create or update SNMP server entries, and specify SNMP engineID.
- **• [Chapter 27. "Spanning-Tree Commands"](#page-258-3)**  Configure the spanning-tree functionality.
- **• [Chapter 28. "SSH Commands"](#page-287-3)**  Display the Secure Socket Shell (SSH) public keys on the device, SSH server configuration, or which SSH public key is manually configured.
- **• [Chapter 29. "Syslog Commands"](#page-296-3)**  Log messages to a syslog server, or limit log messages to a syslog server.
- **• [Chapter 30. "TACACS+ Commands"](#page-307-2)**  Display configuration and statistical information about a Terminal Access Controller Access Control System (TACACS+) server, or specify a TACACS+ host.
- **• [Chapter 31. "Tunnel Commands"](#page-311-3)**  Configure interface tunnel commands.
- **• [Chapter 32. "System Management Commands"](#page-317-2)**  Display and list system, version or Telnet session information.
- **• [Chapter 33. "User Interface Commands"](#page-335-2)**  Display and list system, version or Telnet session information.
- **• [Chapter 34. "VLAN Commands"](#page-343-3)**  Enter the (Virtual Local Area Network) VLAN Configuration mode, enable simultaneously configuring multiple VLANs, or adds or remove VLANs.
- **• [Chapter 35. "Web Server Commands"](#page-361-3)**  Enable configuring the device from a browser, or display the HTTP server configuration.
- **• [Chapter 36. "802.1x Commands"](#page-372-3)**  Specify authentication, authorization and accounting (AAA) methods for use on interfaces running IEEE 802.1x, and enable 802.1x globally.

### <span id="page-14-0"></span>**Intended Audience**

This guide is intended for network administrators familiar with IT concepts and terminology.

### <span id="page-14-1"></span>**Document Conventions**

This document uses the following conventions:

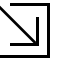

#### Note

Provides related information or information of special importance.

#### **Caution**

Indicates potential damage to hardware or software, or loss of data.

#### Warning

Indicates a risk of personal injury.

### <span id="page-15-0"></span>**Contacting Allied Telesis**

This section provides Allied Telesis contact information for technical support as well as sales or corporate information. .

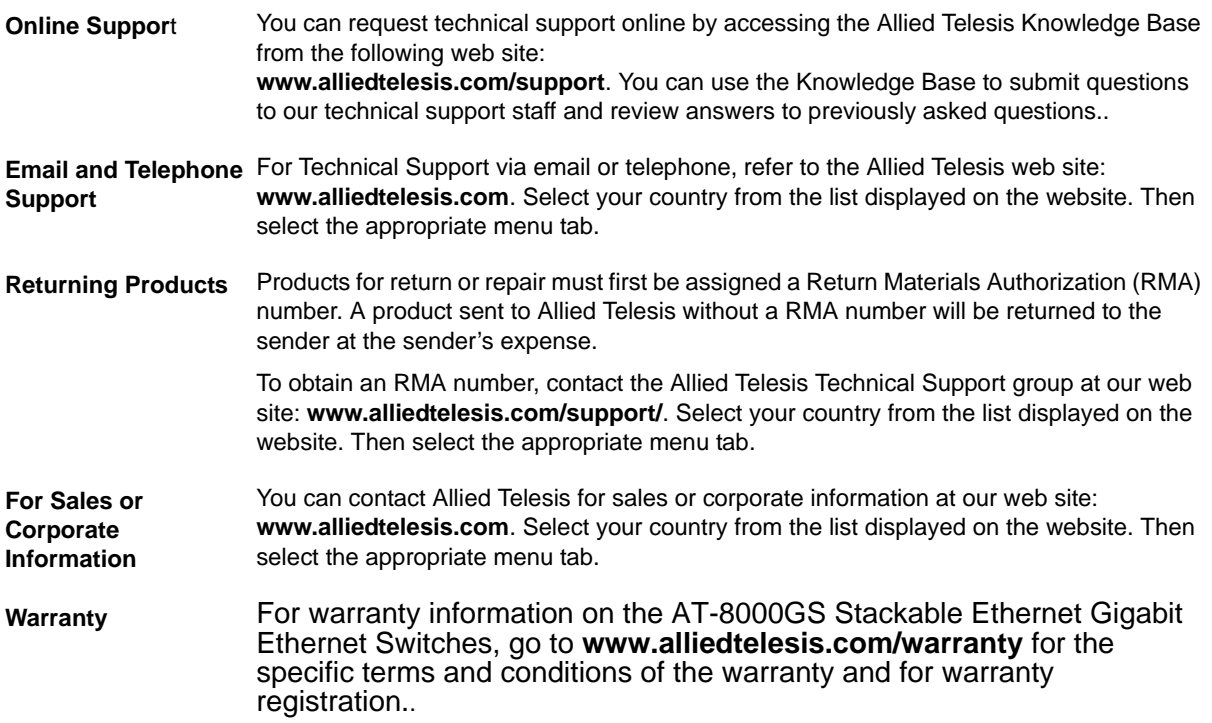

### <span id="page-16-6"></span><span id="page-16-0"></span>**Chapter 1. Using the CLI**

### <span id="page-16-1"></span>**Overview**

This chapter describes how to start using the CLI and the CLI command editing features.

### <span id="page-16-2"></span>**CLI Command Modes**

### <span id="page-16-3"></span>**Introduction**

To assist in configuring the device, the Command Line Interface (CLI) is divided into different command modes. Each command mode has its own set of specific commands. Entering a question mark "?" at the system prompt (console prompt) displays a list of commands available for that particular command mode.

From each mode a specific command is used to navigate from one command mode to another. The standard order to access the modes is as follows: *Privileged EXEC* mode, *Global Configuration* mode, and *Interface Configuration* mode. After logging into the device, the user is automatically in Privileged EXEC command mode unless the user is defined as a User EXEC user.

The User EXEC mode can be assigned for a user once a user account is created. Only a limited subset of commands are available in User EXEC mode. This level is reserved for tasks that do not change the configuration. To enter the next level, the Privileged EXEC mode, a password is required.

The Privileged EXEC mode gives access to commands that are restricted on User EXEC mode and provides access to the device Configuration mode.

The Global Configuration mode manages the device configuration on a global level.

The Interface Configuration mode configures specific interfaces in the device.

### <span id="page-16-4"></span>**User EXEC Mode**

In general, the User EXEC commands allow the user to perform basic tests, and list system information.

The user-level prompt consists of the device host name followed by the angle bracket (>).

Console>

The default host name is Console unless it has been changed using the **hostname** command in the Global Configuration mode.

### <span id="page-16-5"></span>**Privileged EXEC Mode**

Privileged access is the system default mode and is password protected to prevent unauthorized use because many of the privileged commands set operating system parameters. The password is not displayed on the screen and is case sensitive.

Privileged users enter directly into the Privileged EXEC mode. To enter the Privileged EXEC mode from the User EXEC mode, perform the following steps:

1. At the prompt enter the **enable** command and press <Enter>. A password prompt is displayed.

2. Enter the password and press <Enter>. The password is displayed as \*. The Privileged EXEC mode prompt is displayed. The Privileged EXEC mode prompt consists of the device host name followed by **#**.

#### Console#

To return from the Privileged EXEC mode to the User EXEC mode, use the **disable** command. The following example illustrates how to access the Privileged EXEC mode and return to the User EXEC mode:

```
Console> enable
Enter Password: ******
Console#
Console# disable
Console>
```
The **exit** command is used to return from any mode to the previous mode except when returning to the User EXEC mode from the Privileged EXEC mode. For example, the **exit** command is used to return from the Interface Configuration mode to the Global Configuration mode.

### <span id="page-17-0"></span>**Global Configuration Mode**

Global Configuration mode commands apply to features that affect the system as a whole, rather than just a specific interface. The **configure** Privileged EXEC mode command is used to enter the Global Configuration mode.

To enter the Global Configuration mode perform the following steps:

1. At the Privileged EXEC mode prompt enter the **configure** command and press <Enter>. The Global Configuration mode prompt is displayed. The Global Configuration mode prompt consists of the device host name followed by (config) and **#**.

```
Console(config)#
```
One of the following commands can be used to return from the Global Configuration mode to the Privileged EXEC mode:

- **• exit**
- **• end**
- **• Ctrl+Z**

The following example illustrates how to access the Global Configuration mode and return to the Privileged EXEC mode:

```
Console#
Console# configure
Console(config)# exit
Console#
```
### <span id="page-18-0"></span>**Interface Configuration and Specific Configuration Modes**

Interface Configuration mode commands modify specific interface operations. The following are the Interface Configuration modes:

- **• Line Interface** Contains commands to configure the management connections. These include commands such as line timeout settings, etc. The **line** Global Configuration mode command is used to enter the Line Configuration command mode.
- **• VLAN Database** Contains commands to create a VLAN as a whole. The **VLAN database** Global Configuration mode command is used to enter the VLAN Database Interface Configuration mode.
- **• Management Access List** Contains commands to define management access-lists. The **management access-list** Global Configuration mode command is used to enter the Management Access List Configuration mode.
- **• Ethernet** Contains commands to manage port configuration. The **interface ethernet** Global Configuration mode command is used to enter the Interface Configuration mode to configure an Ethernet type interface.
- **• Port Channel** Contains commands to configure port-channels, for example, assigning ports to a portchannel. Most of these commands are the same as the commands in the Ethernet interface mode, and are used to manage the member ports as a single entity. The **interface port-channel** Global Configuration mode command is used to enter the Port Channel Interface Configuration mode.
- **•• SSH Public Key-chain** Contains commands to manually specify other device SSH public keys. The **crypto key pubkey-chain ssh** Global Configuration mode command is used to enter the SSH Public Keychain Configuration mode.
- **• QoS** Contains commands related to service definitions. The **qos** Global Configuration mode command is used to enter the QoS services configuration mode.
- **• MAC Access-List—** Configures conditions required to allow traffic based on MAC addresses. The **mac access-list** Global Configuration mode command is used to enter the MAC access-list configuration mode.
- **• Tunnel Mode** Configures tunneling specifications in the device. The **tunnel interface** Global Configuration mode command is used to enter the tunneling configuration mode.

### <span id="page-19-0"></span>**Starting the CLI**

The device can be managed over a direct connection to the device console RS-232 port or via a Telnet connection. The device is managed by entering command keywords and parameters at the prompt. Using the device Command Line Interface (CLI) is very similar to entering commands on a UNIX system.

If access is via a Telnet connection, ensure that the device has a defined IP address, corresponding management access is granted, and the workstation used to access the device is connected to the device prior to using CLI commands.

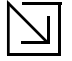

Note

The following steps are for use on the console line only.

To start using the CLI, perform the following steps:

1. Connect the DB9 null-modem or cross over cable to the RS-232 serial port of the device to the RS-232 serial port of the terminal or computer running the terminal emulation application.

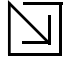

Note

The default data rate is 115200 bps.

a) Set the data format to 8 data bits, 1 stop bit, and no parity.

- b) Set Flow Control to **none**.
- c) Under **Properties**, select **VT100 for Emulation** mode.
- d) Select **Terminal keys** for **Function, Arrow, and Ctrl keys**. Ensure that the setting is for **Terminal keys** (not **Windows keys**).

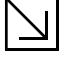

Note

When using HyperTerminal with Microsoft® Windows 2000, ensure that Windows® 2000 Service Pack 2 or later is installed. With Windows 2000 Service Pack 2, the arrow keys function properly in HyperTerminal's VT100 emulation. Go to www.microsoft.com for information on Windows 2000 service packs.

- 2. Configure the device and enter the necessary commands to complete the required tasks.
- 3. When finished, exit the session with the **exit** command.

When a different user is required to log onto the system, use the **login** Privileged EXEC mode command. This effectively logs off the current user and logs on the new user.

### <span id="page-19-1"></span>**Editing Features**

### <span id="page-19-2"></span>**Entering Commands**

A CLI command is a series of keywords and arguments. Keywords identify a command, and arguments specify configuration parameters. For example, in the command **show interfaces status ethernet 1/g11**, **show**, **interfaces** and **status** are keywords, **ethernet** is an argument that specifies the interface type, and **1/g11** specifies the port.

To enter commands that require parameters, enter the required parameters after the command keyword. For example, to set a password for the administrator, enter:

Console(config)# **username** admin **password** alansmith

When working with the CLI, the command options are not displayed. The command is not selected from a menu, but is manually entered. To see what commands are available in each mode or within an interface configuration, the CLI does provide a method of displaying the available commands, the command syntax requirements and in some instances parameters required to complete the command. The standard command to request help is **?**.

There are two instances where help information can be displayed:

- **• Keyword lookup** The character **?** is entered in place of a command. A list of all valid commands and corresponding help messages are is displayed.
- **• Partial keyword lookup** If a command is incomplete and or the character **?** is entered in place of a parameter. The matched keyword or parameters for this command are displayed.

To assist in using the CLI, there is an assortment of editing features. The following features are described:

- **•** Terminal Command Buffer
- **•** Command Completion
- **•** Nomenclature
- **•** Keyboard Shortcuts

### <span id="page-20-0"></span>**Terminal Command Buffer**

Every time a command is entered in the CLI, it is recorded on an internally managed Command History buffer. Commands stored in the buffer are maintained on a *First In First Out (FIFO)* basis. These commands can be recalled, reviewed, modified, and reissued. This buffer is not preserved across device resets.

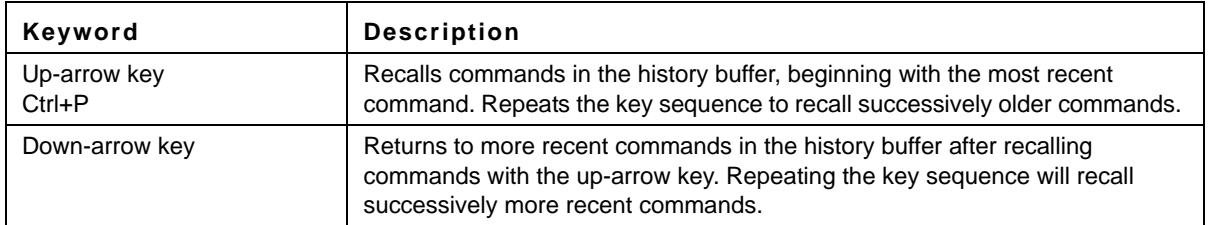

By default, the history buffer system is enabled, but it can be disabled at any time. For information about the command syntax to enable or disable the history buffer, see **[history](#page-160-2)**.

There is a standard default number of commands that are stored in the buffer. The standard number of 10 commands can be increased to 216. By configuring 0, the effect is the same as disabling the history buffer system. For information about the command syntax for configuring the command history buffer, see **[history size](#page-161-2)**.

To display the history buffer, see **[show history](#page-341-1)**.

### <span id="page-20-1"></span>**Negating the Effect of Commands**

For many configuration commands, the prefix keyword **no** can be entered to cancel the effect of a command or reset the configuration to the default value. This guide describes the negation effect for all applicable commands.

### <span id="page-20-2"></span>**Command Completion**

If the command entered is incomplete, invalid or has missing or invalid parameters, then the appropriate error message is displayed. This assists in entering the correct command. By pressing the <Tab> button, an incomplete command is entered. If the characters already entered are not enough for the system to identify a single matching command, press **?** to display the available commands matching the characters already entered.

### <span id="page-21-0"></span>**Nomenclature**

When referring to an Ethernet port in a CLI command, the following format is used:

- **•** For an Ethernet port on a standalone device: *Ethernet\_type port\_number*
- **•** For an Ethernet port on a stacked device: *unit\_number/Ethernet\_type port number*

The Ethernet type is Gigabit Ethernet (indicated by "g").

For example, g3 stands for Gigabit Ethernet port 3 on a stand-alone device, whereas 1/g3 stands for Gigabit Ethernet port 3 on stacking unit 1.

The ports may be described on an individual basis or within a range. Use the format **port number-port number** to specify a set of consecutive ports and **port number, port number** to indicate a set of non-consecutive ports. For example, g1-3 stands for Gigabit Ethernet ports 1, 2, and 3 and g1, 5 stands for Gigabit Ethernet ports 1 and 5.

### <span id="page-21-1"></span>**Keyboard Shortcuts**

The CLI has a range of keyboard shortcuts to assist in editing the CLI commands. The following table describes the CLI shortcuts.

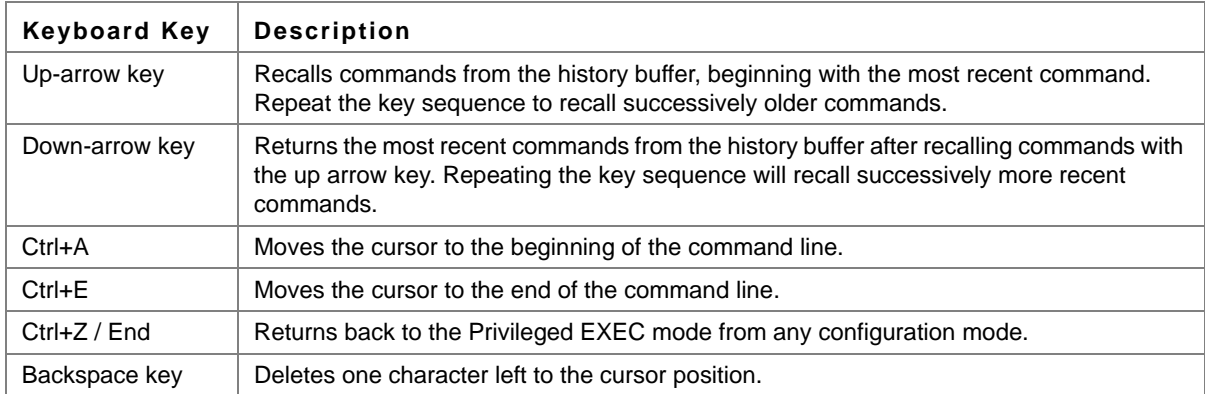

### <span id="page-21-2"></span>**CLI Command Conventions**

When entering commands there are certain command entry standards that apply to all commands. The following table describes the command conventions.

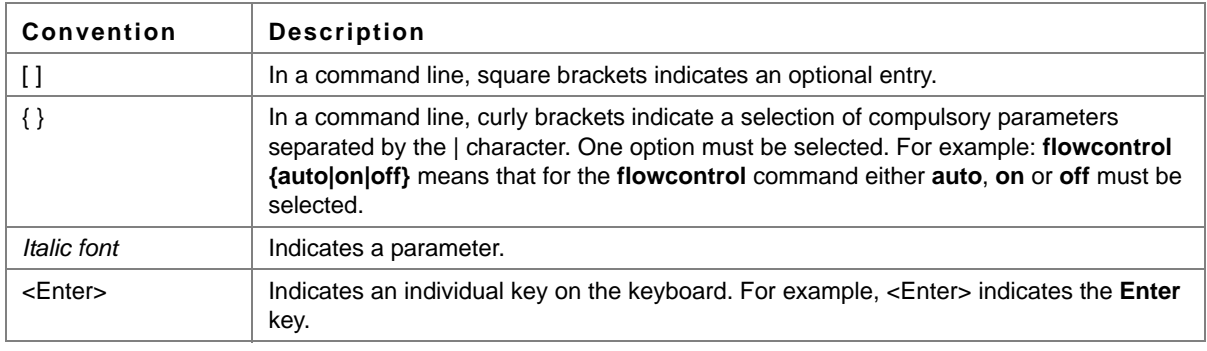

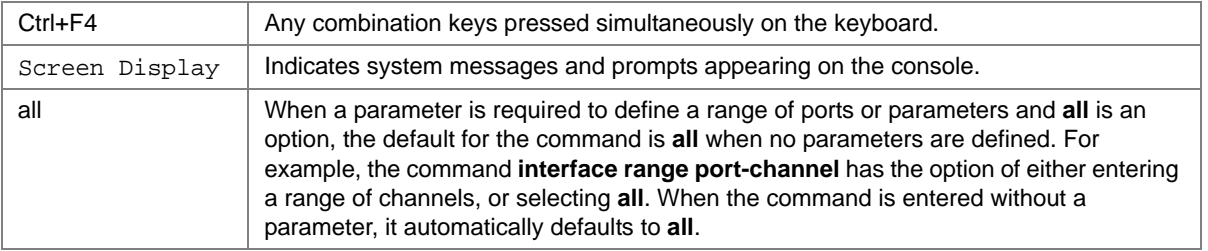

### <span id="page-22-0"></span>**Copying and Pasting Text**

Up to 1000 lines of text (i.e., commands) can be copied and pasted into the device.

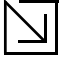

Note

It is the user's responsibility to ensure that the text copied into the device consists of legal commands only.

This feature is dependent on the baud rate of the device.

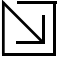

### Note

The default device baud rate is 115,200

When copying and pasting commands from a configuration file, make sure that the following conditions exist:

- **•** A device Configuration mode has been accessed.
- **•** The commands contain no encrypted data, like encrypted passwords or keys. Encrypted data cannot be copied and pasted into the device.

### <span id="page-23-3"></span><span id="page-23-0"></span>**Chapter 2. ACL Commands**

### <span id="page-23-1"></span>**ip access-list**

The **ip access-list** Global Configuration mode command defines an IPv4 Access List and places the device in IPv4 Access List Configuration mode. Use the **no** form of this command to remove the Access List.

### **Syntax**

**ip access-list** *access-list-name* **no ip access-list** *access-list-name*

#### **Parameters**

**•** *access-list-name* — Name of the IPv4 Access List. (Range: 1 - 32 characters)

### **Default Configuration**

No IPv4 Access List is defined

**Command Mode** Global Configuration mode

### **User Guidelines**

IPv4 ACLs are defined by a unique name. An IPv4 ACL and MAC ACL cannot share the same name.

### **Example**

The following example places the device in IPv4 Access List Configuration mode.

```
console(config)# ip access-list ip-ac10
console(config-ip-al)#
```
### <span id="page-23-2"></span>**permit (ip)**

The **permit** IP Access-list Configuration mode command sets conditions to allow a packet to pass a named IP Access List.

### **Syntax**

**permit** {**any** | *protocol*} {**any** | {*source source-wildcard*}} {**any** | {*destination destination-wildcard*}} [**dscp** *number* | **ip-precedence** *number*] [**fragments**]

**permit-icmp** {**any** | {*source source-wildcard*}} {**any** | {*destination destination-wildcard*}} {**any** | i*cmp-type*} {**any** | *icmp-code*} [**dscp** *number* | **ip-precedence** *number*]

**permit-igmp** {**any** | {*source source-wildcard*}} {**any** | {*destination destination-wildcard*}} {**any** | i*gmp-type*} [**dscp** *number* | **ip-precedence** *number*]

**permit-tcp** {**any** | { *source source-wildcard*}} {**any** | *source-port*} {**any** |{ *destination destination-wildcard*}} {**any** | *destination-port*} [**dscp** *number* | **ip-precedence** *number*] [**flags** *list-of-flags*]

**permit-udp** {**any** | { *source source-wildcard*}} {**any** | *source-port*} {**any** | {*destination destination-wildcard*}} {**any** | *destination-port*} [**dscp** *number* | **ip-precedence** *number*]

#### **Parameters**

- **•** *source* Source IP address of the packet.
- **•** *source-wildcard* Wildcard bits to be applied to the source IP address. Use 1s in the bit position to be ignored.
- **•** *destination* Destination IP address of the packet.
- **•** *destination-wildcard* Wildcard bits to be applied to the destination IP address. Use 1s in the bit position to be ignored.
- **•** *protocol*  The name or the number of an IP protocol. Available protocol names: **icmp, igmp, ip, tcp, egp, igp, udp, hmp, rdp, idpr, idrp, rsvp, gre, esp, ah, eigrp, ospf, ipip, pim, l2tp, isis**. (Range: 0 - 255)
- **•** *dscp number* Specifies the DSCP value.
- **•** *ip-precedence number*  Specifies the IP precedence value.
- **•** *fragments* The set of conditions is applied only to noninitial fragments.
- **•** *icmp-type*  Specifies an ICMP message type for filtering ICMP packets. Enter a number or one of the following values: **echo-reply, destination-unreachable, source-quench, redirect, alternate-hostaddress, echo-request, router-advertisement, router-solicitation, time-exceeded, parameter-problem, timestamp, timestamp-reply, information-request, information-reply, address-mask-request, address mask-reply, traceroute, datagram-conversion-error, mobile-host-redirect, mobile-registration-request, mobile-registration-reply, domain-name-request, domain-name-reply, skip, photuris.** (Range: 0 - 255)
- **•** *icmp-code*  Specifies an ICMP message code for filtering ICMP packets. (Range: 0 255)
- **•** i*gmp-type*  IGMP packets can be filtered by IGMP message type. Enter a number or one of the following values: **host-query, host-report, dvmrp, pim, cisco-trace, host-report-v2, host-leave-v2, host-report-v3.**  (Range: 0 - 255)
- **•** *destination-port*  Specifies the UDP/TCP destination port. (Range: 1 65535)
- **•** *source-port*  Specifies the UDP/TCP source port. (Range: 1 65535)
- **•** *flags list-of-flags*  List of TCP flags that should occur. If a flag should be set it is prefixed by "+".If a flag should be unset it is prefixed by "-". Available options are +**urg**, +**ack**, +**psh**, +**rst**, +**syn**, +**fin**, -**urg**, -**ack**, **psh**, -**rst**, -**syn** and -**fin**. The flags are concatenated to a one string. For example: +**fin**-**ack**.

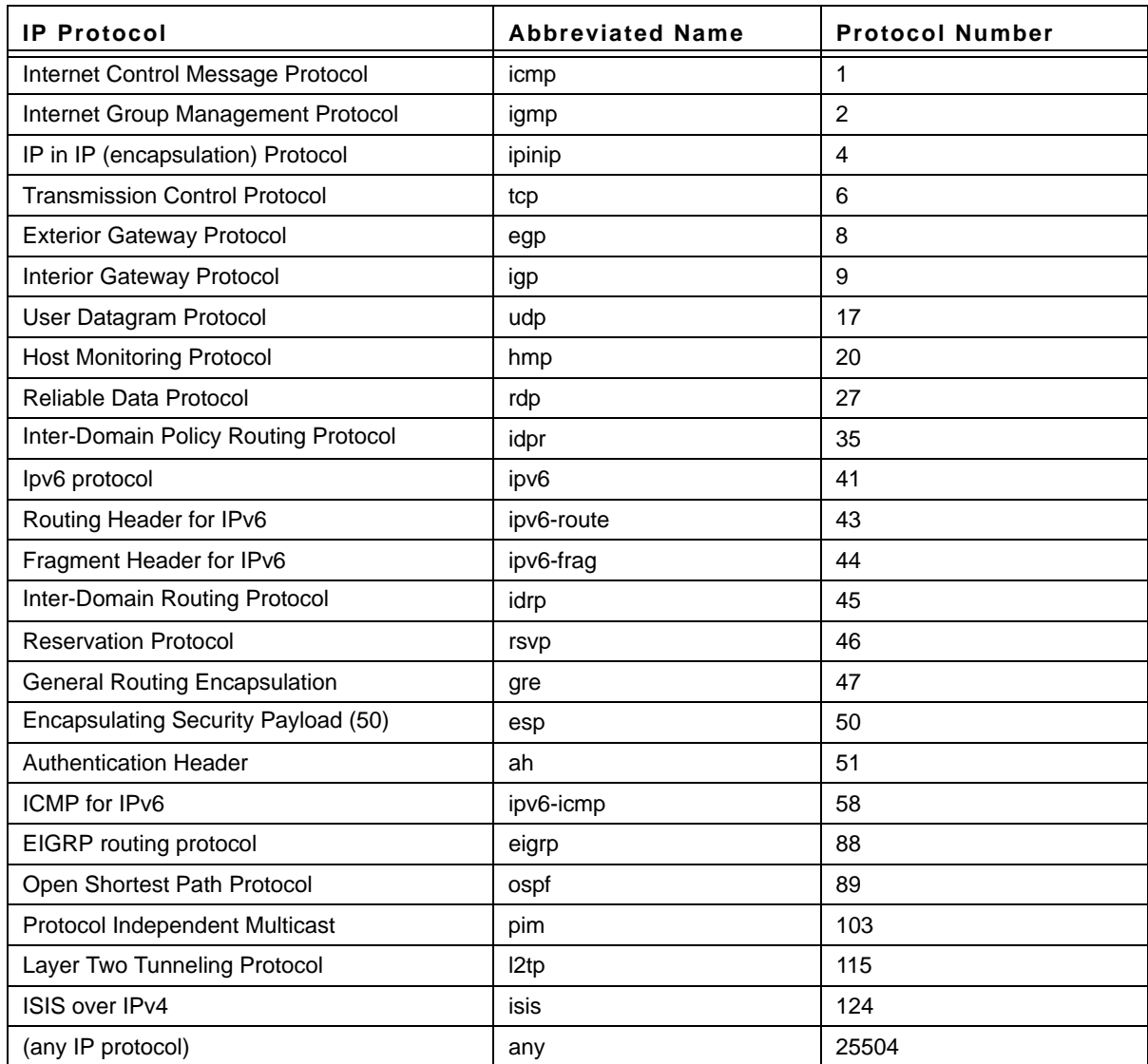

**• dscp** — Indicates matching the dscp number with the packet dscp value.

- **• ip-precedence**  Indicates matching ip-precedence with the packet ip-precedence value.
- **•** *icmp-type* Specifies an ICMP message type for filtering ICMP packets. Enter a value or one of the following values: **echo-reply**, **destination-unreachable**, **source-quench**, **redirect**, **alternate-hostaddress**, **echo-request**, **router-advertisement**, **router-solicitation**, **time-exceeded**, **parameter-problem**, **timestamp, timestamp-reply**, **information-request**, **information-reply**, **address-mask-request**, **addressmask-reply, traceroute, datagram-conversion-error, mobile-host-redirect, ipv6-where-are-you, ipv6-i-**

**am-here**, **mobile-registration-request**, **mobile-registration-reply**, **domain-name-request**, **domain-namereply**, **skip** and **photuris**. (Range: 0 - 255)

- **•** *icmp-code* Specifies an ICMP message code for filtering ICMP packets. ICMP packets that are filtered by ICMP message type can also be filtered by the ICMP message code. (Range: 0 - 255)
- **•** *igmp-type* IGMP packets can be filtered by IGMP message type. Enter a number or one of the following values: **dvmrp**, **host-query**, **host-report**, **pim** or **trace**. (Range: 0 - 255)
- **•** *destination-port* Specifies the UDP/TCP destination port. (Range: 0 65535)
- **•** *source-port*  Specifies the UDP/TCP source port. (Range: 0 65535)
- **•** *list-of-flags*  Specifies a list of TCP flags that can be triggered. If a flag is set, it is prefixed by "+". If a flag is not set, it is prefixed by "-". Possible values: **+urg**, **+ack**, **+psh**, **+rst**, **+syn**, **+fin**, **-urg**, **-ack**, **-psh**, **-rst**, **-syn** and **-fin**. The flags are concatenated into one string. For example: **+fin-ack**.

#### **Default Configuration**

No IPv4 ACL is defined.

#### **Command Mode**

Ip Access-list Configuration mode

#### **User Guidelines**

You enter IP-Access List configuration mode by using the **ip access-list** Global Configuration mode command.

#### **Example**

The following example defines a permit statement for an IP ACL.

```
console(config)# ip access-list ip-acl1
console(config-ip-al)# permit rsvp 192.1.1.1 0.0.0.0 any dscp 56
```
### <span id="page-26-0"></span>**deny (IP)**

The **deny** IP Access List Configuration mode command sets conditions to not allow a packet to pass a named IP Access List.

#### **Syntax**

**deny** [**disable-port**] {**any**| *protocol*} {**any**|{*source source-wildcard*}} {**any**|{*destination destination-wildcard*}} [**dscp** *number* | **ip-precedence** *number*]

**deny-icmp** [**disable-port**] {**any**|{**source** *source-wildcard*}} {**any**|{**destination** *destination-wildcard*}} {**any**|*icmptype*} {**any**|{ic*mp-code*} [**dscp** *number* | *ip-precedence number*]

**deny-igmp** [**disable-port**] {**any**|{**source** *source-wildcard*}} {**any**|{**destination** *destination-wildcard*}} {**any**|*igmptype*} [**dscp** *number* | **ip-precedence** *number*]

**deny-tcp** [**disable-port**] {**any**|{ **source** *source-wildcard*}} {**any**|*source-port*} {**any**|{ **destination** *destinationwildcard*}} {**any**|*destination-port*} [**dscp** *number* | **ip-precedence** *number*] [**flags** *list-of-flags*]

**deny-udp** [**disable-port**] {**any**|{ **source** *source-wildcard*}} {**any**| *source-port*} {**any**|{**destination** *destinationwildcard*}} {**any**|*destination-port*} [**dscp** *number* | **ip-precedence** *number*]

#### **Parameters**

- **•** *disable-port*  The Ethernet interface is disabled if the condition is matched.
- **•** *source* Source IP address of the packet.
- **•** *source-wildcard* Wildcard bits to be applied to the source IP address. Use 1s in the bit position to be ignored.
- **•** *destination* Packet's destination IP address.
- **•** *destination-wildcard* Wildcard bits to be applied to the destination IP address. Use 1s in the bit position to be ignored.
- **•** *protocol* —The name or number of an IP protocol. Available protocol names: **icmp, igmp, ip, tcp, egp, igp, udp, hmp, rdp, idpr, idrp, rsvp, gre, esp, ah, eigrp, ospf, ipip, pim, l2tp, isis**.: (Range: 0 - 255)
- **• dscp** *number*  Specifies the DSCP value.
- **• ip-precedence** *number* Specifies the IP precedence value.
- **•** *icmp-type*  Specifies an ICMP message type for filtering ICMP packets. Enter a number, or one of the following values: **echo-reply, destination-unreachable, source-quench, redirect, alternate-hostaddress, echo-request, router-advertisement, router-solicitation, time-exceeded, parameter-problem, timestamp, timestamp-reply, information-request, information-reply, address-mask-request, addressmask-reply, traceroute, datagram-conversion-error, mobile-host-redirect, mobile-registration-request, mobile-registration-reply, domain-name-request, domain-name-reply, skip, photuriss.** (Range: 0 - 255)
- **•** *icmp-code* Specifies an ICMP message code for filtering ICMP packets. (Range: 0 255)
- **•** *igmp-type* GMP packets can be filtered by IGMP message type. Enter a number, or one of the following values: **host-query, host-report, dvmrp, pim, cisco-trace, host-report-v2, host-leave-v2, host-report-v3.**  (Range: 0 - 255)
- **•** *destination-port*  Specifies the UDP/TCP destination port. (Range: 1 65535)
- **•** *source-port*  Specifies the UDP/TCP source port. (Range: 1 65535)
- **•** *flags list-of-flags* List of TCP flags that should occur. If a flag is intended to be set, it is prefixed by '+'.If a flag should be unset it is prefixed by '-'. Available options are: **+urg, +ack, +psh, +rst, +syn, +fin, -urg, -ack, -psh, -rst, -syn** and **-fin**. The flags are concatenated to a single string. For example: **+fin-ack**.

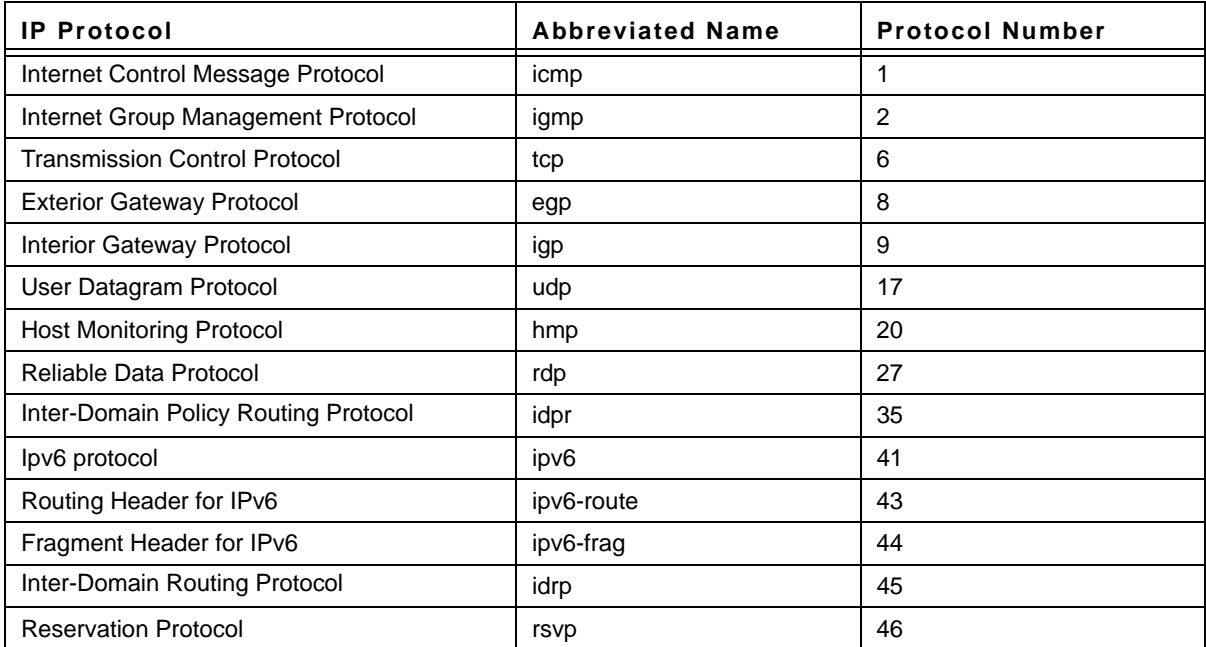

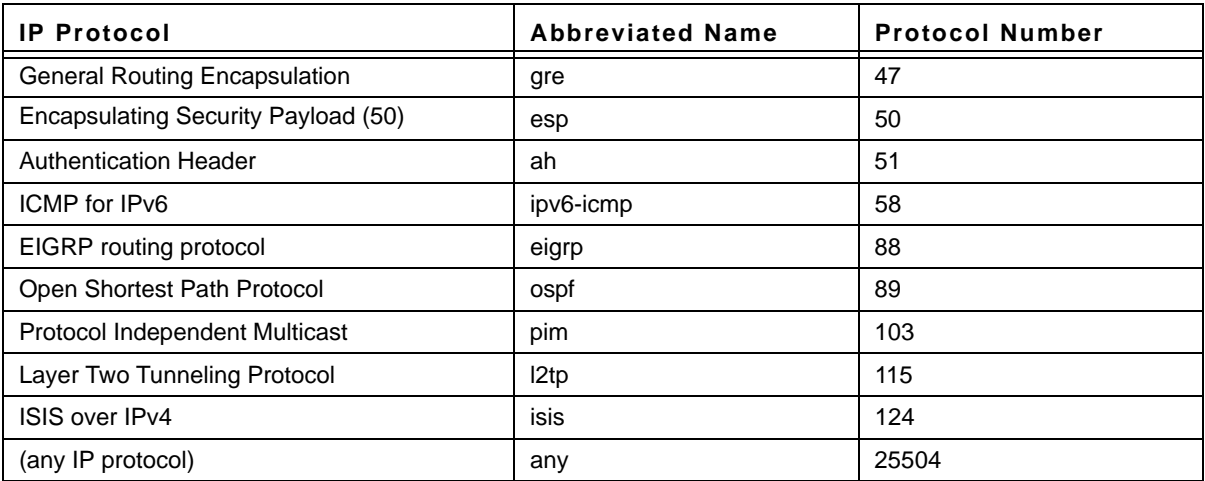

### **Default Configuration**

No IPv4 Access List is defined.

### **Command Mode**

IP Access-list Configuration mode

#### **User Guidelines**

- **•** Enter IP-Access List configuration mode by using the **ip access-list** Global Configuration mode command.
- **•** After an access control entry (ACE) is added to an access control list, an implied **deny-any-any** condition exists at the end of the list. That is, if there are no matches, the packets are denied. However, before the first ACE is added, the list permits all packets.

#### **Example**

The following example defines a permit statement for an IP ACL.

```
console(config)# ip-access-list ip-acl1
console(config-ip-al)# deny rsvp 192.1.1.1 0.0.0.255 any
```
### <span id="page-28-0"></span>**ipv6 access-list**

The **ipv6 access-list** Global Configuration mode command defines an IPv6 Access List and places the device in IPv6 Access List Configuration mode. Use the **no** form of this command to remove the Access List.

### **Syntax**

**ipv6 access-list** *access-list-name*

**no ipv6 access-list** *access-list-name*

#### **Parameters**

**•** *access-list-name —* Name of the IPv6 Access List. (Range: 1 - 32 characters)

### **Default Configuration**

No IPv6 access list is defined.

#### **Command Mode**

Global configuration

### **User Guidelines**

- **•** An IPv6 ACL has a unique name. An IPv6 ACL, IPv4 ACL and MAC ACL cannot share the same name.
- **•** Every IPv6 ACL has implicit **permit icmp any any nd-ns any**, **permit icmp any any nd-na any** and **deny ipv6 any any** statements as its last match conditions (The former two match conditions allow for ICMPv6 neighbor discovery).
- **•** The IPv6 neighbor discovery process makes use of the IPv6 network layer service; therefore, by default, IPv6 ACLs implicitly allow IPv6 neighbor discovery packets to be sent and received on an interface. In IPv4, the Address Resolution Protocol (ARP), which is equivalent to the IPv6 neighbor discovery process, makes use of a separate data link layer protocol; therefore, by default, IPv4 ACLs implicitly allow ARP packets to be sent and received on an interface.

### **Example**

The following example creates an IPv6 ACL.

```
Switch(config)# ipv6 access-list acl1
Switch(config-ipv6-acl)#
```
### <span id="page-29-0"></span>**permit (IPv6)**

The **permit** IPv6 Access-list Configuration mode command sets conditions to allow a packet to pass a named IPv6 Access List.

### **Syntax**

**permit** {**any** | *protocol*} {**any** | *source-prefix/length*} {**any** | *destination-prefix/length*} [**dscp** *number* | **ip-precedence** *number*]

**permit-icmp** {**any** | *source-prefix/length*} {**any** | *destination-prefix/length*} {**any** | *icmp-type*} {**any** | *icmp-code*} [**dscp** *number* | **ip-precedence** number]

**permit-tcp** {**any** | *source-prefix/length*} {**any** | *source-port*} {**any** | *destination-prefix/length*} {**any** | *destination-port*} [**dscp** *number* | **ip-precedence** *number*] [**flags** *list-of-flags*]

**permit-udp** {**any** | *source-prefix/length*} {**any** | *source-port*} {**any** | *destination-prefix/length*} {**any** | *destination-port*} [**dscp** *number* | **ip-precedence** *number*]

### **Parameters**

- **•** *destination-port*  Specifies the UDP/TCP destination port. (Range: 0- 65535)
- **•** *destination-prefix/length*  The destination IPv6 network or class of networks about which to set permit conditions. This argument must be in the form documented in RFC 3513, where the address is specified in hexadecimal using 16-bit values between colons.
- **• dscp** *number*  Matches a differentiated services codepoint value against the traffic class value in the Traffic Class field of each IPv6 packet header. (Range: 0 - 63)
- **• flags** *list-of-flags*  List of TCP flags that should occur. If a flag should be set, it is prefixed by +. If a flag should be unset it is prefixed by -. Avaiable options are **+urg**, **+ack**, **+psh**, **+rst**, **+syn**, **+fin**, **-urg**, **-ack**, **-psh**, **-rst**, **-syn** and **-fin**. The flags are concatenated to one string. For example: **+fin-ack**.
- **•** *icmp-type*  Specifies an ICMP message type for filtering ICMP packets. Enter a number or one of the following values: **destination-unreachable**, **packet-too-big**, **time-exceeded**, **parameter-problem**, **echorequest**, **echo-reply**, **mld-query**, **mld-report**, **mldv2-report**, **mld-done**, **router-solicitation**, **routeradvertisement**, **nd-ns**, **nd-na**. (Range: 0 - 255)
- **•** *icmp-code*  Specifies an ICMP message code for filtering ICMP packets. (Range: 0 255)
- **• ip-precedence** *number*  Specifies the IP precedence value.
- **•** *protocol* The name or the number of an IP protocol. Available protocol names are: **icmp**, **tcp** and **udp**. (Range: 0 - 255)

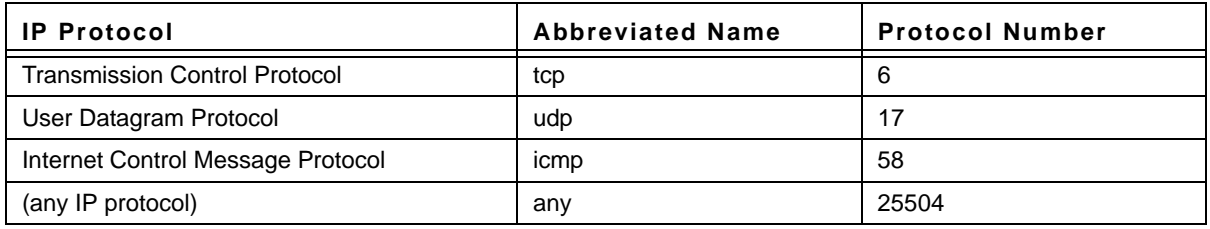

- **•** *destination-port*  Specifies the UDP/TCP destination port. (Range: 1 65535)
- **•** *source-port*  Specifies the UDP/TCP source port. (Range: 1 65535)
- **•** *source-prefix/length*  The source IPv6 network or class of networks about which to set permit conditions. This argument must be in the form documented in RFC 3513, where the address is specified in hexadecimal using 16-bit values between colons.

### **Default Configuration**

No IPv6 access list is defined.

### **Command Mode**

IPv6 access list configuration

### **User Guidelines**

- **•** IPv6 Syntax The 128-bit IPv6 address format is divided into eight groups of four hexadecimal digits. Abbreviation of this format is done by replacing a group of zeros with double colons. The IPv6 address representation can be further simplified by suppressing the leading zeros.
- **•** All different IPv6 address formats are acceptable for insertion, yet for display purposes, the system displays the most abbreviated form, which replaces groups of zeros with double colons and removes the leading zeros.
- **•** IPv6 Prefixes While Unicast IPv6 addresses written with their prefix lengths are permitted, in practice their prefix lengths are always 64 bits and therefore are not required to be expressed. Any prefix that is less than 64 bits is a route or address range that is summarizing a portion of the IPv6 address space.
- **•** For every assignment of an IP address to an interface, the system runs the Duplicate Address Detection algorithm to ensure uniqueness.
- **•** An intermediary transition mechanism is required for IPv6-only nodes to communicate with IPv6 nodes over an IPv4 infrastructure. The tunneling mechanism implemented is the Intra-Site Automatic Tunnel Addressing Protocol (ISATAP). This protocol treats the IPv4 network as a virtual IPv6 local-link, with each IPv4 address mapped to a Link Local IPv6 address.

### **Examples**

The following example sets the conditions to allow a packet to pass an IPv6 Access List acl1.

```
Switch(config)# ipv6 access-list acl1
Switch(config-ipv6-acl)# permit-tcp 2001:0DB8:0300:0201::/64 any any 80
```
### <span id="page-31-0"></span>**deny (IPv6)**

The **deny** IPv6 Access-list Configuration mode command sets conditions to **not** allow a packet to pass a named IPv6 Access List.

### **Syntax**

**deny** [*disable-port*] {**any** | *protocol*} {**any** | *source-prefix/length*} {**any** | *destination-prefix/length*} [**dscp** *number* | **ip-precedence** *number*]

**deny-icmp** [*disable-port*] {**any** | *source-prefix/length*} {**any** | *destination-prefix/length*} {**any** | *icmp-type*} {**any** | *icmp-code*} [**dscp** *number* | **ip-precedence** number]

**deny-tcp** [*disable-port*] {**any** | *source-prefix/length*} {**any** | *source-port*} {**any** | *destination-prefix/length*} {**any** | *destination-port*} [**dscp** *number* | **ip-precedence** *number*] [**flags** *list-of-flags*]

**deny-udp** [*disable-port*] {**any** | *source-prefix/length*} {**any** | *source-port*} {**any** | *destination-prefix/length*} {**any** | *destination-port*} [**dscp** *number* | **ip-precedence** *number*]

### **Parameters**

- **•** *destination-port*  Specifies the UDP/TCP destination port. (Range: 0 65535)
- **•** *destination-prefix/length*  The destination IPv6 network or class of networks about which to set permit conditions. This argument must be in the form documented in RFC 3513, where the address is specified in hexadecimal using 16-bit values between colons.
- **• disable-port** The Ethernet interface would be disabled if the condition is matched.
- **• dscp** *number*  Matches a differentiated services codepoint value against the traffic class value in the Traffic Class field of each IPv6 packet header. (Range: 0 - 63)
- **• flags** *list-of-flags*  List of TCP flags that should occur. If a flag should be set, it is prefixed by +. If a flag should be unset, it is prefixed by -. Avaiable options are **+urg**, **+ack**, **+psh**, **+rst**, **+syn**, **+fin**, **-urg**, **-ack**, **-psh**, **-rst**, **-syn** and **-fin**. The flags are concatenated to one string. For example: **+fin-ack**.
- **•** *icmp-type*  Specifies an ICMP message type for filtering ICMP packets. Enter a number or one of the following values: **destination-unreachable**, **packet-too-big**, **time-exceeded**, **parameter-problem**, **echo-request**, **echo-reply**, **mld-query**, **mld-report**, **mldv2-report**, **mld-done**, **router-solicitation**, **router-advertisement**, **nd-ns**, **nd-na**. (Range: 0 - 255)
- **•** *icmp-code*  Specifies an ICMP message code for filtering ICMP packets. (Range: 0 255)
- **• ip-precedence** *number*  Specifies the IP precedence value.
- **•** *protocol* The name or the number of an IP protocol. Available protocol names are: **icmp**, **tcp** and **udp**. (Range: 0 - 255)

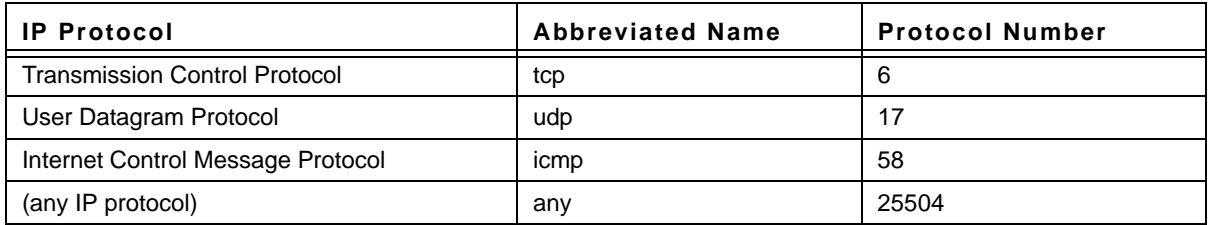

- **•** *destination-port*  Specifies the UDP/TCP destination port. (Range: 1 65535)
- **•** *source-port*  Specifies the UDP/TCP source port. (Range: 1 65535)
- **•** *source-prefix/length*  The source IPv6 network or class of networks about which to set permit conditions. This argument must be in the form documented in RFC 3513, where the address is specified in hexadecimal using 16-bit values between colons.

#### **Default Configuration**

No IPv6 access list is defined.

### **Command Mode**

IPv6 access list configuration

#### **User Guidelines**

- **•** IPv6 Syntax The 128-bit IPv6 address format is divided into eight groups of four hexadecimal digits. Abbreviation of this format is done by replacing a group of zeros with double colons. The IPv6 address representation can be further simplified by suppressing the leading zeros.
- **•** All different IPv6 address formats are acceptable for insertion, yet for display purposes, the system displays the most abbreviated form, which replaces groups of zeros with double colons and removes the leading zeros.
- **•** IPv6 Prefixes While Unicast IPv6 addresses written with their prefix lengths are permitted, in practice their prefix lengths are always 64 bits and therefore are not required to be expressed. Any prefix that is less than 64 bits is a route or address range that is summarizing a portion of the IPv6 address space.
- **•** For every assignment of an IP address to an interface, the system runs the Duplicate Address Detection algorithm to ensure uniqueness.
- **•** An intermediary transition mechanism is required for IPv6-only nodes to communicate with IPv6 nodes over an IPv4 infrastructure. The tunneling mechanism implemented is the Intra-Site Automatic Tunnel Addressing Protocol (ISATAP). This protocol treats the IPv4 network as a virtual IPv6 local-link, with each IPv4 address mapped to a Link Local IPv6 address.

### **Examples**

The following example sets the conditions to deny a packet to pass an IPv6 Access List acl1.

```
Switch(config)# ipv6 access-list acl1
Switch(config-ipv6-acl)# deny-tcp 2001:0DB8:0300:0201::/64 any any 80
```
### <span id="page-33-0"></span>**mac access-list**

The **mac access-list** Global Configuration mode command defines a Layer 2 Access List and places the device in MAC-Access List Configuration mode. Use the **no** form of this command to remove the Access List.

### **Syntax**

**mac access-list** *access-list-name* 

**no mac access-list** *access-list-name* 

#### **Parameters**

**•** *access-list-name* — Name of the MAC-Access List.

### **Default Configuration**

No MAC-Access List is defined.

### **Command Mode**

Global Configuration mode

### **User Guidelines**

MAC ACLs are defined by a unique name. An IPv4 ACL, IPv6 ACL and MAC ACL cannot share the same name.

### **Example**

The following example creates a MAC ACL.

```
console(config)# mac access-list macl-acl1
console(config-mac-al)#
```
### <span id="page-34-0"></span>**permit (MAC)**

The **permit** MAC-Access List Configuration mode command sets permit conditions for a MAC-Access List.

### **Syntax**

**permit** {**any** |**sequence** }

### **Parameters**

**•** *sequ*ence - specific MAC source address and mask. For example: to set 00:00:00:00:10:XX use mac 00:00:00:00:10:00 with mask 00:00:00:00:00:FF

### **Default Configuration**

No MAC ACL is defined.

### **Command Mode**

MAC-Access List Configuration mode

#### **User Guidelines**

- **•** Enter IP-Access List configuration mode by using the MAC access-list Global Configuration mode command.
- **•** After an access control entry (ACE) is added to an access control list, an implied **deny-any-any** condition exists at the end of the list. That is, if there are no matches, the packets are denied. However, before the first ACE is added, the list permits all packets.

### **Example**

The following example creates a MAC ACL with permit rules.

```
console(config)# mac access-list macl-acl1
console(config-mac-al)# permit mac 00:00:00:00:10:00 mask 00:00:00:00:00:FF
```
### <span id="page-34-1"></span>**deny (MAC)**

The **deny** MAC-Access List Configuration mode command sets deny conditions for an MAC-Access List.

### **Syntax**

**deny** [**disable-port**] {**any**|{**source** *source- wildcard*} {**any**|{ **destination** *destination- wildcard*}} [**vlan** *vlan-id*] [**cos** *cos cos-wildcard*] [**ethtype** *eth-type*]

#### **Parameters**

- **• disable-port** Indicates the Ethernet interface is disabled if the condition is matched.
- **•** *source* Specifies source MAC address of the packet.
- **•** *source-wildcard* Specifies wildcard bits to be applied to the source MAC address. Use 1s in the bit position to be ignored.
- **•** *destination* Specifies the MAC address of the host to which the packet is being sent.
- **•** *destination-wildcard* Specifies wildcard bits to be applied to the destination MAC address. Use 1s in the bit position to be ignored.
- **•** *vlan-id* Specifies the VLAN ID of the packet. (Range: 0 4095)
- **•** *cos*  Specifies the Class of Service of the packet. (Range: 0 7)
- **•** *cos-wildcard* Specifies wildcard bits to be applied to the CoS.
- **•** *eth-type* Specifies the Ethernet type in hexadecimal format of the packet. (Range: 0-05dd-fff)

#### **Default Configuration**

No MAC-Access List is defined.

#### **Command Mode**

MAC-Access List Configuration mode

#### **User Guidelines**

- **•** MAC BPDU packets cannot be denied.
- **•** This command defines an Access Control Element (ACE). An ACE can only be removed by deleting the ACL, using the **no mac access-list** Global Configuration mode command. Alternatively, the Web-based interface can be used to delete ACEs from an ACL.
- **•** The following user guidelines are relevant to GE devices only:

Before an Access Control Element (ACE) is added to an ACL, all packets are permitted. After an ACE is added, an implied **deny-any-any** condition exists at the end of the list and those packets that do not match the conditions defined in the permit statement are denied.

If the VLAN ID is specified, the policy map cannot be connected to the VLAN interface.

#### **Example**

The following example creates a MAC ACL with deny rules.

```
console(config)# mac access-list macl1
console(config-mac-acl)# deny 6:6:6:6:6:6:0:0:0:0:0:0 any
```
### <span id="page-35-0"></span>**service-acl**

The **service-acl** Interface Configuration mode command controls access to an interface. Use the **no** form of this command to remove the access control.

**Syntax service-acl input** *acl-name*

**no service-acl input**
#### **Parameters**

**•** *input* — Applies the specified ACL to the input interface.

#### **Default Configuration**

This command has no default configuration.

#### **Command Mode**

Interface Configuration (Ethernet, Port-Channel) mode

#### **User Guidelines**

In advanced mode, when an ACL is bound to an interface, the port trust mode is set to trust 12-13 and not to 12.

#### **Example**

The following example, binds (services) an ACL to Ethernet interface g2.

```
console(config)# interface ethernet g2
console(config-if)# service-acl input macl1
```
# **show access-lists**

The **show access-lists** Privileged EXEC mode command displays Access Control Lists (ACLs) configured on the switch.

#### **Syntax**

**show access-lists** [*name*]

#### **Parameters**

**•** *name* — Name of the ACL.

#### **Default Configuration**

This command has no default configuration.

#### **Command Mode**

Privileged EXEC mode

#### **User Guidelines**

There are no user guidelines for this command.

#### **Example**

The following example displays access lists.

```
console# show access-lists
IP access list ACL1
permit ip host 172.30.40.1 any
permit rsvp host 172.30.8.8 any
```
# **show interfaces access-lists**

The **show interfaces access-lists** Privileged EXEC mode command displays access lists applied on interfaces.

# **Syntax**

**show interfaces access-lists [ ethernet** *interface* **| vlan** *vlan-id* **| port-channel** *port-channel-number* ]

#### **Parameters**

- **•** *vlan-id* Specifies the ID of the VLAN.
- **•** *interface* The full syntax is: *unit/port*.
- **•** *port-channel-number* Valid port-channel Index.

## **Default Configuration**

This command has no default configuration.

#### **Command Mode**

Privileged EXEC mode

#### **User Guidelines**

There are no user guidelines for this command.

## **Example**

The following example displays ACLs applied to the interfaces of a device:

```
console# show interfaces access-lists
Interface Input ACL
--------- ---------
1/\mathrm{g}1 <br> ACL1
2/g1 ACL3
```
# **Chapter 3. AAA Commands**

# **aaa authentication login**

The **aaa authentication login** Global Configuration mode command defines login authentication. Use the **no** form of this command to return to the default configuration.

## **Syntax**

**aaa authentication login** {**default** | *list-name*} *method1* [*method2*...]

**no aaa authentication login** {**default** | *list-name*}

#### **Parameters**

- **• default** Uses the listed authentication methods that follow this argument as the default list of methods when a user logs in.
- **•** *list-name* Character string used to name the list of authentication methods activated when a user logs in. (Range: 1 - 12 characters).
- **•** *method1* [*method2*...] Specify at least one from the following table:

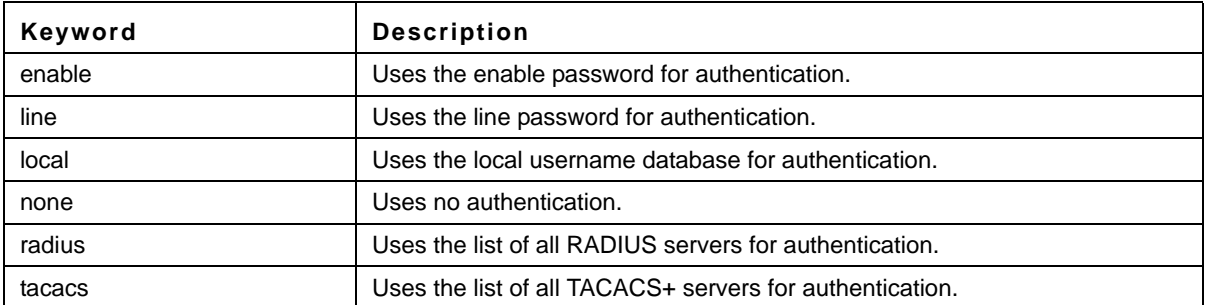

# **Default Configuration**

The local user database is checked. This has the same effect as the command **aaa authentication login** *listname local.*

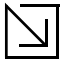

#### Note

On the console, login succeeds without any authentication check if the authentication method is not defined.

#### **Command Mode**

Global Configuration mode

#### **User Guidelines**

- **•** The default and optional list names created with the **aaa authentication login** command are used with the **login authentication** command.
- **•** Create a list by entering the **aaa authentication login** *list-name method* command for a particular protocol, where *list-name* is any character string used to name this list. The *method* argument identifies the list of methods that the authentication algorithm tries, in the given sequence.
- **•** The additional methods of authentication are used only if the previous method returns an error, not if it fails. To ensure that the authentication succeeds even if all methods return an error, specify **none** as the final method in the command line.

# **Example**

The following example configures the authentication login.

Console(config)# **aaa authentication login default radius local enable none**

# **aaa authentication enable**

The **aaa authentication enable** Global Configuration mode command defines authentication method lists for accessing higher privilege levels. Use the **no** form of this command to return to the default configuration.

#### **Syntax**

**aaa authentication enable** {**default** | *list-name*} *method1* [*method2*...]

**no aaa authentication enable** {**default** | *list-name*}

#### **Parameters**

- **• default** Uses the listed authentication methods that follow this argument as the default list of methods, when using higher privilege levels.
- **•** *list-name* Character string used to name the list of authentication methods activated, when using access higher privilege levels (Range: 1 - 12 characters).
- **•** *method1* [*method2*...] Specify at least one from the following table:

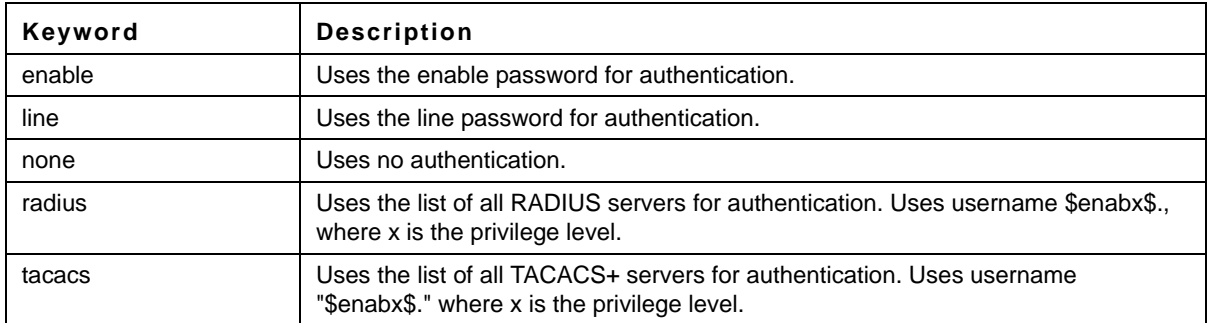

# **Default Configuration**

If the **default** list is not set, only the enable password is checked. This has the same effect as the command **aaa authentication enable** *default enable*.

On the console, the enable password is used if it exists. If no password is set, the process still succeeds. This has the same effect as using the command **aaa authentication enable** *default enable none*.

## **Command Mode**

Global Configuration mode

#### **User Guidelines**

- **•** The default and optional list names created with the **aaa authentication enable** command are used with the **enable authentication** command.
- **•** The additional methods of authentication are used only if the previous method returns an error, not if it fails. To ensure that the authentication succeeds even if all methods return an error, specify **none** as the final method in the command line.
- **•** All **aaa authentication enable** *default* requests sent by the device to a RADIUS or TACACS+ server include the username \$enabx\$., where x is the requested privilege level.

## **Example**

The following example sets the enable password for authentication when accessing higher privilege levels.

Console(config)# **aaa authentication enable default enable**

# **login authentication**

The **login authentication** Line Configuration mode command specifies the login authentication method list for a remote telnet or console. Use the **no** form of this command to return to the default configuration specified by the **aaa authentication login** command.

## **Syntax**

**login authentication** {**default** | *list-name*}

**no login authentication**

#### **Parameters**

- **• default** Uses the default list created with the **aaa authentication login** command.
- **•** *list-name* Uses the indicated list created with the **aaa authentication login** command.

#### **Default Configuration**

Uses the default set with the command **aaa authentication login**.

#### **Command Mode**

Line Configuration mode

#### **User Guidelines**

Changing login authentication from default to another value may disconnect the telnet session.

#### **Example**

The following example specifies the default authentication method for a console.

```
Console(config)# line console
Console(config-line)# login authentication default
```
# **enable authentication**

The **enable authentication** Line Configuration mode command specifies the authentication method list when accessing a higher privilege level from a remote telnet or console. Use the **no** form of this command to return to the default configuration specified by the **aaa authentication enable** command.

# **Syntax**

**enable authentication** {**default** | *list-name*}

**no enable authentication**

#### **Parameters**

- **• default** Uses the default list created with the **aaa authentication enable** command.
- **•** *list-name* Uses the indicated list created with the **aaa authentication enable** command.

#### **Default Configuration**

Uses the default set with the **aaa authentication enable** command.

#### **Command Mode**

Line Configuration mode

#### **User Guidelines**

There are no user guidelines for this command.

# **Example**

The following example specifies the default authentication method when accessing a higher privilege level from a console.

```
Console(config)# line console
Console(config-line)# enable authentication default
```
# **ip http authentication**

The **ip http authentication** Global Configuration mode command specifies authentication methods for HTTP server users. Use the **no** form of this command to return to the default configuration.

#### **Syntax**

**ip http authentication** *method1* [*method2*...]

**no ip http authentication**

#### **Parameters**

**•** *method1* [*method2*...] — Specify at least one from the following table:

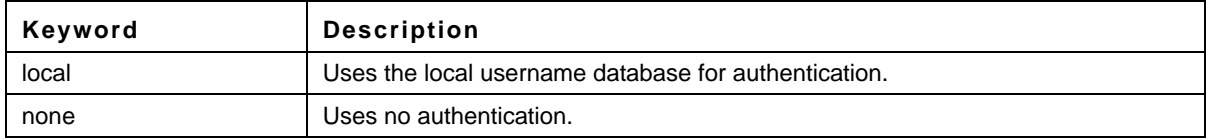

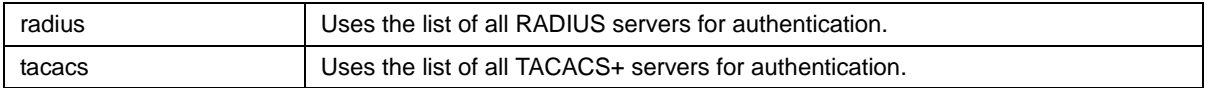

#### **Default Configuration**

The local user database is checked. This has the same effect as the command **ip http authentication** *local.*

#### **Command Mode**

Global Configuration mode

## **User Guidelines**

The additional methods of authentication are used only if the previous method returns an error, not if it fails. To ensure that the authentication succeeds even if all methods return an error, specify **none** as the final method in the command line.

## **Example**

The following example configures the HTTP authentication.

```
Console(config)# ip http authentication radius local
```
# **ip https authentication**

The **ip https authentication** Global Configuration mode command specifies authentication methods for HTTPS server users. Use the **no** form of this command to return to the default configuration.

#### **Syntax**

**ip https authentication** *method1* [*method2*...]

**no ip https authentication**

# **Parameters**

**•** *method1* [*method2*...] — Specify at least one from the following table:

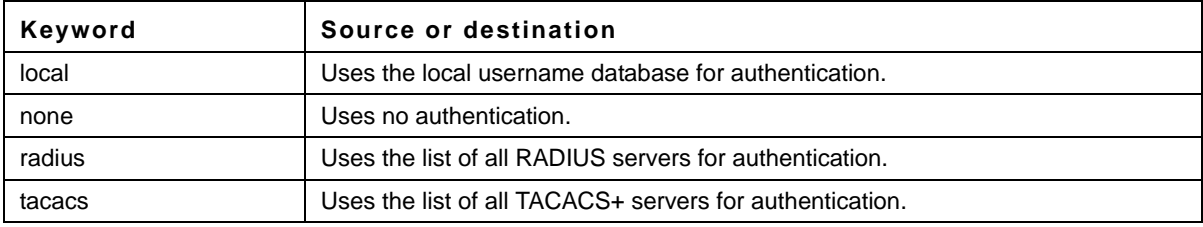

# **Default Configuration**

The local user database is checked. This has the same effect as the command **ip https authentication** *local*.

# **Command Mode**

Global Configuration mode

## **User Guidelines**

The additional methods of authentication are used only if the previous method returns an error, not if it fails. To ensure that the authentication succeeds even if all methods return an error, specify **none** as the final method in the command line.

# **Example**

The following example configures HTTPS authentication.

Console(config)# **ip https authentication radius local**

# **show authentication methods**

The **show authentication methods** Privileged EXEC mode command displays information about the authentication methods.

## **Syntax**

**show authentication methods**

## **Parameters**

This command has no arguments or keywords.

## **Default Configuration**

This command has no default configuration.

#### **Command Mode**

Privileged EXEC mode

# **User Guidelines**

There are no user guidelines for this command.

#### **Example**

The following example displays the authentication configuration.

```
Console# show authentication methods
Login Authentication Method Lists
---------------------------------
Default: Radius, Local, Line
Console_Login: Line, None
Enable Authentication Method Lists
----------------------------------
Default: Radius, Enable
Console_Enable: Enable, None
```
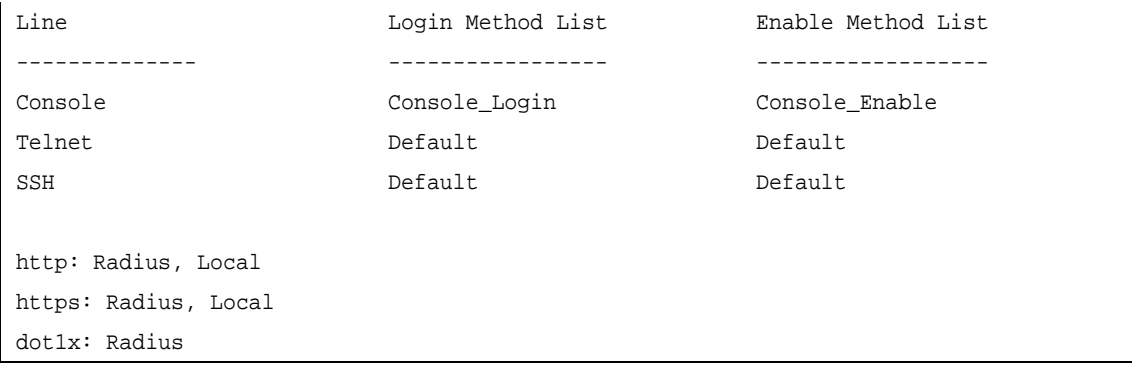

# **password**

The **password** Line Configuration mode command specifies a password on a line. Use the **no** form of this command to remove the password.

#### **Syntax**

**password** *password* [**encrypted**]

**no password**

#### **Parameters**

- **•** *password* Password for this level (Range: 1 159 characters).
- **• encrypted** Encrypted password to be entered, copied from another device configuration.

#### **Default Configuration**

No password is defined.

#### **Command Mode**

Line Configuration mode

#### **User Guidelines**

If a password is defined as encrypted, the required password length is 32 characters.

#### **Example**

The following example specifies password **secret** on a console.

```
Console(config)# line console
Console(config-line)# password secret
```
# **username**

The **username** Global Configuration mode command creates a user account in the local database. Use the **no** form of this command to remove a user name.

#### **Syntax**

**username** *name* [**password** *password*] [**level** *level*] [**encrypted**]

**no username** *name*

#### **Parameters**

- **•** *name* The name of the user (Range: 1- 20 characters).
- **•** *password* The authentication password for the user (Range: 1 159 characters).
- **•** *level* The user level (Range: 1 15).
- **• encrypted** Encrypted password entered, copied from another device configuration.

#### **Default Configuration**

No user is defined.

## **Command Mode**

Global Configuration mode

#### **User Guidelines**

- **•** User account can be created without a password.
- **•** A single username can be defined for privilege level 1 and another one for privilege level 15.
- **•** Default usernames: Privilege level 1: username = operator, password = operator

Privilege level 15: username = manager, password = friend

#### **Example**

The following example configures user **bob** with password **lee** and user level 15 to the system.

```
Console(config)# username bob password lee level 15
```
# **aaa accounting login**

The **aaa accounting login** Global Configuration mode command defines accounting of device management sessions. Use the **no** form of this command to disable accounting.

#### **Syntax**

**aaa accounting login** {radius}

**no aaa accounting login**

#### **Parameters**

**•** radius — Accounting is performed by a RADIUS server.

#### **Default Configuration**

Disabled.

# **Command Mode**

Global Configuration mode.

#### **User Guidelines**

- **•** This command enables the recording of device management sessions (Telnet, serial and Web, but not SNMP).
- **•** It records only users that were identified with a username (for example, a user logged in with a line password is not recorded).
- **•** If accounting is activated, the device sends a Start/Stop messages to a RADIUS server when a user logs in/logs out, respectively.
- **•** The device uses the configured priorities of the available RADIUS servers to select the RADIUS server to use.
- **•** The following table describes the supported RADIUS accounting Attribute Values when they are sent by the switch:

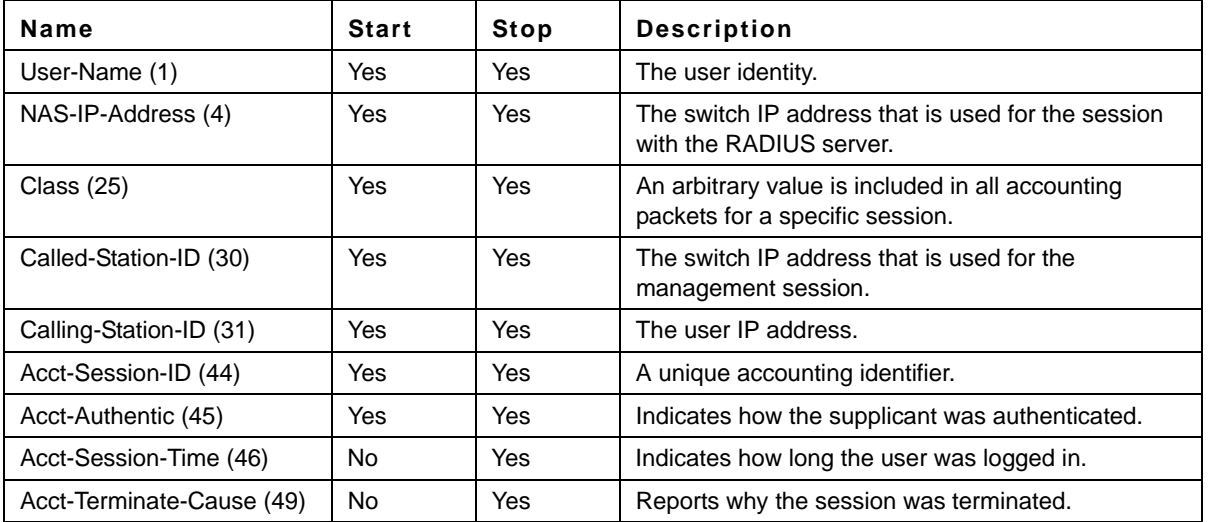

# **Example**

The following example defines the accounting of device management sessions to a RADIUS server.

```
Console(config)# aaa accounting login radius
```
# **aaa accounting dot1x**

The **aaa accounting dot1x** Global Configuration mode command defines accounting of 802.1x sessions. Use the **no** form of this command to disable 802.1x accounting.

**Syntax aaa accounting dot1x** {radius} **no aaa accounting dot1x**

#### **Parameters**

**•** radius — Accounting is performed by a RADIUS server.

#### **Default Configuration**

Disabled.

#### **Command Mode**

Global Configuration.

#### **User Guidelines**

- **•** This command enables the recording of 802.1x sessions.
- **•** If accounting is activated, the device sends a Start/Stop message to a RADIUS server when a user logs in/logs out to the network, respectively. The software sends Start/Stop messages for each authenticated supplicant.
- **•** The device uses the configured priorities of the available RADIUS servers to select the RADIUS server to use.
- **•** If a new supplicant replaces an old supplicant (even if the port state remains authorized), the software sends a Stop message for the old supplicant and a Start message for the new supplicant.
- **•** The software does **not** send Start/Stop messages if the port is force-authorized.
- **•** The software does **not** send Start/Stop messages for hosts that are sending traffic on the guest VLAN or on the unauthenticated VLANs.
- **•** The following table describes the supported RADIUS accounting Attribute Values when they are sent by the switch:

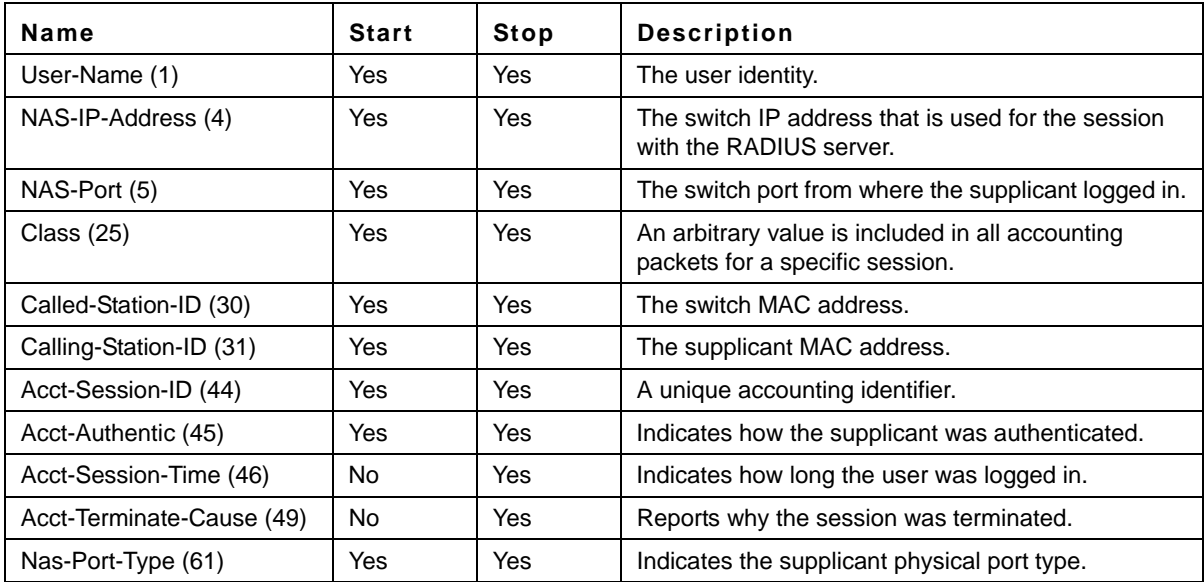

# **Example**

The following example defines the accounting of 802.1x sessions sessions to a RADIUS server.

Console(config)# **aaa accounting dot1x** radius

# **show users accounts**

The **show users accounts** Privileged EXEC mode command displays information about the local user database.

#### **Syntax**

**show users accounts**

#### **Parameters**

This command has no arguments or keywords.

#### **Default Configuration**

This command has no default configuration.

#### **Command Mode**

Privileged EXEC mode

#### **User Guidelines**

There are no user guidelines for this command.

#### **Example**

The following example displays the local users configured with access to the system.

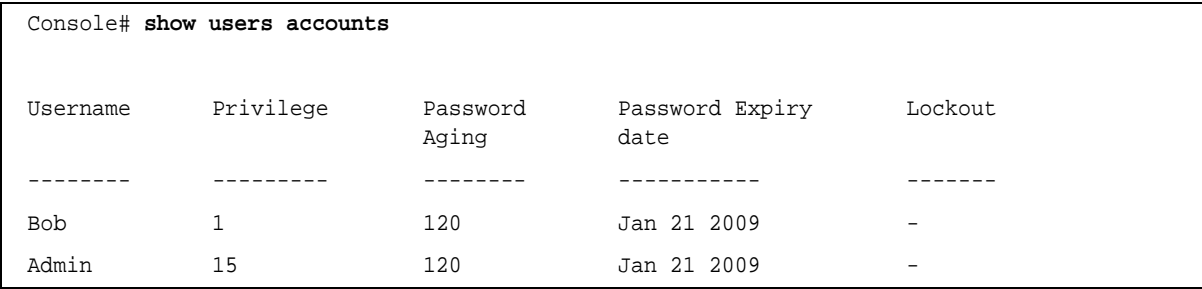

The following table describes significant fields shown above.

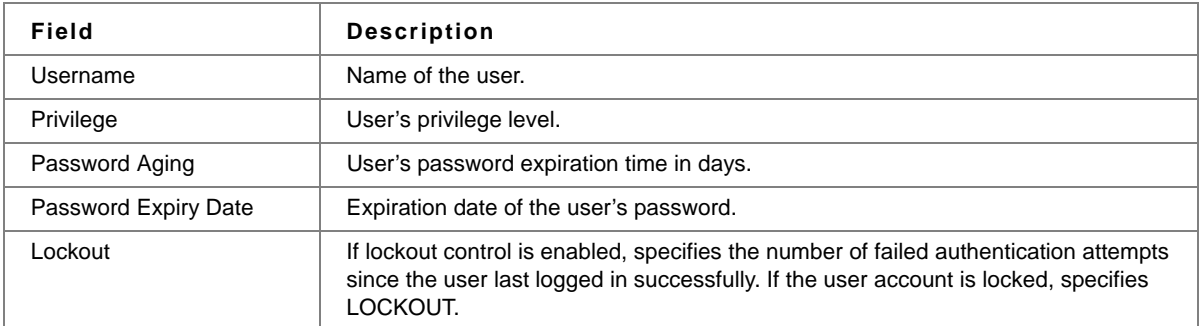

# **enable password**

The **enable password** Global Configuration mode command sets a local password to control access to user and privilege levels. Use the **no** form of this command to remove the password requirement.

# **Syntax**

**enable password** [**level** *level*] *password* [**encrypted**]

**no enable password** [**level** *level*]

## **Parameters**

- **•** *password* Password for this level. (Range: 1 159 characters)
- **•** *level* Level for which the password applies. If not specified the level is 15. (Range: 1 15)
- **• encrypted** Encrypted password entered, copied from another device configuration. (Range: 32 caharacters in hexadecimal)

## **Default Configuration**

No enable password is defined.

## **Command Mode**

Global Configuration mode

## **User Guidelines**

There are no user guidelines for this command.

#### **Example**

The following example sets a local level 15 password called 'secret' to control access to user and privilege levels. .

Console(config)# **enable password secret level 15**

# **show accounting**

The **show accounting** Exec mode command displays information about the accounting.

#### **Syntax show accounting**

#### **Parameters**

This command has no arguments or keywords.

# **Default Configuration**

There is no default configuration for this command.

#### **Command Mode** Exec mode

# **User Guidelines**

There are no user guidelines for this command.

# **Example**

Console# **show accounting**

Login: Radius 802.1x: Disabled

# **Chapter 4. Address Table Commands**

# **bridge address**

The **bridge address** Interface Configuration (VLAN) mode command adds a MAC-layer station source address to the bridge table. Use the **no** form of this command to delete the MAC address.

# **Syntax**

**bridge address** *mac-address* {**ethernet** *interface* | **port-channel** *port-channel-number*} {**permanent** *permanent |*  **delete-on-reset** *delete-on-reset* | **delete-on-timeout** *delete-on-timeout* | **secure** *secure*}

**no bridge address** [*mac-address*]

#### **Parameters**

- **•** *mac-address* A valid MAC address.
- **•** *interface* A valid Ethernet port.
- **•** *port-channel-number* A valid port-channel number.
- **• permanent** The address can only be deleted by the **no bridge address** command.
- **• delete-on-reset** The address is deleted after reset.
- **• delete-on-timeout** The address is deleted after "age out" time has expired.
- **• secure** The address is deleted after the port changes mode to unlock learning (**no port security** command). This parameter is only available when the port is in the learning locked mode.

#### **Default Configuration**

No static addresses are defined. The default mode for an added address is **permanent**.

#### **Command Mode**

Interface Configuration (VLAN) mode

#### **User Guidelines**

Using the **no** form of the command without specifying a MAC address deletes all static MAC addresses belonging to this VLAN).

#### **Example**

The following example adds a permanent static MAC-layer station source address 3aa2.64b3.a245 on port 1/g16 to the bridge table.

```
console(config)# interface vlan 2
console(config-if)# bridge address 3aa2.64b3.a245 ethernet 1/g16 permanent
```
# **bridge multicast filtering**

The **bridge multicast filtering** Global Configuration mode command enables filtering of Multicast addresses. Use the **no** form of this command to disable filtering of Multicast addresses.

#### **Syntax bridge multicast filtering**

**no bridge multicast filtering**

# **Parameters**

This command has no keywords or arguments.

# **Default Configuration**

Bridge Multicast filtering is disabled. All Multicast addresses are flooded to all ports.

# **Command Mode**

Global Configuration mode

# **User Guidelines**

- **•** If routers exist on the VLAN, do not change the unregistered Multicast addresses state to drop on the routers ports.
- **•** If Multicast routers exist on the VLAN and IGMP snooping isn't enabled, use the **bridge multicast forwardall** command to enable forwarding all Multicast packets to the Multicast routers.

# **Example**

The following example enables bridge Multicast filtering.

```
console(config)# bridge multicast filtering
```
# **bridge multicast address**

The **bridge multicast address** Interface Configuration mode command registers MAC-layer Multicast addresses to the bridge table, and adds ports statically to the group. Use the **no** form of this command to deregister the address.

#### **Syntax bridge multicast address** *mac-multicast-address*

# **Parameters**

- **• add** Adds ports to the group. If no option is specified, this is the default option.
- **• remove** Removes ports from the group.
- **•** *mac-multicast-address* A valid MAC Multicast address.
- **•** *interface-list* Separate nonconsecutive Ethernet ports with a comma and no spaces; a hyphen is used to designate a range of ports.
- **•** *port-channel-number-list* Separate nonconsecutive port-channels with a comma and no spaces; a hyphen is used to designate a range of ports.

# **Default Configuration**

No Multicast addresses are defined.

## **Command Mode**

Interface configuration (VLAN) mode

#### **User Guidelines**

- **•** If the command is executed without **add** or **remove**, the command only registers the group in the bridge database.
- **•** Static Multicast addresses can only be defined on static VLANs.

# **Example**

The following example registers the MAC address:

```
console(config)# interface vlan 8
console(config-if)# bridge multicast address 01:00:5e:02:02:03
```
The following example registers the MAC address and adds ports statically.

```
console(config)# interface vlan 8
console(config-if)# bridge multicast address 01:00:5e:02:02:03 add ethernet 1/g1-9, 
2/g2
```
# **bridge multicast forbidden address**

The **bridge multicast forbidden address** Interface Configuration mode command forbids adding specific Multicast addresses to specific ports. Use the **no** form of this command to return to default.

#### **Syntax**

**bridge multicast forbidden address** {*mac-multicast-address* | *ip-multicast-address*} {**add** | **remove**} {**ethernet** *interface-list* | **port-channel** *port-channel-number-list*}

**no bridge multicast forbidden address** {*mac-multicast-address* | *ip-multicast-address*}

#### **Parameters**

- **• add** Adds ports to the group.
- **• remove** Removes ports from the group.
- **•** *mac-multicast-address* A valid MAC Multicast address.
- **•** *interface-list* Separate nonconsecutive Ethernet ports with a comma and no spaces; hyphen is used to designate a range of ports.
- **•** *port-channel-number-list* Separate nonconsecutive valid port-channels with a comma and no spaces; a hyphen is used to designate a range of port-channels.

# **Default Configuration**

No forbidden addresses are defined.

# **Command Modes**

Interface Configuration (VLAN) mode

# **User Guidelines**

Before defining forbidden ports, the Multicast group should be registered.

# **Example**

The following example configures MAC address 0100.5e02.0203 to be forbidden on port 2/g9 within VLAN 8.

```
console(config)# interface vlan 8
console(config-if)# bridge multicast address 0100.5e02.0203
console(config-if)# bridge multicast forbidden address 0100.5e02.0203 
add ethernet 2/g9
```
# **bridge multicast unregistered**

The **bridge multicast unregistered** Interface Configuration mode command configures the forwarding state of unregistered multicast addresses. Use the **no** form of this command to return to default.

## **Syntax**

**bridge multicast unregistered** [**forwarding | filtering**]

**no bridge multicast unregistered**

## **Parameters**

- **• forwarding**  Forwards unregistered multicast packets.
- **• filtering**  Filters unregistered multicast packets. See the usage guidelines for cases where the port is a router port.

#### **Default Configuration**

Forwarding.

#### **Command Mode**

Interface configuration (Ethernet, Port-Channel).

#### **User Guidelines**

Do **not** enable unregistered multicast filtering on ports that are connected to routers, since the 224.0.0.x address range is **not** filtered. Note that routers do **not** necessarily send IGMP reports for the 224.0.0.x range.

# **Example**

The following example configures the forwarding state of unregistered multicast addresses to be forwarded.

```
console(config)# interface 1/g1
console(config-if)# bridge multicast unregistered forwarding
```
# **bridge multicast forward-all**

The **bridge multicast forward-all** Interface Configuration (VLAN) mode command enables forwarding all Multicast packets on a port. Use the **no** form of this command to restore the default configuration.

## **Syntax**

**bridge multicast forward-all** {**add** | **remove**} {**ethernet** *interface-list* | **port-channel** *port-channel-number-list*} **no bridge multicast forward-all**

#### **Parameters**

- **• add** Force forwarding all Multicast packets.
- **• remove** Do not force forwarding all Multicast packets.
- **•** *interface-list* Separate nonconsecutive Ethernet ports with a comma and no spaces; a hyphen is used to designate a range of ports.
- **•** *port-channel-number-list* Separate nonconsecutive port-channels with a comma and no spaces; a hyphen is used to designate a range of port-channels.

# **Default Configuration**

This setting is disabled.

# **Command Mode**

Interface Configuration (VLAN) mode

## **User Guidelines**

There are no user guidelines for this command.

## **Example**

The following example enables all Multicast packets on port 1/g8 to be forwarded.

```
console(config)# interface vlan 2
console(config-if)# bridge multicast forward-all add ethernet 1/g8
```
# **bridge multicast forbidden forward-all**

The **bridge multicast forbidden forward-all** Interface Configuration mode command forbids a port to be a Forward-all-Multicast port. Use the **no** form of this command to return to default.

#### **Syntax**

**bridge multicast forbidden forward-all** {**add** | **remove**} {**ethernet** *interface-list* | **port-channel** *port-channelnumber-list*}

#### **no bridge multicast forbidden forward-all**

## **Parameters**

- **• add** Forbid forwarding all Multicast packets.
- **• remove** Do not forbid forwarding all Multicast packets.
- **•** *interface-list* Separates nonconsecutive Ethernet ports with a comma and no spaces; use a hyphen to designate a range of ports.
- **•** *port-channel-number-list* Separates nonconsecutive port-channels with a comma and no spaces; use a hyphen to designate a range of port-channels.

# **Default Configuration**

This setting is disabled.

# **Command Mode**

Interface Configuration (VLAN) mode

## **User Guidelines**

- **•** IGMP snooping dynamically discovers Multicast router ports. When a Multicast router port is discovered, all the Multicast packets are forwarded to it unconditionally.
- **•** This command prevents a port from becoming a Multicast router port.

# **Example**

The following example forbids forwarding all Multicast packets to 1/g1 with VLAN 2.

```
console(config)# interface vlan 2
console(config-if)# bridge multicast forbidden forward-all add ethernet 1/g1
```
# **bridge aging-time**

The **bridge aging-time** Global Configuration mode command sets the aging time of the Address Table. Use the **no** form of this command to restore the default.

# **Syntax**

**bridge aging-time** *seconds*

**no bridge aging-time**

#### **Parameters**

**•** *seconds* — Aging-time range in seconds indicating how long an entry remains in address table. (Range: 10 - 630 seconds)

# **Default Configuration**

The default setting is 300 seconds.

# **Command Mode**

Global Configuration mode

#### **User Guidelines**

There are no user guidelines for this command.

# **Example**

The following example sets the bridge aging time to 250.

console(config)# **bridge aging-time** 250

# **clear bridge**

The **clear bridge** Privileged EXEC mode command removes any learned entries from the forwarding database.

#### **Syntax clear bridge**

**Parameters** This command has no arguments or keywords.

**Default Configuration** This command has no default configuration.

**Command Mode** Privileged EXEC mode

## **User Guidelines**

There are no user guidelines for this command.

## **Example**

The following example clears the bridge tables.

console# **clear bridge**

# **port security**

The **port security** Interface Configuration mode command enables port security on an interface. Use the **no** form of this command to disable port security on an interface.

# **Syntax**

**port security** [**forward** | **discard | discard-shutdown**] [**trap** *seconds*]

**no port security**

## **Parameters**

- **• forward** Forwards frames with unlearned source addresses, but does not learn the address.
- **• discard** Discards frames with unlearned source addresses. This is the default if no option is indicated.
- **• discard-shutdown** Discards frames with unlearned source addresses. The port is also shut down.
- **• trap seconds** Send SNMP traps, and specifies the minimum time between consecutive traps.

# **Default Configuration**

This setting is disabled.

#### **Command Mode**

Interface Configuration (Ethernet, port-channel) mode

#### **User Guidelines**

There are no user guidelines for this command.

#### **Example**

The following example forwards all packets from port 1/g1 without learning addresses of packets from unknown sources and sends traps every 100 seconds if a packet with an unknown source address is received.

```
console(config)# interface ethernet 1/g1
console(config-if)# port security forward trap 100
```
# **port security mode**

The **port security mode** Interface Configuration mode command configures the port security mode. Use the **no** form of this command to return to the default configuration.

#### **Syntax**

**port security mode** {**lock | max-addresses}**

**no port security mode**

#### **Parameters**

- **• lock** Saves the current dynamic MAC addresses associated with the port and disables learning, relearning and aging.
- **• max-addresses** Delete the current dynamic MAC addresses associated with the port. Learn up to the maximum addresses allowed on the port. Relearning and aging are enabled.

#### **Default Configuration**

Lock.

#### **Command Mode**

Interface Configuration (Ethernet, port-channel) mode

#### **User Guidelines**

There are no user guidelines for this command.

#### **Example**

The following example sets port security mode to dynamic for Ethernet interface 1/g7.

```
console(config)# interface ethernet 1/g7
```
# **port security max**

The **port security max** Interface Configuration (Ethernet, port-channel) mode command configures the maximum number of addresses that can be learned on the port while the port is in port security mode. Use the **no** form of this command to return to the default configuration.

#### **Syntax**

**port security max** *max-addr*

#### **no port security max**

#### **Parameters**

**•** *max-addr*— Maximum number of addresses that can be learned by the port. (Range: 1 - 128)

# **Default Configuration**

The default setting is 1 address.

## **Command Mode**

Interface Configuration (Ethernet, port-channel) mode

## **User Guidelines**

This command is only relevant in dynamic learning modes.

## **Example**

The folllowing example configures the maximum number of addresses that are learned on port 1/g7 before it is locked is set to 20.

```
console(config)# interface ethernet 1/g7
```

```
console(config-if)# port security max 20
```
# **port security routed secure-address**

The **port security routed secure-address** Interface Configuration (Ethernet, port-channel) mode command adds a MAC-layer secure address to a routed port. Use the **no** form of this command to delete a MAC address.

# **Syntax**

**port security routed secure-address** *mac-address*

**no port security routed secure-address** *mac-address*

#### **Parameters**

**•** *mac-address* — A valid MAC address.

#### **Default Configuration**

No addresses are defined.

#### **Command Mode**

Interface Configuration (Ethernet, port-channel) mode. Cannot be configured for a range of interfaces (range context).

#### **User Guidelines**

- **•** The command enables adding secure MAC addresses to a routed port in port security mode.
- **•** The command is available when the port is a routed port and in port security mode.
- **•** The address is deleted if the port exits the security mode or is not a routed port.

# **Example**

The following example adds the MAC-layer address 66:66:66:66:66:66 to port 1/g1.

```
console(config)# interface ethernet 1/g1
console(config-if)# port security routed secure-address 66:66:66:66:66:66
```
# **show bridge address-table**

The **show bridge address-table** Privileged EXEC mode command displays all entries in the bridge-forwarding database.

# **Syntax**

```
show bridge address-table [vlan vlan] [ethernet interface | port-channel port-channel-number]
```
## **Parameters**

- **•** *vlan* Specifies a valid VLAN, such as VLAN 1.
- **•** *interface* A valid Ethernet port*.*
- **•** *port-channel-number* A valid port-channel number.

# **Default Configuration**

This command has no default configuration.

## **Command Mode**

Privileged EXEC mode

# **User Guidelines**

- **•** Internal usage VLANs (VLANs that are automatically allocated on ports with a defined Layer 3 interface) are presented in the VLAN column by a port number and not by a VLAN ID.
- **•** "Special" MAC addresses that were not statically defined or dynamically learned are displayed in the MAC Address Table.

# **Example**

The following example displays all classes of entries in the bridge-forwarding database.

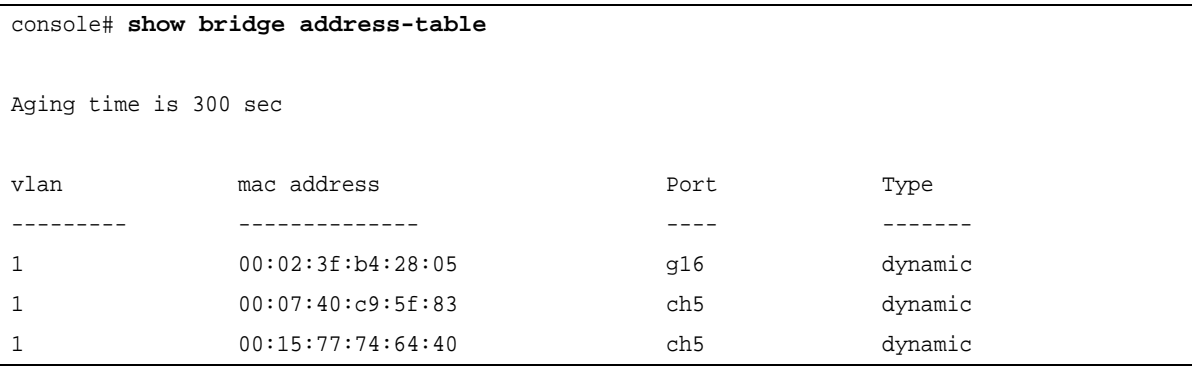

# **show bridge address-table static**

The **show bridge address-table static** Privileged EXEC mode command displays statically created entries in the bridge-forwarding database.

# **Syntax**

**show bridge address-table static** [**vlan** *vlan*] [**ethernet** *interface* | **port-channel** *port-channel-number*]

# **Parameters**

- **•** *vlan* Specifies a valid VLAN, such as VLAN 1.
- **•** *interface* A valid Ethernet port*.*
- **•** *port-channel-number* A valid port-channel number.

# **Default Configuration**

This command has no default configuration.

# **Command Mode**

Privileged EXEC mode

# **User Guidelines**

There are no user guidelines for this command.

# **Example**

The following example displays all static entries in the bridge-forwarding database.

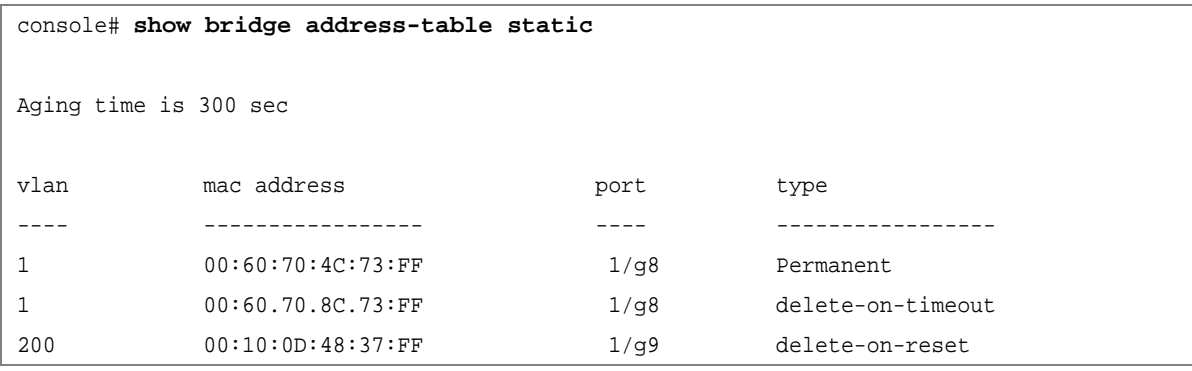

# **show bridge address-table count**

The **show bridge address-table count** Privileged EXEC mode command displays the number of addresses present in the Forwarding Database.

# **Syntax**

**show bridge address-table count** [**vlan** *vlan*][ **ethernet** *interface-number* | **port-channel** *port-channel-number*]

## **Parameters**

- **•** *vlan* Specifies a valid VLAN, such as VLAN 1.
- **•** *interface* A valid Ethernet port*.*
- **•** *port-channel-number* A valid port-channel number.

# **Default Configuration**

This command has no default configuration.

# **Command Mode**

Privileged EXEC mode

## **User Guidelines**

There are no user guidelines for this command.

## **Example**

The following example displays the number of addresses present in all VLANs.

```
console# show bridge address-table count
This may take some time.
Capacity: 8192
Free: 8190
Used: 2
Secure: 0
Dynamic: 2
Static : 0
Internal: 0
```
# **show bridge multicast address-table**

The show **bridge multicast address-table** Privileged EXEC mode command displays the bridge Multicast Address Table information.

# **Syntax**

**show bridge multicast address-table** [**vlan** *vlan-id*] [**address** *mac-multicast-address* | *ip-multicast-address*] [**format ip** | **format mac**] [**source** *ip-address*]

# **Parameters**

- **•** *vlan-id* A valid VLAN ID value.
- **•** *mac-multicast-address* A valid MAC Multicast address.
- **•** *ip-multicast-address* A valid IP Multicast address.
- **•** *ip-address* Source IP address
- **• format** *ip|mac* Multicast address format. Can be **ip** or **mac**. If the format is unspecified, the default is **mac***.*

# **Default Configuration**

This command has no default configuration.

# **Command Mode**

Privileged EXEC mode

# **User Guidelines**

A MAC address can be displayed in IP format only if it is in the range of 0100.5e00.0000-0100.5e7f.ffff.

# **Examples**

The following examples display Multicast MAC address and IP Address Table information.

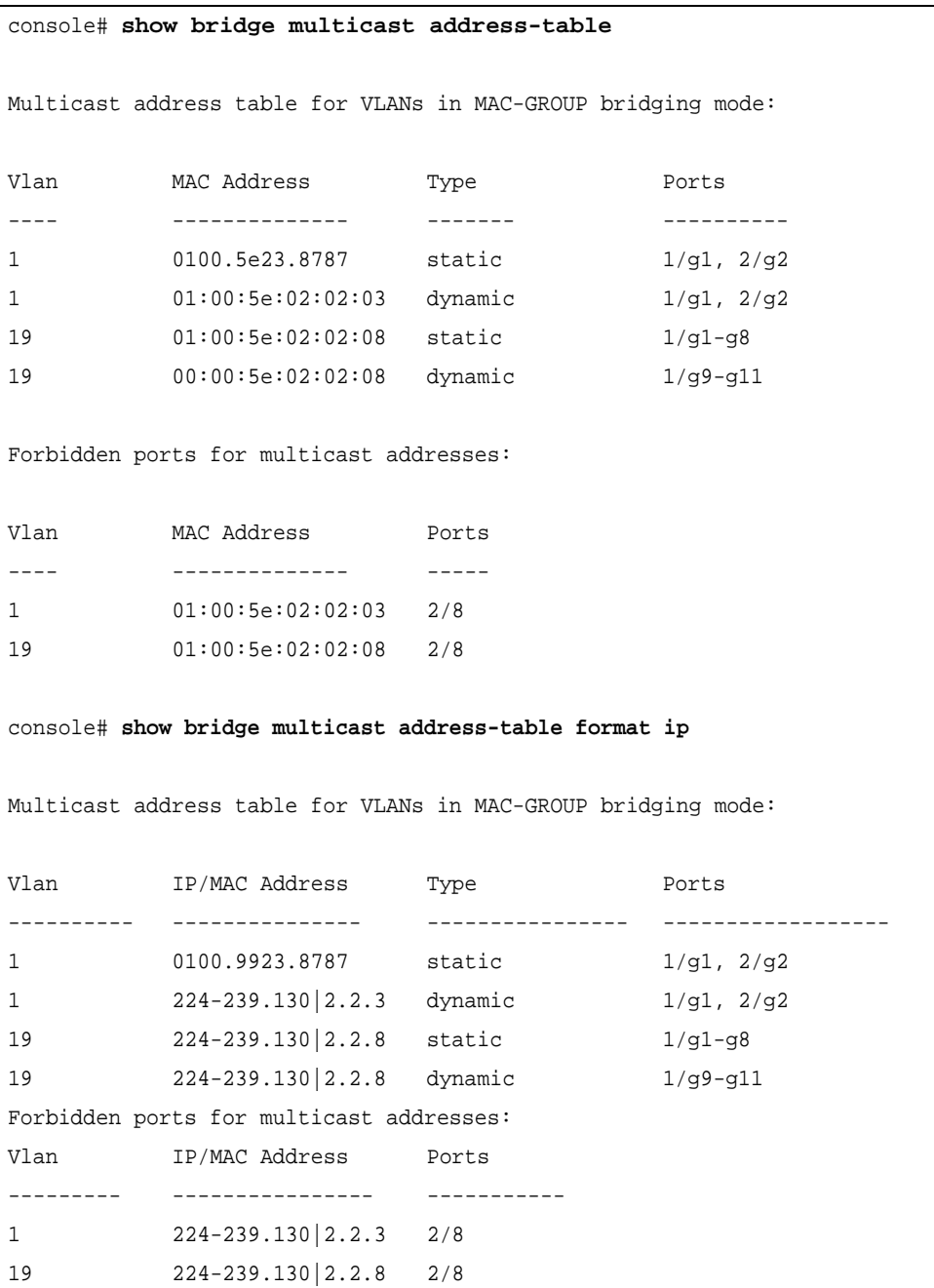

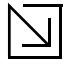

#### Note

A Multicast MAC address maps to multiple IP addresses as shown above.

# **show bridge multicast address-table static**

The s**how bridge multicast address-table static** Privileged EXEC mode command displays statically configured Multicast addresses.

## **Syntax**

*show bridge multicast address-table static* **[vlan** *vlan-id]* **[address** *mac-multicast-address |* 

#### **Parameters**

- **•** *vlan-id* A valid VLAN ID value.
- **•** *mac-multicast-address* A valid MAC Multicast address.
- **•** *ip-multicast-address* A valid IP Multicast address.
- **•** *ip-address* Source IP address

## **Default Configuration**

This command has no default configuration.

#### **Command Mode**

Privileged EXEC mode

#### **User Guidelines**

A MAC address can be displayed in IP format only if it's in the range 0100.5e00.0000 through 0100.5e7f.ffff.

#### **Example**

The following example displays Multicast MAC address and IP Address Table information.

```
console# show bridge multicast address-table static
Multicast address table for VLANs in MAC-GROUP bridging mode:
Vlan MAC Address Type Ports
---- -------------- ------- ----------
1 0100.5e23.8787 static 1/g1, 2/g2
Forbidden ports for multicast addresses:
Vlan MAC Address Ports
---------- ---------------- -------------------------------------
console#
```
# **show bridge multicast filtering**

The **show bridge multicast filtering** User EXEC mode command displays Multicast filtering configuration.

# **Syntax**

**show bridge multicast filtering** *vlan-id*

#### **Parameters**

**•** *vlan-id —* VLAN ID value.

## **Default Configuration**

This command has no default configuration.

## **Command Mode**

User EXEC mode

#### **User Guidelines**

There are no user guidelines for this command.

## **Example**

The following example displays the Multicast configuration for VLAN 1.

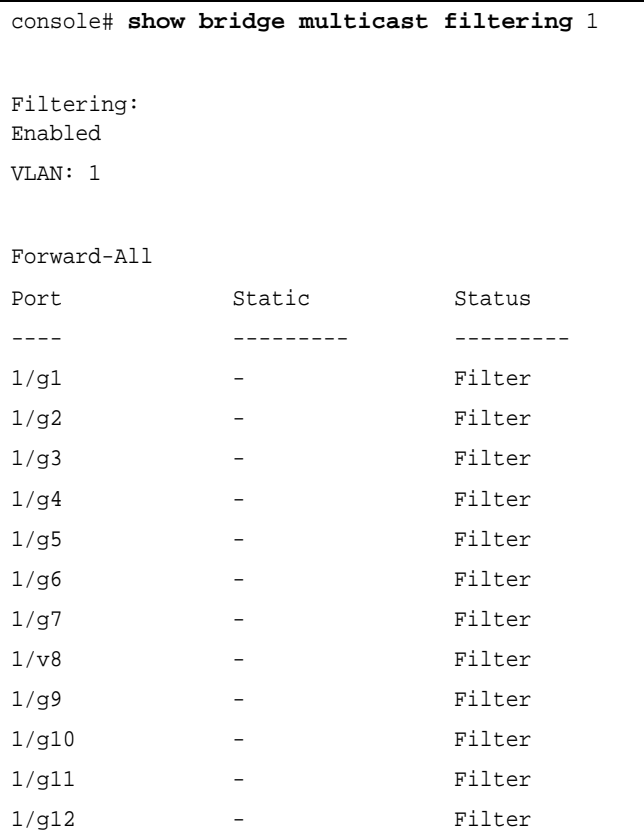

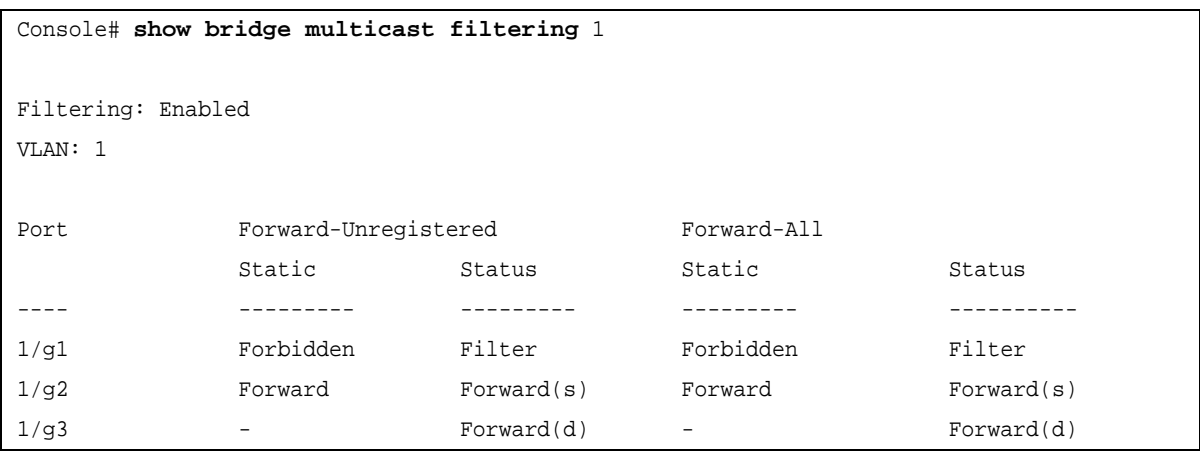

# **show bridge multicast unregistered**

Use The **show bridge multicast unregistered** User EXEC mode command displays the unregistered multicast filtering configuration.

## **Syntax**

**show bridge multicast unregistered** [**ethernet** *interface* | **port-channel** *port-channel-number*]

#### **Parameters**

- **•** *interface* Specify the required Ethernet port to display.
- **•** *port-channel-number* Specify the required Port-channel number to display.

# **Default Configuration**

This command has no default configuration.

# **Command Mode**

User EXEC mode

# **User Guidelines**

There are no user guidelines for this command.

#### **Example**

The following example displays the Multicast configuration for VLAN 1.

```
console# show bridge multicast unregistered
Port Unregistered
---- ------------
1/g10 Forward
```
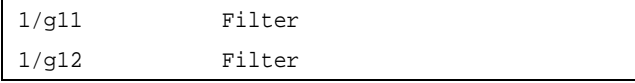

# **show ports security**

The **show ports security** Privileged EXEC mode command displays the port-lock status.

## **Syntax**

**show ports security** [**ethernet** *interface* | **port-channel** *port-channel-number*]

## **Parameters**

- **•** *interface* A valid Ethernet port*.*
- **•** *port-channel-number* A valid port-channel number*.*

# **Default Configuration**

This command has no default configuration.

## **Command Mode**

Privileged EXEC mode

## **User Guidelines**

There are no user guidelines for this command.

#### **Example**

The following example displays classes of entries in the port-lock status:

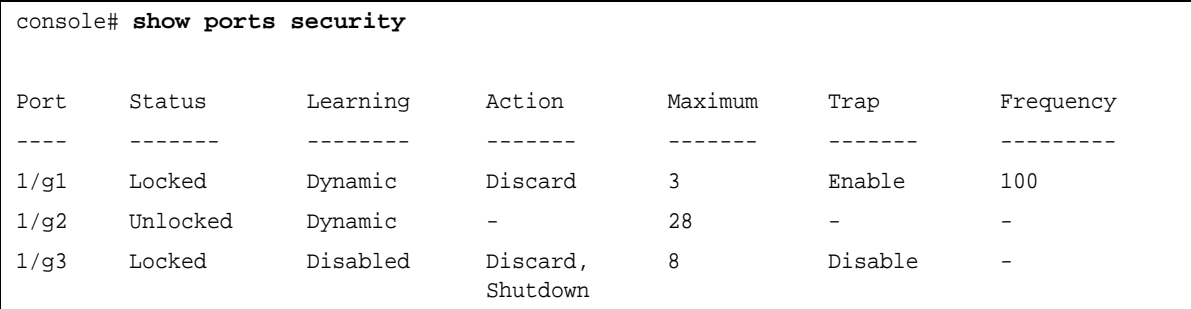

The following table describes the fields shown above.

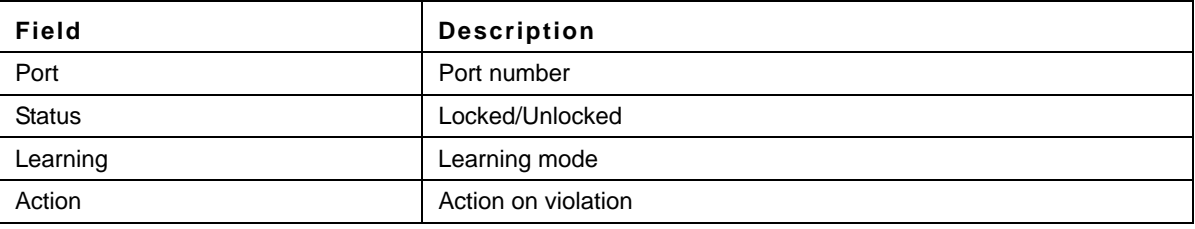

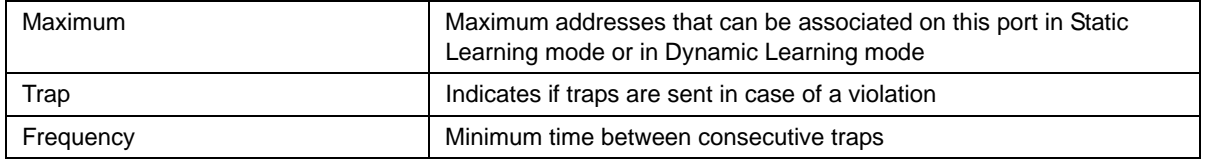

# **show ports security addresses**

The **show ports security addresses** Privileged EXEC mode command displays the current dynamic addresses in locked ports.

# **Syntax**

**show ports security addresses** [**ethernet** *interface* | **port-channel** *port-channel-number*]

## **Parameters**

- **•** *interface* A valid Ethernet port*.*
- **•** *port-channel-number* A valid port-channel number.

# **Default Configuration**

This command has no default configuration.

# **Command Mode**

Privileged EXEC mode

# **User Guidelines**

There are no user guidelines for this command.

# **Examples**

The following examples display dynamic addresses in currently locked ports.

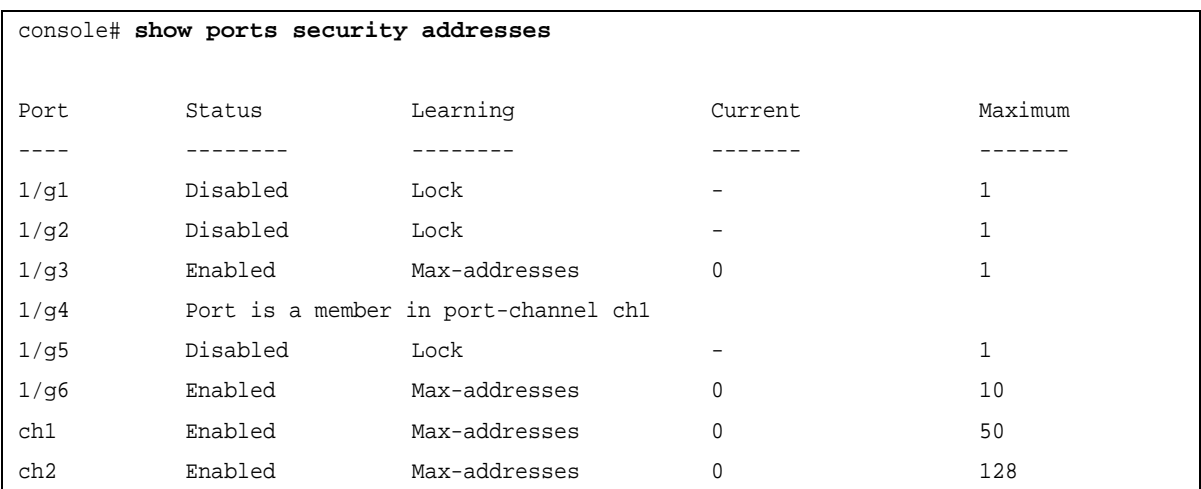

The following example displays dynamic addresses in currently locked port 1/g1.

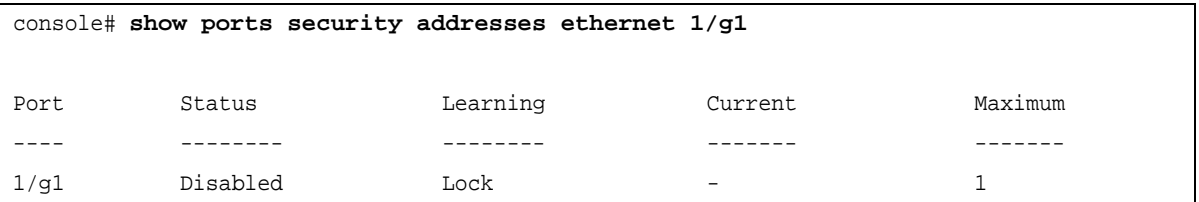

# **Chapter 5. Clock Commands**

# **clock set**

The **clock set** Privileged EXEC mode command manually sets the system clock. To avoid an SNTP conflict, this command should only be used if there is no clock source set.

# **Syntax**

**clock set** *hh:mm:ss day month year*

or

**clock set** *hh:mm:ss month day year*

## **Parameters**

- **•** *hh:mm:ss* Current time in hours (military format), minutes, and seconds (hh: 0 23, mm: 0 59, ss: 0 59*).*
- **•** *day* Current day (by date) in the month (1 31)*.*
- **•** *month* Current month using the first three letters by name (Jan, …, Dec).
- **•** *year* Current year (2000 2097).

# **Default Configuration**

This command has no default configuration.

# **Command Mode**

Privileged EXEC mode

#### **User Guidelines**

There are no user guidelines for this command.

# **Example**

The following example sets the system time to 13:32:00 on the 7th March 2009.

```
Console# clock set 13:32:00 7 Mar 2009
```
# **clock source**

The **clock source** Global Configuration mode command configures an external time source for the system clock. Use **no** form of this command to disable external time source.

**Syntax clock source** {**sntp**} **no clock source**

#### **Parameters**

**• sntp** — SNTP servers
#### **Default Configuration**

No external clock source

#### **Command Mode**

Global Configuration mode

#### **User Guidelines**

There are no user guidelines for this command.

#### **Example**

The following example configures an external time source for the system clock.

Console(config)# **clock source sntp**

# **clock timezone**

The **clock timezone** Global Configuration mode command sets the time zone for display purposes. Use the **no** form of this command to set the time to the Coordinated Universal Time (UTC).

# **Syntax**

**clock timezone** *hours-offset* [**minutes** *minutes-offset*] [**zone** *acronym*]

#### **no clock timezone**

# **Parameters**

- **•** *hours-offset* Hours difference from UTC. (Range: -12 +13)
- **•** *minutes-offset* Minutes difference from UTC. (Range: 1 59)
- **•** *acronym* The acronym of the time zone. (Range: Up to 4 characters)

#### **Default Configuration**

Clock set to UTC.

#### **Command Mode**

Global Configuration mode

#### **User Guidelines**

The system internally keeps time in UTC, so this command is used only for display purposes and when the time is manually set.

#### **Example**

The following example sets the timezone to 6 hours difference from UTC.

Console(config)# **clock timezone** -6 **zone** CST

# **clock summer-time**

The **clock summer-time** Global Configuration mode command configures the system to automatically switch to summer time (daylight saving time). Use the **no** form of this command to configure the software not to automatically switch to summer time.

# **Syntax**

**clock summer-time recurring** {**usa** | **eu** | {*week day month hh:mm week day month hh:mm*}} [**offset** *offset*] [**zone** *acronym*]

**clock summer-time date** *date month year hh:mm date month year hh:mm* [**offset** *offset*] [**zone** *acronym*]

**clock summer-time date** *month date year hh:mm month date year hh:mm* [**offset** *offset*] [**zone** *acronym*]

**no clock summer-time recurring**

#### **Parameters**

- **• recurring** Indicates that summer time should start and end on the corresponding specified days every year.
- **• date** Indicates that summer time should start on the first specific date listed in the command and end on the second specific date in the command.
- **• usa** The summer time rules are the United States rules.
- **• eu** The summer time rules are the European Union rules.
- **•** *week* Week of the month. (Range: 1 5, **first**, **last**)
- **•** *day* Day of the week (Range: first three letters by name, like **sun**)
- **•** *date* Date of the month. (Range:1 31)
- **•** *month* Month. (Range: first three letters by name, like Jan)
- **•** *year* year no abbreviation (Range: 2000 2097)
- **•** *hh:mm* Time in military format, in hours and minutes. (Range: hh: 0 23, mm:0 59)
- **•** *offset* Number of minutes to add during summer time. (Range: 1 1440)
- **•** *acronym* The acronym of the time zone to be displayed when summer time is in effect. (Range: Up to 4 characters)

# **Default Configuration**

Summer time is disabled.

*offset —* Default is 60 minutes.

*acronym* — If unspecified default to the timezone acronym.

If the timezone has not been defined, the default is GMT.

# **Command Mode**

Global Configuration mode

#### **User Guidelines**

In both the **date** and **recurring** forms of the command, the first part of the command specifies when summer time begins, and the second part specifies when it ends. All times are relative to the local time zone. The start time is relative to standard time. The end time is relative to summer time. If the starting month is chronologically after the ending month, the system assumes that the device is in the southern hemisphere.

USA rule for daylight savings time:

- **•** Start: Second Sunday in March
- **•** End: First Sunday in November
- **•** Time: 2 am local time
- EU rule for daylight savings time:
- **•** Start: Last Sunday in March
- **•** End: Last Sunday in October
- **•** Time: 1.00 am (01:00)

#### **Example**

The following example sets summer time starting on the first Sunday in April at 2 am and finishing on the last Sunday in October at 2 am.

Console(config)# **clock summer-time recurring first sun apr** 2:00 **last sun oct** 2:00

# **sntp authentication-key**

The **sntp authentication-key** Global Configuration mode command defines an authentication key for Simple Network Time Protocol (SNTP). Use the **no** form of this command to remove the authentication key for SNTP.

#### **Syntax**

**sntp authentication-key** *number* **md5** *value*

**no sntp authentication-key** *number*

#### **Parameters**

- **•** *number* Key number (Range: 1-4294967295)
- **•** *value* Key value (Range: 1-8 characters)

#### **Default Configuration**

No authentication key is defined.

#### **Command Mode**

Global Configuration mode

#### **User Guidelines**

Multiple keys can be generated.

# **Example**

The following example defines the authentication key for SNTP.

Console(config)# **sntp authentication-key** 8 **md5** ClkKey

# **sntp authenticate**

The **sntp authenticate** Global Configuration mode command grants authentication for received Simple Network Time Protocol (SNTP) traffic from servers. Use the **no** form of this command to disable the feature.

**Syntax sntp authenticate** 

**no sntp authenticate**

**Parameters**

This command has no arguments or keywords.

**Default Configuration** No authentication

**Command Mode**

Global Configuration mode

### **User Guidelines**

The command is relevant for both Unicast and Broadcast.

**Example**

The following example defines the authentication key for SNTP and grants authentication.

```
Console(config)# sntp authentication-key 8 md5 ClkKey
Console(config)# sntp trusted-key 8
Console(config)# sntp authenticate
```
# **sntp trusted-key**

The **sntp trusted-key** Global Configuration mode command authenticates the identity of a system to which Simple Network Time Protocol (SNTP) will synchronize. Use the **no** form of this command to disable authentication of the identity of the system.

# **Syntax**

**sntp trusted-key** *key-number*

**no sntp trusted-key** *key-number*

#### **Parameters**

**•** *key-number —* Key number of authentication key to be trusted. (Range: 1 - 4294967295)

#### **Default Configuration**

No keys are trusted.

#### **Command Mode**

Global Configuration mode

#### **User Guidelines**

The command is relevant for both received Unicast and Broadcast.

If there is at least 1 trusted key, then unauthenticated messages will be ignored.

# **Example**

The following example authenticates key 8.

```
Console(config)# sntp authentication-key 8 md5 ClkKey
Console(config)# sntp trusted-key 8
Console(config)# sntp authenticate
```
# **sntp client poll timer**

The **sntp client poll timer** Global Configuration mode command sets the polling time for the Simple Network Time Protocol (SNTP) client. Use the **no** form of this command to return to default configuration.

#### **Syntax**

**sntp client poll timer** *seconds*

**no sntp client poll timer**

#### **Parameters**

**•** *seconds —* Polling interval in seconds (Range: 60 - 86400)

#### **Default Configuration**

Polling interval is 1024 seconds.

#### **Command Mode**

Global Configuration mode

#### **User Guidelines**

There are no user guidelines for this command.

#### **Example**

The following example sets the polling time for the Simple Network Time Protocol (SNTP) client to 120 seconds.

Console(config)# **sntp client poll timer** 120

# **sntp broadcast client enable**

The **sntp broadcast client enable** Global Configuration mode command enables Simple Network Time Protocol (SNTP) Broadcast clients. Use the **no** form of this command to disable SNTP Broadcast clients.

**Syntax**

**sntp broadcast client enable**

**no sntp broadcast client enable**

**Parameters** This command has no arguments or keywords.

**Default Configuration** The SNTP Broadcast client is disabled.

**Command Mode** Global Configuration mode

#### **User Guidelines**

Use the **sntp client enable (Interface)** Interface Configuration mode command to enable the SNTP client on a specific interface.

#### **Example**

The following example enables the SNTP Broadcast clients.

Console(config)# **sntp broadcast client enable**

# **sntp anycast client enable**

The **sntp anycast client enable** Global Configuration mode command enables SNTP Anycast client. Use the **no** form of this command to disable the SNTP Anycast client.

**Syntax**

**sntp anycast client enable**

**no sntp anycast client enable**

**Parameters**

This command has no arguments or keywords.

**Default Configuration**

The SNTP Anycast client is disabled.

**Command Mode** Global Configuration mode

#### **User Guidelines**

The **sntp client poll timer** Global Configuration mode command determines polling time.

Use the **sntp client enable (Interface)** Interface Configuration mode command to enable the SNTP client on a specific interface.

#### **Example**

The following example enables SNTP Anycast clients.

```
console(config)# sntp anycast client enable
```
# **sntp client enable (Interface)**

The **sntp client enable** Interface Configuration (Ethernet, port-channel, VLAN) mode command enables the Simple Network Time Protocol (SNTP) client on an interface. This applies to both receive Broadcast and Anycast updates. Use the **no** form of this command to disable the SNTP client.

# **Syntax**

**sntp client enable**

**no sntp client enable**

#### **Parameters**

This command has no arguments or keywords.

#### **Default Configuration**

The SNTP client is disabled on an interface.

# **Command Mode**

Interface configuration (Ethernet, port-channel, VLAN) mode

#### **User Guidelines**

Use the **sntp broadcast client enable** Global Configuration mode command to enable Broadcast clients globally.

Use the **sntp anycast client enable** Global Configuration mode command to enable Anycast clients globally.

# **Example**

The following example enables the SNTP client on Gigabit Ethernet port 1/g3.

```
Console(config)# interface ethernet 1/g3
Console(config-if)# sntp client enable
```
# **sntp unicast client enable**

The **sntp unicast client enable** Global Configuration mode command enables the device to use the Simple Network Time Protocol (SNTP) to request and accept SNTP traffic from servers. Use the **no** form of this command to disable requesting and accepting SNTP traffic from servers.

**Syntax sntp unicast client enable no sntp unicast client enable**

**Parameters** This command has no arguments or keywords.

**Default Configuration** The SNTP Unicast client is disabled.

**Command Mode** Global Configuration mode

#### **User Guidelines**

Use the **sntp server** Global Configuration mode command to define SNTP servers.

#### **Example**

The following example enables the device to use the Simple Network Time Protocol (SNTP) to request and accept SNTP traffic from servers.

Console(config)# **sntp unicast client enable**

# **sntp unicast client poll**

The **sntp unicast client poll** Global Configuration mode command enables polling for the Simple Network Time Protocol (SNTP) predefined Unicast servers. Use the **no** form of this command to disable the polling for SNTP client.

**Syntax sntp unicast client poll**

**no sntp unicast client poll**

#### **Parameters**

This command has no arguments or keywords.

**Default Configuration** Polling is disabled.

**Command Mode** Global Configuration mode

#### **User Guidelines**

The **sntp client poll timer** Global Configuration mode command determines polling time.

# **Example**

The following example enables polling for Simple Network Time Protocol (SNTP) predefined Unicast clients.

Console(config)# **sntp unicast client poll**

# **sntp server**

The **sntp server** Global Configuration mode command configures the device to use the Simple Network Time Protocol (SNTP) to request and accept SNTP traffic from a specified server. Use the **no** form of this command to remove a server from the list of SNTP servers.

# **Syntax**

**sntp server** {*ipv4-address***|***ipv6-address|hostname*} [**poll**] [**key** *keyid*]

**no sntp server** {*ipv4-address***|***ipv6-address|hostname*}

#### **Parameters**

- **•** *ipv4-address* IPv4 address of the server. An out-of-band IP address can be specified as described in the usage guidelines.
- **•** *ipv6-address* IPv6 address of the server. An out-of-band IP address can be specified as described in the usage guidelines. When the IPv6 address is a Link Local address (IPv6Z address), the outgoing interface name must be specified. Refer to the usage guidelines for the interface name syntax.
- **•** *hostname* Hostname of the server. Only translation to IPv4 addresses is supported.
- **• poll**Enable polling.
- **•** *keyid* Authentication key to use when sending packets to this peer. (Range:1-4294967295)

# **Default Configuration**

No servers are defined.

# **Command Mode**

Global Configuration mode

# **User Guidelines**

- **•** Up to 8 SNTP servers can be defined.
- **•** To enable predefined Unicast clients globally use the **sntp unicast client enable** Global Configuration mode command.
- **•** To enable global polling use the **sntp unicast client poll** Global Configuration mode command.
- **•** The **sntp client poll timer** Global Configuration mode command determines polling time.
- **•** The format of an IPv6Z address is: <*ipv6-link-local-address*>%<*interface-name*>

*interface-name* = **vlan**<*integer*> | **ch**<*integer*> | **isatap**<*integer*> | <*physical-port-name*>

- **–** *integer* = <*decimal-number*> | <i*nteger*><*decimal-number*>
- **–** *decimal-number* = **0** | **1** | **2** | **3** | **4** | **5** | **6** | **7** | **8** | **9**
- **–** *physical-port-name* = Product specific.

# **Example**

The following example configures the device to accept SNTP traffic from the server on 192.1.1.1.

```
Console(config)# sntp server 192.1.1.1
```
# **show clock**

The **show clock** User EXEC mode command displays the time and date from the system clock.

# **Syntax**

**show clock [detail]**

#### **Parameters**

**• detail** *—* Shows timezone and summertime configuration.

# **Default Configuration**

This command has no default configuration.

# **Command Mode**

User EXEC mode

# **User Guidelines**

The symbol that precedes the show clock display indicates the following:

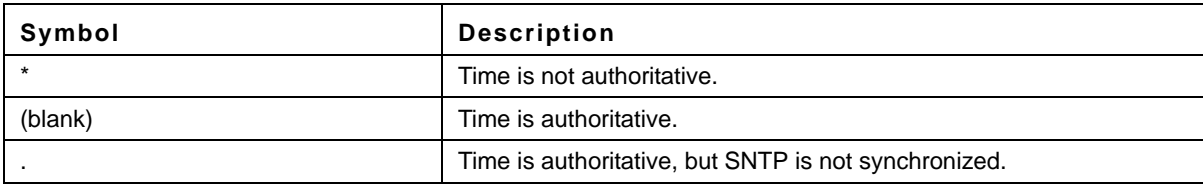

# **Example**

The following example displays the time and date from the system clock.

```
Console> show clock
15:29:03 PDT(UTC-7) Jun 17 2009
Time source is SNTP
Console> show clock detail
15:29:03 PDT(UTC-7) Jun 17 2009
Time source is SNTP
```
Time zone: Acronym is PST Offset is UTC-8 Summertime: Acronym is PDT Recurring every year. Begins at first Sunday of April at 2:00. Ends at last Sunday of October at 2:00. Offset is 60 minutes.

# **show sntp configuration**

The **show sntp configuration** Privileged EXEC mode command shows the configuration of the Simple Network Time Protocol (SNTP).

#### **Syntax**

**show sntp configuration**

#### **Parameters**

This command has no arguments or keywords.

#### **Default Configuration**

This command has no default configuration.

#### **Command Mode**

Privileged EXEC mode

#### **User Guidelines**

There are no user guidelines for this command.

#### **Example**

The following example displays the current SNTP configuration of the device.

```
Console# show sntp configuration
```
Polling interval: 7200 seconds

MD5 Authentication keys: 8, 9

Authentication is required for synchronization.

Trusted Keys: 8, 9

Unicast Clients: Enabled Unicast Clients Polling: Enabled

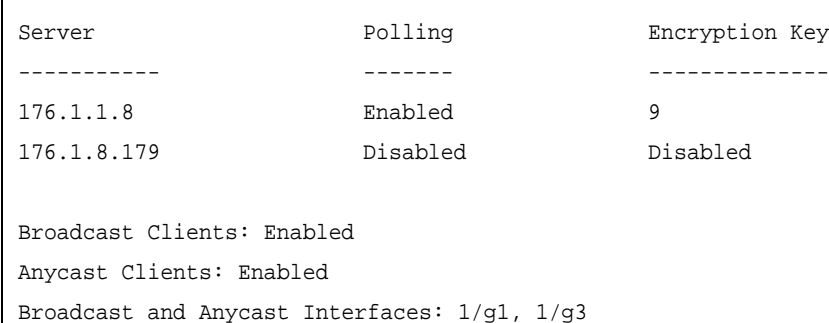

# **show sntp status**

The **show sntp status** Privileged EXEC mode command shows the status of the Simple Network Time Protocol (SNTP).

#### **Syntax show sntp status**

**Parameters**

# This command has no arguments or keywords.

### **Default Configuration**

This command has no default configuration.

#### **Command Mode**

Privileged EXEC mode

#### **User Guidelines**

There are no user guidelines for this command.

# **Example**

The following example shows the status of the SNTP.

```
Console# show sntp status
Clock is synchronized, stratum 4, reference is 176.1.1.8, unicast
Reference time is AFE2525E.70597B34 (00:10:22.438 PDT Jul 5 1993)
Unicast servers:
Server Status Last response
                                                         [mSec]
                                                         Offset Delay
                                                                [mSec]
----------- ------- ---------------------------- ------ ------
176.1.1.8 Up 19:58:22.289 PDT Feb 19 2009 7.33 117.79
```
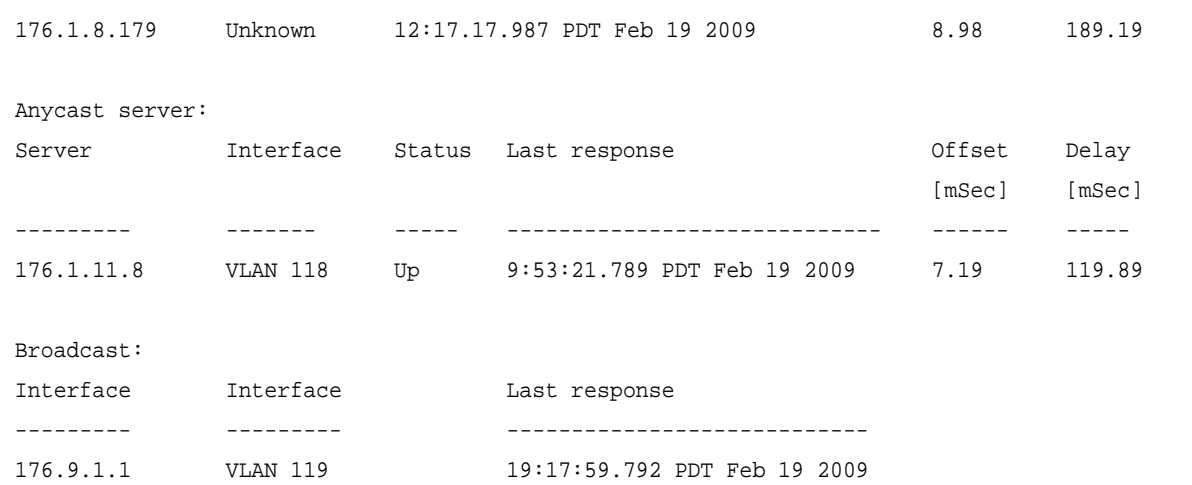

# **Chapter 6. Configuration and Image File Commands**

# **copy**

The **copy** Privileged EXEC mode command copies files from a source to a destination.

# **Syntax**

**copy** *source-url destination-url*

# **Parameters**

- **•** *source-url* The source file location URL or reserved keyword of the source file to be copied. (Range: 1 - 160 characters)
- **•** *destination-url* The destination file URL or reserved keyword of the destination file. (Range: 1 - 160 characters)

The following table displays keywords and URL prefixes:

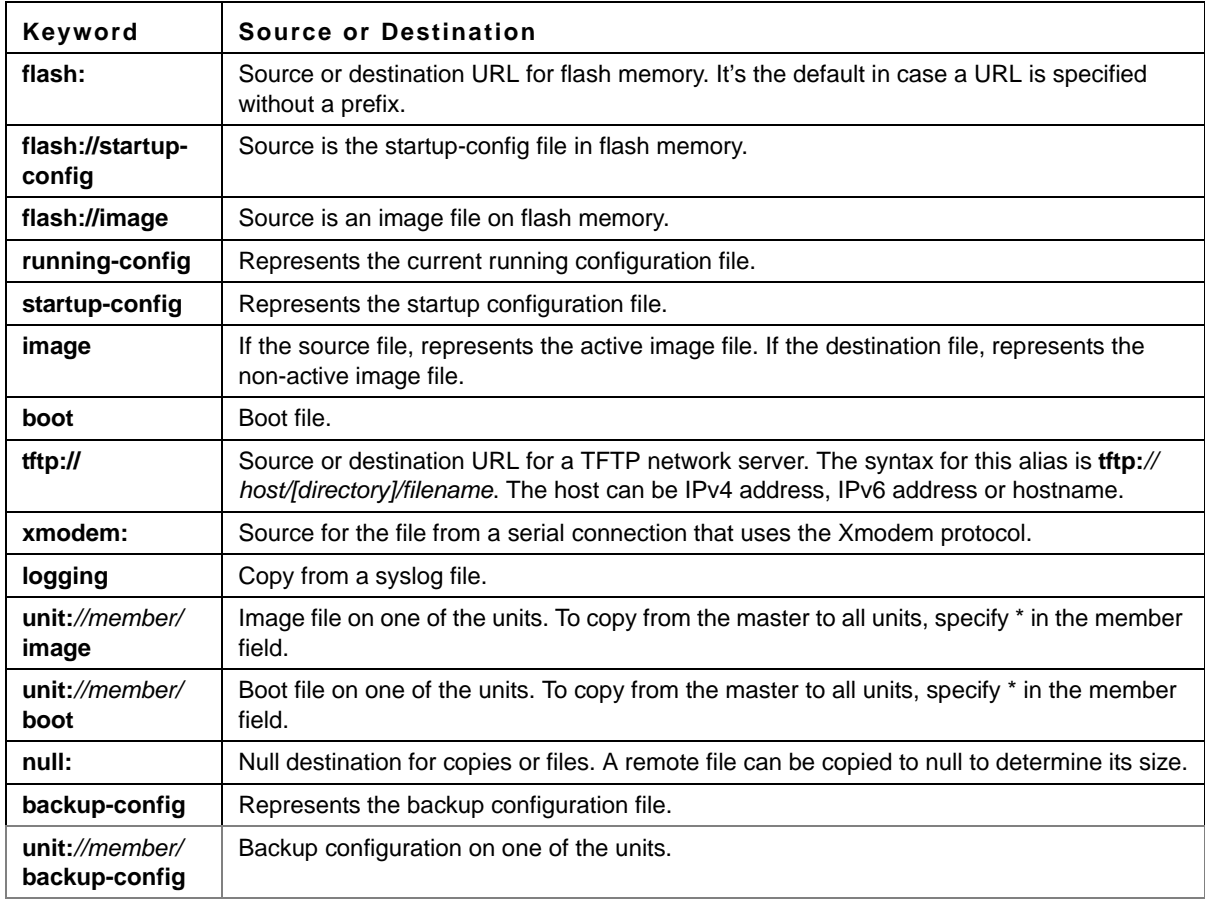

# **Default Configuration**

This command has no default configuration.

#### **Command Mode**

Privileged EXEC mode

### **User Guidelines**

- **•** Up to five backup configuration files are supported on the device.
- **•** The location of a file system dictates the format of the source or destination URL.
- **•** The entire copying process may take several minutes and differs from protocol to protocol and from network to network.
- **•** \*.prv and \*.sys files cannot be copied.
- **•** When the IPv6 address is a Link Local address (IPv6Z address), the outgoing interface name must be specified. The format of an IPv6Z address is: <*ipv6-link-local-address*>%<*interface-name*> *interface-name* = **vlan**<*integer*> | **ch**<*integer*> | **isatap**<*integer*> | <*physical-port-name*>
	- **–** *integer* = <*decimal-number*> | <i*nteger*><*decimal-number*>
	- **–** *decimal-number* = **0** | **1** | **2** | **3** | **4** | **5** | **6** | **7** | **8** | **9**
	- **–** *physical-port-name* = Product specific.

#### **Understanding Invalid Combinations of Source and Destination**

Some invalid combinations of source and destination exist. Specifically, you cannot copy if one of the following conditions exist:

The source file and destination file are the same file.

**xmodem:** is the destination file. The source file can be copied to **image**, **boot** and **null:** only.

**tftp://** is the source file and destination file on the same copy.

The following table describes copy characters:

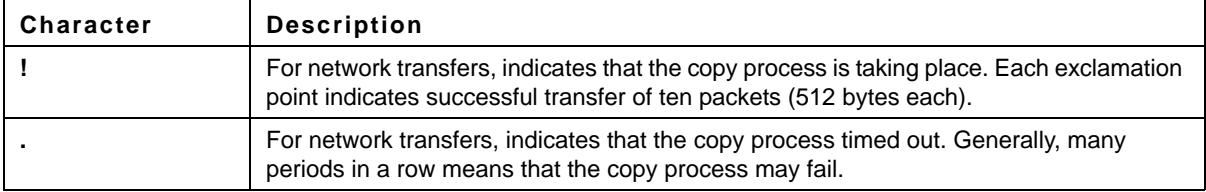

#### **Copying an Image File from a Server to Flash Memory**

To copy an image file from a server to flash memory, use the **copy** *source-url* **image** command.

#### **Copying a Boot File from a Server to Flash Memory**

To copy a boot file from a server to flash memory, enter the **copy** *source-url* **boot** command.

#### **Copying a Configuration File from a Server to the Running Configuration File**

To load a configuration file from a network server to the running configuration file of the device, enter the **copy**  *source-url* **running-config** command. The commands in the loaded configuration file are added to those in the running configuration file as if the commands were typed in the command-line interface (CLI). Thus, the resulting configuration file is a combination of the previous running configuration and the loaded configuration files with the loaded configuration file taking precedence.

#### **Copying a Configuration File from a Server to the Startup Configuration**

To copy a configuration file from a network server to the startup configuration file of the device, enter **copy** *sourceurl* **startup-config**. The startup configuration file is replaced by the copied configuration file.

#### **Storing the Running or Startup Configuration on a Server**

Use the **copy running-config** *destination-url* command to copy the current configuration file to a network server using TFTP. Use the **copy startup-config** *destination-url* command to copy the startup configuration file to a network server.

#### **Saving the Running Configuration to the Startup Configuration**

To copy the running configuration to the startup configuration file, enter the **copy running-config startup-config** command.

#### **Backing up the Running or Startup Configuration to a Backup Configuration File**

To copy the running configuration file to a backup configuration file, enter the **copy running-config file** command. To copy the startup configuration file to a backup configuration file, enter the **copy startup-config file** command.

Before copying from the backup configuration file to the running configuration file, make sure that the backup configuration file has not been corrupted.

#### **Example**

The following example copies system image file1 from the TFTP server 172.16.101.101 to a non-active image file.

```
console# copy tftp://172.16.101.101/file1 image
Accessing file 'file1' on 172.16.101.101...
Loading file1 from 172.16.101.101: 
!!!!!!!!!!!!!!!!!!!!!!!!!!!!!!!!!!!!!!!!!!!!!!!!!!!!!!!!!!!!!
!!!!!!!!!!!!!!!!!!!!!!!!!!!!!!!!!!!!!!!!!!!!!!!!!!!!!!!!!!!!!!!!!!!!!!!!!!!!!!!!!!!!!!!!!!
!!!!!!!!!!!!!!!!!!!!!!!!!!!!!!!!!!!!!!!!!!!!!!!!!!!!!!!!!!!!!!! [OK]
Copy took 0:01:11 [hh:mm:ss]
```
# **dir**

The **dir** Privileged EXEC mode command displays the list of files on a flash file system.

# **Syntax**

**dir**

# **Parameters**

This command has no arguments or keywords.

# **Default Configuration**

This command has no default configuration.

#### **Command Mode** Privileged EXEC mode

# **User Guidelines**

There are no user guidelines for this command.

#### **Example**

The following example displays the list of files on a flash file system.

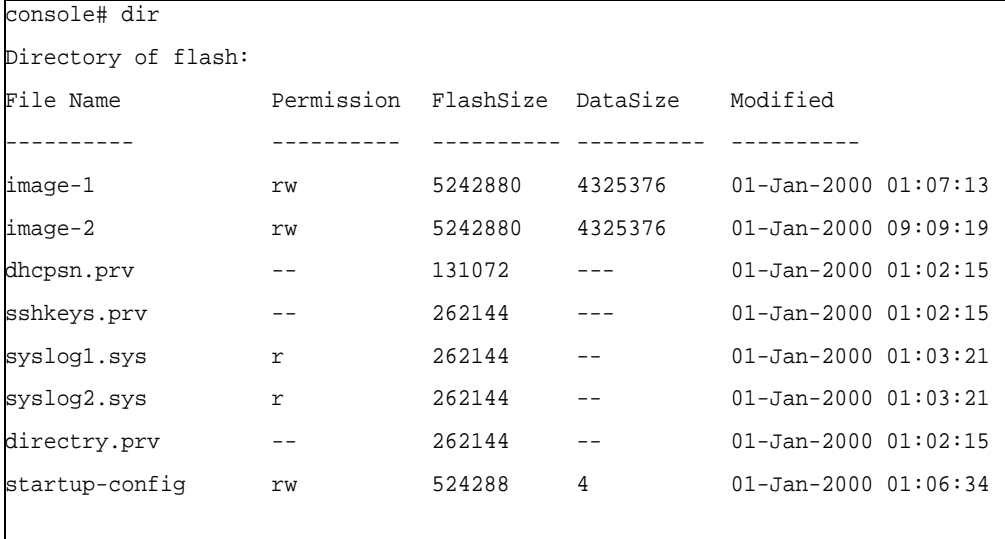

```
Total size of flash: 15728640 bytes
Free size of flash: 3538944 bytes
console#
```
# **delete**

The **delete** Privileged EXEC mode command deletes a file from a flash memory device.

### **Syntax**

**delete** *url*

#### **Parameters**

**•** *url* — The location URL or reserved keyword of the file to be deleted. (Range: 1 - 160 characters) The following table displays keywords and URL prefixes:

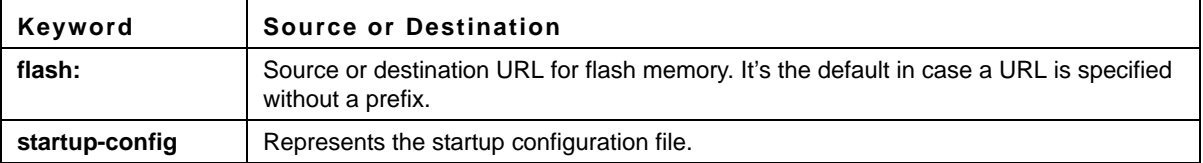

#### **Default Configuration**

This command has no default configuration.

#### **Command Mode**

Privileged EXEC mode

#### **User Guidelines**

\*.sys, \*.prv, image-1 and image-2 files cannot be deleted.

#### **Example**

The following example deletes file **test** from flash memory.

```
console# delete flash:test
Delete flash:test? [confirm]
```
# **boot system**

The **boot system** Privileged EXEC mode command specifies the system image that the device loads at startup.

#### **Syntax boot system** [**unit** *unit*] {**image-1** | **image-2**}

#### **Parameters**

- **•** *unit* Specifies the unit number.
- **image-1** Specifies image 1 as the system startup image.
- **• image-2** Specifies image 2 as the system startup image.

#### **Default Configuration**

If the unit number is unspecified, the default setting is the master unit number.

# **Command Mode**

Privileged EXEC mode

#### **User Guidelines**

Use the **show bootvar** command to find out which image is the active image.

#### **Example**

The following example loads system image 1 at device startup.

console# **boot system image-1**

# **show running-config**

The **show running-config** Privileged EXEC mode command displays the contents of the currently running configuration file.

**Syntax show running-config**

#### **Parameters**

This command has no arguments or keywords.

#### **Default Configuration**

This command has no default configuration.

**Command Mode** Privileged EXEC mode

#### **User Guidelines**

There are no user guidelines for this command.

#### **Example**

The following example displays the contents of the running configuration file.

```
console# show running-config
```

```
software version 1.1
```
hostname device

interface ethernet 1/g11/g1 ip address 176.242.100.100 255.255.255.0 duplex full speed 1000

interface ethernet 1/g2 ip address 176.243.100.100 255.255.255.0 duplex full speed 1000

# **show startup-config**

The **show startup-config** Privileged EXEC mode command displays the contents of the startup configuration file.

# **Syntax**

**show startup-config**

#### **Parameters**

This command has no arguments or keywords.

#### **Default Configuration**

This command has no default configuration.

#### **Command Mode**

Privileged EXEC mode

#### **User Guidelines**

There are no user guidelines for this command.

#### **Example**

The following example displays the contents of the running configuration file.

```
console# show startup-config
software version 1.1
hostname device
interface ethernet 1/g1
ip address 176.242.100.100 255.255.255.0
duplex full
speed 1000
interface ethernet 1/g2
ip address 176.243.100.100 255.255.255.0
duplex full
speed 1000
```
# **show bootvar**

The **show bootvar** Privileged EXEC mode command displays the active system image file that is loaded by the device at startup.

**Syntax show bootvar** [**unit** *unit*]

#### **Parameters**

**•** *unit* — Specifies the unit number.

# **Default Configuration**

This command has no default configuration.

**Command Mode** Privileged EXEC mode

# **User Guidelines**

There are no user guidelines for this command.

#### **Example**

The following example displays the active system image file that is loaded by the device at startup.

```
console# show bootvar
Images currently available on the FLASH
image-1 active
image-2 not active (selected for next boot)
Unit Moraldive Image Selected for next boot
---- ------------ ----------------------
1 image-1 image-2
2 image-1 image-1
```
# **Chapter 7. DHCP Snooping Commands**

# **ip dhcp snooping**

The **ip dhcp snooping** Global Configuration mode command globally enables DHCP snooping. Use the **no** form of this command to return to the default setting.

# **Syntax ip dhcp snooping no ip dhcp snooping**

**Parameters** This command has no arguments or keywords

**Default Configuration** Disabled

**Command Mode** Global Configuration mode

#### **User Guidelines**

For any DHCP snooping configuration to take effect, DHCP snooping must be globally enabled. DHCP snooping is not active until snooping on a VLAN is enabled by using the **ip dhcp snooping** VLAN Global Configuration mode command.

# **Example**

.The following example configures globally enabling DHCP snooping.

console(config)# **ip dhcp snooping**

# **ip dhcp snooping vlan**

The **ip dhcp snooping vlan** Global Configuration mode command enables DHCP snooping on a VLAN. Use the **no** form of this command to disable DHCP snooping on a VLAN

# **Syntax**

**ip dhcp snooping vlan** *vlan-id* **no ip dhcp snooping vlan** *vlan-id*

#### **Parameters**

**•** vlan-id — Specify VLAN ID.

#### **Default Configuration**

Disabled

# **Command Mode**

Global Configuration mode

#### **User Guidelines**

DHCP snooping must be first globally enabled before enabling DHCP snooping on a VLAN.

#### **Example**

The following example configures DHCP snooping on a VLAN.

console(config)# **ip dhcp snooping vlan** 1

# **ip dhcp snooping trust**

The **ip dhcp snooping trust** Interface Configuration mode command configures a port as trusted for DHCP snooping purposes. Use the **no** form of this command to return to the default setting.

# **Syntax**

**ip dhcp snooping trust**

**no ip dhcp snooping trust**

#### **Parameters**

This command has no arguments or keywords.

#### **Default Configuration**

Interface configuration (Ethernet, Port-channel)

#### **Command Mode**

Interface Configuration mode

#### **User Guidelines**

Configure as trusted ports those that are connected to a DHCP server or to other switches or routers. Configure as untrusted ports those that are connected to DHCP clients.

#### **Example**

.The following example configures a port as trusted for DHCP snooping purposes.

```
console#
console# configure 
console(config)# interface ethernet 1/g1
console(config-if)# ip dhcp snooping trust
console(config-if)#
```
# **ip dhcp snooping information option allowed-untrusted**

The **ip dhcp snooping information option allowed-untrusted** Global Configuration mode command configures a switch to accept DHCP packets with option-82 information from an untrusted port. Use the **no** form of this command to configure the switch to drop these packets from an untrusted port.

#### **Syntax**

**ip dhcp snooping information option allowed-untrusted** 

**no ip dhcp snooping information option allowed-untrusted**

#### **Parameters**

This command has no arguments or keywords.

#### **Default Configuration**

Discard DHCP packets with option-82 information from an untrusted port.

#### **Command Mode**

Global Configuration mode

#### **User Guidelines**

There are no user guidelines for this command.

#### **Example**

The following example configures the switch to accept DHCP packets with option-82 information from an untrusted port.

console(config)# **ip dhcp snooping information option allowed-untrusted**

# **ip dhcp snooping verify**

The **ip dhcp snooping verify** Global Configuration mode command configures the switch to verify, on an untrusted port, that the source MAC address in a DHCP packet matches the client hardware address. Use the **no** form of this command to configure the switch to not verify the MAC addresses.

**Syntax ip dhcp snooping verify no ip dhcp snooping verify**

**Parameters** This command has no arguments or keywords.

#### **Default Configuration**

The switch verifies the source MAC address in a DHCP packet that is received on untrusted ports matches the client hardware address in the packet.

#### **Command Mode**

Global configuration.

#### **User Guidelines**

There are no user guidelines for this command.

#### **Example**

The following example configures the switch to verify on an untrusted port that the source MAC address in a DHCP packet matches the client hardware address

console(config) #**ip dhcp snooping verify**

# **ip dhcp snooping database**

The **ip dhcp snooping database** Global Configuration mode command configures the DHCP snooping binding file. Use the **no** form of this command to delete the binding file.

#### **Syntax**

**ip dhcp snooping database** 

**no ip dhcp snooping database**

#### **Parameters**

This command has no arguments or keywords.

#### **Default Configuration**

The DHCP snooping binding file is not defined.

#### **Command Mode**

Global Configuration mode

#### **User Guidelines**

To ensure that the lease time in the database is accurate, Simple Network Time Protocol (SNTP) is enabled and configured.

The switch writes binding changes to the binding file only when the switch system clock is synchronized with SNTP.

#### **Example**

The following example configures the DHCP snooping binding file.

```
console(config)# ip dhcp snooping database
```
# **ip dhcp snooping database update-freq**

The **ip dhcp snooping database update-freq** Global Configuration mode command configures the update frequency of the DHCP snooping binding file. Use the **no** form of this command to return to default.

#### **Syntax**

**ip dhcp snooping database update-freq** *seconds*

**no ip dhcp snooping database update-freq**

#### **Parameters**

**•** *seconds* — Specify, in seconds, the update frequency (Range: 600 - 86400 ).

#### **Default Configuration**

1200

#### **Command Mode**

Global Configuration mode

#### **User Guidelines**

There are no user guidelines for this command.

# **Example**

The following example configures the update frequency of the DHCP snooping binding file.

```
console(config)# ip dhcp snooping database update-freq 1500
```
# **ip dhcp snooping binding**

The **ip dhcp snooping binding** Privileged EXEC mode command configures the DHCP snooping binding database and adds binding entries to the database. Use the **no** form of this command to delete entries from the binding database.

#### **Syntax**

**ip dhcp snooping binding** *mac-address vlan-id ip-address* {**ethernet** *interface | port***-channel** *port-channelnumber*} **expiry** *seconds*

**no ip dhcp snooping binding** *mac-address vlan-id*

#### **Parameters**

- **•** *mac-address*  Specify a MAC address
- **•** *vlan-id* Specify a VLAN number
- **•** *ip-address* Specify an IP address
- **•** *interface* Specify Ethernet port
- **•** *port-channel-number*  Specify Port-channel number
- **•** *expiry seconds* Specify the interval, in seconds, after which the binding entry is no longer valid (Range: 10 - 4294967295)

#### **Default Configuration**

No static binding exists

#### **Command Mode**

Privileged EXEC

#### **User Guidelines**

After entering this command an entry is added to the DHCP snooping database. If DHCP snooping binding file exists, the entry is added to that file also.

The entry is displayed in the show commands as a 'DHCP Snooping entry'.

# **Example**

The following example configures the DHCP snooping binding database and adds binding entries to the database.

```
console# ip dhcp snooping binding 0060.704c.73ff 3 10.1.8.1 ethernet 1/g21
```
# **clear ip dhcp snooping database**

The **clear ip dhcp snooping database** Privileged EXEC mode command clears the DHCP binding database.

#### **Syntax**

**clear ip dhcp snooping database**

#### **Parameters** This command has no arguments or keywords.

**Default Configuration** This command has no default configuration.

**Command Mode** Privileged EXEC mode

#### **User Guidelines**

There are no user guidelines for this command.

#### **Example**

The following example clears the DHCP binding database.

console# **clear ip dhcp snooping database**

# **show ip dhcp snooping**

The **show ip dhcp snooping** EXEC mode command displays the DHCP snooping configuration.

#### **Syntax**

**show ip dhcp snooping [ethernet** *interface |* **port-channel** *port-channel-number]*

#### **Parameters**

- **•** *interface* Specify Ethernet port
- **•** *port-channel-number* Specify Port-channel number

#### **Default Configuration**

This command has no default configuration.

#### **Command Mode**

EXEC mode.

#### **User Guidelines**

There are no user guidelines for this command.

#### **Example**

The following example displays the DHCP snooping configuration.

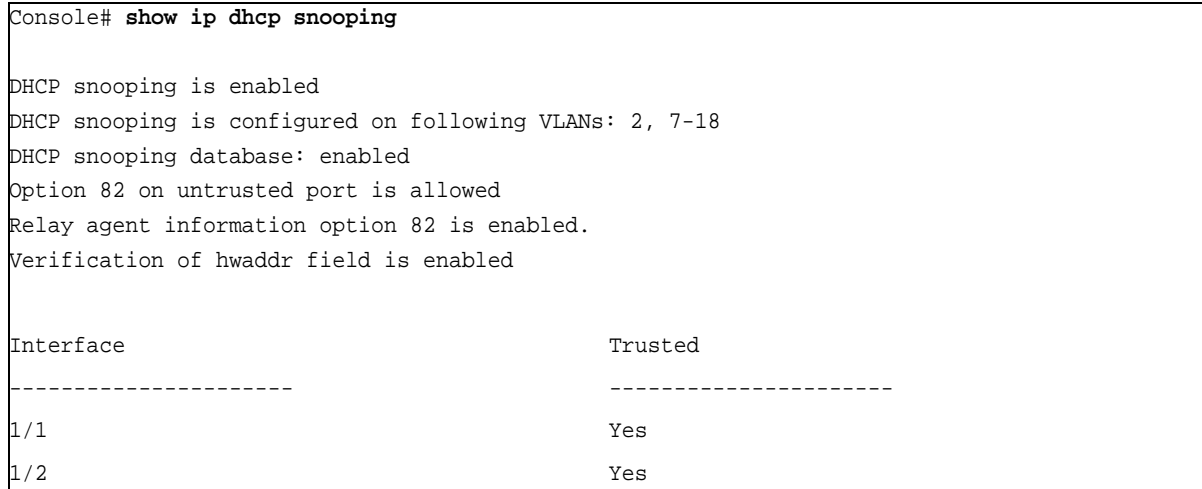

# **show ip dhcp snooping binding**

The **show ip dhcp snooping binding** User EXEC mode command displays the DHCP snooping binding database and configuration information for all interfaces on a switch.

# **Syntax**

**show ip dhcp snooping binding [mac-address** *mac-address*] **[ip-address** *ip-address*] **[vlan** *vlan*] [**ethernet** *interface* | **port-channel** *port-channel-number*]

#### **Parameters**

- **•** *mac-address*  Specify a MAC address
- **•** *ip-address*  Specify an IP address.
- **•** *vlan-id*  Specify a VLAN number.
- **•** *interface*  Specify Ethernet port.
- **•** *port-channel-number* Specify Port-channel number

#### **Default Configuration**

This command has no default configuration.

# **Command Mode**

EXEC

#### **User Guidelines**

There are no user guidelines for this command.

### **Example**

```
console# show ip dhcp snooping binding
Total number of binding: 2
MAC Adreess IP Address Lease (sec) Type VLAN Interface
------------------ --------------- ------------ ---------- ---- ----------
00:60:70:4c:73:ff 10.1.8.1 4294967295 snooping 3 1/g21
00:60:70:4c:7f:c1 10.1.8.2 4294967295 snooping 3 1/g22
console#
```
# **Chapter 8. Ethernet Configuration Commands**

# **interface ethernet**

The **interface ethernet** Global Configuration mode command enters the interface configuration mode to configure an Ethernet type interface.

**Syntax interface ethernet** *interface*

#### **Parameters**

**•** *interface —* Valid Ethernet port. (Full syntax: *unit/port*)

**Default Configuration** This command has no default configuration.

**Command Mode** Global Configuration mode

#### **User Guidelines**

There are no user guidelines for this command.

#### **Example**

The following example enables configuring Ethernet port 5/g18.

```
console(config)# interface ethernet 5/g18
```
# **interface range ethernet**

The **interface range ethernet** Global Configuration mode command configures multiple Ethernet type interfaces at the same time.

# **Syntax**

**interface range ethernet** {*port-list* | **all**}

#### **Parameters**

- **•** *port-list* List of valid ports. Where more than one port is listed, separate nonconsecutive ports with a comma and no spaces, use a hyphen to designate a range of ports and group a list separated by commas in brackets.
- **• all** All Ethernet ports.

#### **Default Configuration**

This command has no default configuration.

#### **Command Mode**

Global Configuration mode

#### **User Guidelines**

Commands under the interface range context are executed independently on each active interface in the range. If the command returns an error on one of the active interfaces, it does not stop executing commands on other active interfaces.

#### **Example**

The following example shows how ports 5/g18 to 5/g20 and 3/g1 to 3/24 are grouped to receive the same command.

```
console(config)# interface range ethernet 5/g18-20,3/g16-24
console(config-if)#
```
# **shutdown**

The **shutdown** Interface Configuration (Ethernet, port-channel) mode command disables an interface. Use the **no**  form of this command to restart a disabled interface.

#### **Syntax**

#### **shutdown**

**no shutdown**

#### **Parameters**

This command has no arguments or keywords.

#### **Default Configuration**

The interface is enabled.

#### **Command Mode**

Interface Configuration (Ethernet, port-channel) mode

#### **User Guidelines**

There are no user guidelines for this command.

#### **Example**

The following example disables Ethernet port 1/g5 operations.

```
console(config)# interface ethernet 1/g5
console(config-if)# shutdown
```
The following example restarts the disabled Ethernet port.

```
console(config)# interface ethernet 1/g5
console(config-if)# no shutdown
```
# **description**

The **description** Interface Configuration (Ethernet, port-channel) mode command adds a description to an interface. Use the **no** form of this command to remove the description.

# **Syntax**

**description** *string*

**no description**

#### **Parameters**

**•** *string* — Comment or a description of the port to enable the user to remember what is attached to the port. (Range: 1 - 64 characters)

#### **Default Configuration**

The interface does not have a description.

#### **Command Mode**

Interface Configuration (Ethernet, port-channel) mode

#### **User Guidelines**

There are no user guidelines for this command.

#### **Example**

The following example adds a description to Ethernet port 1/g5.

```
console(config)# interface ethernet 1/g5
console(config-if)# description "RD SW#3"
```
# **speed**

The **speed** Interface Configuration (Ethernet, port-channel) mode command configures the speed of a given Ethernet interface when not using auto-negotiation. Use the **no** form of this command to restore the default configuration.

**Syntax speed** {**10** | **100** | **1000**}

**no speed**

# **Parameters**

- **• 10**  Forces10 Mbps operation.
- **• 100**  Forces 100 Mbps operation.
- **• 1000**  Forces 1000 Mbps operation.

# **Default Configuration**

Maximum port capability

#### **Command Mode**

Interface Configuration (Ethernet, port-channel) mode

#### **User Guidelines**

The **no speed** command in a port-channel context returns each port in the port-channel to its maximum capability.

#### **Example**

The following example configures the speed operation of Ethernet port 1/g5 to 100 Mbps operation.

```
console(config)# interface ethernet 1/g5
console(config-if)# speed 100
```
This document uses the following conventions to highlight important information:

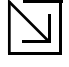

Note

The speed setting for SFP ports is dependent on the maximum speed of the port.

# **duplex**

The **duplex** Interface Configuration (Ethernet) mode command configures the full/half duplex operation of a given Ethernet interface when not using auto-negotiation. Use the **no** form of this command to restore the default configuration.

#### **Syntax**

**duplex** {**half** | **full**}

**no duplex**

#### **Parameters**

- **• half** Forces half-duplex operation
- **• full** Forces full-duplex operation

#### **Default Configuration**

The interface is set to full duplex.

#### **Command Mode**

Interface Configuration (Ethernet) mode

#### **User Guidelines**

When configuring a particular duplex mode on the port operating at 10/100 Mbps, disable the auto-negotiation on that port.

Half duplex mode can be set only for ports operating at 10 Mbps or 100 Mbps.

# **Example**

The following example configures the duplex operation of Ethernet port 1/g5 to full duplex operation.

```
console(config)# interface ethernet 1/g5
console(config-if)# duplex full
```
# **negotiation**

The **negotiation** Interface Configuration (Ethernet, port-channel) mode command enables auto-negotiation operation for the speed and duplex parameters of a given interface. Use the **no** form of this command to disable auto-negotiation.

# **Syntax**

**negotiation** *[capability1 [capability2…capability5]]*

**no negotiation**

#### **Parameters**

**•** *capability* — Specifies the capabilities to advertise. (Possible values: 10h, 10f, 100h,100f, 1000f)

# **Default Configuration**

Auto-negotiation is enabled.

If unspecified, the default setting is to enable all capabilities of the port.

### **Command Mode**

Interface Configuration (Ethernet, port-channel) mode

# **User Guidelines**

If capabilities were specified when auto-negotiation was previously entered, not specifying capabilities when currently entering auto-negotiation overrides the previous configuration and enables all capabilities.

# **Example**

The following example enables auto-negotiation on Ethernet port 1/g5.

```
console(config)# interface ethernet 1/g5
console(config-if)# negotiation
```
# **flowcontrol**

The **flowcontrol** Interface Configuration (Ethernet, port-channel) mode command configures flow control on a given interface. Use the **no** form of this command to disable flow control.

**Syntax flowcontrol** {**on** | **off** | **auto**} **no flowcontrol**

#### **Parameters**

- **• on** Force flow control as enabled.
- **•• Force flow control as disabled.**
- **• auto** Enable AUTO flow control configuration.

#### **Default Configuration**

Flow control is off.

### **Command Mode**

Interface Configuration (Ethernet, port-channel) mode

#### **User Guidelines**

Negotiation should be enabled for **flow control auto**.

# **Example**

In the following example, flow control is enabled on port 1/g5.

```
console(config)# interface ethernet 1/g5
console(config-if)# flowcontrol on
```
# **mdix**

The **mdix** Interface Configuration (Ethernet) mode command enables cable crossover on a given interface. Use the **no** form of this command to disable cable crossover.

#### **Syntax**

**mdix {on | auto}**

**no mdix**

#### **Parameters**

- **• on** Manual mdix
- **• auto** Automatic mdi/mdix

#### **Default Configuration**

The default setting is **on**.

#### **Command Mode**

Interface Configuration (Ethernet) mode

#### **User Guidelines**

**Auto:** All possibilities to connect a PC with cross or normal cables are supported and are automatically detected.

**On**: It is possible to connect to a PC only with a normal cable and to connect to another device only with a cross cable.

**No**: It is possible to connect to a PC only with a cross cable and to connect to another device only with a normal cable.

# **Example**

In the following example, automatic crossover is enabled on port 1/g5.

```
console(config)# interface ethernet 1/g5
console(config-if)# mdix auto
```
# **back-pressure**

The **back-pressure** Interface Configuration (Ethernet, port-channel) mode command enables back pressure on a given interface. Use the **no** form of this command to disable back pressure.

**Syntax back-pressure no back-pressure**

**Parameters** This command has no arguments or keywords.

**Default Configuration** Back pressure is enabled.

**Command Mode** Interface Configuration (Ethernet, port-channel) mode

# **User Guidelines**

There are no user guidelines for this command.

# **Example**

In the following example back pressure is enabled on port 1/g5.

```
console(config)# interface ethernet 1/g5
console(config-if)# back-pressure
```
# **port jumbo-frame**

The **port jumbo-frame** Global Configuration mode command enables jumbo frames for the device. Use the **no** form of this command to disable it.

# **Syntax**

**port jumbo-frame**

**no port jumbo-frame**

# **Default Configuration**

Disabled.
## **Command Mode**

Global Configuration mode.

#### **User Guidelines**

The command is effective only after reset.

#### **Example**

The following example enables jumbo frames for the device.

Console(config)# **port jumbo-frame**

# **system flowcontrol**

Use **system flowcontrol** Global Configuration mode to enable flow control on cascade ports. Use the **no** form of this command to disable it.

#### **Syntax system flowcontrol**

**no system flowcontrol**

### **Parameters**

This command has no arguments or keywords.

#### **Default Configuration**

This command has no default configuration.

#### **Command Mode**

Global Configuration mode

# **User Guidelines**

There are no user guidelines for this command.

#### **Example**

In the following example enable flow control on cascade ports.

console(config)# **system flowcontrol**

# **clear counters**

The **clear counters** EXEC mode command clears statistics on an interface.

**Syntax clear counters** [**ethernet** *ethernet* | **port-channel** *port-channel-number*]

#### **Parameters**

- **•** *ethernet* Valid Ethernet port. (Full syntax: *unit/port*)
- **•** *port-channel-number* Valid port-channel number.

## **Default Configuration**

This command has no default configuration.

#### **Command Mode**

User EXEC mode or Privileged EXEC Mode

### **User Guidelines**

There are no user guidelines for this command.

### **Example**

In the following example, the counters for interface 1/g1 are cleared.

console> **clear counters ethernet** 1/g1

# **set interface active**

The **set interface active** Privileged EXEC mode command reactivates an interface that was shutdown.

### **Syntax**

**set interface active** {**ethernet** *interface* | **port-channel** *port-channel-number*}

#### **Parameters**

- **•** *interface* Valid Ethernet port. (Full syntax: *unit/port*)
- **•** *port-channel-number* Valid port-channel number.

#### **Default Configuration**

This command has no default configuration.

#### **Command Mode**

Privileged EXEC mode

## **User Guidelines**

This command is used to activate interfaces that were configured to be active, but were shutdown by the system for some reason (e.g., **port security)**.

# **Example**

The following example reactivates interface 1/g5.

console# **set interface active ethernet** 1/g5

# **show interfaces advertise**

The **show interfaces advertise** Privileged EXEC mode command displays autonegotiation data.

#### **Syntax**

**show interfaces advertise [ethernet** *interface* | **port-channel** *port-channel-number* ]

#### **Parameters**

- **•** *interface* Valid Ethernet port. (Full syntax: *unit/port*)
- **•** *port-channel-number* Valid port-channel number.

#### **Default Configuration**

This command has no default configuration.

### **Command Modes**

Privileged EXEC mode

#### **User Guidelines**

There are no user guidelines for this command.

#### **Example**

The following examples display autonegotiation information.

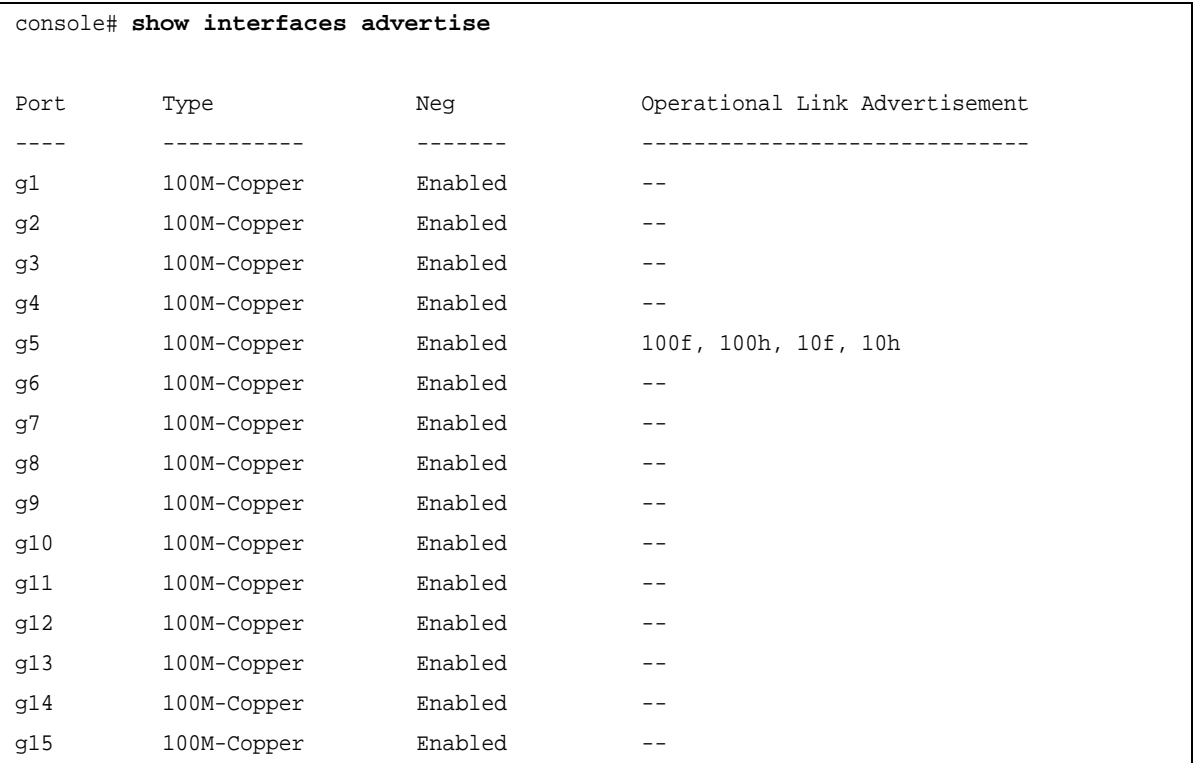

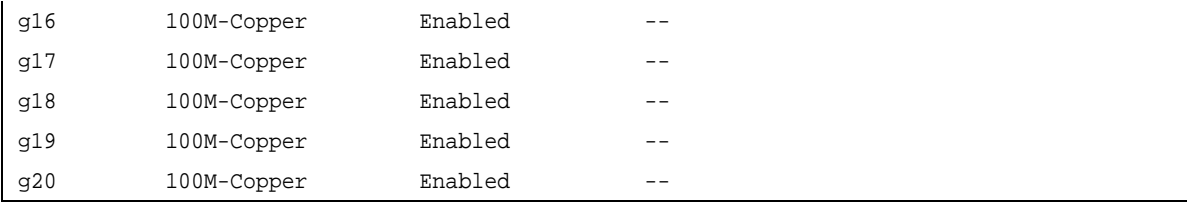

# **show interfaces configuration**

The **show interfaces configuration** Privileged EXEC mode command displays the configuration for all configured interfaces.

### **Syntax**

**show interfaces configuration [ethernet** *interface* | **port-channel** *port-channel-number*]

### **Parameters**

- **•** *interface* Valid Ethernet port. (Full syntax: *unit/port*)
- **•** *port-channel-number* Valid port-channel number.

### **Default Configuration**

This command has no default configuration.

#### **Command Modes**

Privileged EXEC mode

### **User Guidelines**

There are no user guidelines for this command.

#### **Example**

The following example displays the configuration of all configured interfaces:

#### console# **show interfaces configuration**

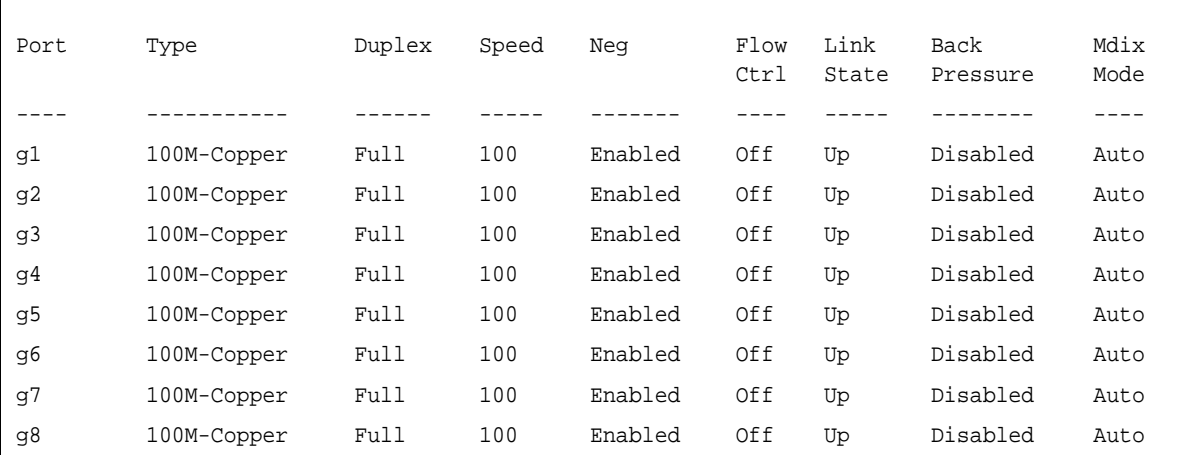

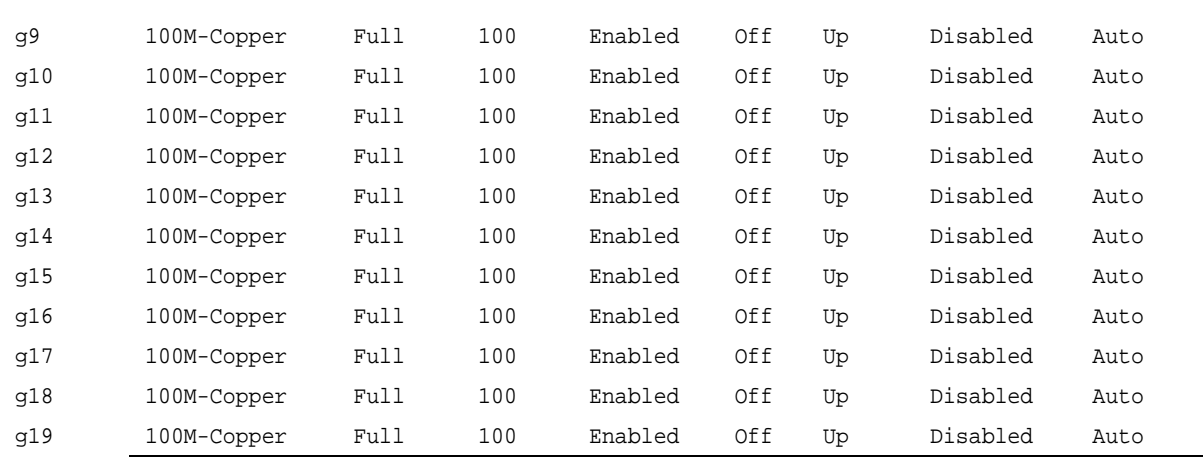

# **show interfaces status**

The **show interfaces status** Privileged EXEC mode command displays the status of all configured interfaces.

#### **Syntax**

**show interfaces status [ethernet** *interface*| **port-channel** *port-channel-number*]

#### **Parameters**

- **•** *interface* A valid Ethernet port. (Full syntax: *unit/port*)
- **•** *port-channel-number* A valid port-channel number.

# **Default Configuration**

This command has no default configuration.

#### **Command Mode**

Privileged EXEC mode

#### **User Guidelines**

There are no user guidelines for this command.

#### **Example**

The following example displays the status of all configured interfaces:

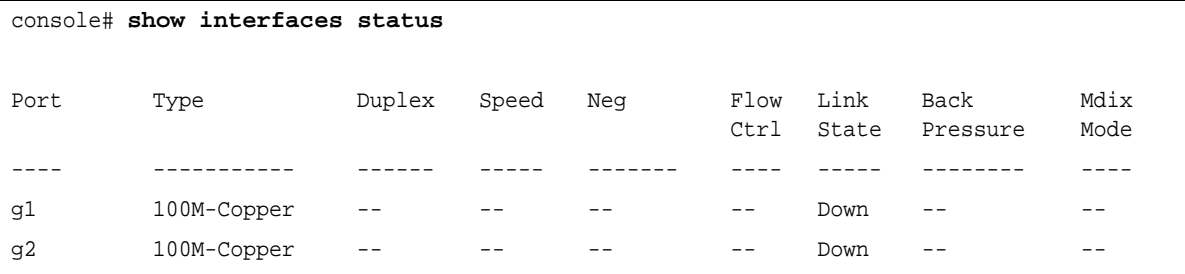

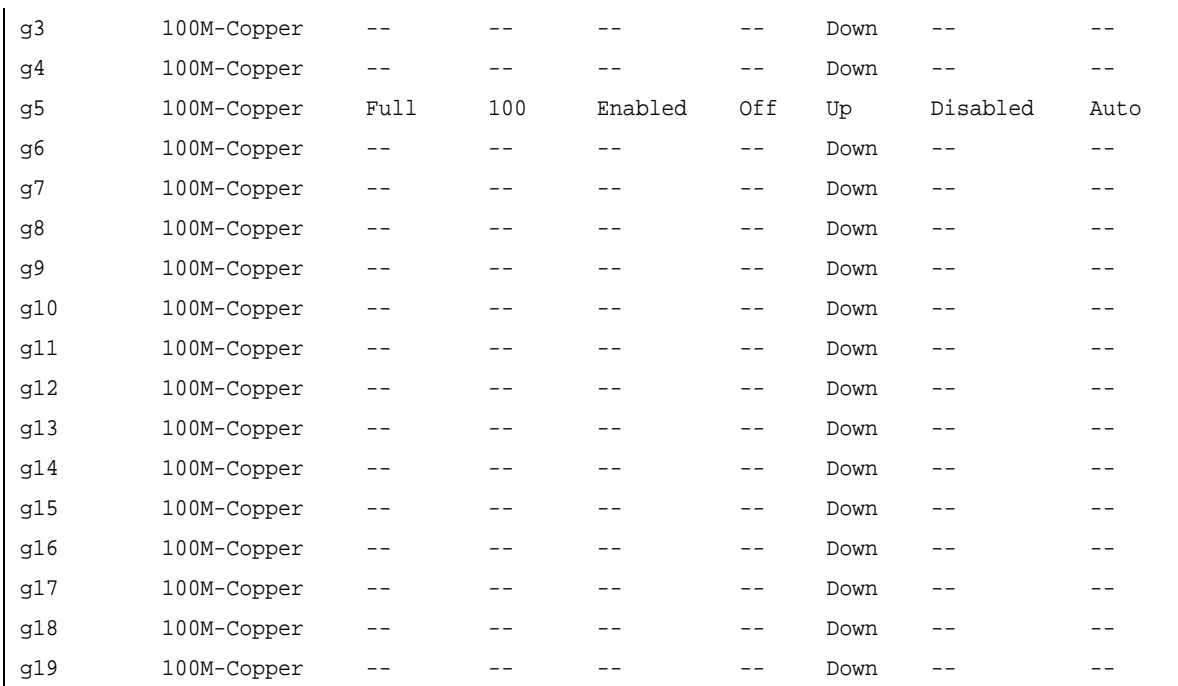

# **show interfaces description**

The **show interfaces description** Privileged EXEC mode command displays the description for all configured interfaces.

# **Syntax**

**show interfaces description [ethernet** *interface* | **port-channel** *port-channel-number*]

# **Parameters**

- **•** *interface* Valid Ethernet port. (Full syntax: *unit/port*)
- **•** *port-channel-number* A valid port-channel number.

# **Default Configuration**

This command has no default configuration.

# **Command Modes**

Privileged EXEC mode

# **User Guidelines**

There are no user guidelines for this command.

# **Example**

The following example displays descriptions of configured interfaces.

```
console# show interfaces description
Port Description
---- -----------
1/g1 lab
1/g2
1/g3
1/g4
1/g5
1/g6
ch1
ch2
```
# **show ports jumbo-frame**

The **show port jumbo-frame** Privileged EXEC mode command displays the configuration of jumbo frames.

#### **Syntax**

**show port jumbo-frame**

#### **Parameters**

This command has no arguments or keywords.

#### **Default Configuration**

This command has no default configuration.

#### **Command Modes**

Privileged EXEC mode

#### **User Guidelines**

There are no user guidelines for this command.

# **Example**

The following example enables the display of the configuration of jumbo frames.

Console# **show port jumbo-frame** Jumbo frames are disabled Jumbo frames will be enabled after reset

# **show interfaces counters**

The **show interfaces counters** User EXEC mode command displays traffic seen by the physical interface.

#### **Syntax**

**show interfaces counters** [**ethernet** *interface* | **port-channel** *port-channel-number*]

#### **Parameters**

- **•** *interface* A valid Ethernet port. (Full syntax: *unit/port*)
- **•** *port-channel-number* A valid port-channel number.

### **Default Configuration**

This command has no default configuration.

## **Command Modes**

User EXEC mode

#### **User Guidelines**

There are no user guidelines for this command.

#### **Example**

The following example displays traffic seen by the physical interface:

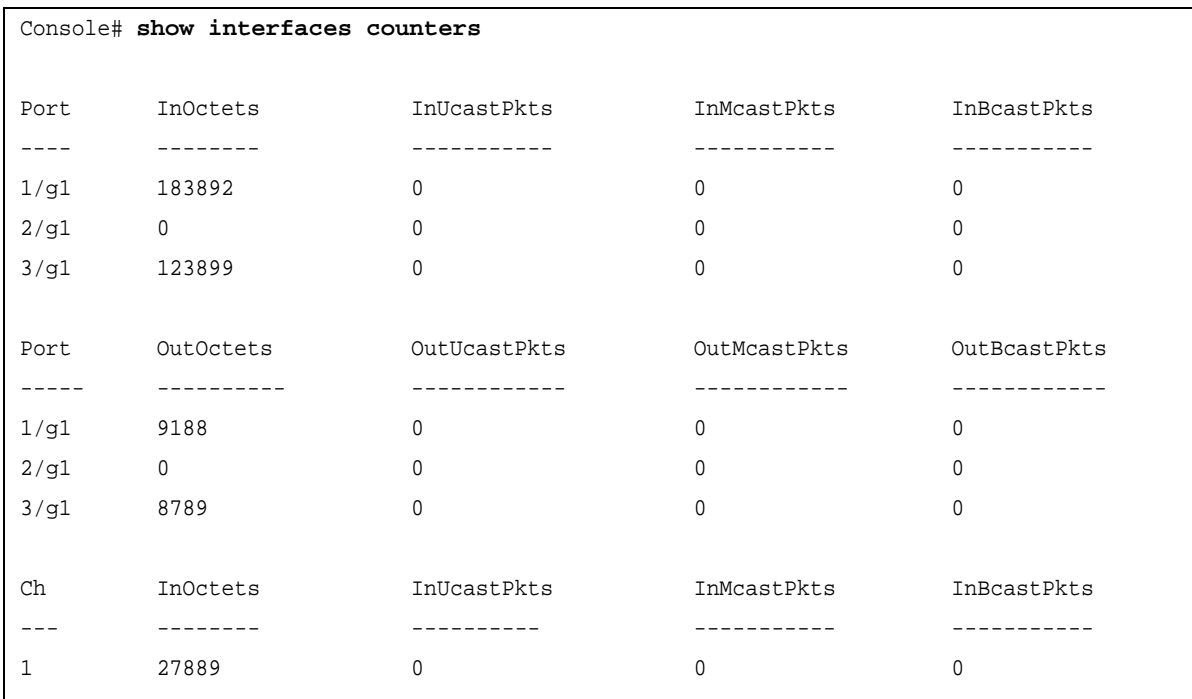

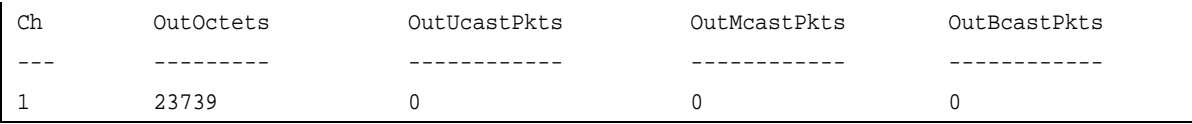

The following table describes the fields shown in the display:

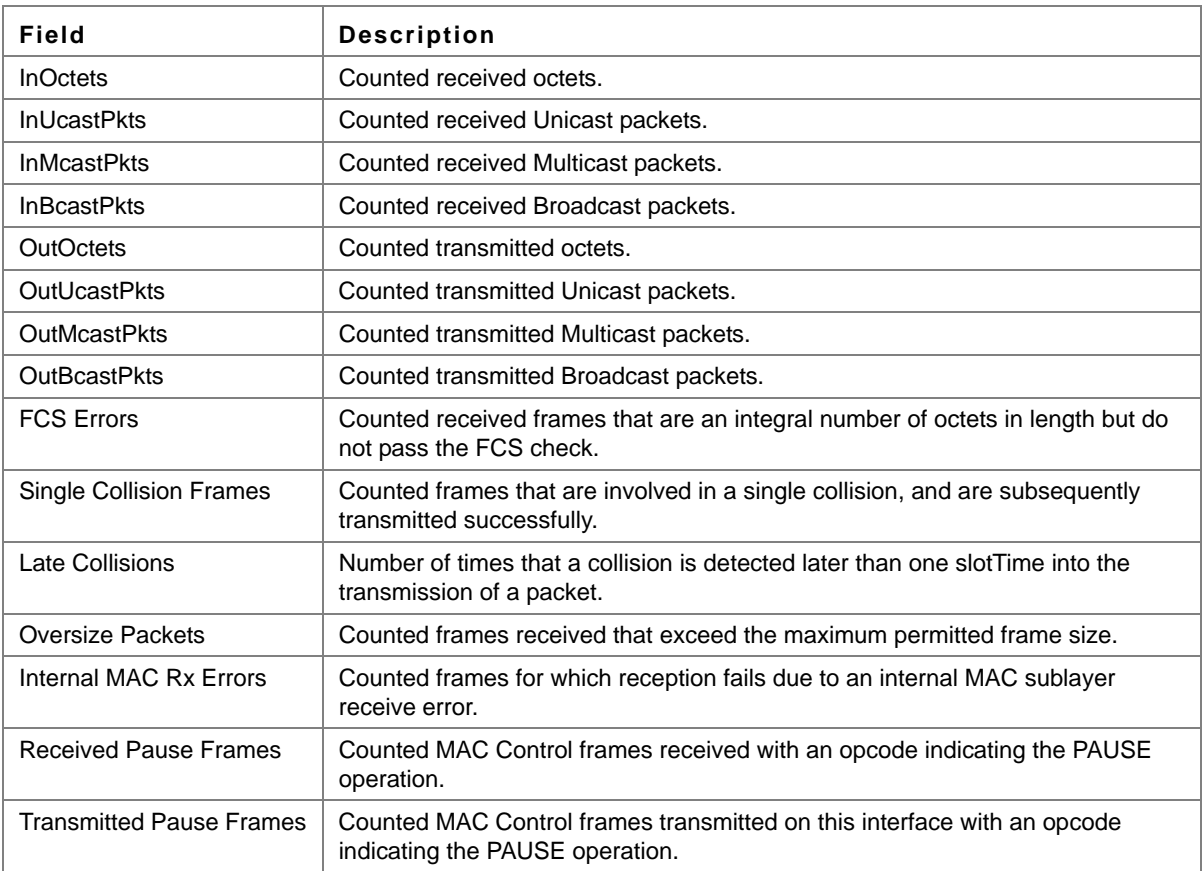

# **show system flowcontrol**

The **show system flowcontrol** Privileged EXEC mode command displays the flow control state on cascade ports.

# **Syntax show system flowcontrol**

#### **Default Configuration**

This command has no default configuration.

# **Command Mode**

Privileged EXEC mode

## **User Guidelines**

There are no user guidelines for this command.

# **Example**

Console# **show system flowcontrol**

# **port storm-control include-multicast (IC)**

The **port storm-control include-multicast** Interface Configuration (Ethernet) mode command counts Multicast packets in Broadcast storm control. Use the **no** form of this command to disable counting Multicast packets.

### **Syntax**

**port storm-control include-multicast** 

**no port storm-control include-multicast**

**Parameters** This command has no arguments or keywords.

**Default Configuration** Multicast packets are not counted.

**Command Modes**  Interface Configuration (Ethernet) mode

#### **User Guidelines**

This command is relevant to FE devices only.

To control Multicasts storms, use the **port storm-control broadcast enable** and **port storm-control broadcast rate** commands.

# **Example**

The following example enables counting Broadcast and Multicast packets on Ethernet port 2/g3.

```
console(config)# interface ethernet 2/g3
console(config-if)# port storm-control include-multicast
```
# **port storm-control broadcast enable**

The **port storm-control broadcast enable** Interface Configuration (Ethernet) mode command enables Broadcast storm control. Use the **no** form of this command to disable Broadcast storm control.

# **Syntax**

**port storm-control broadcast enable no port storm-control broadcast enable**

### **Parameters**

This command has no arguments or keywords.

# **Default Configuration**

Broadcast storm control is disabled.

### **Command Modes**

Interface Configuration (Ethernet) mode

### **User Guidelines**

Use the **port storm-control broadcast rate** Interface Configuration (Ethernet) mode command, to set the maximum allowable Broadcast rate.

Use the **port storm-control include-multicast Global** Configuration mode command to enable counting Multicast packets in the storm control calculation.

### **Examples**

The following example enables Broadcast storm control on Ethernet port 1/g5.

```
console(config)# interface ethernet 1/g5
console(config-if)# port storm-control broadcast enable
```
# **port storm-control broadcast rate**

The **port storm-control broadcast rate** Interface Configuration (Ethernet) mode command configures the maximum Broadcast rate. Use the **no** form of this command to return to the default configuration.

#### **Syntax**

**port storm-control broadcast rate** *rate*

**no port storm-control broadcast rate**

#### **Parameters**

**•** *rate* — Maximum kilobits per second of Broadcast and Multicast traffic on a port. (Range: 70 - 6000000

# **Default Configuration**

The default storm control Broadcast rate is12,000Kbits/Sec.

#### **Command Mode**

Interface Configuration (Ethernet) mode

#### **User Guidelines**

Use the **port storm-control broadcast enable** Interface Configuration mode command to enable Broadcast storm control.

The rate is rounded off to the nearest 64 Kbits/Sec (except for 1 - 63 Kbits/Sec which is rounded off to 64 Kbits/ Sec). If the rate is 0, Broadcast packets are not forwarded.

# **Example**

The following example configures the maximum storm control Broadcast rate at 900 Kbits/Sec.

```
console(config)# interface ethernet 1/g5
console(config-if)# port storm-control broadcast rate 900
```
# **show ports storm-control**

The **show ports storm-control** User/Privileged EXEC mode command displays the storm control configuration.

**show ports storm-control** [*interface*]

# **Parameters**

**•** *interface —* A valid Ethernet port. (Full syntax: *unit/port*)

# **Default Configuration**

This command has no default configuration.

# **Command Modes**

Privileged EXEC mode

# **User Guidelines**

There are no user guidelines for this command.

# **Example**

The following example displays the storm control configuration.

```
console# show ports storm-control
Port State Rate [Kbits/Sec] Included
---- -------- ---------------- --------------------------------------
1/g1 Enabled 70 Broadcast, Multicast
1/g2 Enabled 100 Broadcast
1/g3 Disabled 100 Broadcast
```
# **Chapter 9. GVRP Commands**

# **gvrp enable (Global)**

GARP VLAN Registration Protocol (GVRP) is an industry-standard protocol designed to propagate VLAN information from device to device. With GVRP, a single device is manually configured with all desired VLANs for the network, and all other devices on the network learn these VLANs dynamically.

The **gvrp enable** Global Configuration mode command enables GVRP globally. Use the **no** form of this command to disable GVRP on the device.

**Syntax**

**gvrp enable**

**no gvrp enable**

**Parameters** This command has no arguments or keywords.

**Default Configuration** GVRP is globally disabled.

**Command Mode** Global Configuration mode

# **User Guidelines**

There are no user guidelines for this command.

# **Example**

The following example enables GVRP globally on the device.

console(config)# **gvrp enable**

# **gvrp enable (Interface)**

The **gvrp enable** Interface Configuration (Ethernet, port-channel) mode command enables GVRP on an interface. Use the **no** form of this command to disable GVRP on an interface.

# **Syntax**

**gvrp enable**

**no gvrp enable**

# **Parameters**

This command has no arguments or keywords.

## **Default Configuration**

GVRP is disabled on all interfaces.

#### **Command Mode**

Interface Configuration (Ethernet, port-channel) mode

#### **User Guidelines**

An access port does not dynamically join a VLAN because it is always a member in only one VLAN.

Membership in an untagged VLAN is propagated in the same way as in a tagged VLAN. That is, the PVID is manually defined as the untagged VLAN VID.

# **Example**

The following example enables GVRP on Ethernet port 1/g6.

```
console(config)# interface ethernet 1/g6
console(config-if)# gvrp enable
```
# **garp timer**

The **garp timer** Interface Configuration (Ethernet, Port channel) mode command adjusts the values of the join, leave and leaveall timers of GARP applications. Use the **no** form of this command to return to the default configuration.

## **Syntax**

**garp timer** {**join** | **leave** | **leaveall**} *timer\_value*

#### **no garp timer**

#### **Parameters**

- **•** {**join** | **leave** | **leaveall**} Indicates the type of timer.
- **•** *timer\_value* Timer values in milliseconds in multiples of 10. (Range: 10 2147483647)

# **Default Configuration**

Following are the default timer values:

- **•** Join timer 200 milliseconds
- **•** Leave timer 600 milliseconds
- **•** Leavall timer 10000 milliseconds

#### **Command Mode**

Interface configuration (Ethernet, port-channel) mode

#### **User Guidelines**

The following relationship must be maintained between the timers:

Leave time must be greater than or equal to three times the join time.

Leave-all time must be greater than the leave time.

Set the same GARP timer values on all Layer 2-connected devices. If the GARP timers are set differently on Layer 2-connected devices, the GARP application will not operate successfully.

#### **Example**

The following example sets the leave timer for Ethernet port 1/g6 to 900 milliseconds.

```
console(config)# interface ethernet 1/g6
console(config-if)# garp timer leave 900
```
# **gvrp vlan-creation-forbid**

The **gvrp vlan-creation-forbid** Interface Configuration (Ethernet, port-channel) mode command disables dynamic VLAN creation or modification. Use the **no** form of this command to enable dynamic VLAN creation or modification.

#### **Syntax**

**gvrp vlan-creation-forbid**

**no gvrp vlan-creation-forbid**

#### **Parameters**

This command has no arguments or keywords.

#### **Default Configuration**

Dynamic VLAN creation or modification is enabled.

#### **Command Mode**

Interface Configuration (Ethernet, port-channel) mode

#### **User Guidelines**

This command forbids dynamic VLAN creation from the interface. The creation or modification of dynamic VLAN registration entries as a result of the GVRP exchanges on an interface are restricted only to those VLANs for which static VLAN registration exists.

#### **Example**

The following example disables dynamic VLAN creation on Ethernet port 1/g6.

```
console(config)# interface ethernet 1/g6
console(config-if)# gvrp vlan-creation-forbid
```
# **gvrp registration-forbid**

The **gvrp registration-forbid** Interface Configuration (Ethernet, port-channel) mode command deregisters all dynamic VLANs on a port and prevents VLAN creation or registration on the port. Use the **no** form of this command to allow dynamic registration of VLANs on a port.

# **Syntax**

**gvrp registration-forbid**

**no gvrp registration-forbid**

### **Default Configuration**

Dynamic registration of VLANs on the port is allowed.

### **Command Mode**

Interface Configuration (Ethernet, port-channel) mode

### **User Guidelines**

There are no user guidelines for this command.

# **Example**

The following example forbids dynamic registration of VLANs on Ethernet port 1/g6.

```
console(config)# interface ethernet 1/g6
console(config-if)# gvrp registration-forbid
```
# **clear gvrp statistics**

The **clear gvrp statistics** Privileged EXEC mode command clears all GVRP statistical information.

### **Syntax**

**clear gvrp statistics** [**ethernet** *ethernet* | **port-channel** *port-channel-number*]

#### **Parameters**

- **•** *ethernet* A valid Ethernet port. (Full syntax: *unit/port*)
- **•** *port-channel-number* A valid port-channel number.

#### **Default Configuration**

This command has no default configuration.

#### **Command Mode**

Privileged EXEC mode

#### **User Guidelines**

There are no user guidelines for this command.

#### **Example**

The following example clears all GVRP statistical information on Ethernet port 1/g6.

```
console# clear gvrp statistics ethernet 1/g6
```
# **show gvrp configuration**

The **show gvrp configuration** User EXEC mode command displays GVRP configuration information, including timer values, whether GVRP and dynamic VLAN creation is enabled, and which ports are running GVRP.

## **Syntax**

**show gvrp configuration** [**ethernet** *interface* | **port-channel** *port-channel-number*]

#### **Parameters**

- **•** *interface* A valid Ethernet port. (Full syntax: *unit/port*)
- **•** *port-channel-number* A valid port-channel number.

# **Default Configuration**

This command has no default configuration.

### **Command Mode**

User EXEC mode

## **User Guidelines**

There are no user guidelines for this command.

### **Example**

The following example displays GVRP configuration information:

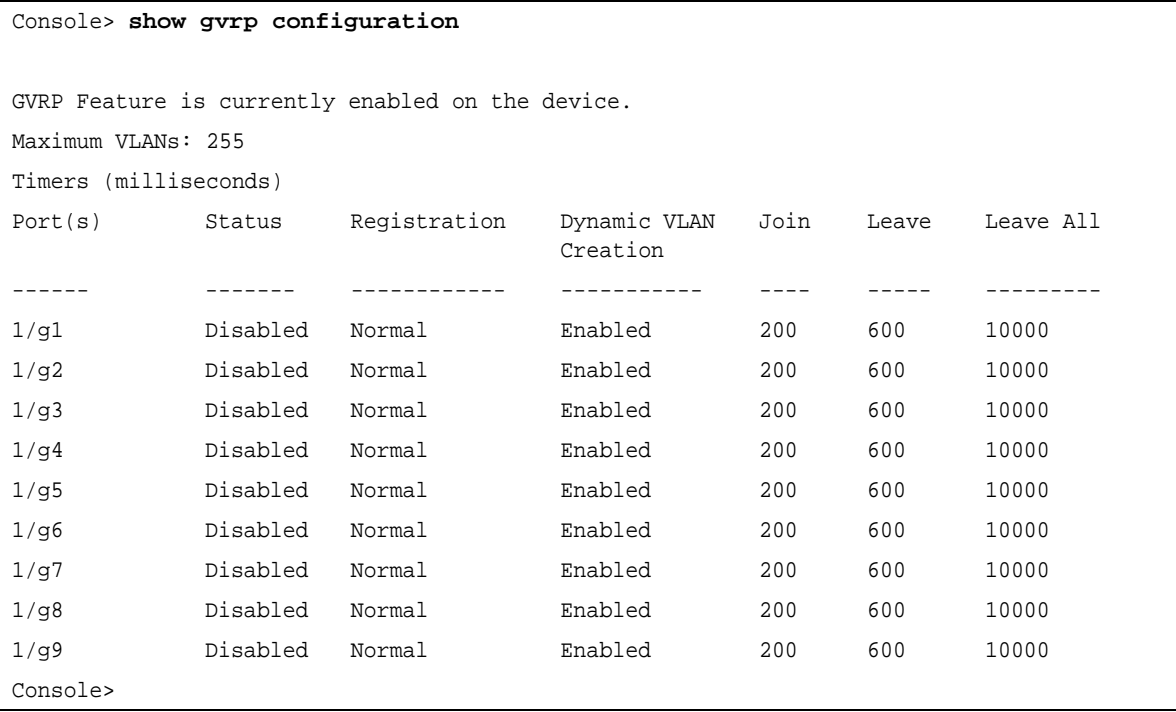

# **show gvrp statistics**

The **show gvrp statistics** User EXEC mode command displays GVRP statistics.

### **Syntax**

**show gvrp statistics** [**ethernet** *interface* | **port-channel** *port-channel-number*]

#### **Parameters**

- **•** *interface* A valid Ethernet port. (Full syntax: *unit/port*)
- **•** *port-channel-number* A valid port-channel number.

### **Default Configuration**

This command has no default configuration.

#### **Command Mode**

User EXEC mode

#### **User Guidelines**

There are no user guidelines for this command.

### **Example**

The following example shows GVRP statistical information:

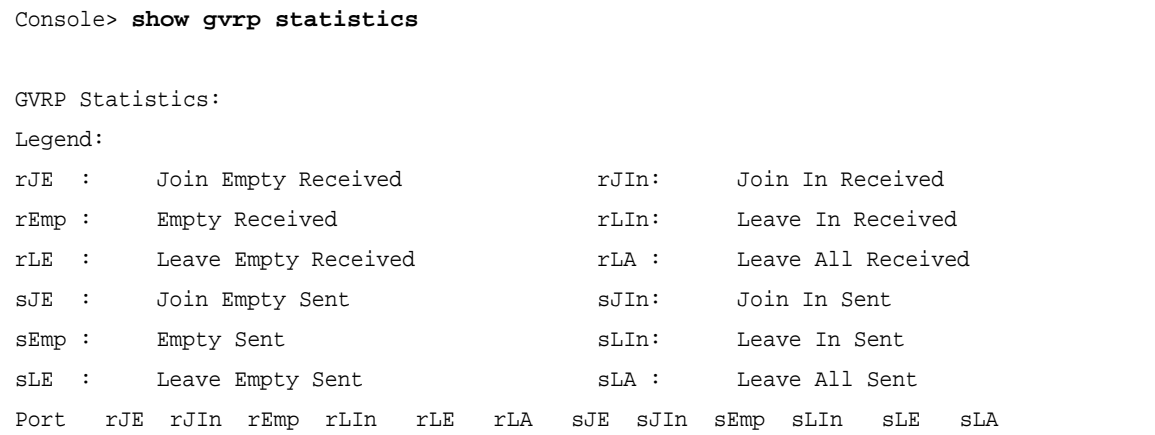

# **show gvrp error-statistics**

The **show gvrp error-statistics** User EXEC mode command displays GVRP error statistics.

#### **Syntax**

**show gvrp error-statistics** [**ethernet** *interface* | **port-channel** *port-channel-number*]

#### **Parameters**

- **•** *interface* A valid Ethernet port. (Full syntax: *unit/port*)
- **•** *port-channel-number* A valid port-channel number.

### **Default Configuration**

This command has no default configuration.

### **Command Mode**

User EXEC mode

#### **User Guidelines**

There are no user guidelines for this command.

#### **Example**

The following example displays GVRP statistical information.

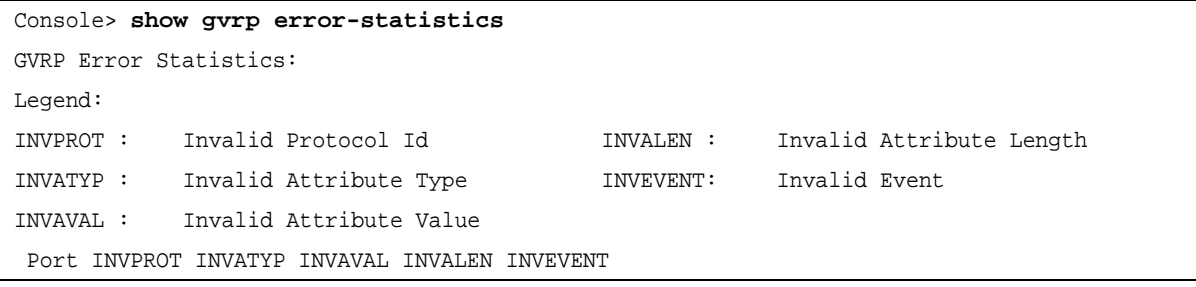

# **Chapter 10.IGMP Snooping Commands**

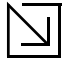

In order to enable IGMP snooping, the user must enable bridge Multicast filtering

# **ip igmp snooping (Global)**

The **ip igmp snooping** Global Configuration mode command enables Internet Group Management Protocol (IGMP) snooping. Use the **no** form of this command to disable IGMP snooping.

**Syntax ip igmp snooping no ip igmp snooping**

Note

**Parameters** This command has no arguments or keywords.

**Default Configuration** IGMP snooping is disabled.

**Command Mode** Global Configuration mode

**User Guidelines** IGMP snooping can only be enabled on static VLANs.

**Example** The following example enables IGMP snooping.

```
console(config)# ip igmp snooping
```
# **ip igmp snooping (Interface)**

The **ip igmp snooping** Interface Configuration (VLAN) mode command enables Internet Group Management Protocol (IGMP) snooping on a specific VLAN. Use the **no** form of this command to disable IGMP snooping on a VLAN interface.

**Syntax ip igmp snooping no ip igmp snooping**

## **Parameters**

This command has no arguments or keywords.

## **Default Configuration**

IGMP snooping is disabled .

#### **Command Mode**

Interface Configuration (VLAN) mode

### **User Guidelines**

IGMP snooping can only be enabled on static VLANs.

# **Example**

The following example enables IGMP snooping on VLAN 2.

```
console(config)# interface vlan 2
console(config-if)# ip igmp snooping
```
# **ip igmp snooping mrouter learn-pim-dvmrp**

The **ip igmp snooping mrouter learn-pim-dvmrp** Interface Configuration (VLAN) mode command enables automatic learning of Multicast device ports in the context of a specific VLAN. Use the **no** form of this command to remove automatic learning of Multicast device ports.

#### **Syntax**

**ip igmp snooping mrouter learn-pim-dvmrp**

**no ip igmp snooping mrouter learn-pim-dvmrp**

#### **Parameters**

This command has no arguments or keywords.

#### **Default Configuration**

Automatic learning of Multicast device ports is enabled.

#### **Command Mode**

Interface Configuration (VLAN) mode

#### **User Guidelines**

Multicast device ports can be configured statically using the **bridge multicast forward-all** Interface Configuration (VLAN) mode command.

# **Example**

The following example enables automatic learning of Multicast device ports on VLAN 2.

```
console(config) # interface vlan 2
console(config-if)# ip igmp snooping mrouter learn-pim-dvmrp
```
# **ip igmp snooping host-time-out**

The **ip igmp snooping host-time-out** Interface Configuration (VLAN) mode command configures the host-timeout. If an IGMP report for a Multicast group was not received for a host-time-out period from a specific port, this port is deleted from the member list of that Multicast group. Use the **no** form of this command to return to the default configuration.

# **Syntax**

**ip igmp snooping host-time-out** *time-out*

**no ip igmp snooping host-time-out**

### **Parameters**

**•** *time-out* — Host timeout in seconds. (Range: 60 – 2147483647)

# **Default Configuration**

The default host-time-out is 260 seconds.

## **Command Mode**

Interface Configuration (VLAN) mode

#### **User Guidelines**

The timeout should be at least greater than 2\*query\_interval+max\_response\_time of the IGMP router.

# **Example**

The following example configures the host timeout to 300 seconds.

```
console(config)# interface vlan 2
console(config-if)# ip igmp snooping host-time-out 300
```
# **ip igmp snooping querier enable**

The **ip igmp snooping querier enable** Interface Configuration mode command enables Internet Group Management Protocol (IGMP) querier on a specific VLAN. Use the **no** form of this command to disable IGMP querier on a VLAN interface.

# **Syntax**

**ip igmp snooping querier enable**

**no ip igmp snooping querier enable**

### **Parameters**

This command has no arguments or keywords

### **Default Configuration**

Disabled.

## **Command Mode**

Interface Configuration (VLAN) mode

### **User Guidelines**

IGMP snooping querier can be enabled on a VLAN only if IGMP snooping is enabled for that VLAN.

No more then one switch can be configured as an IGMP Querier for a VLAN.

When IGMP Snooping Querier is enabled, it starts after host-time-out/2 with no IGMP traffic detected from a Multicast router.

The IGMP Snooping Querier disables itself if it detects IGMP traffic from a Multicast router. It restarts itself after host-time-out/2.

Following are the IGMP Snooping Querier parameters as function of the IGMP Snooping parameters:

- **•** QueryMaxResponseTime: host-time-out/15
- **•** QueryInterval: host-time-out/ 3

### **Example**

.The following example configures Internet Group Management Protocol (IGMP) querier on a specific VLAN.

```
console(config)# interface vlan 2
```

```
console(config-if)# ip igmp snooping querier enable
```
# **ip igmp snooping querier address**

The **ip igmp snooping querier address** Interface Configuration mode command defines the source IP address that the IGMP Snooping querier uses. Use the **no** form of this command to return to default.

# **Syntax**

**ip igmp snooping querier address** *ip-address*

**no ip igmp snooping querier address**

#### **Parameters**

This command has no arguments or keywords.

#### **Default Configuration**

If an IP address is configured for the VLAN, it is used as the source address of the IGMP snooping querier.

#### **Command Mode**

Interface Configuration (VLAN) mode

## **User Guidelines**

If an IP address is not configured by this command, and no IP address is configured for the IGMP querier VLAN interface, the querier is disabled.

## **Example**

.The following example configures the source IP address that the IGMP Snooping querier uses.

```
console(config)# interface vlan 2
console(config-if)# ip igmp snooping querier address 192.168.1.220
```
# **ip igmp snooping querier version**

The **ip igmp snooping querier version** Interface Configuration mode command configures the IGMP version of an IGMP querier on a specific VLAN. Use the **no** form of this command to return to default.

# **Syntax**

**ip igmp snooping querier version {2 | 3}**

**no ip igmp snooping querier version**

#### **Parameters**

- **•** 2 Specifies that the IGMP version is IGMPv2.
- **•** 3 Specifies that the IGMP version is IGMPv3.

#### **Default Configuration**

IGMPv3

# **Command Mode**

Interface Configuration (VLAN) mode

#### **User Guidelines**

If the IGMP querier is configured to IGMPv3, the querier trys to work in IGMPv3. In case the hosts do not support IGMPv3, the querier version is downgraded.

If the IGMP querier is configured to IGMPv2, the querier trys to work in IGMPv2. It can be downgraded automatically to IGMPv1, but never upgraded automatically to IGMPv3.

#### **Example**

.The following example configures the IGMP version of an IGMP querier on a specific VLAN.

```
console(config)# interface vlan 2
console(config-if)# ip igmp snooping querier version 2
```
# **ip igmp snooping mrouter-time-out**

The **ip igmp snooping mrouter-time-out** Interface Configuration (VLAN) mode command configures the mrouter-time-out. The **ip igmp snooping mrouter-time-out** Interface Configuration (VLAN) mode command is

used for setting the aging-out time after Multicast device ports are automatically learned. Use the **no** form of this command to return to the default configuration.

#### **Syntax**

**ip igmp snooping mrouter-time-out** *time-out*

**no ip igmp snooping mrouter-time-out**

#### **Parameters**

**•** *time-out* — Multicast device timeout in seconds (Range: 1 - 2147483647)

#### **Default Configuration**

The default value is 300 seconds.

#### **Command Mode**

Interface Configuration (VLAN) mode

#### **User Guidelines**

There are no user guidelines for this command.

#### **Example**

The following example configures the Multicast device timeout to 200 seconds.

```
console(config)# interface vlan 2
```

```
console(config-if)# ip igmp snooping mrouter-time-out 200
```
# **ip igmp snooping leave-time-out**

The **ip igmp snooping leave-time-out** Interface Configuration (VLAN) mode command configures the leavetime-out. If an IGMP report for a Multicast group was not received for a leave-time-out period after an IGMP Leave was received from a specific port, this port is deleted from the member list of that Multicast group. Use the **no** form of this command to return to the default configuration.

#### **Syntax**

**ip igmp snooping leave-time-out** {*time-out* | **immediate-leave**}

**no ip igmp snooping leave-time-out**

#### **Parameters**

- **•** *time-out* Specifies the leave-time-out in seconds for IGMP queries. (Range: 0 2147483647)
- **• immediate-leave** Indicates that the port should be immediately removed from the members list after receiving IGMP Leave.

#### **Default Configuration**

The default leave-time-out configuration is 10 seconds.

# **Command Mode**

Interface Configuration (VLAN) mode

#### **User Guidelines**

The leave timeout should be set greater than the maximum time that a host is allowed to respond to an IGMP query.

Use **immediate leave** only where there is just one host connected to a port.

### **Example**

The following example configures the host leave-time-out to 60 seconds.

```
console(config)# interface vlan 2
console(config-if)# ip igmp snooping leave-time-out 60
```
# **show ip igmp snooping mrouter**

The **show ip igmp snooping mrouter** User EXEC mode command displays information on dynamically learned Multicast device interfaces.

### **Syntax**

**show ip igmp snooping mrouter** [**interface** *vlan-id*]

#### **Parameters**

**•** *vlan-id —* VLAN number.

# **Default Configuration**

This command has no default configuration.

# **Command Mode**

User EXEC mode

#### **User Guidelines**

There are no user guidelines for this command.

#### **Example**

The following example displays Multicast device interfaces in VLAN 1000.

```
console> show ip igmp snooping mrouter interface 1000
VLAN Ports
---- -----
1000 1/g1
Detected Multicast devices that are forbidden statically:
```
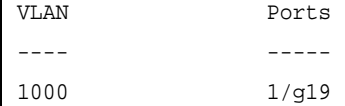

# **show ip igmp snooping interface**

The **show ip igmp snooping interface** EXEC mode command shows IGMP snooping configuration.

# **Syntax**

**show ip igmp snooping interface** *vlan-id*

### **Parameters**

**•** *vlan-id —* VLAN number.

# **Default Configuration**

This command has no default configuration.

# **Command Mode**

User EXEC mode

# **User Guidelines**

There are no user guidelines for this command.

#### **Example**

```
console# show ip igmp snooping interface 1000
IGMP Snooping is globally enabled
IGMP Snooping admin: Enabled
Hosts and routers IGMP version: 2
IGMP snooping oper mode: Enabled
IGMP snooping querier admin: Enabled
IGMP snooping querier oper: Enabled
IGMP snooping querier address admin:
IGMP snooping querier address oper: 172.16.1.1
IGMP snooping querier version admin: 3
IGMP snooping querier version oper: 2
IGMP host timeout is 300 sec
IGMP Immediate leave is disabled. IGMP leave timeout is 10 sec
IGMP mrouter timeout is 300 sec
Automatic learning of multicast router ports is enable
```
# **show ip igmp snooping groups**

The **show ip igmp snooping groups** command displays the Multicast groups that was learned by the IGMP snooping

# **Syntax**

**show ip igmp snooping groups** [**vlan** vlan-id] [**ip-multicast-address** ip-multicast-address] [**ip-address** ipaddress]

# **Parameters**

- **•** *vlan-id —* VLAN ID value
- **•** *ip-multicast-address —* A valid IP Multicast address
- **•** *ip-address —* Source IP address

# **Default Configuration**

This command has no default configuration.

# **Command Mode**

EXEC mode

### **User Guidelines**

To see the actual Multicast Address Table use the **show bridge multicast address-table** command

#### **Example**

The following example shows IGMP snooping information on Multicast groups.

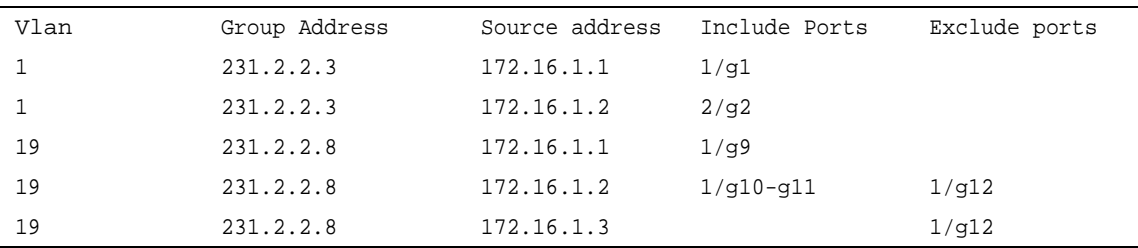

IGMP Reporters that are forbidden statically:

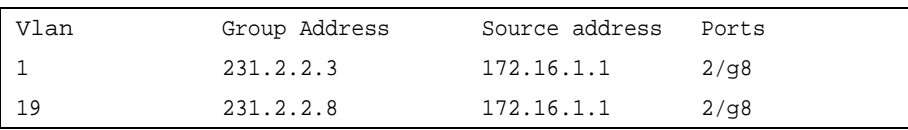

# **Chapter 11.IP Addressing Commands**

# **ip address**

The **ip address** Interface Configuration (Ethernet, VLAN, port-channel) mode command sets an IP address. Use the **no** form of this command to remove an IP address.

# **Syntax**

**ip address** *ip-address* {*mask* | *prefix-length*} **no ip address** [*ip-address*]

# **Parameters**

- **•** *ip-address* —Valid IP address
- **•** *mask* Valid network mask of the IP address.
- **•** *prefix-length* Specifies the number of bits that comprise the IP address prefix. The prefix length must be preceded by a forward slash (/). (Range: 8 -30)

# **Default Configuration**

No IP address is defined for interfaces.

# **Command Mode**

Interface Configuration (VLAN) mode

# **User Guidelines**

A single IP address can be defined. The IP address can be defined only on the Management VLAN.

# **Example**

The following example configures VLAN 1 with IP address 131.108.1.27 and subnet mask 255.255.255.0.

```
console(config)# interface vlan 1
console(config-if)# ip address 131.108.1.27 255.255.255.0
```
# **ip address dhcp**

The **ip address dhcp** Interface Configuration (Ethernet, VLAN, port-channel) mode command acquires an IP address for an Ethernet interface from the Dynamic Host Configuration Protocol (DHCP) server. Use the **no** form of this command to deconfigure an acquired IP address.

# **Syntax**

**ip address dhcp** [**hostname** *host-name*] **no ip address dhcp**

#### **Parameters**

**•** *host-name* — Specifies the name of the host to be placed in the DHCP option 12 field. This name does not have to be the same as the host name specified in the **hostname** Global Configuration mode command. (Range: 1 - 20 characters)

# **Default Configuration**

This command has no default configuration.

# **Command Mode**

Interface Configuration (VLAN) mode

### **User Guidelines**

The **ip address dhcp** command allows any interface to dynamically learn its IP address by using the DHCP protocol.

Some DHCP servers require that the DHCPDISCOVER message have a specific host name. The **ip address dhcp hostname** *host-name* command is most typically used when the host name is provided by the system administrator.

If the device is configured to obtain its IP address from a DHCP server, it sends a DHCPDISCOVER message to provide information about itself to the DHCP server on the network.

If the **ip address dhcp** command is used with or without the optional keyword, the DHCP option 12 field (host name option) is included in the DISCOVER message. By default, the specified DHCP host name is the globally configured host name of the device. However, the **ip address dhcp hostname** *host-name* command can be used to place a different host name in the DHCP option 12 field.

The **no ip address dhcp** command deconfigures any IP address that was acquired, thus sending a DHCPRELEASE message.

The IP address is defined only on the management VLAN.

# **Example**

The following example acquires an IP address for VLAN 1 from DHCP.

```
console(config)# interface vlan 1
console(config-if)# ip address dhcp
```
# **ip default-gateway**

The **ip default-gateway** Global Configuration mode command defines a default gateway ( device). Use the **no**  form of this command to return to the default configuration.

# **Syntax**

**ip default-gateway** *ip-address*

**no ip default-gateway**

#### **Parameters**

**•** *ip-address* — Valid IP address of the default gateway.

# **Default Configuration**

No default gateway is defined.

#### **Command Mode**

Global Configuration mode

### **User Guidelines**

There are no user guidelines for this command.

### **Example**

The following example defines default gateway 192.168.1.1.

```
console(config)# ip default-gateway 192.168.1.1
```
# **show ip interface**

The **show ip interface** Privileged EXEC mode command displays the usability status of configured IP interfaces.

### **Syntax**

**show ip interface** [**ethernet** *interface-number* | **vlan** *vlan-id* | **port-channel** *port-channel number* ]

### **Parameters**

- **•** *interface-number* Valid Ethernet port.
- **•** *vlan-id* Valid VLAN number.
- **•** *port-channel number* Valid Port-channel number.

# **Default Configuration**

This command has no default configuration.

#### **Command Mode**

Privileged EXEC mode

#### **User Guidelines**

There are no user guidelines for this command.

# **Example**

The following example the displays the configured IP interfaces and their types.

```
console# show ip interface
Gateway IP Address and Activity status Type
------------------ ------ ---------------
192.168.1.1 Active Static
```
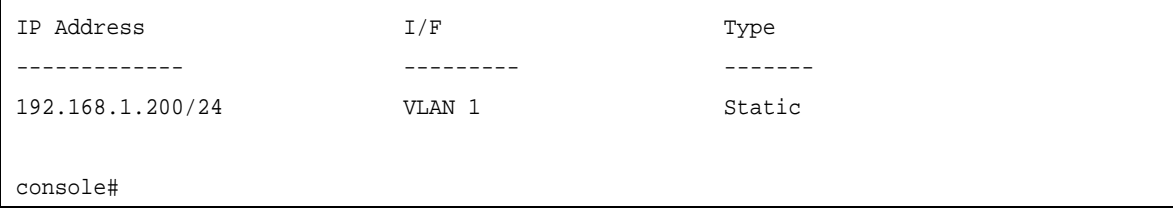

# **arp**

The **arp** Global Configuration mode command adds a permanent entry in the Address Resolution Protocol (ARP) cache. Use the **no** form of this command to remove an entry from the ARP cache.

# **Syntax**

**arp** *ip\_addr hw\_addr* {**ethernet** i*nterface-number* | **vlan** *vlan-id* | **port-channel** *port-channel number* }

**no arp** *ip\_addr* {**ethernet** i*nterface-number* | **vlan** *vlan-id* | **port-channel** *port-channel number*}

### **Parameters**

- **•** *ip\_addr* Valid IP address or IP alias to map to the specified MAC address.
- **•** *hw\_addr* Valid MAC address to map to the specified IP address or IP alias.
- **• ethernet** *interface-number* Valid Ethernet port.
- **• vlan** *vlan-id* Valid VLAN number.
- **• port-channel** *number.* Valid port-channel number.

# **Default Configuration**

This command has no default configuration.

#### **Command Mode**

Global Configuration mode

#### **User Guidelines**

The software uses ARP cache entries to translate 32-bit IP addresses into 48-bit hardware addresses. Because most hosts support dynamic resolution, static ARP cache entries do not generally have to be specified.

#### **Example**

The following example adds IP address 198.133.219.232 and MAC address 00:00:0c:40:0f:bc to the ARP table.

console(config)# **arp** 198.133.219.232 00:00:0c:40:0f:bc **ethernet** 1/g6

# **arp timeout**

The **arp timeout** Global Configuration mode command configures how long an entry remains in the ARP cache. Use the **no** form of this command to restore the default configuration.

#### **Syntax**

**arp timeout** *seconds*

**no arp timeout**

#### **Parameters**

**•** *seconds* — Time (in seconds) that an entry remains in the ARP cache. (Range: 1-40000000)

**Default Configuration** The default timeout is 60000 seconds.

**Command Mode** Global Configuration mode

### **User Guidelines**

It is recommended not to set the timeout value to less than 3600.

# **Example**

The following example configures the ARP timeout to 12000 seconds.

console(config)# **arp timeout** 12000

# **clear arp-cache**

The **clear arp-cache** Privileged EXEC mode command deletes all dynamic entries from the ARP cache.

**Syntax clear arp-cache**

**Parameters** This command has no arguments or keywords.

**Default Configuration** This command has no default configuration.

**Command Mode** Privileged EXEC mode

# **User Guidelines**

There are no user guidelines for this command.

# **Example**

The following example deletes all dynamic entries from the ARP cache.

console# **clear arp-cache**

# **show arp**

The **show arp** Privileged EXEC mode command displays entries in the ARP table.

# **Syntax**

**show arp** [**ip-address** *ip-address*] [**mac-address** *mac-address*] [**ethernet** *interface* **| port-channel** *port-channelnumber*]

# **Parameters**

- **•** *ip-address* Displays the ARP entry of a specific IP address.
- **•** *mac-address*  Displays the ARP entry of a specific MAC address.
- **•** *interface* Displays the ARP entry of a specific Ethernet port interface.
- **•** *port-channel-number* Displays the ARP entry of a specific Port-channel number interface.

### **Default Configuration**

This command has no default configuration.

### **Command Mode**

Privileged EXEC mode

#### **User Guidelines**

Since the associated interface of a MAC address can be aged out from the FDB table, the Interface field can be empty.

When an ARP entry is associated with an IP interface that is defined on a port or port-channel, the VLAN field is empty.

# **Example**

The following example displays entries in the ARP table.

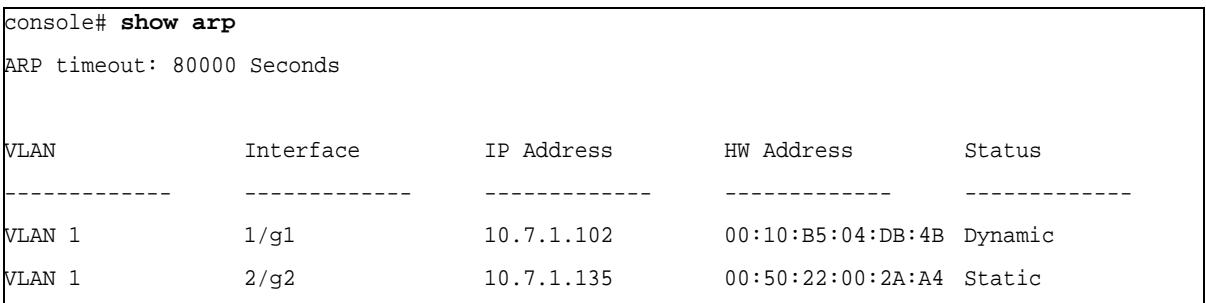

# **ip domain-lookup**

The **ip domain-lookup** Global Configuration mode command enables the IP Domain Naming System (DNS) based host name-to-address translation. Use the **no** form of this command to disable DNS-based host name-toaddress translation.

**Syntax**

**ip domain-lookup**

**no ip domain-lookup**

**Parameters** This command has no arguments or keywords.

**Default Configuration**  The default configuration is set to enabled.

**Command Mode** Global Configuration mode

**User Guidelines** There are no user guidelines for this command.

# **Example**

The following example enables IP Domain Naming System (DNS)-based host name-to-address translation.

console(config)# **ip domain-lookup**

# **ip domain-name**

The **ip domain-name** Global Configuration mode command defines a default domain name used by the software to complete unqualified host names (names without a dotted-decimal domain name). Use the **no** form of this command to remove the default domain name,*.*

# **Syntax**

**ip domain-name** *name*

**no ip domain-name**

#### **Parameters**

**•** *name —* Specifies the default domain name used to complete unqualified host names. Do not include the initial period that separates an unqualified name from the domain name. (Range: 1 - 158 characters)

# **Default Configuration**

A default domain name is not defined.

# **Command Mode**

Global Configuration mode

# **User Guidelines**

There are no user guidelines for this command.
# **Example**

The following example defines default domain name www.website.com.

Console(config)# **ip domain-name** www.website.com

# **ip name-server**

The **ip name-server** Global Configuration mode command defines the available name servers. Use the **no** form of this command to remove a name server.

## **Syntax**

**ip name-server** *server-address* [*server-address2 … server-address8*]

**no ip name-server** [*server-address1 … server-address8*]

#### **Parameters**

**•** *server-address —* Specifies IP addresses of the name server.

# **Default Configuration**

No name server addresses are specified.

## **Command Mode**

Global Configuration mode

# **User Guidelines**

The preference of the servers is determined by the order in which they were entered.

Up to 8 servers can be defined using one command or using multiple commands.

To define a radius server on the out-of-band port, use the out-of-band IP address format: **oob**/ip-address.

# **Example**

The following example sets the available name server.

```
Console(config)# ip name-server 176.16.1.18
```
# **ip host**

The **ip host** Global Configuration mode command defines static host name-to-address mapping in the host cache. Use the **no** form of this command to remove the name-to-address mapping.

# **Syntax**

**ip host** *name address*

**no ip host** *name*

#### **Parameters**

- **•** *name* Specifies the name of the host. (Range: 1 158 characters)
- **•** *address* Specifies the associated IP address.

#### **Default Configuration**

No host is defined.

#### **Command Mode**

Interface Configuration (VLAN) mode

#### **User Guidelines**

There are no user guidelines for this command.

## **Example**

The following example defines a static host name-to-address mapping in the host cache.

console(config)# **ip host** accounting.website.com 176.10.23.1

# **clear host**

The **clear host** Privileged EXEC mode command deletes entries from the host name-to-address cache.

**Syntax clear host** {*name* | **\***}

#### **Parameters**

- **•** *name* Specifies the host entry to be removed. (Range: 1 158 characters)
- **• \***  Removes all entries.

#### **Default Configuration**

This command has no default configuration.

# **Command Mode**

Privileged EXEC mode

#### **User Guidelines**

There are no user guidelines for this command.

#### **Example**

The following example deletes all entries from the host name-to-address cache.

```
console# clear host *
```
# **clear host dhcp**

The **clear host dhcp** Privileged EXEC mode command deletes entries from the host name-to-address mapping received from Dynamic Host Configuration Protocol (DHCP).

#### **Syntax**

**clear host dhcp** {*name* | **\***}

#### **Parameters**

- **•** *name* Specifies the host entry to be removed. (Range: 1 158 characters)
- **• \*** Removes all entries.

## **Default Configuration**

This command has no default configuration.

#### **Command Mode**

Privileged EXEC mode

#### **User Guidelines**

This command deletes the host name-to-address mapping temporarily until the next renew of the IP address.

## **Example**

The following example deletes all entries from the host name-to-address mapping.

console# **clear host dhcp \***

# **show hosts**

The **show hosts** Privileged EXEC mode command displays the default domain name, a list of name server hosts, the static and the cached list of host names and addresses.

#### **Syntax**

**show hosts** [*name*]

#### **Parameters**

**•** *name —* Specifies the host name. (Range: 1 - 158 characters)

#### **Default Configuration**

This command has no default configuration.

#### **Command Mode**

Privileged EXEC mode

#### **User Guidelines**

There are no user guidelines for this command.

#### **Example**

The following example displays host information.

#### console# **show hosts**

System name: Device

```
Default domain is gm.com, sales.gm.com, usa.sales.gm.com(DHCP)
```
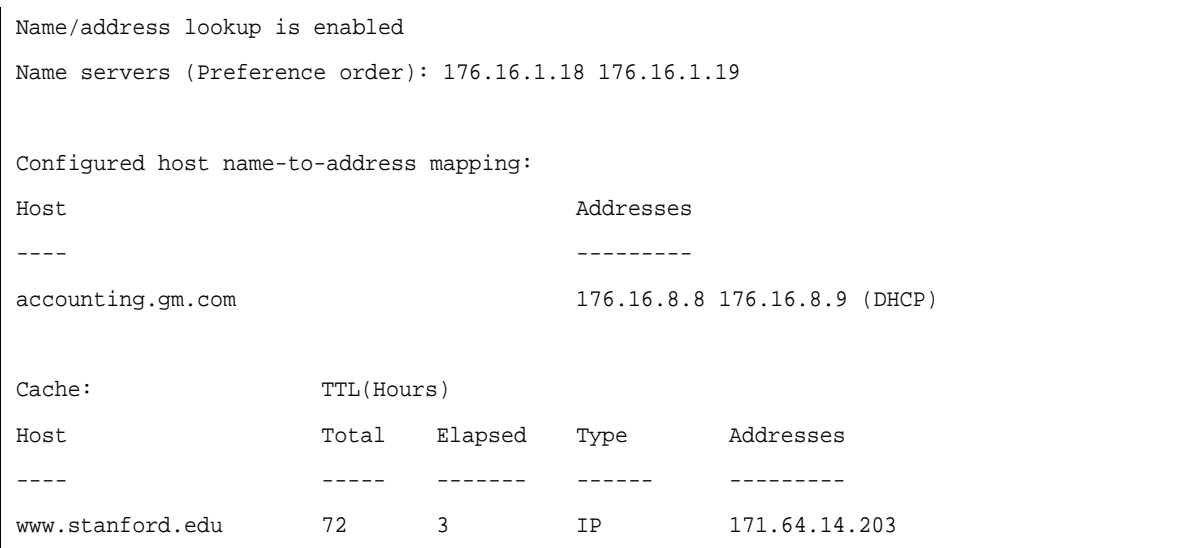

# **Chapter 12.IPv6 Addressing Commands**

# **ipv6 enable**

The **ipv6 enable** Interface Configuration mode command enables IPv6 processing on an interface. Use the **no** form of this command to disable IPv6 processing on an interface.

## **Syntax**

**ipv6 enable** [*no-autoconfig*]

**no ipv6 enable**

#### **Parameters**

**•** *no-autoconfig* — Enables IPv6 processing on an interface without the stateless address autoconfiguration procedure.

## **Default Configuration**

IPv6 is disabled.

## **Command Mode**

Interface Configuration (VLAN) mode.

# **User Guidelines**

The **ipv6 enable** command automatically configures an IPv6 link-local unicast address on the interface while also enabling the interface for IPv6 processing. The **no ipv6 enable** command removes the entire IPv6 interface configuration.

# **Example**

The following example enables IPv6 processing on VLAN 1.

```
console(config)# interface vlan 1
console(config-if)# ipv6 enable
```
# **ipv6 address**

The **ipv6 address** Interface Configuration mode command sets an IPV6 address. Use the **no** form of this command to remove an IPV6 address from the interface.

# **Syntax**

**ipv6 address** *ipv6-address*/*prefix-length* [**eui-64**] [**anycast**] **no ipv6 address** [*ipv6-address*/*prefix-length*] [**eui-64**]

#### **Parameters**

- **•** *ipv6-address* The IPv6 network assigned to the interface. The address is specified in hexadecimal using 16-bit values between colons.
- **•** *prefix-length* The length of the IPv6 prefix. A decimal value that indicates how many of the high-order contiguous bits of the address comprise the prefix (the network portion of the address). A slash mark must precede the decimal. (Range: 3-128. 64 when the eui-64 parameter is used.)
- **• eui-64** Specifies to build an interface ID in the low-order 64 bits of the IPv6 address, based on the interface MAC address.
- **• anycast** Defines the IPv6 address as an anycast address.

# **Default Configuration**

No IPV6 address is defined for the interface.

# **Command Mode**

Interface Configuration (VLAN 1 only) mode.

## **User Guidelines**

- **•** If the value specified for the /prefix-length argument is greater than 64 bits, the prefix bits have precedence over the interface ID.
- **•** Using the **no ipv6 address** command without arguments removes all manually configured IPv6 addresses from an interface, including link-local manually configured addresses.

# **Example**

The following example configures an IPv6 address FE80::260:3EFF:FE11:6770 for interface g1.

```
console(config)# interface vlan1
console(config-if)# ipv6 address FE80::260:3EFF:FE11:6770
```
# **ipv6 address link-local**

The **ipv6 address link-local** Interface Configuration mode command configures an IPv6 link-local address for an interface. Use the **no** form of this command to return to the default link-local address on the interface.

# **Syntax**

**ipv6 address** *ipv6-address* **link-local**

**no ipv6 address** *ipv6-address* **link-local**

# **Parameters**

**•** *ipv6-address* — The IPv6 network address assigned to the interface. The address is specified in hexadecimal using 16-bit values between colons.

#### **Default Configuration**

IPv6 is enabled on the interface. Link local address of the interface is FE80::EUI64 (interface MAC address).

#### **Command Mode**

Interface configuration (VLAN 1 only).

## **User Guidelines**

Using the **no ipv6 address link-local** command removes the manually configured link-local IPv6 address from an interface. When the **no ipv6 address link-local** command is used, the interface is reconfigured with the standard link-local address (the same IPv6 link-local address that is set automatically when the enable ipv6 command is used). The system automatically generates a link-local address for an interface when IPv6 processing is enabled on the interface. To manually specify a link-local address to be used by an interface, use the **ipv6 address linklocal** command. The system supports only 64 bits prefix length for link-local addresses.

# **Example**

The following example assigns FE80::260:3EFF:FE11:6770 as the link-local address.

```
console(config)# interface vlan1
console(config-if)# ipv6 address FE80::260:3EFF:FE11:6770 link-local
```
# **ipv6 default-gateway**

The **ipv6 default-gateway** Global Configuration mode command defines an IPv6 default gateway. Use the **no** form of this command to remove the default gateway.

## **Syntax**

- **• ipv6 default-gateway** *ipv6-address*
- **• no ipv6 default-gateway**

## **Parameters**

**•** *ipv6-address* — IPv6 address of the next hop that can be used to reach that network. When the IPv6 address is a Link-Local address (IPv6Z address), the outgoing interface name must be specified. Refer to the usage guidelines for the interface name syntax.

# **Default Configuration**

No default gateway is defined.

# **Command Mode**

Global Configuration mode.

#### **User Guidelines**

- **•** The IPv6Z address format: <*ipv6-link-local-address*>%<*interface-name*>
	- **–** *interface-name* vlan<*integer*> | ch<*integer*> | isatap<*integer*> | <*physical-port-name*> | 0
	- **–** *integer* <*decimal-number*> | <*integer*><*decimal-number*>
	- **–** *decimal-number* 0 | 1 | 2 | 3 | 4 | 5 | 6 | 7 | 8 | 9
	- **–** *physical-port-name* Designated port number, for example g1.
- **•** Configuring a new default gateway without deleting the previously configured information overwrites the previous configuration.
- **•** A configured default gateway has a higher precedence over one automatically advertised (via router advertisement message).

# **Example**

The following example defines an IPv6 default gateway.

```
console(config)# ipv6 default-gateway fe80::11
```
# **show ipv6 interface**

The **show ipv6 interface** Privileged EXEC mode command displays the usability status of configured IPv6 interfaces.

## **Syntax**

**show ipv6 interface** [**vlan** *vlan-id* ]

## **Parameters**

**• vlan** *vlan-id* — Valid VLAN numbers (VLAN 1 only).

## **Default Configuration**

Displays all IPv6 interfaces.

## **Command Mode**

Privileged EXEC mode.

## **User Guidelines**

To display IPv6 neighbor discovery cache information, use the **show ipv6 neighbors** command in the Privileged EXEC mode.

#### **Examples**

The following examples display the usability status of interfaces configured for IPv6.

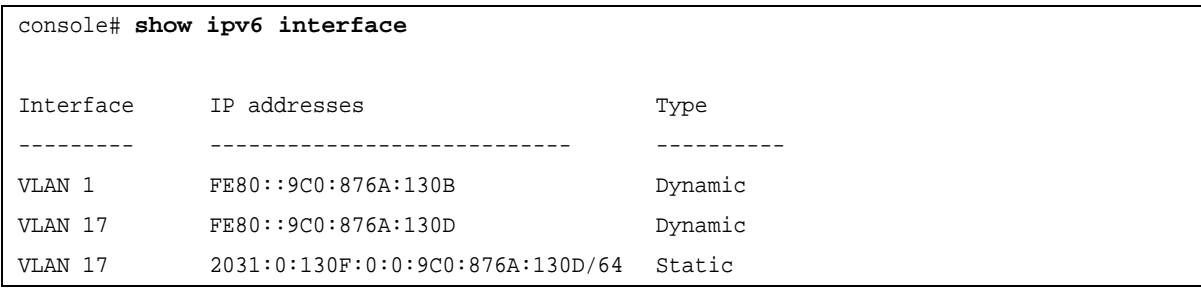

```
console# show ipv6 interface Vlan 15
Ipv6 is disabled
```
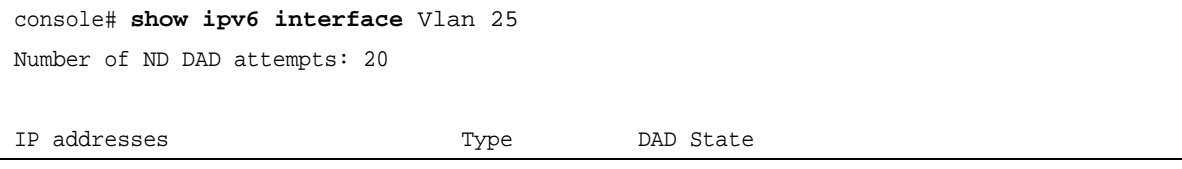

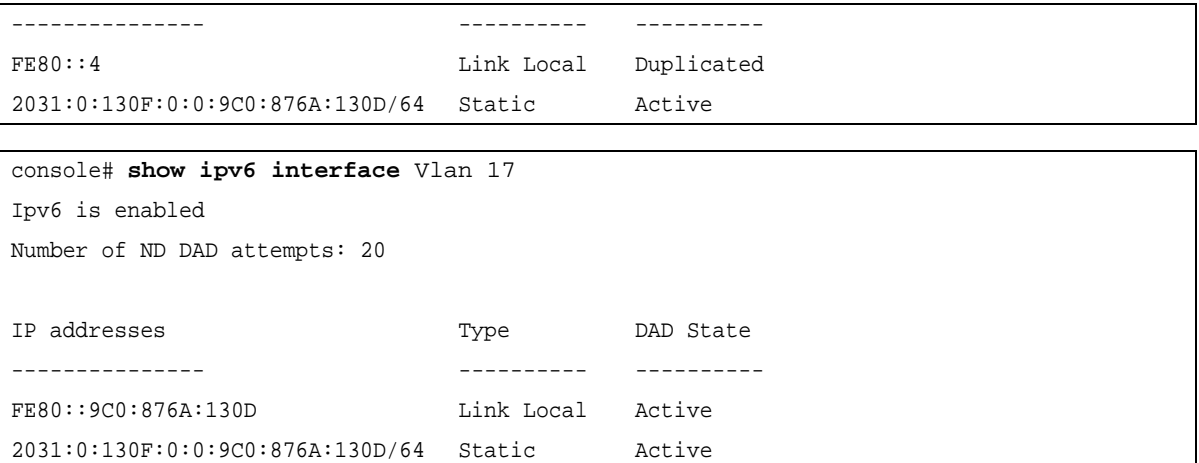

# **show ipv6 route**

The **show ipv6 route** command displays the current state of the ipv6 routing table.

# **Syntax**

**show ipv6 route** 

#### **Default Configuration**

This command has no default setting.

#### **Command Mode**

EXEC mode

#### **Examples**

The following example displays the state of the IPv6 Routing Table.

```
Console> show ipv6 route 
Codes: L - Local, S - Static, I - ICMP, ND - Router Advertisment
The number in the brackets is the metric.
S ::/0 via fe80::77 [0] VLAN 1 Lifetime Infinite
ND ::/0 via fe80::200:cff:fe4a:dfa8 [0] VLAN 1 Lifetime 1784 sec
L 2001::/64 is directly connected, g2 Lifetime Infinite
L 2002:1:1:1::/64 is directly connected, VLAN 1 Lifetime 2147467 sec
L 3001::/64 is directly connected, VLAN 1 Lifetime Infinite
L 4004::/64 is directly connected, VLAN 1 Lifetime Infinite
L 6001::/64 is directly connected, g2 Lifetime Infinite
```
# **ipv6 nd dad attempts**

The **ipv6 nd dad attempts** Interface Configuration mode command configures the number of consecutive neighbor solicitation messages that are sent on an interface while duplicate address detection is performed on the Unicast IPv6 addresses of the interface. Use the **no** form of this command to return the number of messages to the default value.

# **Syntax**

**ipv6 nd dad attempts** *attempts-number*

**no ipv6 nd dad attempts**

#### **Parameters**

**•** *attempts-number* — The number of neighbor solicitation messages. Configuring a value of 0 disables duplicate address detection processing on the specified interface. A value of 1 configures a single transmission without follow-up transmissions. (Range: 0 - 600)

#### **Default Configuration**

Duplicate address detection on Unicast IPv6 addresses with the sending of one neighbor solicitation message is enabled.

#### **Command Mode**

Interface configuration (VLAN 1 only).

#### **User Guidelines**

- **•** Duplicate address detection verifies the uniqueness of new Unicast IPv6 addresses before the addresses are assigned to interfaces (the new addresses remain in a tentative state while duplicate address detection is performed). Duplicate address detection uses neighbor solicitation messages to verify the uniqueness of Unicast IPv6 addresses.
- **•** An interface returning to administratively **up** restarts duplicate address detection for all of the Unicast IPv6 addresses on the interface. While duplicate address detection is performed on the link-local address of an interface, the state for the other IPv6 addresses is still set to TENTATIVE. When duplicate address detection is completed on the link-local address, duplicate address detection is performed on the remaining IPv6 addresses.
- **•** When duplicate address detection identifies a duplicate address, the state of the address is set to DUPLICATE and the address is not used. If the duplicate address is the link-local address of the interface, the processing of IPv6 packets is disabled on the interface and an error message is displayed.
- **•** All configuration commands associated with the duplicate address remain as configured while the state of the address is set to DUPLICATE.
- **•** If the link-local address for an interface changes, duplicate address detection is performed on the new link-local address and all of the other IPv6 addresses associated with the interface are regenerated (duplicate address detection is performed only on the new link-local address).
- **•** Until the DAD process is completed, an IPv6 address is in a tentative state and cannot be used for data transfer. It is recommended to limit the configured value.

#### **Example**

The following example configures the number of consecutive neighbor solicitation messages that are sent on an interface while duplicate address detection is performed on the unicast IPv6 addresses of the interface to 10.

```
console# (config)# interface g1
console(config-if)# ipv6 nd dad attempts 10
```
# **ipv6 host**

The **ipv6 host** Global Configuration mode command defines a static host name-to-address mapping in the host name cache. Use the **no** form of this command to remove the host name-to-address mapping.

# **Syntax**

**ipv6 host** *name ipv6-address1* [*ipv6-address2…ipv6-address4*]

**no ipv6 host** *name*

#### **Parameters**

- **•** *name* Name of the host. (Range: 1 158 characters)
- **•** *ipv6-address1* Associated IPv6 address. The address is specified in hexadecimal using 16-bit values between colons. When the IPv6 address is a Link-Local address (IPv6Z address), the outgoing interface name must be specified. Refer to the usage guidelines for the interface name syntax.
- **•** *ipv6-address2–4 (optional)* Additional IPv6 addresses that may be associated with the host name.

## **Default Configuration**

No host is defined.

## **Command Mode**

Global Configuration mode.

## **User Guidelines**

- **•** The IPv6Z address format: <*ipv6-link-local-address*>%<*interface-name*>
	- **–** *interface-name* **vlan**<*integer*> | **ch**<*integer*> | **isatap**<*integer*> | <*physical-port-name*> | 0
	- **–** *integer* <*decimal-number*> | <*integer*><*decimal-number*>
	- **–** *decimal-number* 0 | 1 | 2 | 3 | 4 | 5 | 6 | 7 | 8 | 9
	- **–** *physical-port-name* Designated port number, for example g1.

#### **Example**

The following example defines a static host name-to-address mapping in the host name cache.

console(config)# **ipv6 host** ABC fe80::11 fe80::22

# **ipv6 neighbor**

The **ipv6 neighbor** Global Configuration mode command configures a static entry in the IPv6 neighbor discovery cache. Use the **no** form of this command to remove a static IPv6 entry from the IPv6 neighbor discovery cache.

# **Syntax**

**ipv6 neighbor** *ipv6\_addr hw\_addr* {**ethernet** *interface-number* | **vlan** *vlan-id* | **port-channel** *number* }

**no ipv6 neighbor** *ipv6\_addr* {**ethernet** *interface-number* | **vlan** *vlan-id* | **port-channel** *number*}

#### **Parameters**

- **•** *ipv6\_addr* Valid IPv6 address to map to the specified MAC address.
- **•** *hw\_addr* Valid MAC address to map to the specified IPv6 address.
- **• ethernet** *interface-number* Valid port number.
- **• vlan** *vlan-id* Valid VLAN number.
- **• port-channel** *number* Valid port channel number.

# **Default Configuration**

This command has no default setting.

# **Command Mode**

Global Configuration mode.

## **User Guidelines**

- **•** The **ipv6 neighbor** command is similar to the **arp** (global) command.
- **•** If an entry for the specified IPv6 address already exists in the neighbor discovery cache, learned through the IPv6 neighbor discovery process, the entry is automatically converted to a static entry.
- **•** A new static neighbor entry with a global address can only be configured if a manually configured subnet already exists in the device.
- **•** Use the **show ipv6 neighbors** command to view static entries in the IPv6 neighbor discovery cache.

# **Example**

The following example configures a static entry in the IPv6 neighbor discovery cache.

console(config)# **ipv6 neighbor** fe80::33 00:11:22:33:44:55 ethernet g5

# **show ipv6 neighbors**

The **show ipv6 neighbors** Privileged EXEC mode command displays IPv6 neighbor discovery cache information.

# **Syntax**

**show ipv6 neighbors** {**static** | **dynamic**}[**ipv6-address** *ipv6-address*] [**mac-address** *mac-address*] [**ethernet** *interface-number* | **vlan** vlan-id | **port-channel** number]

#### **Parameters**

- **• static** Displays static neighbor discovery cashe entries.
- **• dynamic** Displays dynamic neighbor discovery cashe entries.
- **• ipv6-address** Displays the neighbor discovery cache information entry of a specific IPv6 address.
- **• mac-address** Displays the neighbor discovery cache information entry of a specific MAC address.
- **• ethernet** *interface-number* Displays the neighbor discovery cache information entry of a specific Ethernet port interface.
- **• vlan** *vlan-id* Displays the neighbor discovery cache information entry of a specific VLAN.
- **• port-channel** *number* Displays the neighbor discovery cache information entry of a specific Port-channel number interface.

# **Default Configuration**

This command has no default setting.

#### **Command Mode**

Privileged EXEC mode.

#### **User Guidelines**

- **•** The associated interface of a MAC address can be aged out from the FDB table, so that the Interface field can be empty.
- **•** When an ARP entry is associated with an IP interface that is defined on a port or port-channel, the VLAN field is empty.
- **•** The possible neighbor cache states are:
	- **– INCMP** (Incomplete) Address resolution is being performed on the entry. Specifically, a Neighbor Solicitation has been sent to the solicited-node multicast address of the target, but the corresponding Neighbor Advertisement has not yet been received.
	- **– REACH** (Reachable) Positive confirmation was received within the last ReachableTime milliseconds that the forward path to the neighbor was functioning properly. While REACHABLE, no special action takes place as packets are sent.
	- **– STALE** More than ReachableTime milliseconds have elapsed since the last positive confirmation was received that the forward path was functioning properly. While STALE, no action takes place until a packet is sent.
	- **– DELAY** More than ReachableTime milliseconds have elapsed since the last positive confirmation was received that the forward path was functioning properly, and a packet was sent within the last DELAY\_FIRST\_PROBE\_TIME seconds. If no reachability confirmation is received within DELAY\_FIRST\_PROBE\_TIME seconds of entering the DELAY state, a Neighbor Solicitation is sent and the state is changed to PROBE.
	- **– PROBE** A reachability confirmation is actively sought by retransmitting Neighbor Solicitations every RetransTimer milliseconds until a reachability confirmation is received.

#### **Example**

The following example displays IPv6 neighbor discovery cache information.

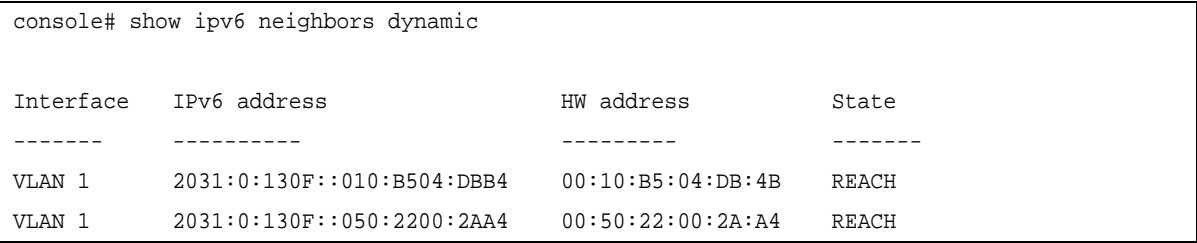

# **clear ipv6 neighbors**

The **clear ipv6 neighbors** Privileged EXEC mode command deletes all entries in the IPv6 neighbor discovery cache, except static entries.

**Syntax clear ipv6 neighbors**

# **Parameters**

This command has no keywords or arguments.

## **Default Configuration**

This command has no default setting.

# **Command Mode**

Privileged EXEC mode.

## **User Guidelines**

There are no user guidelines for this command.

## **Example**

The following example deletes all entries in the IPv6 neighbor discovery cache, except static entries:

console> **clear ipv6 neighbors**

# **Chapter 13.Line Commands**

# **line**

The **line** Global Configuration mode command identifies a specific line for configuration and enters the Line Configuration command mode.

# **Syntax**

**line** {**console** | **telnet** | **ssh**}

# **Parameters**

- **• console** Console terminal line.
- **• telnet** Virtual terminal for remote console access (Telnet).
- **• ssh** Virtual terminal for secured remote console access (SSH).

## **Default Configuration**

This command has no default configuration.

## **Command Mode**

Global Configuration mode

# **User Guidelines**

There are no user guidelines for this command.

# **Example**

The following example configures the device as a virtual terminal for remote console access.

```
console(config)# line telnet
console(config-line)#
```
# **speed**

The **speed** Line Configuration mode command sets the line baud rate. Use the **no** form of this command to return to the default configuration.

#### **Syntax**

**speed** *bps*

**no speed**

#### **Parameters**

**•** *bps*—Baud rate in bits per second (bps). Possible values are 2400, 9600, 19200, 38400, 57600 and 115200.

## **Default Configuration**

The default speed is 115200 bps.

#### **Command Mode**

Line Configuration (console) mode

#### **User Guidelines**

This command is available only on the line console.

The configured speed is applied when Autobaud is disabled. This configuration applies only to the current session.

## **Example**

The following example configures the line baud rate to 9600.

```
console(config)# line console
console(config-line)# speed 9600
```
# **autobaud**

The **autobaud** Line Configuration mode command sets the line for automatic baud rate detection (autobaud). Use the **no** form of this command to disable automatic baud rate detection.

# **Syntax**

**autobaud**

**no autobaud**

#### **Parameters**

This command has no arguments or keywords.

# **Default Configuration**

Autobaud is disabled.

#### **Command Mode**

Line Configuration (console) mode

#### **User Guidelines**

This command is available only on the line console.

To start communication using Autobaud , press **<Enter>** twice. This configuration applies only to the current session.

#### **Example**

The following example enables autobaud.

```
console(config)# line console
console(config-line)# autobaud
```
# **exec-timeout**

The **exec-timeout** Line Configuration mode command sets the interval that the system waits until user input is detected. Use the **no** form of this command to return to the default configuration.

# **Syntax**

**exec-timeout** *minutes* [*seconds*]

**no exec-timeout**

#### **Parameters**

- **•** *minutes* Specifies the number of minutes. (Range: 0 65535)
- **•** *seconds* Specifies additional time intervals in seconds. (Range: 0 59)

## **Default Configuration**

The default configuration is 10 minutes.

## **Command Mode**

Line Configuration mode

#### **User Guidelines**

To specify no timeout, enter the **exec-timeout** 0 command.

## **Example**

The following example configures the interval that the system waits until user input is detected to 20 minutes.

```
console(config)# line console
console(config-line)# exec-timeout 20
```
# **history**

The **history** Line Configuration mode command enables the command history function. Use the **no** form of this command to disable the command history function.

**Syntax history**

**no history**

# **Parameters**

This command has no arguments or keywords.

# **Default Configuration**

The command history function is enabled.

#### **Command Mode** Line Configuration mode

## **User Guidelines**

This command enables the command history function for a specified line. To enable or disable the command history function for the current terminal session, use the **terminal history** user EXEC mode command.

# **Example**

The following example enables the command history function for telnet.

```
console(config)# line telnet
console(config-line)# history
```
# **history size**

The **history size** Line Configuration mode command configures the command history buffer size for a particular line. Use the **no** form of this command to reset the command history buffer size to the default configuration.

# **Syntax**

**history size** *number-of-commands*

**no history size**

#### **Parameters**

**•** *number-of-commands—*Number of commands that the system records in its history buffer. (Range: 10 -247)

## **Default Configuration**

The default history buffer size is 10.

#### **Command Mode**

Line Configuration mode

#### **User Guidelines**

This command configures the command history buffer size for a particular line. To configure the command history buffer size for the current terminal session, use the **terminal history size** User EXEC mode command.

#### **Example**

The following example changes the command history buffer size to 100 entries for a particular line.

```
console(config-line)# history size 100
```
# **terminal history**

The **terminal history** user EXEC command enables the command history function for the current terminal session. Use the **no** form of this command to disable the command history function.

**Syntax terminal history**

**terminal no history**

# **Parameters**

This command has no arguments or keywords.

# **Default Configuration**

The default configuration for all terminal sessions is defined by the **history** line configuration command.

## **Command Mode**

User EXEC mode

## **User Guidelines**

There are no user guidelines for this command.

# **Example**

The following example disables the command history function for the current terminal session.

console# **terminal no history**

# **terminal history size**

The **terminal history size** user EXEC command configures the command history buffer size for the current terminal session. Use the **no** form of this command to reset the command history buffer size to the default setting.

#### **Syntax**

**terminal history size** *number-of-commands*

**terminal no history size**

#### **Parameters**

**•** *number-of-commands*—Specifies the number of commands the system may record in its command history buffer. (Range: 10 - 247)

# **Default Configuration**

The default command history buffer size is 10.

#### **Command Mode**

User EXEC mode

#### **User Guidelines**

The **terminal history size** user EXEC command configures the size of the command history buffer for the current terminal session. Use the **history** line configuration command to change the default size of the command history buffer.

The maximum number of commands in all buffers is 256.

# **Example**

The following example configures the command history buffer size to 20 commands for the current terminal session.

console# **terminal history size** 20

# **show line**

The **show line** User EXEC mode command displays line parameters.

# **Syntax show line [console** | **telnet** | **ssh**]

# **Parameters**

- **• console** Console terminal line.
- **• telnet** Virtual terminal for remote console access (Telnet).
- **• ssh** Virtual terminal for secured remote console access (SSH).

# **Default Configuration**

If the line is not specified, the default value is console.

## **Command Mode**

User EXEC mode

# **User Guidelines**

There are no user guidelines for this command.

# **Example**

The following example displays the line configuration.

```
console> show line
Console configuration:
           Interactive timeout: Disabled
           History: 10
           Baudrate: 9600
           Databits: 8
           Parity: none
           Stopbits: 1
Telnet configuration:
           Interactive timeout: 10 minutes 10 seconds
           History: 10
```
SSH configuration: Interactive timeout: 10 minutes 10 seconds History: 10

# **Chapter 14.DHCP Option 82 Commands**

# **ip dhcp information option**

The **ip dhcp information option** Global Configuration mode command enables Dynamic Host Configuration Protocol (DHCP) option-82 data insertion. Use the **no** form of this command to disable DHCP option-82 data insertion.

**Syntax ip dhcp information option no ip dhcp information option**

**Parameters** This command has no arguments or keywords.

**Default Configuration** DHCP option-82 data insertion is enabled.

**Command Mode** Global Configuration mode

## **User Guidelines** DHCP option 82 is enabled only if DHCP snooping or DHCP relay are enabled.

**Example** The following example enables DHCP option-82 data insertion.

console(config)# **ip dhcp information option**

# **show ip dhcp information option**

The **show ip dhcp information option** EXEC mode command Displays the DHCP option 82 configuration.

# **Syntax**

**show ip dhcp information option**

# **Parameters**

This command has no arguments or keywords.

# **Default Configuration**

DHCP option-82 data insertion is enabled.

# **Command Mode**

Privileged EXEC

# **User Guidelines**

There are no user guidelines for this command.

## **Example**

The following example displays the DHCP option 82 configuration.

console(config)# **show ip dhcp information option**

# **Chapter 15.LACP Commands**

# **lacp system-priority**

The **lacp system-priority** Global Configuration mode command configures the system priority. Use the **no** form of this command to return to the default configuration.

# **Syntax lacp system-priority** *value* **no lacp system-priority**

**Parameters**

**•** *value* — Specifies system priority value. (Range: 1 - 65535)

**Default Configuration** The default system priority is 1.

**Command Mode** Global Configuration mode

**User Guidelines** There are no user guidelines for this command.

# **Example**

The following example configures the system priority to 120.

console(config)# **lacp system-priority** 120

# **lacp port-priority**

The **lacp port-priority** Interface Configuration (Ethernet) mode command configures physical port priority. Use the **no** form of this command to return to the default configuration, use the **no** form of this command.

# **Syntax**

**lacp port-priority** *value*

**no lacp port-priority**

## **Parameters**

**•** *value* — Specifies port priority. (Range: 1 - 65535)

# **Default Configuration**

The default port priority is 1.

## **Command Mode**

Interface Configuration (Ethernet) mode

## **User Guidelines**

There are no user guidelines for this command.

## **Example**

The following example defines the priority of Ethernet port 1/g6 as 247.

```
console(config)# interface ethernet 1/g6
console(config-if)# lacp port-priority 247
```
# **lacp timeout**

The **lacp timeout** Interface Configuration (Ethernet) mode command assigns an administrative LACP timeout. Use the **no** form of this command to return to the default configuration.

# **Syntax**

**lacp timeout** {**long | short**}

**no lacp timeout**

## **Parameters**

- **• long** Specifies the long timeout value.
- **• short** Specifies the short timeout value.

## **Default Configuration**

The default port timeout value is **long**.

# **Command Mode**

Interface Configuration (Ethernet) mode

# **User Guidelines**

There are no user guidelines for this command.

#### **Example**

The following example assigns a long administrative LACP timeout to Ethernet port 1/g6 .

```
console(config)# interface ethernet 1/g6
console(config-if)# lacp timeout long
```
# **show lacp ethernet**

The **show lacp ethernet** Privileged EXEC mode command displays LACP information for Ethernet ports.

#### **Syntax**

**show lacp ethernet** *interface* [**parameters** | **statistics** | **protocol-state**]

#### **Parameters**

- **•** *interface* Valid Ethernet port. (Full syntax: *unit/port*)
- **• parameters** Link aggregation parameter information.
- **• statistics**  Link aggregation statistics information.
- **• protocol-state**  Link aggregation protocol-state information.

#### **Default Configuration**

This command has no default configuration.

## **Command Mode**

Privileged EXEC mode

#### **User Guidelines**

There are no user guidelines for this command.

#### **Example**

The following example display LACP information for Ethernet port 1/g1.

```
console# show lacp ethernet 1/g1
Port 1/g1 LACP parameters:
    Actor
         system priority: 1
         system mac addr: 00:00:12:34:56:78
         port Admin key: 30
         port Oper key: 30
         port Oper number: 21
         port Admin priority: 1
         port Oper priority: 1
         port Admin timeout: LONG
         port Oper timeout: LONG
         LACP Activity: \overline{ACTIVE}Aggregation: <br> AGGREGATABLE
         synchronization: FALSE
         collecting: FALSE
```
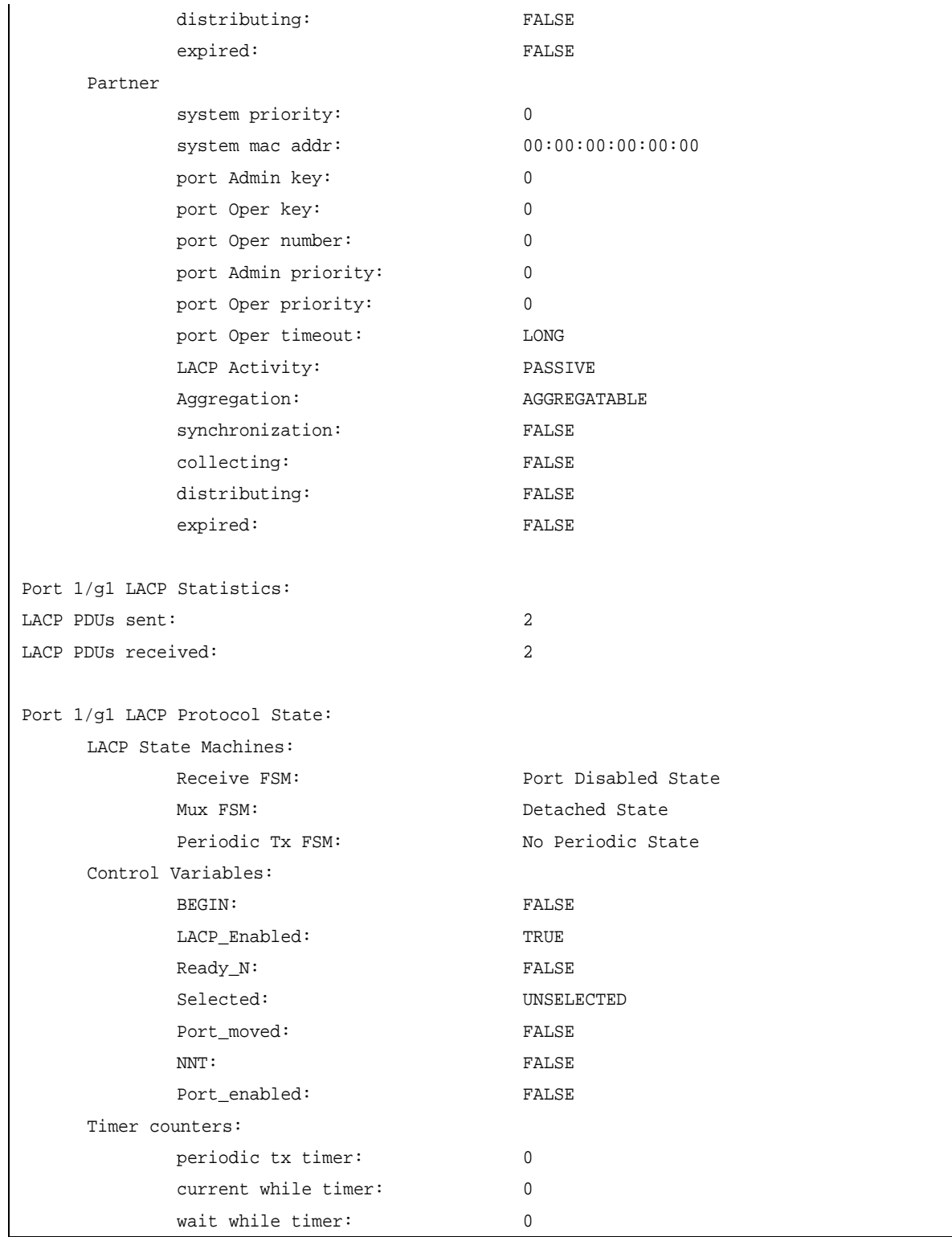

# **show lacp port-channel**

The **show lacp port-channel** Privileged EXEC mode command displays LACP information for a port-channel.

# **Syntax**

**show lacp port-channel** [*port\_channel\_number*]

#### **Parameters**

**•** *port\_channel\_number* — Valid port-channel number.

## **Default Configuration**

This command has no default configuration.

#### **Command Mode**

Privileged EXEC mode

## **User Guidelines**

There are no user guidelines for this command.

#### **Example**

The following example displays LACP information about port-channel 1.

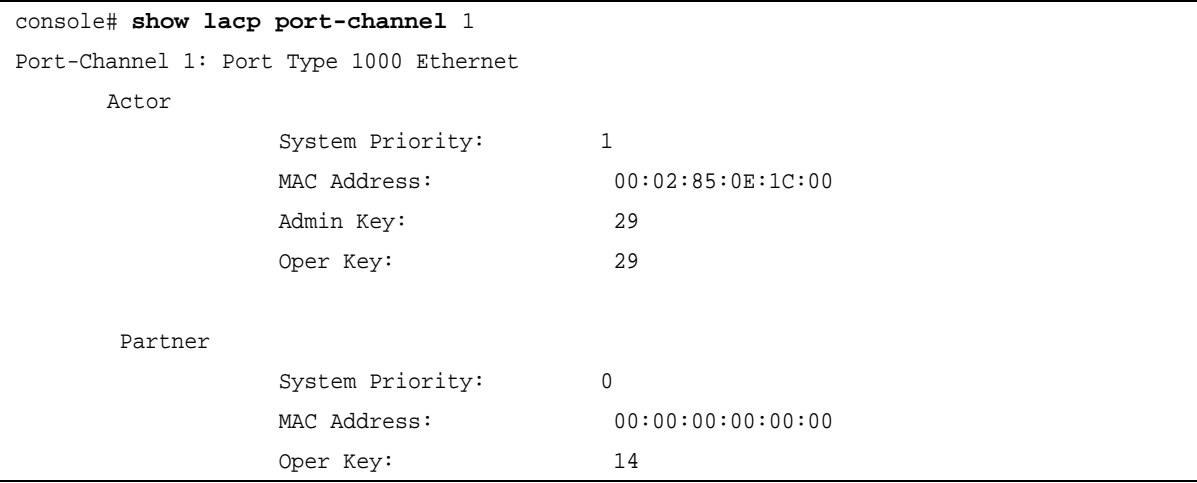

# **Chapter 16.LLDP Commands**

# **lldp enable (global)**

The **lldp enable** Global Configuration mode command enables theLink Layer Discovery Protocol (LLDP). Use the **no** form of this command to disable LLDP.

**Syntax lldp enable no lldp enable**

**Parameters** This command has no parameter settings.

**Default Configuration** LLDP is enabled.

**Command Mode** Global Configuration mode.

**User Guidlines** There are no guidelines for this command.

**Example**

The following example enables LLDP.

console (config)# **lldp enable**

# **lldp enable (interface)**

The **lldp enable** Interface Configuration mode command enables LLDP on an interface. Use the **no** form of this command to disable LLDP on an interface.

**Syntax lldp enable** [*rx*|*tx*|*both*]

**no lldp enable**

# **Parameters**

- **•** *rx* Receives only LLDP packets.
- **•** *tx* —Transmits only LLDP packets.
- **•** *both* Receives and transmits LLDP packets (default).

# **Default Configuration**

Enabled in both modes.

#### **Command Modes**

Interface Configuration (Ethernet) mode.

#### **User Guidelines**

- **•** LLDP manages LAG ports individually. LLDP sends separate advertisements on each port in a LAG. LLDP data received through LAG ports is stored individually per port.
- **•** An LLDP operation on a port is not dependent on the STP state of a port. This means that LLDP frames are sent and received on blocked ports. If a port is controlled by 802.1X, LLDP operates only if the port is authorized.

## **Examples**

The following example enables LLDP on an interface.

```
console(config)# interface ethernet g5
console(config-if)# lldp enable
```
# **lldp timer**

The **lldp timer** command Global Configuration mode command specifies how often the system sends LLDP updates. Use the **no** form of this command to revert to the default setting.

#### **Syntax**

**lldp timer** *seconds*

**no lldp timer**

#### **Parameters**

**•** *seconds* — Specifies, in seconds, how often the software sends an LLDP update. (Range: 5 - 32768 seconds)

#### **Default Configuration**

The default value is 30 seconds.

#### **Command Modes**

Global Configuration mode.

#### **User Guidelines**

There are no user guidelines for this command.

# **Example**

The following example specifies the system to send LLDP updates every 50 seconds.

console(config) # **lldp timer** 50

# **lldp hold-multiplier**

The **lldp hold-multiplier** Global Configuration mode command specifies the amount of time the receiving device should hold an LLDP packet before discarding it. Use the **no** form of this command to revert to the default setting.

# **Syntax**

**lldp hold-multiplier** *number*

#### **no lldp hold-multiplier**

#### **Parameters**

**•** *number* — Specifies the hold time to be sent in the LLDP update packets as a multiple of the timer value. (Range: 2 - 10)

#### **Default Configuraiton**

The default configuration is 4.

#### **Command Mode**

Global Configuration mode.

#### **User Guidelines**

**•** The actual time-to-live value used in LLDP frames can be expressed by the following formula:

TTL = min(65535, LLDP-Timer \* LLDP-HoldMultiplier)

For example, if the value of LLDP timer is 30 and the value of the LLDP hold multiplier is 4, then the value 120 is encoded in the TTL field in the LLDP header.

#### **Example**

The following example specifies that the amount of time the receiving device should hold an LLDP packet is 10, before discarding it.

```
console(config) # lldp hold-multiplier 10
```
# **lldp reinit-delay**

The **lldp reinit-delay** Global Configuration mode command specifies the minimum time an LLDP port waits before reinitializing LLDP transmissions. Use the **no** form of this command to revert to the default setting.

#### **Syntax**

**lldp reinit-delay** *seconds*

**no lldp reinit-delay**

#### **Parameters**

**•** *seconds* — Specifies the minimum time, in seconds, an LLDP port waits before reinitializing LLDP transmissions. (Range: 1 - 10 seconds)

#### **Default Configuraiton**

The default value is 2 seconds.

# **Command Mode**

Global Configuration mode.

#### **User Guidelines**

There are no user guidelines for this command.

#### **Example**

The following example pecifies the minimum time an LLDP port waits before reinitializing LLDP transmissions to five seconds.

console(config) # **lldp reinit-delay** 5

# **lldp tx-delay**

The **lldp tx-delay** Global Configuration mode command specifies the delay between successive LLDP frame transmissions initiated by value/status changes in the LLDP local systems MIB. Use the **no** form of this command to revert to the default setting.

#### **Syntax**

**lldp tx-delay** *seconds*

**no lldp tx-delay**

#### **Parameters**

**•** *seconds* — Specifies the delay, in seconds, between successive LLDP frame transmissions initiated by value/status changes in the LLDP local systems MIB. (Range: 1 - 8192 seconds)

#### **Default Configuration**

The default value is 2 seconds.

#### **Command Mode**

Global Configuration mode.

#### **User Guidelines**

**•** It is recommended that the TxDelay be less than 0.25 of the LLDP timer interval.

#### **Example**

The following example specifies the delay between successive LLDP frame transmissions initiated by value/status changes in the LLDP local systems MIB to 10 seconds.

```
console(config) # lldp tx-delay 10
```
# **lldp optional-tlv**

The **lldp optional-tlv** Interface Configuration mode command specifies which optional TLVs from the basic set should be transmitted. Use the **no** form of this command to revert to the default setting.

**Syntax lldp optional-tlv** *tlv1* [*tlv2 … tlv5*]

**no lldp optional-tlv**

#### **Parameters**

**•** *tlv* — Specifies the TLV that should be included. Available optional TLVs are: **port-desc**, **sys-name**, **sys-desc**, **sys-cap** and **802.3-mac-phy**.

#### **Default Configuration**

No optional TLV is transmitted.

## **Command Mode**

Interface Configuration (Ethernet) mode.

#### **User Guidelines**

There are no user guidelines for this command.

## **Example**

The following example specifies which optional TLV (2)s from the basic set should be transmitted.

```
console(config)# interface ethernet g5
console(config-if)# lldp optional-tlv sys-name
```
# **lldp management-address**

The **lldp management-address** Interface Configuration mode command specifies the management address that is advertised from an interface. Use the **no** form of this command to revert to the default setting.

#### **Syntax**

**lldp management-address** {*ip-address* | **none**}

#### **no management-address**

#### **Parameters**

- **•** *ip-address* Specifies the management address to advertise.
- **• none** Specifies not to advertise any address.

#### **Default Configuration**

No IP address is advertised.

**Command Mode** Interface Configuration (Ethernet) mode.

#### **User Guidelines**

- **•** Each port can advertise one IP address.
- **•** Only static IP addresss can be advertised.

# **Example**

The following example specifies that the management address will be advertised from an interface as 192.168.0.1.

```
console(config)# interface ethernet g5
console(config-if)# lldp management-address 192.168.0.1
```
# **lldp med enable**

The **lldp med enable** Interface Configuration mode command enables LLDP Media Endpoint Discovery (MED) on an interface. Use the **no** form of this command to disable LLDP MED on an interface.

#### **Syntax**

**lldp med enable** [*tlv1* … *tlv3*]

**no lldp med enable**

#### **Parameters**

**•** *tlv* — Specifies the TLV that should be included. Available TLVs are: **network-policy**, **location** and **poe-pse**. The TLV capabilities are always included if LLDP MED is enabled.

#### **Default Configuration**

LLDP MED is disabled.

#### **Command Mode**

Interface Configuration (Ethernet) mode.

#### **User Guidelines**

There are no user guidelines for this command.

#### **Example**

The following example enables LLDP MED on an interface as network-policy.

```
console(config)# interface ethernet g5
console(config-if)# lldp med enable network-policy
```
# **lldp med network-policy (global)**

The **lldp med network-policy** Global Configuration mode command defines LLDP MED network policy. Use the **no** form of this command to remove LLDP MED network policy.

#### **Syntax**

**lldp med network-policy** *number application* [**vlan** *id*] [**vlan-type** {**tagged**|**untagged**}] [**up** *priority*] [**dscp** *value*]

**no lldp med network-policy** *number*

#### **Parameters**

- **•** *number* Network policy sequential number.
- **•** *application* The name or the number of the primary function of the application defined for this network policy. Available application names are: **voice**, **voice-signaling**, **guest-voice**, **guest-voice-signaling**, **softphone-voice**, **video-conferencing**, **streaming-video** and **video-signaling**.
- **• vlan** *id* VLAN identifier for the application.
- **• vlan-type** Specifies if the application is using a *tagged* or an *untagged* VLAN.
- **• up** *priority* User Priority (Layer 2 priority) to be used for the specified application.
- **• dscp** *value* DSCP value to be used for the specified application.

# **Default Configuration**

No Network policy is defined.

## **Command Mode**

Global Configuration mode.

#### **User Guidelines**

- **•** Use the **lldp med network-policy** Interface Configuration command to attach a network policy to a port.
- **•** Up to 32 network policies can be defined.

## **Example**

The following example defines LLDP MED network policy.

console(config)# **lldp med network-policy** 1 voice **vlan** 2 **vlan-type untagged**

# **lldp med network-policy (interface)**

The **lldp med network-policy** Interface Configuration (Ethernet) mode command attaches an LLDP MED network policy to a port. Use the **no** form of this command to remove LLDP MED network policy from a port.

# **Syntax**

**lldp med network-policy** {**add**|**remove**} *number*

**no lldp med network-policy**

#### **Parameters**

**•** *number* — Network policy sequential number.

#### **Default Configuration**

No network policy is attached.

# **Command Mode**

Interface Configuration (Ethernet) mode.
#### **User Guidelines**

**•** For each port, only one network policy per application ( **voice**, **voice-signaling**, **guest-voice**, **guest-voice-signaling**, **softphone-voice**, **video-conferencing**, **streaming-video** and **video-signaling**) can be defined.

#### **Example**

The following example attaches an LLDP MED network policy to a port.

```
console(config)# interface ethernet g5
console(config)# lldp med network-policy add 1
```
## **lldp med location**

The **lldp med location** Interface Configuration mode command configures location information for the LLDP MED for an interface. Use the **no** form of this command to delete location information for an interface.

#### **Syntax**

**lldp med location coordinate** *data*

**no lldp med location coordinate**

**lldp med location civic-address** *data*

**no lldp med location civic-address**

**lldp med location ecs-elin** *data*

**no lldp med location ecs-elin**

#### **Parameters**

- **• coordinate** The location is specified as coordinates.
- **• civic-address** The location is specified as civic address.
- **• ecs-elin** The location is specified as ECS ELIN.
- **•** *data* The data format is as defined in ANSI/TIA 1057. Specifies the location as dotted hexadecimal data. For coordinated: 16. For civic address: 6 - 160. For ECS ELIN: 10 - 25.

#### **Default Configuration**

The location is not configured.

#### **Command Mode**

Interface Configuration (Ethernet) mode.

#### **User Guidelines**

There are no guidelines for this command.

#### **Example**

The following example configures location information for the LLDP MED for an interface.

console(config)# **lldp med location coordinate** data

## **clear lldp rx**

The **clear lldp rx** Privileged EXEC mode command restarts the LLDP RX state machine and clears the neighbors table.

#### **Syntax**

**clear lldp rx** [**ethernet** *ethernet*]

#### **Parameters**

**•** *ethernet* — Ethernet interface.

#### **Command Mode**

Privileged EXEC mode.

#### **User Guidelines**

There are no user guidelines for this command.

#### **Example**

The folowing example restarts the LLDP RX state machine and clears the neighbors table.

console(config)# **clear lldp rx ethernet** g15

## **show lldp configuration**

The **show lldp configuration** Privileged EXEC mode command displays the LLDP configuration.

#### **Syntax**

**show lldp configuration** [**ethernet** *interface*]

#### **Parameters**

**•** *interface* — Ethernet interface.

#### **Command Mode**

Privileged EXEC mode.

#### **User Guidelines**

There are no user guidelines for this command.

#### **Example**

The following example displays the Link Layer Discovery Protocol (LLDP) configuration:

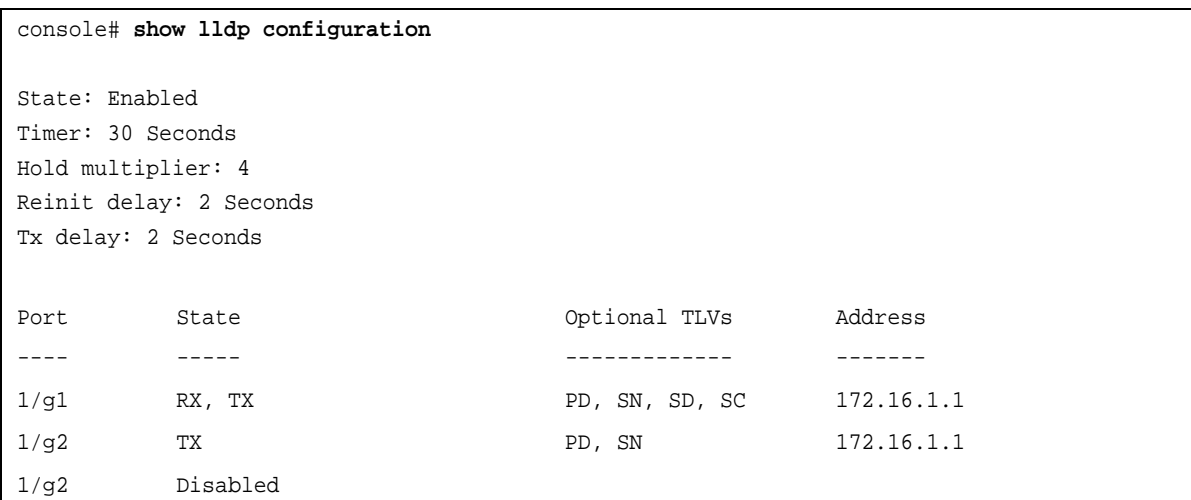

The following table describes the significant fields shown in the example:

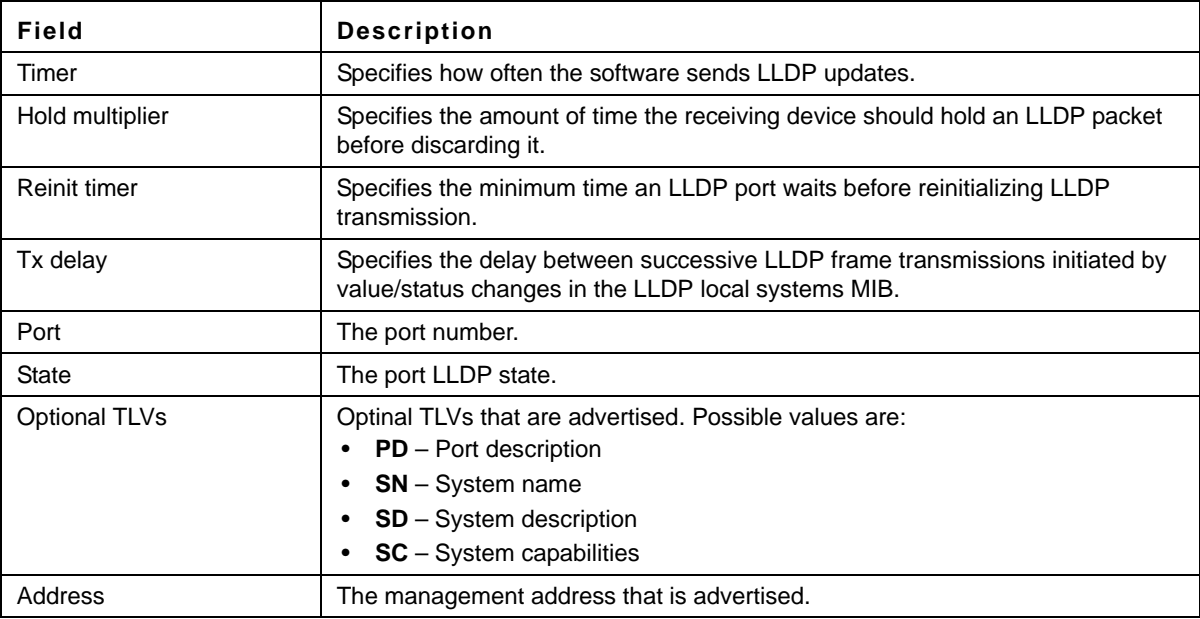

## **show lldp med configuration**

The **show lldp med configuration** Privileged EXEC mode command displays the LLDP MED configuration.

#### **Syntax**

**show lldp med configuration** [**ethernet** *interface*]

#### **Parameters**

**•** *interface* — Ethernet interface.

#### **Default Configuration**

This command has no default configuration.

#### **Command Mode**

Privileged EXEC mode.

#### **User Guidelines**

There are no guidelines for this command.

#### **Example**

The following example displays the Link Layer Discovery Protocol (LLDP) Media Endpoint Discovery (MED) configuration.

```
console# show lldp med configuration
Network policy 1
-------------------
Application type: Voice
VLAN ID: 2 tagged
Layer 2 priority: 0
DSCP: 0
Port Capabilities Network policy Location POE
--------- ------------ -------------- ---------- -----
1/g1 Yes Yes Yes Yes
1/g2 Yes Yes Yes Yes
1/g3 Yes No No Yes
console# show lldp med configuration ethernet 1/1
Port Capabilities Network policy Location POE
--------- ------------ -------------- ---------- -----
1/g1 Yes Yes Yes Yes
Network policies: 1, 2
Location:
Coordinates:54:53:c1:f7:51:57:50:ba:5b:97:27:80:00:00:67:01
```
## **show lldp local**

The **show lldp local** Privileged EXEC mode command displays the LLDP information advertised from a specific port.

#### **Syntax**

**show lldp local ethernet** *interface*

#### **Parameters**

**•** *interface* — Ethernet interface.

#### **Command Mode**

Privileged EXEC mode.

#### **User Guidelines**

There are no user guidelines for this command.

#### **Example**

The following example displays the Link Layer Discovery Protocol (LLDP) information that is advertised from the Ethernet interface.

```
console# show lldp local ethernet 1/g1
```

```
Device ID: 0060.704C.73FF 
Port ID: 1
Capabilities: Bridge
System Name: ts-7800-1
System description:
Port description: 
Management address: 172.16.1.8
802.3 MAC/PHY Configuration/Status
Auto-negotiation support: Supported
Auto-negotiation status: Enabled
Auto-negotiation Advertised Capabilities: 100BASE-TX full duplex, 1000BASE-T full duplex
Operational MAU type: 1000BaseTFD
LLDP-MED capabilities: Network Policy, Location Identification
LLDP-MED Device type: Network Connectivity
LLDP-MED Network policy
Application type: Voice
Flags: Tagged VLAN
VLAN ID: 2
Layer 2 priority: 0
DSCP: 0
LLDP-MED Power over Ethernet
```

```
Device Type: Power Sourcing Entity
Power source: Primary Power Source
Power priority: High
Power value: 9.6 Watts
LLDP-MED Location
Coordinates: 54:53:c1:f7:51:57:50:ba:5b:97:27:80:00:00:67:01
console# show lldp local ethernet 1/g2
```
LLDP is disabled.

## **show lldp neighbors**

The **show lldp neighbors** Privileged EXEC mode command displays information about neighboring devices discovered using LLDP.

#### **Syntax**

**show lldp neighbors** [**ethernet** *interface*]

#### **Parameters**

**•** *interface* — Ethernet interface.

#### **Command Mode**

Privileged EXEC mode.

#### **User Guidelines**

There are no user guidelines for this command.

#### **Example**

The following example displays information about neighboring devices discovered using Link Layer Discovery Protocol (LLDP).

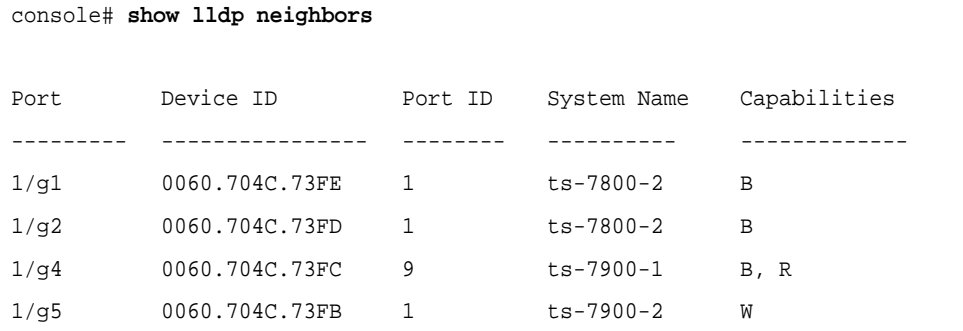

```
console# show lldp neighbors ethernet 1/1
Device ID: 0060.704C.73FE 
Port ID: 1
System Name: ts-7800-2
Capabilities: B
System description:
Port description: 
Management address: 172.16.1.1
802.3 MAC/PHY Configuration/Status
Auto-negotiation support: Supported.
Auto-negotiation status: Enabled.
Auto-negotiation Advertised Capabilities: 100BASE-TX full duplex, 1000BASE-T full duplex.
Operational MAU type: 1000BaseTFD
LLDP-MED capabilities: Network Policy.
LLDP-MED Device type: Endpoint class 2.
LLDP-MED Network policy
Application type: Voice
Flags: Unknown policy
VLAN ID: 0
Layer 2 priority: 0
```
DSCP: 0

```
LLDP-MED Power over Ethernet
Device Type: Power Device
Power source: Primary power
Power priority: High
Power value: 9.6 Watts
LLDP-MED Inventory
Hardware revision: 2.1
Firmware revision: 2.3
Software revision: 2.7.1
Serial number: LM759846587
Manufacturer name: VP
Model name: TR12
Asset ID: 9
```
The following table describes significant LLDP fields:

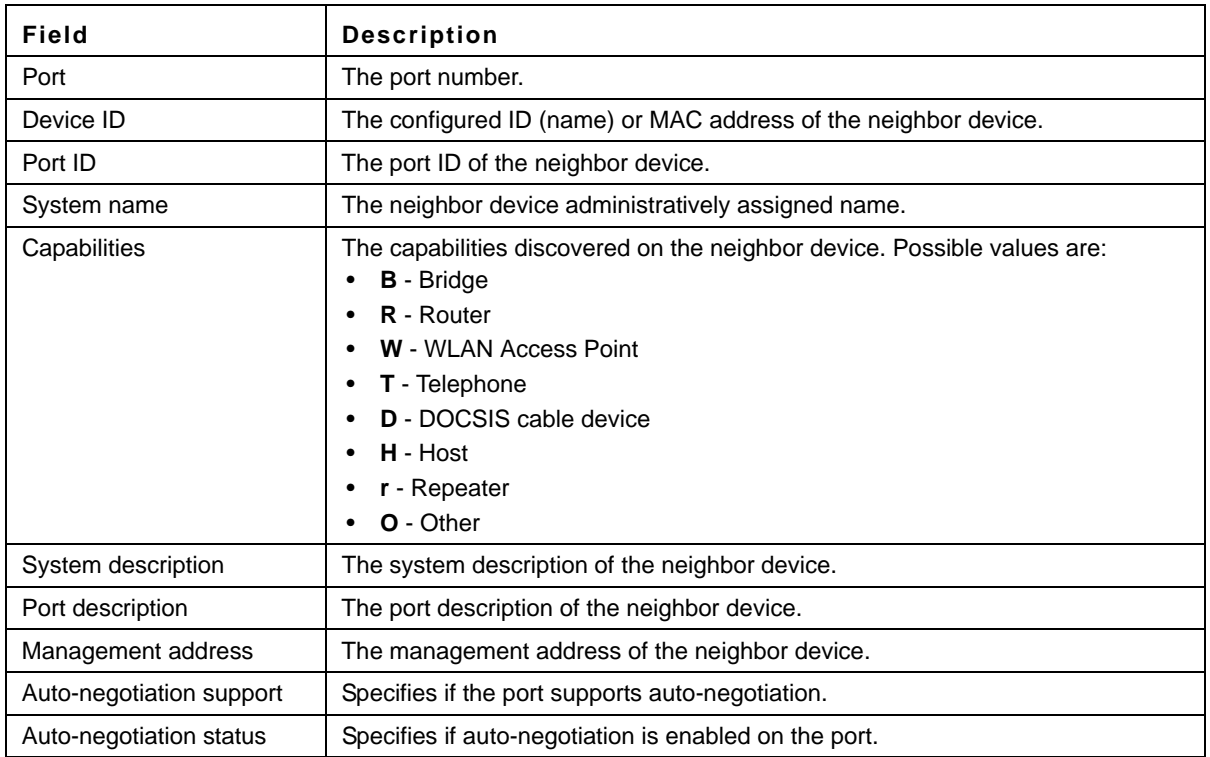

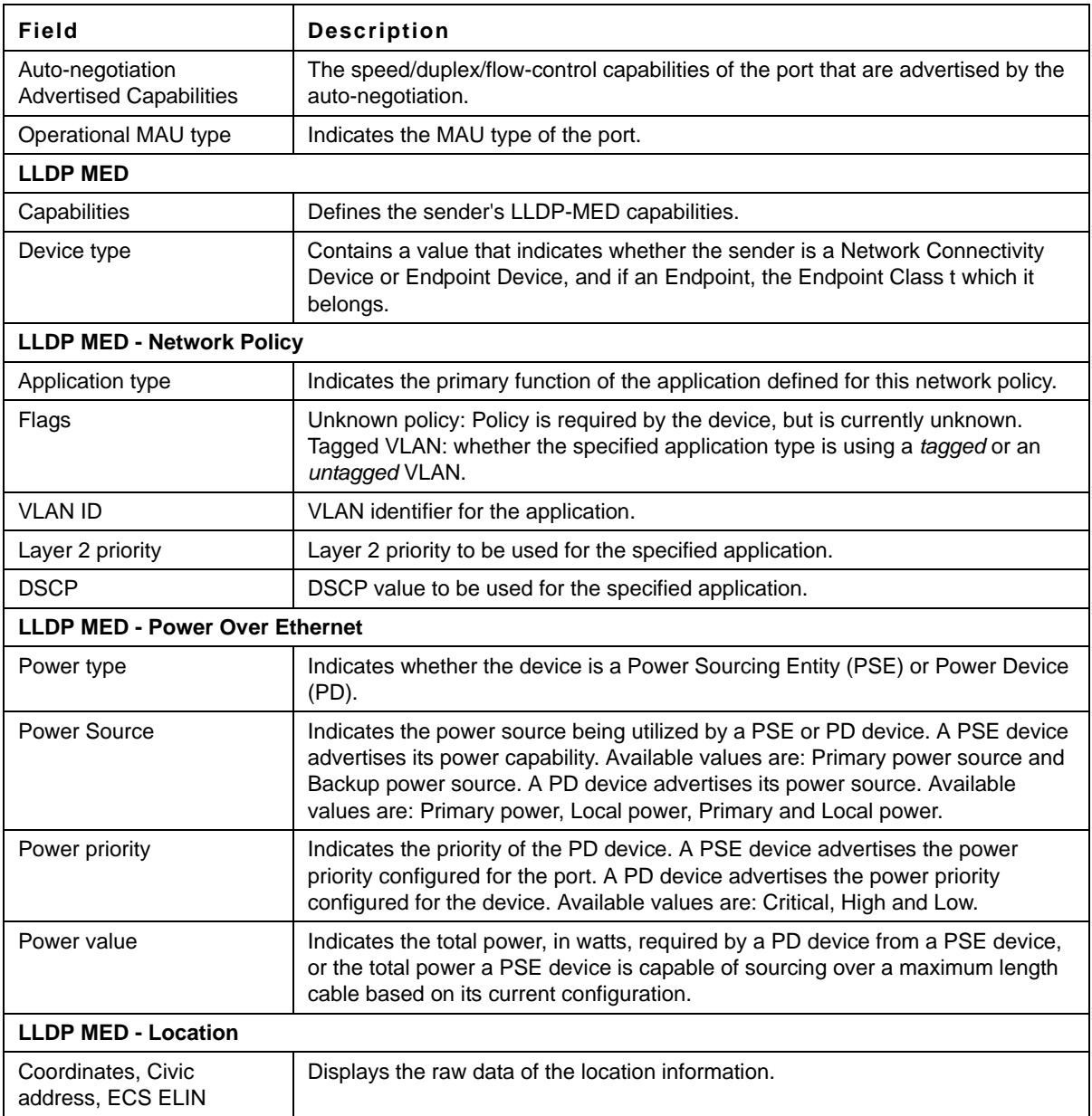

# **Chapter 17.Login Banner Commands**

## **login banner**

The **login banner** Privileged EXEC mode command configures the login banner, which is a security message that is displayed above the Telnet login prompt prior to login.

**Syntax login\_banner** *banner*

#### **Parameters**

**•** *banner —* Security text message. (Range: 1 - 158 characters)

**Default Configuration** This command has no default configuration.

**Command Mode** Privileged EXEC mode.

#### **User Guidelines**

There are no user guidelines for this command.

#### **Example**

The following example configures the security banner to display **ATI** before the Telnet login prompt.

```
console# login_banner ATI
Success
console#
```
## **show login banner**

The **show login banner** Privileged EXEC mode command shows the login banner that is displayed before a Telnet login prompt.

**Syntax show login banner**

**Parameters** This command has no arguments or keywords.

#### **Default Configuration**

This command has no default configuration.

#### **Command Mode**

Privileged EXEC mode.

#### **User Guidelines**

There are no user guidelines for this command.

#### **Example**

The following example displays the current login banner that is configured to be displayed before a telenet login prompt:

console# **show login banner** Login banner is: ATI console#

# **Chapter 18.Management ACL Commands**

### **management access-list**

The **management access-list** Global Configuration mode command configures a management Access List and enters the Management Access-list Configuration command mode. Use the **no** form of this command to delete an Access List.

#### **Syntax**

**management access-list** *name*

**no management access-list** *name*

#### **Parameters**

**•** *name* — Access list name. (Range: 1 - 32 characters)

#### **Default Configuration**

This command has no default configuration.

#### **Command Mode**

Global Configuration mode

#### **User Guidelines**

Use this command to configure a management Access List. The command enters the Access-list Configuration mode, where permit and deny access rules are defined using the **permit (Management)** and **deny (Management)** commands.

If no match criteria are defined, the default is deny.

If you reenter an Access List context, the new rules are entered at the end of the Access List.

Use the **management access-class** command to select the active Access List.

The active management list cannot be updated or removed.

Management ACL requires a valid management interface, which is a port, VLAN, or port-channel with an IP address or console interface. Management ACL only restricts access to the device for management configuration or viewing.

For IPv6 management traffic that is tunneled in IPv4 packet, the management ACLs is applied first on the external IPv4 header (rules with service field are ignored), and then again on the inner IPv6 header.

#### **Example**

The following example creates a management Access List called *mlist*, configures management Ethernet interfaces 1/g1 and 2/g9 and makes the new Access List the active list.

```
console(config)# management access-list mlist
console(config-macl)# permit ethernet 1/g1
console(config-macl)# permit ethernet 2/g9
console(config-macl)# exit
console(config)# management access-class mlist
```
The following example creates a management Access List called mlist, configures all interfaces to be management interfaces except Ethernet interfaces 1/g1 and 2/g9 and makes the new Access List the active list.

```
console(config)# management access-list mlist
console(config-macl)# deny ethernet 1/g1
console(config-macl)# deny ethernet 2/g9
console(config-macl)# permit
console(config-macl)# exit
console(config)# management access-class mlist
```
## **permit (Management)**

The **permit** Management Access-List Configuration mode command defines a permit rule.

#### **Syntax**

**permit** [**ethernet** *interface-number* | **vlan** *vlan-id* | **port-channel** *port-channel-number*] [**service** *service*]

**permit ip-source** *ip-address* [**mask** *mask* | *prefix-length*] [**ethernet** *interface-number* | **vlan** *vlan-id* | **port-channel** *port-channel-number*] [**service** *service*]

#### **Parameters**

- **•** *interface-number* A valid Ethernet port number.
- **•** *vlan-id* A valid VLAN number.
- **•** *port-channel-number* A valid port channel index.
- **•** *ip-address* A valid source IP address.
- **•** *mask* A valid network mask of the source IP address.
- **•** *prefix-length* Number of bits that comprise the source IP address prefix. The prefix length must be preceded by a forward slash (/). (Range: 0 - 32)
- **•** *service* Service type. Possible values: **telnet**, **ssh**, **http, https** and **snmp**.

#### **Default Configuration**

If no permit rule is defined, the default is set to deny**.**

#### **Command Mode**

Management Access-list Configuration mode

#### **User Guidelines**

Rules with Ethernet, VLAN and port-channel parameters are valid only if an IP address is defined on the appropriate interface.

The system supports up to 128 management access rules.

#### **Example**

The following example permits all ports in the mlist Access List.

```
console(config)# management access-list mlist
console(config-macl)# permit
```
## **deny (Management)**

The **deny** Management Access-List Configuration mode command defines a deny rule.

#### **Syntax**

**deny** [**ethernet** *interface-number* | **vlan** *vlan-id* | **port-channel** *port-channel-number*] [**service** *service*]

**deny ip-source** *ip-address* [**mask** *mask* | *prefix-length*] [**ethernet** *interface-number* | **vlan** *vlan-id* | **port-channel** *port-channel-number*] [**service** *service*]

#### **Parameters**

- **•** *interface-number* A valid Ethernet port number.
- **•** *vlan-id* A valid VLAN number.
- **•** *port-channel-number* A valid port-channel number.
- **•** *ip-address* A valid source IP address.
- **•** *mask* A valid network mask of the source IP address.
- **• mask** *prefix-length* Specifies the number of bits that comprise the source IP address prefix. The prefix length must be preceded by a forward slash (/). (Range: 0 - 32)
- **•** *service* Service type. Possible values: **telnet**, **ssh**, **http, https** and **snmp**.

#### **Default Configuration**

This command has no default configuration.

#### **Command Mode**

Management Access-list Configuration mode

#### **User Guidelines**

Rules with Ethernet, VLAN and port-channel parameters are valid only if an IP address is defined on the appropriate interface.

The system supports up to 128 management access rules.

#### **Example**

The following example denies all ports in the Access List called mlist.

```
console(config)# management access-list mlist
console(config-macl)# deny
```
### **management access-class**

The **management access-class** Global Configuration mode command restricts management connections by defining the active management Access List. Use the **no** form of this command to disable this restriction.

#### **Syntax**

**management access-class** {**console-only** | *name*}

**no management access-class**

#### **Parameters**

- **• console-only** Indicates that the device can be managed only from the console.
- **•** *name* Specifies the name of the Access List to be used. (Range: 1 32 characters)

#### **Default Configuration**

If no Access List is specified, an empty Access List is used.

#### **Command Mode**

Global Configuration mode

#### **User Guidelines**

There are no user guidelines for this command.

#### **Example**

The following example configures an Access List called mlist as an active Access List.

console(config)# **management access-class** mlist

### **show management access-list**

The **show management access-list** Privileged EXEC mode command displays management access-lists.

#### **Syntax**

**show management access-list** [*name*]

#### **Parameters**

**•** *name* — Specifies the name of a management Access List. (Range: 1 - 32 characters)

#### **Default Configuration**

This command has no default configuration.

#### **Command Mode**

Privileged EXEC mode

#### **User Guidelines**

There are no user guidelines for this command.

#### **Example**

The following example displays the mlist management Access List.

```
console# show management access-list mlist
mlist
-----
          permit ethernet 1/g1
          permit ethernet 2/g2
! (Note: all other access implicitly denied)
```
### **show management access-class**

The **show management access-class** Privileged EXEC mode command displays the active management Access List.

#### **Syntax show management access-class**

#### **Default Configuration**

This command has no default configuration.

#### **Command Mode**

Privileged EXEC mode

#### **User Guidelines**

There are no user guidelines for this command.

#### **Example**

The following example displays information about the active management Access List.

```
console# show management access-class
Management access-class is enabled, using access list mlist
```
# **Chapter 19.PHY Diagnostics Commands**

### **test copper-port tdr**

The **test copper-port tdr** Privileged EXEC mode command uses Time Domain Reflectometry (TDR) technology to diagnose the quality and characteristics of a copper cable attached to a port.

#### **Syntax**

**test copper-port tdr** *interface*

#### **Parameters**

**•** *interface* — A valid Ethernet port. (Full syntax: *unit/port*)

#### **Default Configuration**

This command has no default configuration.

### **Command Mode**

Privileged EXEC mode

#### **User Guidelines**

The port to be tested should be shut down during the test, unless it is a combination port with fiber port active.

#### The maximum length of the cable for the TDR test is 120 meter.

#### **Example**

The following example results in a report on the cable attached to port 1/g3.

```
console# test copper-port tdr 1/g3
Cable is open at 64 meters
console# test copper-port tdr 2/g3
Can't perform this test on fiber ports
```
### **show copper-ports tdr**

The **show copper-ports tdr** User EXEC mode command displays information on the last Time Domain Reflectometry (TDR) test performed on copper ports.

#### **Syntax**

**show copper-ports tdr** [*interface*]

#### **Parameters**

**•** *interface* — A valid Ethernet port. (Full syntax: *unit/port*)

#### **Default Configuration**

This command has no default configuration.

#### **Command Mode**

User EXEC mode

#### **User Guidelines**

The maximum length of the cable for the TDR test is 120 meter.

#### **Example**

The following example displays information on the last TDR test performed on all copper ports.

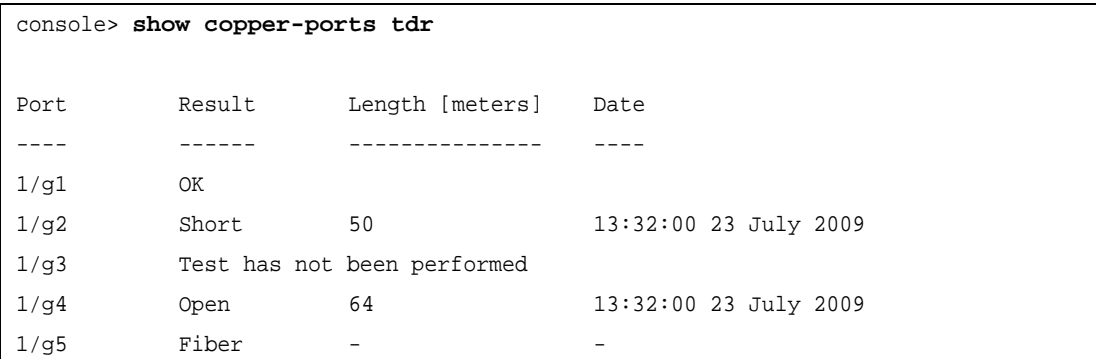

## **show copper-ports cable-length**

The **show copper-ports cable-length** User EXEC mode command displays the estimated copper cable length attached to a port.

#### **Syntax**

**show copper-ports cable-length** [*interface*]

#### **Parameters**

**•** *interface* — A valid Ethernet port. (Full syntax: *unit/port*)

#### **Default Configuration**

This command has no default configuration.

#### **Command Mode**

User EXEC mode

#### **User Guidelines**

The port must be active and working in 100M or 1000M mode.

#### **Example**

The following example displays the estimated copper cable length attached to all ports.

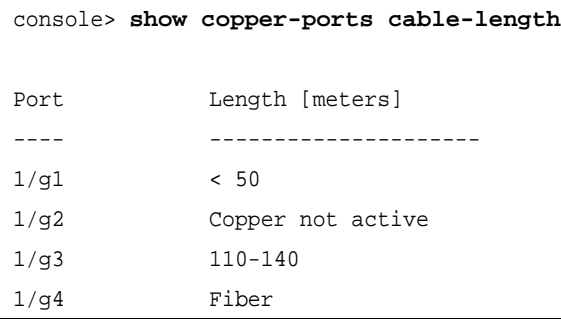

## **show fiber-ports optical-transceiver**

Use The **show fiber-ports optical-transceiver** User EXEC mode command displays the optical transceiver diagnostics.

#### **Syntax**

**show fiber-ports optical-transceiver** [ *interface* ] [**detailed**]

#### **Parameters**

- **•** *inteface* A valid Ethernet port. (Full syntax: *unit/port*)
- **• detailed** Displays a detailed diagnostics

#### **Default Configuration**

This command has no default configuration.

#### **Command Mode**

User EXEC mode

#### **User Guidelines**

There are no user guidelines for this command.

#### **Example**

The following example displays the estimated copper cable length attached to all ports.

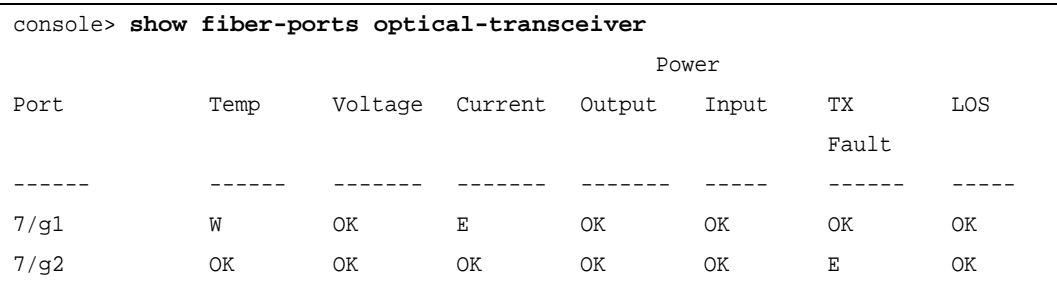

7/g3 Copper Temp – Internally measured transceiver temperature. Voltage - Internally measured supply voltage. Current – Measured TX bias current. Output Power – Measured TX output power. Input Power – Measured RX received power. Tx Fault – Transmitter fault LOS – Loss of signal console> **show fiber-ports optical-transceiver detailed** Power Port Temp Voltage Current Output Input TX LOS [C] [Volt] [mA] [mWatt] [mWatt] Fault ------ ------ ------- ------- ------- ----- ------ ----- 7/g1 48 5.15 50 1.789 1.789 No No 7/g2 43 5.15 10 1.789 1.789 No No 7/g3 Copper Temp – Internally measured transceiver temperature. Voltage - Internally measured supply voltage. Current – Measured TX bias current. Output Power – Measured TX output power in milliWatts Input Power – Measured RX received power milliWatts Tx Fault – Transmitter fault LOS – Loss of signal

# **Chapter 20.Port Channel Commands**

## **interface port-channel**

The **interface port-channel** Global Configuration mode command enters the interface configuration mode to configure a specific port-channel.

#### **Syntax**

**interface port-channel** *port-channel-number*

#### **Parameters**

**•** *port-channel-number* — A valid port-channel number.

#### **Default Configuration**

This command has no default configuration.

#### **Command Mode**

Global Configuration mode

#### **User Guidelines**

Eight aggregated links can be defined with up to eight member ports per port-channel. The aggregated links' valid IDs are 1-8.

#### **Example**

The following example enters the context of port-channel number 1.

console(config)# **interface port-channel** 1

## **interface range port-channel**

The **interface range port-channel** Global Configuration mode command enters the interface configuration mode to configure multiple port-channels.

#### **Syntax**

**interface range port-channel** {*port-channel-range* | **all**}

#### **Parameters**

- **•** *port-channel-range* List of valid port-channels to add. Separate nonconsecutive port-channels with a comma and no spaces. A hyphen designates a range of port-channels.
- **• all** All valid port-channels.

#### **Default Configuration**

This command has no default configuration.

#### **Command Mode**

Global Configuration mode

#### **User Guidelines**

Commands under the interface range context are executed independently on each interface in the range.

#### **Example**

The following example groups port-channels 1, 2 and 6 to receive the same command.

console(config)# **interface range port-channel** 1-2,6

## **channel-group**

The **channel-group** Interface Configuration (Ethernet) mode command associates a port with a port-channel. Use the **no** form of this command to remove a port from a port-channel.

#### **Syntax**

**channel-group** *port-channel-number*

**no channel-group**

#### **Parameters**

**•** *port-channel-number* — Specifies the number of the valid port-channel for the current port to join.

#### **Default Configuration**

The port is not assigned to a port-channel.

#### **Command Mode**

Interface Configuration (Ethernet) mode

#### **User Guidelines**

There are no user guidelines for this command.

#### **Example**

The following example forces port 1/g16 to join port-channel 1.

```
console(config)# interface ethernet 1/g16
console(config-if)# channel-group 1 mode on
01-Oct-2008 09:47:14 %LINK-W-Down: ch1
console(config-if)#
```
## **show interfaces port-channel**

The **show interfaces port-channel** Privileged EXEC mode command displays port-channel information.

#### **Syntax**

**show interfaces port-channel** [*port-channel-number*]

#### **Parameters**

**•** *port-channel-number* — Valid port-channel number.

#### **Default Configuration**

This command has no default configuration.

#### **Command Mode**

Privileged EXEC mode

#### **User Guidelines**

There are no user guidelines for this command.

#### **Example**

The following example displays information on all port-channels.

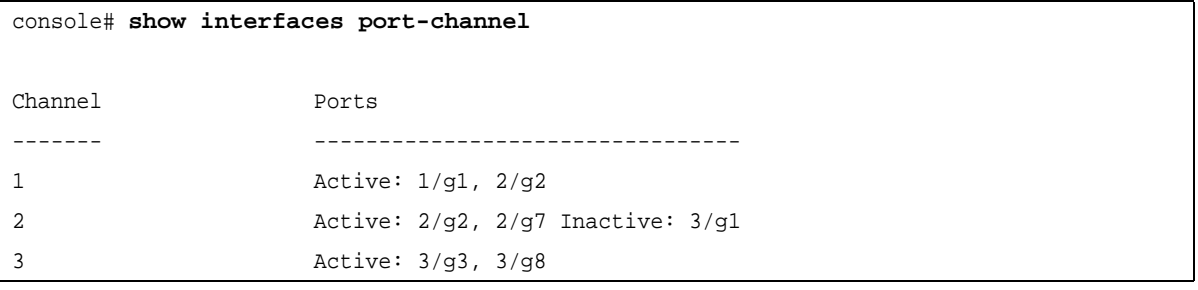

# **Chapter 21.Port Monitor Commands**

### **port monitor**

The **port monitor** Interface Configuration mode command starts a port monitoring session. Use the **no** form of this command to stop a port monitoring session.

#### **Syntax**

**port monitor** *src-interface* [**rx | tx**] **no port monitor** *src-interface*

#### **Parameters**

- **•** *src-interface—*Valid Ethernet port. (Full syntax: *unit/port*)
- **• rx** Monitors received packets only.
- **• tx** Monitors transmitted packets only.

#### **Default Configuration**

Monitors both received and transmitted packets.

#### **Command Mode**

Interface Configuration (Ethernet) mode

#### **User Guidelines**

This command enables traffic on one port to be copied to another port, or between the source port (src-interface) and a destination port (port being configured).

The following restrictions apply to ports configured as destination ports:

The port cannot be already configured as a source port.

The port cannot be a member in a port-channel.

An IP interface is not configured on the port.

GVRP is not enabled on the port.

The port is not a member of a VLAN, except for the default VLAN (will automatically be removed from the default VLAN).

The following restrictions apply to ports configured to be source ports:

The port cannot be already configured as a destination port.

#### **Example**

The following example copies traffic on port 1/g8 (source port) to port 1/g1 (destination port).

```
console(config)# interface ethernet 1/g1
console(config-if)# port monitor 1/g8
```
## **show ports monitor**

The **show ports monitor** User EXEC mode command displays the port monitoring status.

#### **Syntax**

**show ports monitor**

#### **Default Configuration**

This command has no default configuration.

#### **Command Mode**

User EXEC mode

#### **User Guidelines**

There are no user guidelines for this command.

#### **Example**

The following example shows how the port monitoring status is displayed.

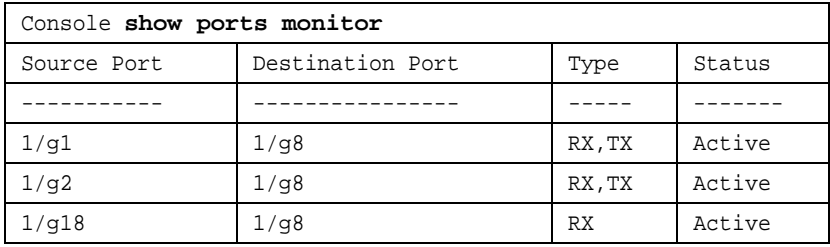

# **Chapter 22.Power over Ethernet Commands**

### **power inline**

The **port inline** Interface Configuration (Ethernet) mode command configures the administrative mode of inline power on an interface.

**Syntax power inline {auto | never}**

#### **Parameters**

- **• auto** Enables the device discovery protocol and, if found, supplies power to the device.
- **• never** Disables the device discovery protocol and stops supplying power to the device.

#### **Default Configuration**

The device discovery protocol is enabled.

**Command Mode** Interface Configuration (Ethernet) mode

#### **User Guidelines**

There are no user guidelines for this command.

#### **Example**

The following example enables powered device discovery protocol on port 1/g16, so that power will be supplied to a discovered device.

```
console(config)# interface ethernet 1/g16
console(config-if)# power inline auto
```
### **power inline powered-device**

The **power inline powered-device** Interface Configuration (Ethernet) mode command adds a comment or description of the powered device type to enable the user to remember what is attached to the interface. Use the **no** form of this command to remove the description.

#### **Syntax**

**power inline powered-device** *pd-type*

**no power inline powered-device**

#### **Parameters**

**•** *pd-type —* Specifies the type of powered device attached to the interface. (Range: 1 - 24 characters)

#### **Default Configuration**

This command has no default configuration.

#### **Command Mode**

Interface Configuration (Ethernet) mode

#### **User Guidelines**

There are no user guidelines for this command.

#### **Example**

The following example configures a description to an IP-phone to a powered device connected to Ethernet interface 1/g16.

```
console(config)# interface ethernet 1/g16
console(config-if)# power inline powered-device IP-phone
```
## **power inline priority**

The **power inline priority** Interface Configuration (Ethernet) mode command configures the inline power management priority of the interface. Use the **no** form of this command to return to the default configuration.

#### **Syntax power inline priority {critical | high | low}**

**no power inline priority**

#### **Parameters**

- **• critical** Indicates that operating the powered device is critical.
- **• high** Indicates that operating the powered device has high priority.
- **• low***—*Indicates that operating the powered device has low priority.

#### **Default Configuration**

The default setting is low priority.

#### **Command Mode**

Interface Configuration (Ethernet) mode

#### **User Guidelines**

There are no user guidelines for this command.

#### **Example**

The following example configures the device connected to Ethernet interface 1/g16 as a high-priority powered device.

console(config)# **interface ethernet** 1/g16 console(config-if)# **power inline priority high**

## **power inline usage-threshold**

The **power inline usage-threshold** Global Configuration mode command configures the threshold for initiating inline power usage alarms. Use the **no** form of this command to return to the default configuration.

#### **Syntax**

**power inline usage-threshold** *percentage* [*unit-number*]

**no power inline usage-threshold**

#### **Parameters**

- **•** *percentage* Specifies the threshold as a percentage to compare measured power. (Range: 1 99)
- **•** *unit-number* Specifies the current number of the unit. (Range: 1 6)

#### **Default Configuration**

The default threshold is 95 percent.

#### **Command Mode**

Global Configuration mode

#### **User Guidelines**

There are no user guidelines for this command.

#### **Example**

The following example configures the power usage threshold for which alarms are sent to 80%.

```
console(config)# power inline usage-threshold 80
```
### **power inline traps enable**

The **power inline traps enable** Global Configuration mode command enables inline power traps. Use the **no** form of this command to disable inline power traps.

#### **Syntax**

**power inline traps enable** [*unit-number*]

**no power inline traps enable**

#### **Parameters**

**•** *unit-number —* Specifies the current number of the unit. (Range: 1 - 6)

#### **Default Configuration**

Inline power traps are disabled.

#### **Command Mode**

Global Configuration mode

#### **User Guidelines**

There are no user guidelines for this command.

#### **Example**

The following example enables inline power traps to be sent when a power usage threshold is exceeded.

console(config)# **power inline traps enable**

### **show power inline**

The **show power inline** User EXEC mode command displays the information about inline power.

#### **Syntax**

**show power inline** [**ethernet** *interface*]

#### **Parameters**

**•** *interface —* Valid Ethernet port. (Full syntax: *unit/port*)

#### **Default Configuration**

This command has no default configuration.

**Command Mode**

User EXEC mode

#### **User Guidelines**

There are no user guidelines for this command.

#### **Example**

The following example displays information about inline power..

```
console> show power inline
Power: On
Nominal Power: 150 Watt
Consumed Power: 120 Watts (80%)
Usage Threshold: 95%
Traps: Enabled
Port Powered Device State Priority Status Classification [w]
---- ---------------- ----- -------- ------ -----------------
1/g1 IP Phone Model A Auto High On 0.44 - 12.95
2/g1 Wireless AP Model Auto Low On 0.44 - 3.84
3/g1 Auto Low Off N/A
```
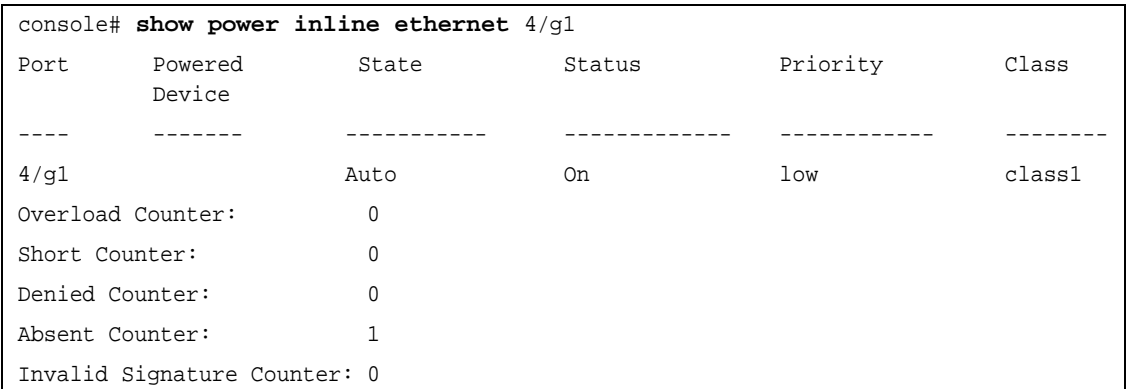

The following table describes the significant fields shown in the example:

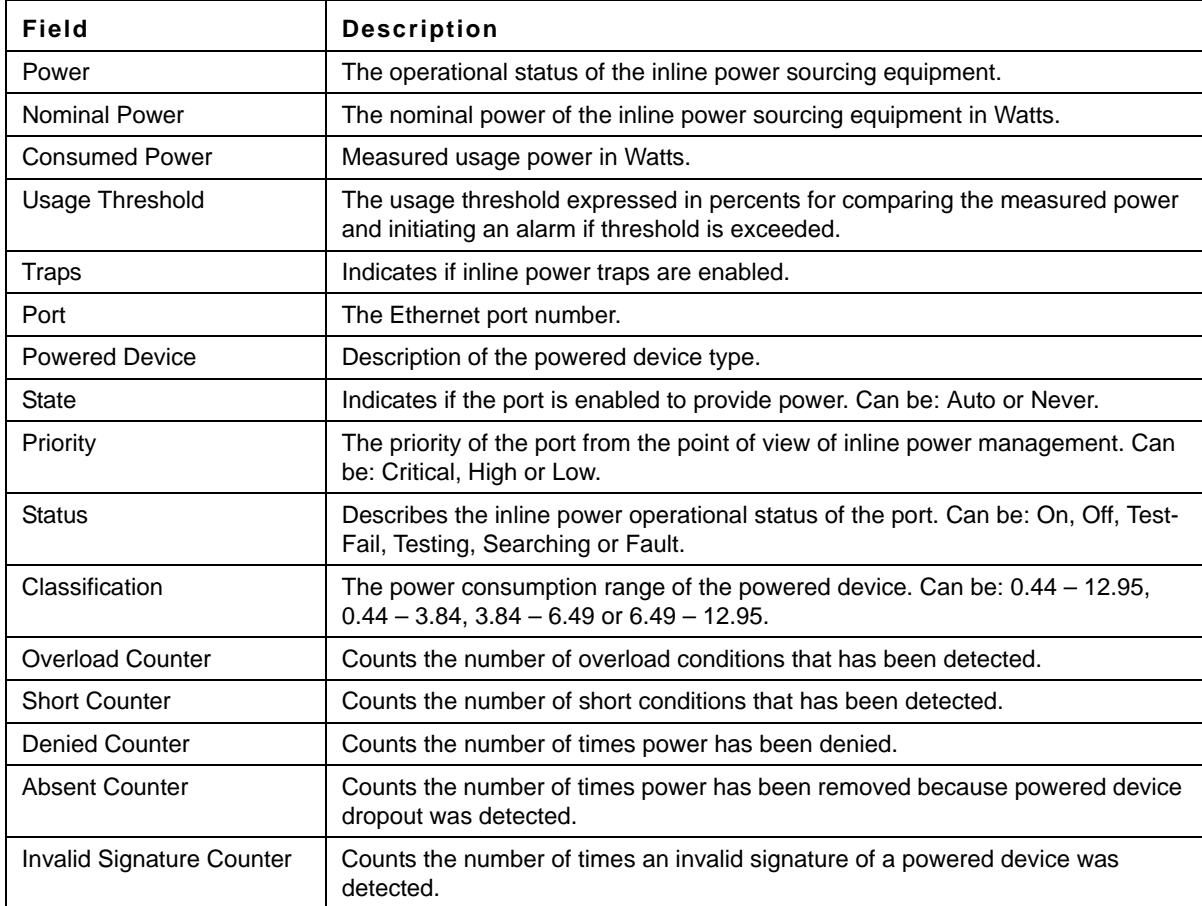

### **show power inline power-consumption**

The **show power inline power-consumption** User EXEC mode command displays information about the inline power consumption.

#### **Syntax**

**show power inline power-consumption** [**ethernet** *interface* ]

#### **Parameters**

**•** *interface —* Valid Ethernet port. (Full syntax: *unit/port*)

#### **Default Configuration**

This command has no default configuration.

#### **Command Mode**

User EXEC mode

#### **User Guidelines**

There are no user guidelines for this command.

#### **Example**

The following example displays displays information about the inline power consumption.

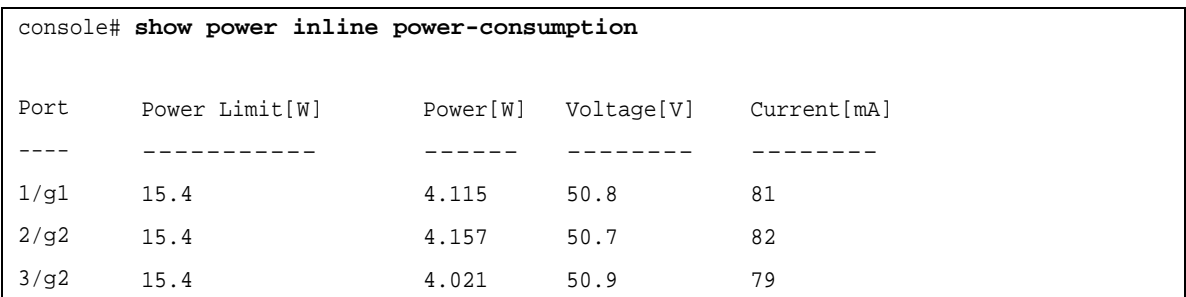

### **show power inline version**

The **show power inline version** User EXEC mode command displays the power inline microcontroller's software version.

#### **Syntax**

**show power inline version** [**unit** *unit*]

#### **Parameters**

**•** *unit —* Number of the unit running the software. (Range: 1 - 6)

#### **Default Configuration**

This command has no default configuration.

#### **Command Mode**

User EXEC mode

#### **User Guidelines**

There are no user guidelines for this command.

#### **Example**

The following example displays information about inline power.

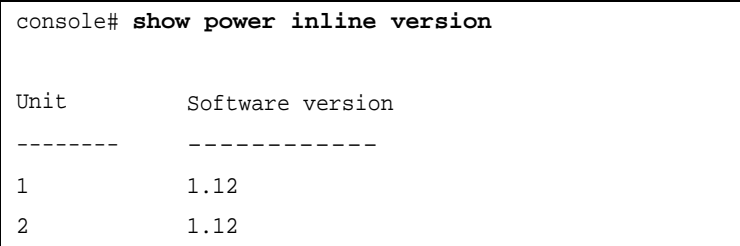

# **Chapter 23.QoS Commands**

### **qos**

The **qos** Global Configuration mode command enables quality of service (QoS) on the device. Use the **no** form of this command to disable QoS on the device.

**Syntax**

**qos**

**no qos**

**Parameters**

This command has no arguments or keywords.

**Default Configuration** QoS is disabled on the device.

**Command Mode** Global Configuration mode

**User Guidelines** There are no user guidelines for this command.

**Example**

The following example enables QoS on the device.

console(config)# **qos**

## **show qos**

The **show qos** User EXEC mode command displays quality of service (QoS) for the device.

**Syntax**

**show qos**

#### **Parameters**

This command has no arguments or keywords.

#### **Default Configuration**

This command has no default configuration.

**Command Mode** User EXEC mode

#### **User Guidelines**

There are no user guidelines for this command.

#### **Example**

The following example displays QoS attributes when QoS is disabled on the device.

```
console> show qos
Qos: disable
Trust: dscp
```
## **priority-queue out num-of-queues**

The **priority-queue out num-of-queues** Global Configuration mode command configures the number of expedite queues. Use the **no** form of this command to return to the default configuration.

#### **Syntax**

**priority-queue out num-of-queues** *number-of-queues*

**no priority-queue out num-of-queues**

#### **Parameters**

**•** *number-of-queues* — Specifies the number of expedite queues. The expedite queues are the queues with higher indexes. (Available options: 0 and 4)

#### **Default Configuration**

All queues are expediting queues.

#### **Command Mode**

Global Configuration mode

#### **User Guidelines**

When the specified number of expedite queues is 0, all queues are assured forwarding (WRR).

When the specified number of expedite queues is 4, all queues are expedited.

#### **Example**

The following example configures the number of expedite queues as 0.

console(config)# **priority-queue out num-of-queues** 0

### **rate-limit**

The **rate-limit** Interface Configuration mode command limits the rate of the incoming traffic. The **no** form of this command is used to disable rate limiting.

**Syntax rate-limit** *rate*

**no rate-limit**

#### **Parameters**

**•** *rate* — Maximum kilobits per second of ingress traffic on a port. (Range: 3500 - 1000000).

#### **Default Configuration**

1000 Kbits/Sec

#### **Command Mode**

Interface Configuration (Ethernet) mode

#### **User Guidelines**

The command can be enabled on a specific port only if port storm-control Broadcast enable interface configuration command is not enabled on that port.

#### **Example**

The following example limits the rate of the incoming traffic to 62.

Console(config-if)# **rate-limit** 62

## **traffic-shape**

The **traffic-shape** Interface Configuration mode command sets a shaper on an egress interface. Use the **no** form of this command to disable the shaper.

#### **Syntax**

**traffic-shape** *committed-rate [committed-burst]*

#### **no traffic-shape**

#### **Parameters**

- **•** *committed-rate*  The average traffic rate (CIR) in bits per second (bps). (Range: 64 -10000000.)
- **•** *committed-burst*  The excess burst size (CBS) in bytes. (Range: 4096-16769020.)

#### **Default Configuration**

No shape is defined.

#### **Command Mode**

Interface Configuration mode

#### **User Guidelines**

There are no user guidelines for this command.

#### **Example**

The following example configures a shaper on port g1.

console(config-if)# **traffic-shape** 50000

## **show qos interface**

The **show qos interface** User EXEC mode command displays interface QoS information.

#### **Syntax**

**show qos interface** [**buffers** | **queueing** | **policers** | **shapers** | **rate-limit**] [**ethernet** *interface-number* | **vlan** *vlanid* | **port-channel** *number*] [**queuing**]

**show qos interface** [buffers | queueing | policers | shapers | rate-limit] [ethernet interface-number | vlan vlan-id | port-channel number]

#### **Parameters**

- **• buffers** Displaying buffer setting for the interface's queues. Displays the queue depth for each of the four queues and the thresholds for the WRED/Tail Drop.
- **• queueing** Display the queue's strategy (WRR or EF) and the weight for WRR queues and the CoS to queue map and the EF priority.
- **• policers** Display all the policers configured for this interface, their setting and the number of policers currently unused.
- **• shapers** Display the shaper of the specified interface and the shaper for the queue on the specified interface.
- **• rate-limit** Display the rate-limit configuration.
- **•** *interface-number* Valid Ethernet port number.
- **•** *vlan-id*  Valid VLAN ID.
- **•** *number* Valid port-channel number.

#### **Default Configuration**

There is no default configuration for this command.

#### **Command Mode**

User EXEC mode

#### **User Guidelines**

If no keyword is specified, port QoS information (e.g., DSCP trusted, CoS trusted, untrusted, etc.) is displayed. If no interface is specified, QoS information about all interfaces is displayed.

#### **Example**

The following example displays QoS information about Ethernet port 1/g16.

```
console> show qos interface ethernet 1/g16 queuing
Ethernet 1/g16
Strict Priority.
Cos-queue map:
cos qid
0 2
1 1
```
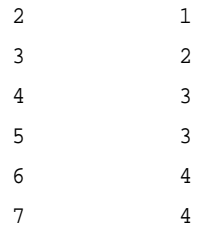

# **wrr-queue cos-map**

The **wrr-queue cos-map** Global Configuration mode command maps Class of Service (CoS) values to a specific egress queue. Use the **no** form of this command to return to the default configuration.

# **Syntax**

**wrr-queue cos-map** *queue-id cos1...cos8*

**no wrr-queue cos-map** [*queue-id*]

#### **Parameters**

- **•** *queue-id* Specifies the queue number to which the CoS values are mapped.
- **•** *cos1...cos8*  Specifies CoS values to be mapped to a specific queue. (Range: 0 7)

# **Default Configuration.**

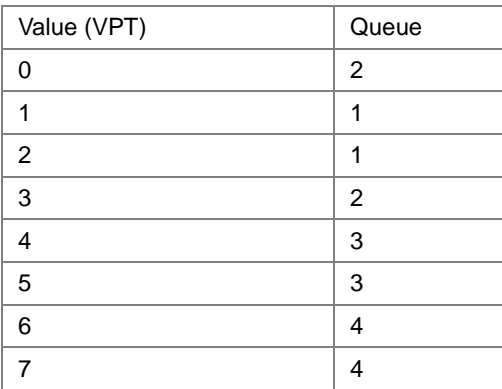

#### **Command Mode**

Global Configuration mode

#### **User Guidelines**

Queue 4 is reserved for stacking.

#### **Example**

The following example maps CoS 7 to queue 2.

```
console(config)# wrr-queue cos-map 2 7
```
# **qos trust (Global)**

The **qos trust** Global Configuration mode command configures the system to basic mode and the trust state. Use the **no** form to return untrusted state.

# **Syntax**

**qos trust** {**cos** | **dscp**}

**no qos trust**

#### **Parameters**

- **• cos** Classifies ingress packets with the packet CoS values. For untagged packets, the port default CoS is used.
- **• dscp** Classifies ingress packets with the packet DSCP values.

# **Default Configuration**

QoS trust is set to **cos**.

# **Command Mode**

Global Configuration mode

#### **User Guidelines**

This command can be used only in QoS basic mode.

Packets entering a quality of service (QoS) domain are classified at the edge of the QoS domain. When the packets are classified at the edge, the switch port within the QoS domain can be configured to one of the trusted states because there is no need to classify the packets at every switch within the domain.

Use this command to specify whether the port is trusted and which fields of the packet to use to classify traffic.

When the system is configured with trust DSCP, the traffic will be mapped to the queue by the DSCP-queue map.

When the system is configured with trust CoS, the traffic will be mapped to the queue by the CoS-queue map.

# **Example**

The following example configures the System to basic mode.

console(config)# **qos trust cos**

# **qos map dscp-queue**

The **qos map dscp-queue** Global Configuration mode command modifies the DSCP to CoS map. Use the **no** form of this command to return to the default map.

**Syntax**

**qos map dscp-queue** *dscp-list* **to** *queue-id*

**no qos map dscp-queue**

# **Parameters**

- **•** *dscp-list* Specifies up to 8 DSCP values separated by a space. (Range: 0 63)
- **•** *queue-id* Specifies the queue number to which the DSCP values are mapped. (Range: 1 4

# **Default Configuration**

The following table describes the default map.

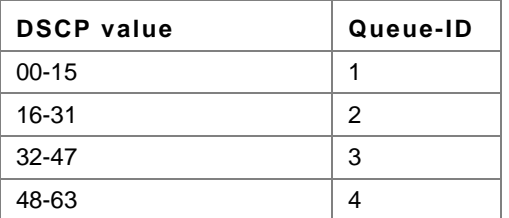

# **Command Mode**

Global Configuration mode

# **User Guidelines**

There are no user guidelines for this command.

# **Example**

The following example maps DSCP values 33, 40 and 41 to queue 1.

console(config)# **qos map dscp-queue** 33 40 41 **to** 1

# **qos cos**

The **qos cos** Interface Configuration (Ethernet, port-channel) mode command defines the default CoS value of a port. Use the **no** form of this command to return to the default configuration.

**Syntax qos cos** *default-cos*

**no qos cos**

#### **Parameters**

**•** *default-cos* — Specifies the default CoS value of the port. (Range: 0 - 7)

# **Default Configuration**

Default CoS value of a port is 0.

# **Command Mode**

Interface Configuration (Ethernet, port-channel) mode

# **User Guidelines**

If the port is trusted, the default CoS value of the port is used to assign a CoS value to all untagged packets entering the port.

# **Example**

The following example configures port 1/g16 default CoS value to 3.

```
console(config)# interface ethernet 1/g16
console(config-if) qos cos 3
```
# **show qos map**

The show qos map User EXEC mode command displays all QoS maps.

# **Syntax**

**show qos map** [**dscp-queue**]

#### **Parameters**

**• dscp-queue** — Indicates the DSCP to queue map.

#### **Default Configuration**

This command has no default configuration.

#### **Command Mode**

User EXEC mode

#### **User Guidelines**

There are no user guidelines for this command.

#### **Example**

The following example displays the DSCP port-queue map.

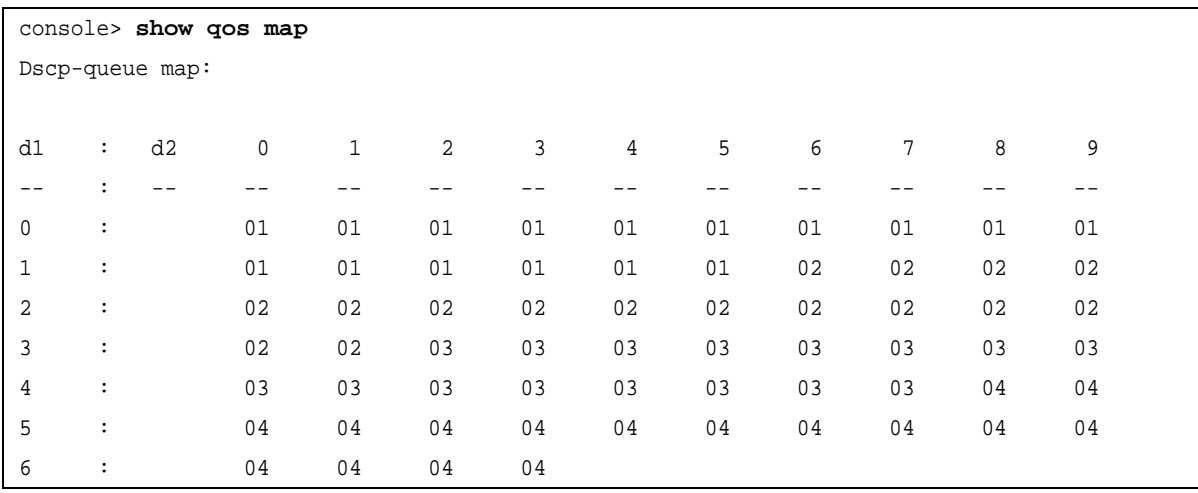

The following table describes the significant fields shown above.

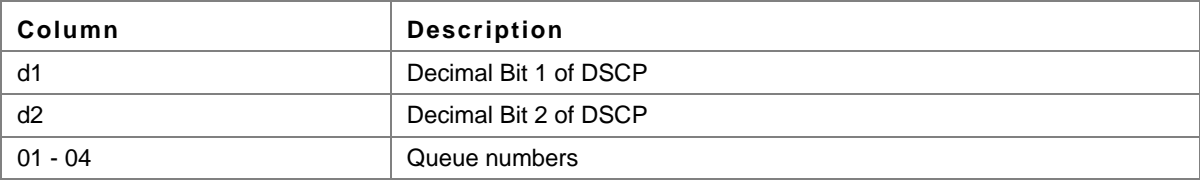

# **Chapter 24.Radius Commands**

# **radius-server host**

The **radius-server host** Global Configuration mode command specifies a RADIUS server host. Use the **no** form of this command to delete the specified RADIUS host.

# **Syntax**

**radius-server host** {*ipv4-address* | *ipv6-address* | *hostname*} [**auth-port** *auth-port-number*] [**timeout** *timeout*] [**retransmit** *retries*] [**deadtime** *deadtime*] [**key** *key-string*] [**source** *ipv4-source* | *ipv6-source*] [**priority** *priority*] [**usage** *type*]

**no radius-server host** {*ipv4-address* | *ipv6-address* | *hostname*}

#### **Parameters**

- **•** *ipv4-address* IPv4 address of the RADIUS server host.
- **•** *ipv6-address* IPv6 address of the RADIUS server host.
- **•** *hostname* Hostname of the RADIUS server host. (Range: 1 158 characters)
- **•** *auth-port-number* Port number for authentication requests. The host is not used for authentication if the port number is set to 0. (Range: 0 - 65535)
- **•** *timeout* Specifies the timeout value in seconds. (Range: 1 30)
- **•** *retries* Specifies the retransmit value. (Range: 1 10)
- **•** *deadtime* Length of time in minutes during which a RADIUS server is skipped over by transaction requests. (Range: 0 - 2000)
- **•** *key-string* Specifies the authentication and encryption key for all RADIUS communications between the device and the RADIUS server. This key must match the encryption used on the RADIUS daemon. To specify an empty string, enter "". (Range: 0 - 128 characters)
- **•** *ipv4-source* Specifies the source IPv4 address to use for communication. 0.0.0.0 is interpreted as request to use the IP address of the outgoing IP interface.
- **•** *ipv6-source* Specifies the source IPv6 address to use for communication. 0.0.0.0 is interpreted as request to use the IP address of the outgoing IP interface
- **•** *priority* Determines the order in which servers are used, where 0 has the highest priority. (Range: 0 65535)
- **•** *type* Specifies the usage type of the server. Possible values: **login**, **dot.1x** or **all**.

# **Default Configuration**

No RADIUS server host is specified.

The port number for authentication requests is 1812.

The usage type is **all**.

#### **Command Mode**

Global Configuration mode

# **User Guidelines**

To specify multiple hosts, multiple **radius-server host** commands can be used.

If no host-specific timeout, retries, deadtime or key-string values are specified, global values apply to each RADIUS server host.

The address type of the source parameter must be the same as the **ip-address** parameter.

# **Example**

The following example specifies a RADIUS server host with IP address 192.168.10.1, authentication request port number 20 and a 20-second timeout period.

```
console(config)# radius-server host 192.168.10.1 auth-port 20 timeout 20
```
# **radius-server key**

The **radius-server key** Global Configuration mode command sets the authentication and encryption key for all RADIUS communications between the device and the RADIUS daemon. Use the **no** form of this command to return to the default configuration.

# **Syntax**

**radius-server key** [*key-string*]

**no radius-server key**

# **Parameters**

**•** *key-string* — Specifies the authentication and encryption key for all RADIUS communications between the device and the RADIUS server. This key must match the encryption used on the RADIUS daemon. (Range: 0 - 128 characters)

# **Default Configuration**

The key-string is an empty string.

#### **Command Mode**

Global Configuration mode

#### **User Guidelines**

There are no user guidelines for this command.

#### **Example**

The following example defines the authentication and encryption key for all RADIUS communications between the device and the RADIUS daemon.

console(config)# **radius-server key** ati-server

# **radius-server retransmit**

The **radius-server retransmit** Global Configuration mode command specifies the number of times the software searches the list of RADIUS server hosts. Use the **no** form of this command to reset the default configuration.

#### **Syntax**

**radius-server retransmit** *retries*

**no radius-server retransmit**

# **Parameters**

**•** *retries* — Specifies the retransmit value. (Range: 1 - 10)

# **Default Configuration**

The software searches the list of RADIUS server hosts 3 times.

# **Command Mode**

Global Configuration mode

# **User Guidelines**

There are no user guidelines for this command.

# **Example**

The following example configures the number of times the software searches the list of RADIUS server hosts to 5 times.

```
console(config)# radius-server retransmit 5
```
# **radius-server source-ip**

The **radius-server source-ip** Global Configuration mode command specifies the source IP address used for communication with RADIUS servers. Use the **no** form of this command to return to the default configuration.

# **Syntax**

**radius-server source-ip** *source*

**no radius-source-ip** *source*

#### **Parameters**

**•** *source* — Specifies a valid source IP address.

# **Default Configuration**

The source IP address is the IP address of the outgoing IP interface.

# **Command Mode**

Global Configuration mode

# **User Guidelines**

There are no user guidelines for this command.

# **Example**

The following example configures the source IP address used for communication with RADIUS servers to 10.1.1.1.

console(config)# **radius-server source-ip** 10.1.1.1

# **radius-server source-ipv6**

The **radius-server source-ipv6** Global Configuration mode command specifies the source IP address used for IPv6 communication with the RADIUS servers. Use the **no** form of this command to return to the default configuration.

# **Syntax**

**radius-server source-ipv6** *source*

**no radius-server source-ipv6** *source*

# **Parameters**

**•** *source* — Specifies a valid source IPv6 address.

# **Default Configuration**

The source IP address is the IP address of the outgoing IP interface.

#### **Command Mode**

Global Configuration mode.

#### **User Guidelines**

There are no user guidelines for this command.

#### **Example**

The following example specifies the source IP address used for IPv6 communication with the RADIUS servers.

```
console(config)# radius-server source-ipv6 3156::98
```
# **radius-server timeout**

The **radius-server timeout** Global Configuration mode command sets the interval during which the device waits for a server host to reply. Use the **no** form of this command to return to the default configuration.

#### **Syntax**

**radius-server timeout** *timeout*

**no radius-server timeout**

#### **Parameters**

**•** *timeout* — Specifies the timeout value in seconds. (Range: 1 - 30)

# **Default Configuration**

The timeout value is 3 seconds.

#### **Command Mode**

Global Configuration mode

#### **User Guidelines**

There are no user guidelines for this command.

#### **Example**

The following example configures the timeout interval to 5 seconds.

```
console(config)# radius-server timeout 5
```
# **radius-server deadtime**

The **radius-server deadtime** Global Configuration mode command improves RADIUS response time when servers are unavailable. The command is used to cause the unavailable servers to be skipped. Use the **no** form of this command to return to the default configuration.

#### **Syntax**

**radius-server deadtime** *deadtime*

**no radius-server deadtime**

#### **Parameters**

**•** *deadtime* — Length of time in minutes during which a RADIUS server is skipped over by transaction requests. (Range: 0 - 2000)

#### **Default Configuration**

The deadtime setting is 0.

#### **Command Mode**

Global Configuration mode

#### **User Guidelines**

There are no user guidelines for this command.

#### **Example**

The following example sets the deadtime to 10 minutes.

```
console(config)# radius-server deadtime 10
```
# **show radius-servers**

The **show radius-servers** Privileged EXEC mode command displays the RADIUS server settings.

#### **Syntax show radius-servers**

# **Parameters**

This command has no arguments or keywords.

# **Default Configuration**

This command has no default configuration.

# **Command Mode**

Privileged EXEC mode

#### **User Guidelines**

There are no user guidelines for this command.

# **Example**

The following example displays RADIUS server settings.

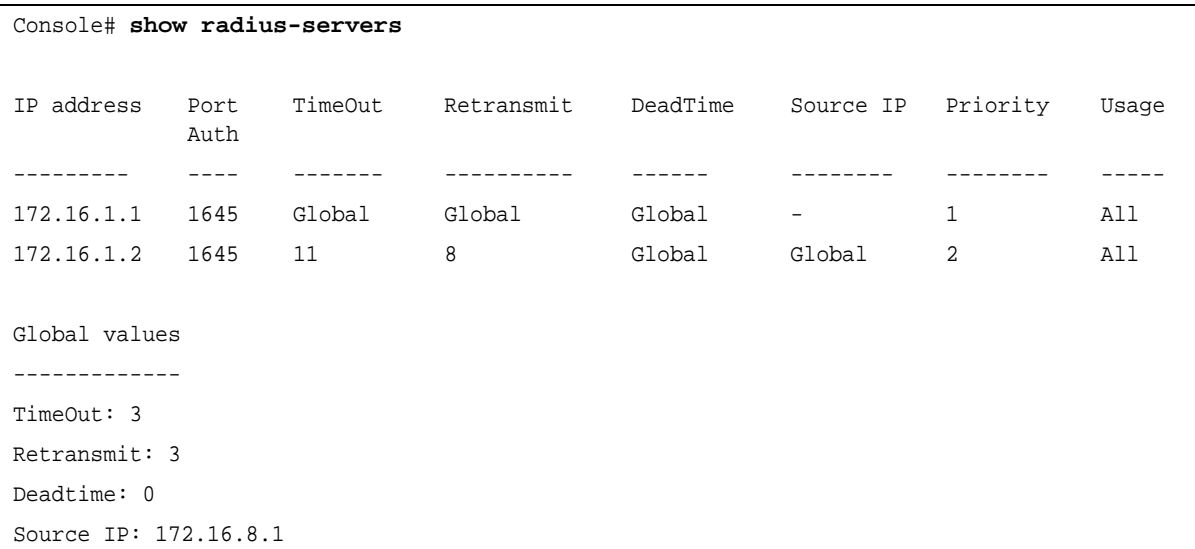

# **Chapter 25.RMON Commands**

# **show rmon statistics**

The **show rmon statistics** User EXEC mode command displays RMON Ethernet statistics.

# **Syntax**

**show rmon statistics** {**ethernet** *interface number* | **port-channel** *port-channel-number*}

#### **Parameters**

- **•** *interface number* Valid Ethernet port.
- **•** *port-channel-number* Valid port-channel number.

# **Default Configuration**

This command has no default configuration.

# **Command Mode**

User EXEC mode

# **User Guidelines**

There are no user guidelines for this command.

#### **Example**

The following example displays RMON Ethernet statistics for Ethernet port 1/g16.

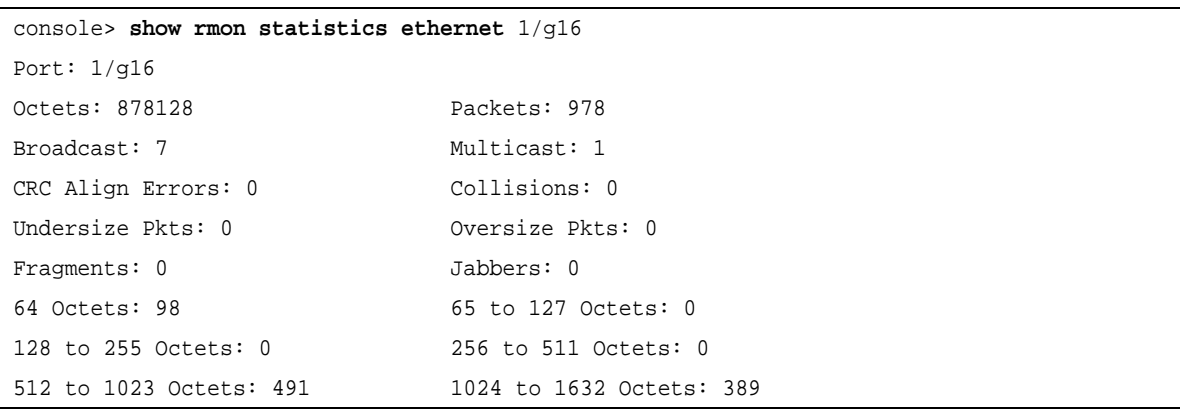

The following table describes significant fields shown above:

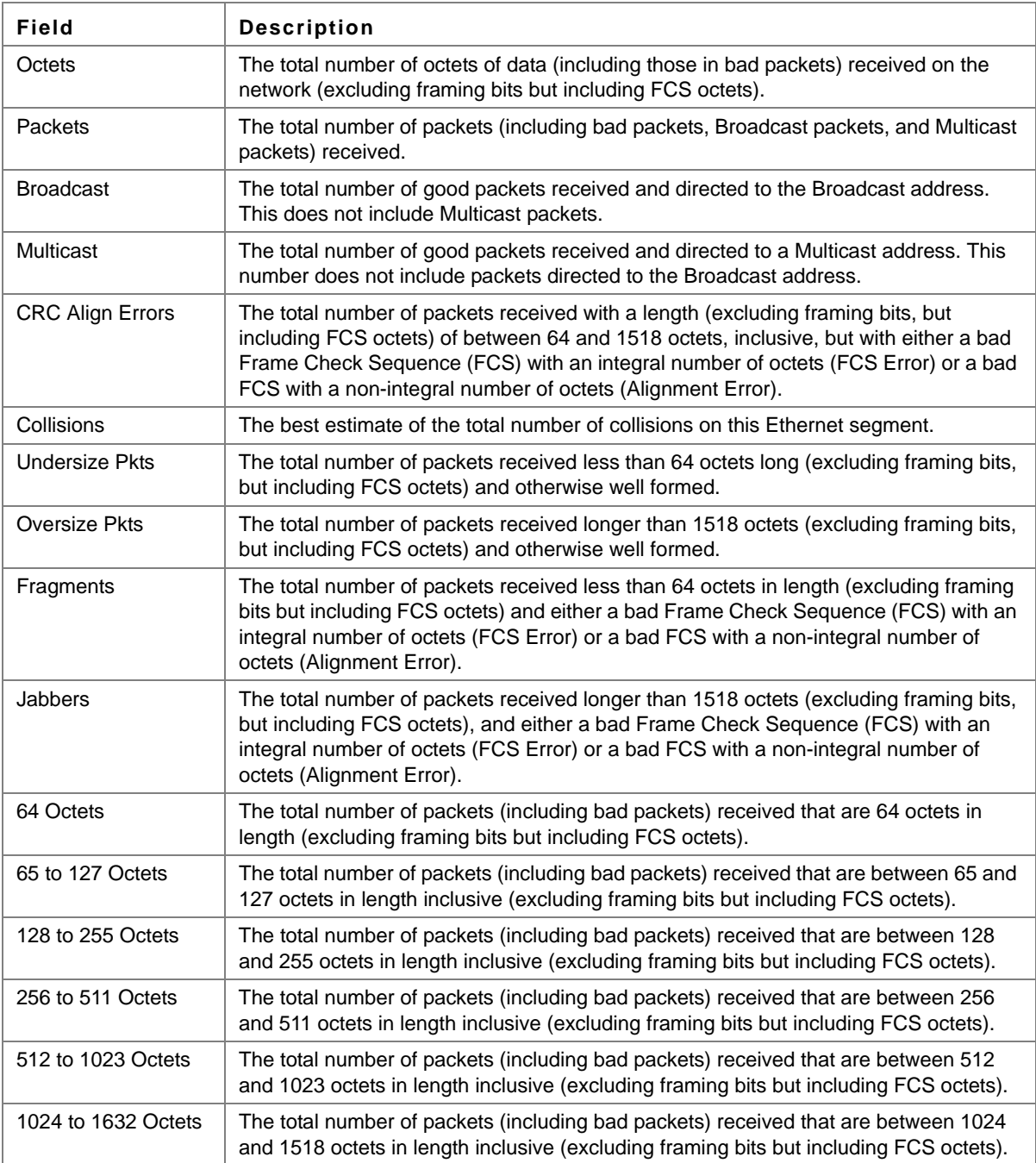

# **rmon collection history**

The **rmon collection history** Interface Configuration (Ethernet, port-channel) mode command enables a Remote Monitoring (RMON) MIB history statistics group on an interface. Use the **no** form of this command to remove a specified RMON history statistics group.

# **Syntax**

**rmon collection history** *index* [**owner** *ownername*] [**buckets** *bucket-number*] [**interval** *seconds*]

**no rmon collection history** *index*

#### **Parameters**

- **•** *index* Specifies the statistics group index . (Range: 1 65535)
- **•** *ownername* Specifies the RMON statistics group owner name.
- **•** *bucket-number* Number of buckets specified for the RMON collection history group of statistics. If unspecified, defaults to 50. (Range:1 - 50)
- **•** *seconds* Number of seconds in each polling cycle. (Range: 1 3600)

# **Default Configuration**

RMON statistics group owner name is an empty string.

Number of buckets specified for the RMON collection history statistics group is 50.

Number of seconds in each polling cycle is 1800.

#### **Command Mode**

Interface Configuration (Ethernet, port-channel) mode

#### **User Guidelines**

Cannot be configured for a range of interfaces (range context).

# **Example**

The following example enables a Remote Monitoring (RMON) MIB history statistics group on Ethernet port 1/g16 with index number 1 and a polling interval period of 2400 seconds.

```
console(config)# interface ethernet g16
console(config-if)# rmon collection history 1 interval 2400
```
# **show rmon collection history**

The **show rmon collection history** User EXEC mode command displays the requested RMON history group statistics.

#### **Syntax**

**show rmon collection history** [**ethernet** *interface* | **port-channel** *port-channel-number*]

#### **Parameters**

- **•** *interface* Valid Ethernet port. (Full syntax: *unit/port*)
- **•** *port-channel-number* Valid port-channel number.

#### **Default Configuration**

This command has no default configuration.

#### **Command Mode**

User EXEC mode

#### **User Guidelines**

There are no user guidelines for this command.

# **Example**

The following example displays all RMON history group statistics.

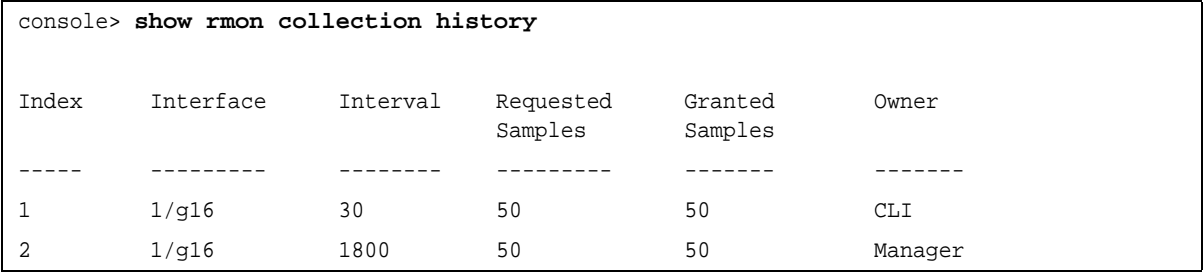

The following table describes significant fields shown above:

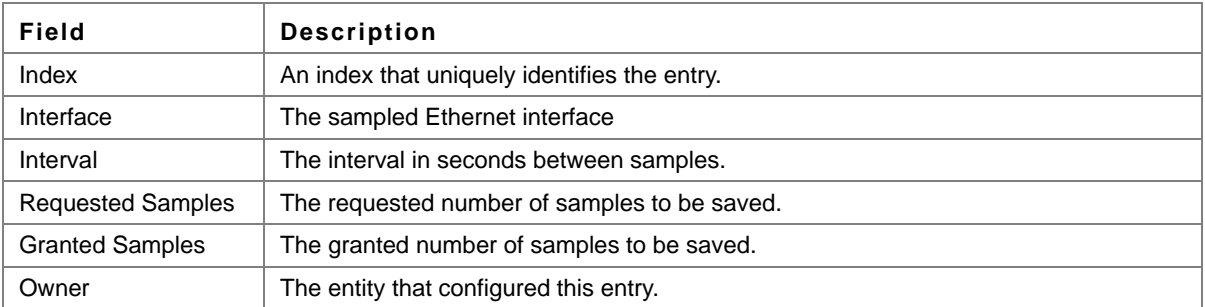

# **show rmon history**

The **show rmon history** User EXEC mode command displays RMON Ethernet history statistics.

#### **Syntax**

**show rmon history** *index* {**throughput** | **errors | other**} [**period** *seconds*]

# **Parameters**

- **•** *index* Specifies the requested set of samples. (Range: 1 65535)
- **• throughput** Indicates throughput counters.
- **• errors** Indicates error counters.
- **• other** Indicates drop and collision counters.
- **•** *seconds* Specifies the period of time in seconds. (Range: 0 4294967295)

# **Default Configuration**

This command has no default configuration.

### **Command Mode**

User EXEC mode

# **User Guidelines**

There are no user guidelines for this command.

# **Examples**

The following examples displays RMON Ethernet history statistics for index 1.

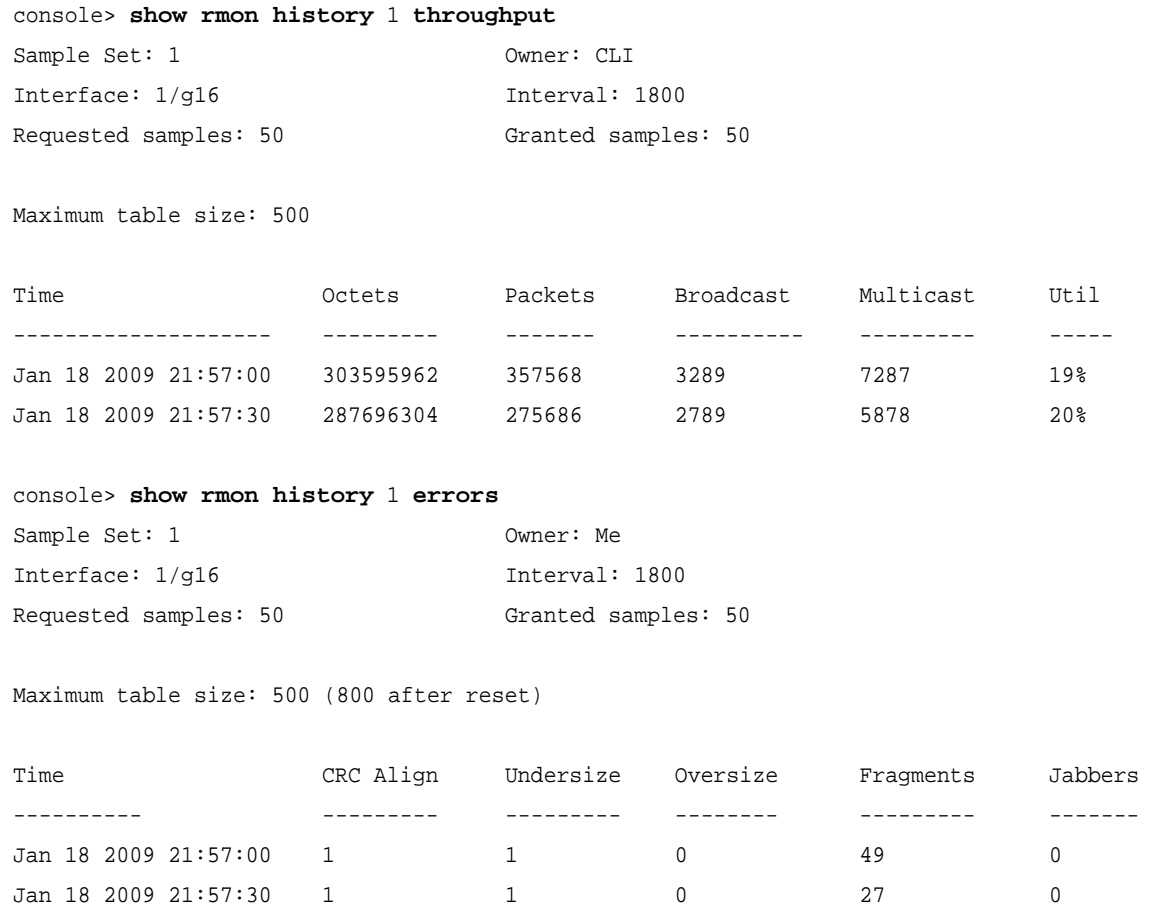

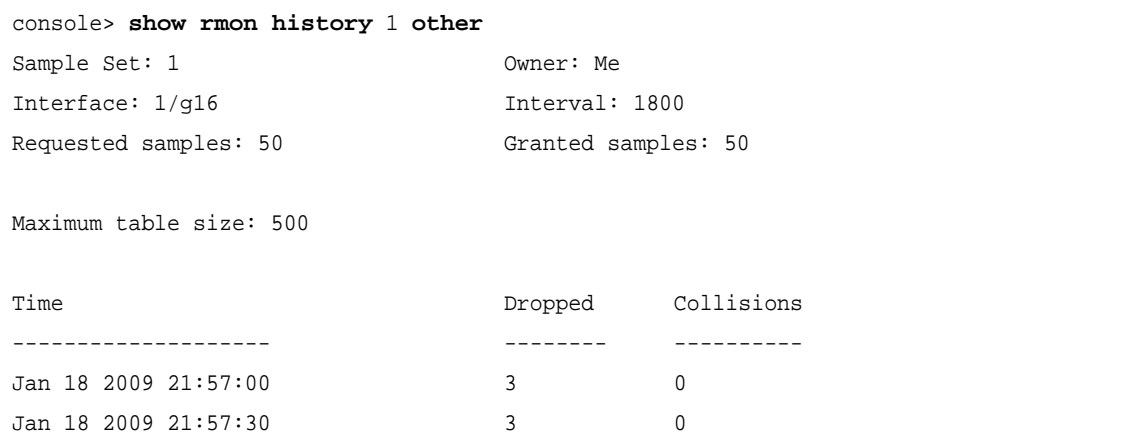

The following table describes significant fields shown above:

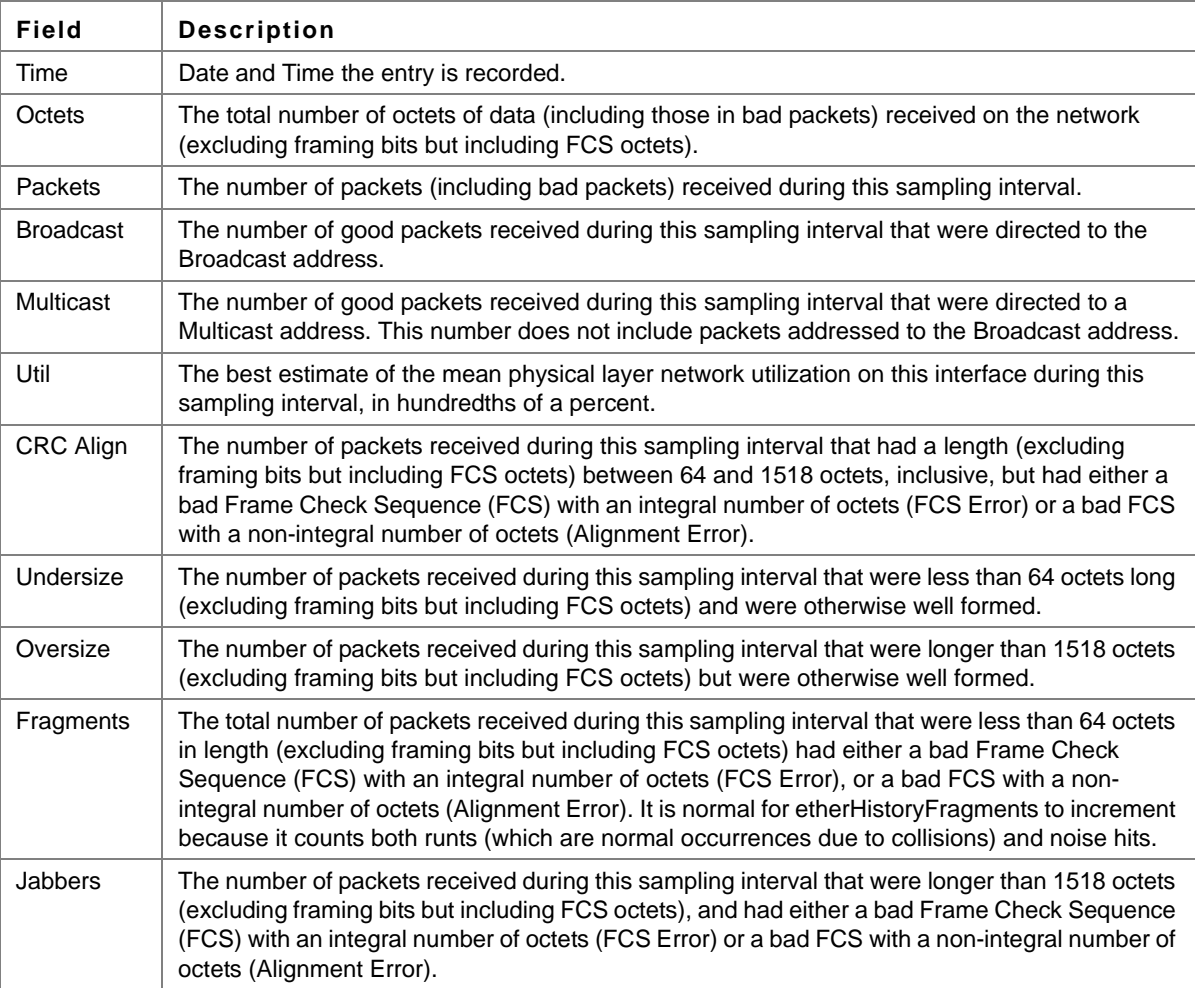

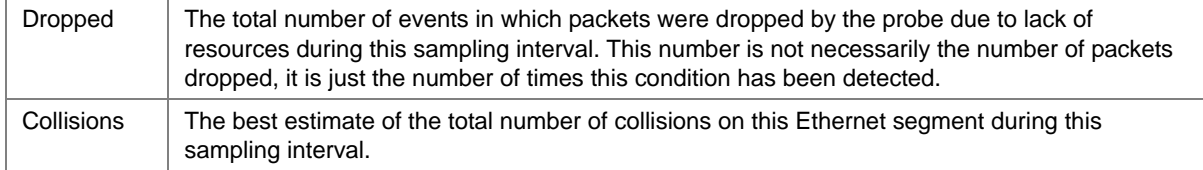

# **rmon alarm**

The **rmon alarm** Global Configuration mode command configures alarm conditions. Use the **no** form of this command to remove an alarm.

# **Syntax**

**rmon alarm** *index variable interval rthreshold fthreshold revent fevent* [**type** *type*] [**startup** *direction*] [**owner** *name*]

**no rmon alarm** *index*

# **Parameters**

- **•** *index* Specifies the alarm index. (Range: 1 65535)
- variable Specifies the object identifier of the variable to be sampled.
- **•** *interval* Specifies the interval in seconds during which the data is sampled and compared with rising and falling thresholds. (Range: 1 - 2147483647)
- **•** *rthreshold* Specifies the rising threshold. (Range: 0 2147483647)
- **•** *fthreshold* Specifies the falling threshold. (Range: 0 2147483647)
- **•** *revent* Specifies the event index used when a rising threshold is crossed. (Range: 1 - 65535)
- **•** *fevent* Specifies the event index used when a falling threshold is crossed. (Range: 1 - 65535)
- **•** *type* Specifies the method used for sampling the selected variable and calculating the value to be compared against the thresholds. Possible values are **absolute** and **delta**.

If the method is **absolute**, the value of the selected variable is compared directly with the thresholds at the end of the sampling interval. If the method is **delta**, the selected variable value of the last sample is subtracted from the current value, and the difference is compared with the thresholds.

**•** *direction* — Specifies the alarm that may be sent when this entry is first set to valid. Possible values are **rising**, **rising-falling** and **falling**.

If the first sample (after this entry becomes valid) is greater than or equal to *rthreshold* and *direction* is equal to **rising** or **rising-falling**, a single rising alarm is generated. If the first sample (after this entry becomes valid) is less than or equal to *fthreshold* and *direction* is equal to **falling** or **rising-falling**, a single falling alarm is generated.

**•** *name* — Specifies the name of the person who configured this alarm. If unspecified, the name is an empty string.

# **Default Configuration**

The type is **absolute**.

The startup direction is **rising-falling**.

#### **Command Mode**

Global Configuration mode

#### **User Guidelines**

There are no user guidelines for this command.

#### **Example**

The following example configures the following alarm conditions:

- **•** Alarm index 1000
- **•** Variable identifier ati
- **•** Sample interval 360000 seconds
- **•** Rising threshold 1000000
- **•** Falling threshold 1000000
- **•** Rising threshold event index 10
- **•** Falling threshold event index 20

console(config)# **rmon alarm** 1000 ati 360000 1000000 1000000 10 20

# **show rmon alarm-table**

The **show rmon alarm-table** User EXEC mode command displays the alarms table.

#### **Syntax**

**show rmon alarm-table**

#### **Parameters**

This command has no arguments or keywords.

#### **Default Configuration**

This command has no default configuration.

#### **Command Mode**

User EXEC mode

#### **User Guidelines**

There are no user guidelines for this command.

#### **Example**

The following example displays the alarms table.

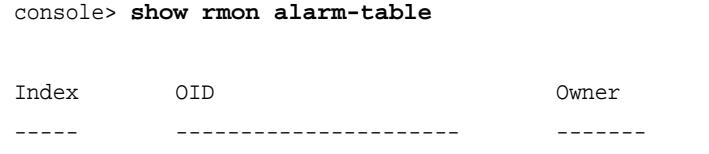

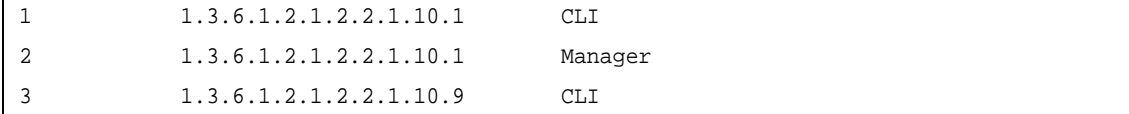

The following table describes significant fields shown above:

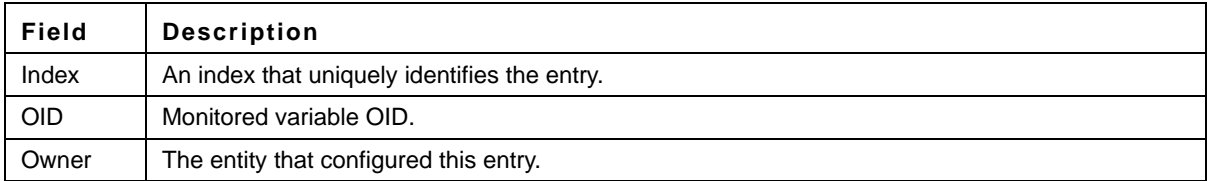

# **show rmon alarm**

The **show rmon alarm** User EXEC mode command displays alarm configuration.

# **Syntax**

**show rmon alarm** *number*

#### **Parameters**

**•** *number* — Specifies the alarm index. (Range: 1 - 65535)

# **Default Configuration**

This command has no default configuration.

#### **Command Mode**

User EXEC mode

# **User Guidelines**

There are no user guidelines for this command.

# **Example**

The following example displays RMON 1 alarms.

```
console> show rmon alarm 1
Alarm 1
-------
OID: 1.3.6.1.2.1.2.2.1.10.1
Last sample Value: 878128
Interval: 30
Sample Type: delta
Startup Alarm: rising
Rising Threshold: 8700000
Falling Threshold: 78
Rising Event: 1
Falling Event: 1
Owner: CLI
```
The following table describes the significant fields shown in the display:

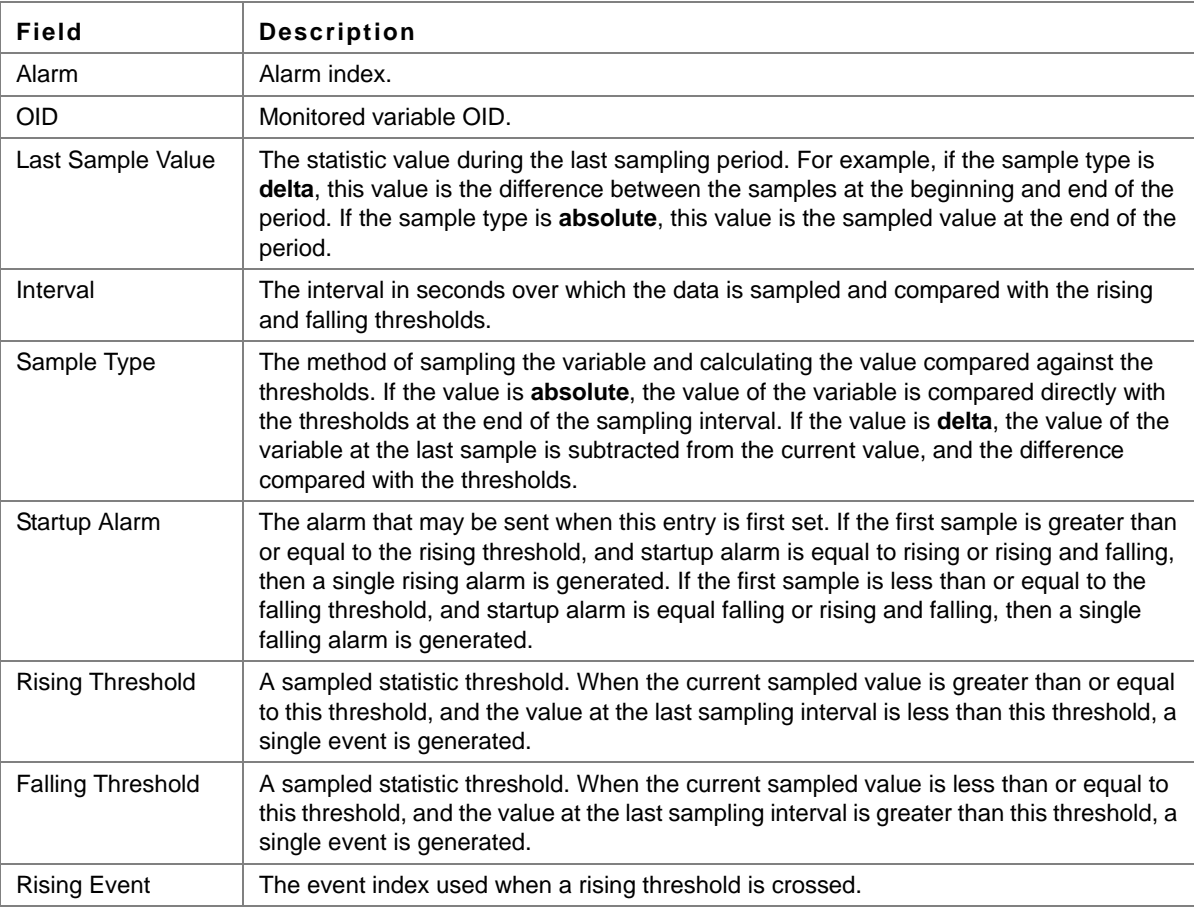

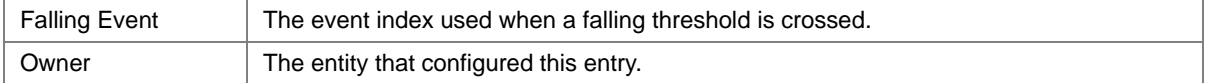

# **rmon event**

The **rmon event** Global Configuration mode command configures an event. Use the **no** form of this command to remove an event.

# **Syntax**

**rmon event** *index type* [**community** *text*] [**description** *text*] [**owner** *name*]

**no rmon event** *index*

#### **Parameters**

- **•** *index* Specifies the event index. (Range: 1 65535)
- **•** *type* Specifies the type of notification generated by the device about this event. Possible values: **none**, **log**, **trap**, **log-trap**.
- **• community** *text* If the specified notification type is **trap**, an SNMP trap is sent to the SNMP community specified by this octet string. (Range: 0 - 127 characters)
- **• description** *text* Specifies a comment describing this event. (Range: 0 127 characters)
- **•** *name* Specifies the name of the person who configured this event. If unspecified, the name is an empty string.

# **Default Configuration**

This command has no default configuration.

#### **Command Mode**

Global Configuration mode

#### **User Guidelines**

If **log** is specified as the notification type, an entry is made in the log table for each event. If **trap** is specified, an SNMP trap is sent to one or more management stations.

#### **Example**

The following example configures an event identified as index 10 and for which the device generates a notification in the log table.

console(config)# **rmon event** 10 **log**

# **show rmon events**

The **show rmon events** User EXEC mode command displays the RMON event table.

**Syntax show rmon events**

# **Parameters**

This command has no arguments or keywords.

#### **Default Configuration**

This command has no default configuration.

# **Command Mode**

User EXEC mode

#### **User Guidelines**

There are no user guidelines for this command.

# **Example**

The following example displays the RMON event table.

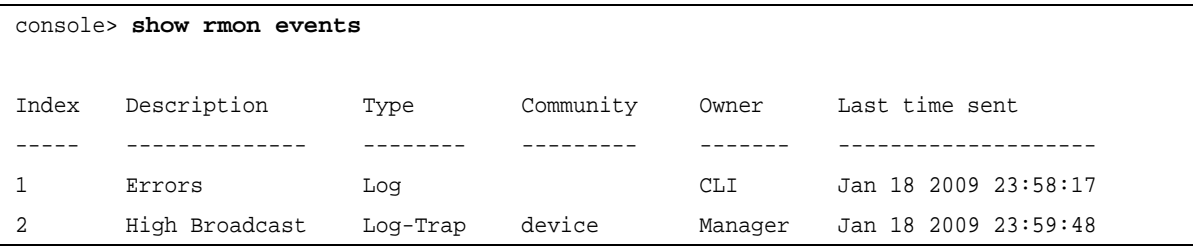

The following table describes significant fields shown above:

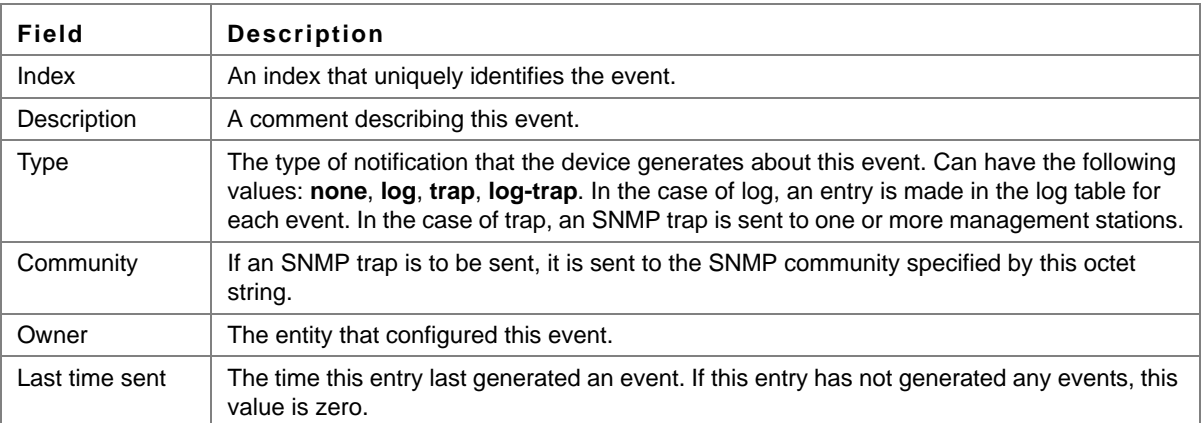

# **show rmon log**

The **show rmon log** User EXEC mode command displays the RMON log table.

**Syntax show rmon log** [*event*]

#### **Parameters**

**•** *event* — Specifies the event index. (Range: 0 - 65535)

#### **Default Configuration**

This command has no default configuration.

# **Command Mode**

User EXEC mode

#### **User Guidelines**

There are no user guidelines for this command.

#### **Example**

The following example displays the RMON log table.

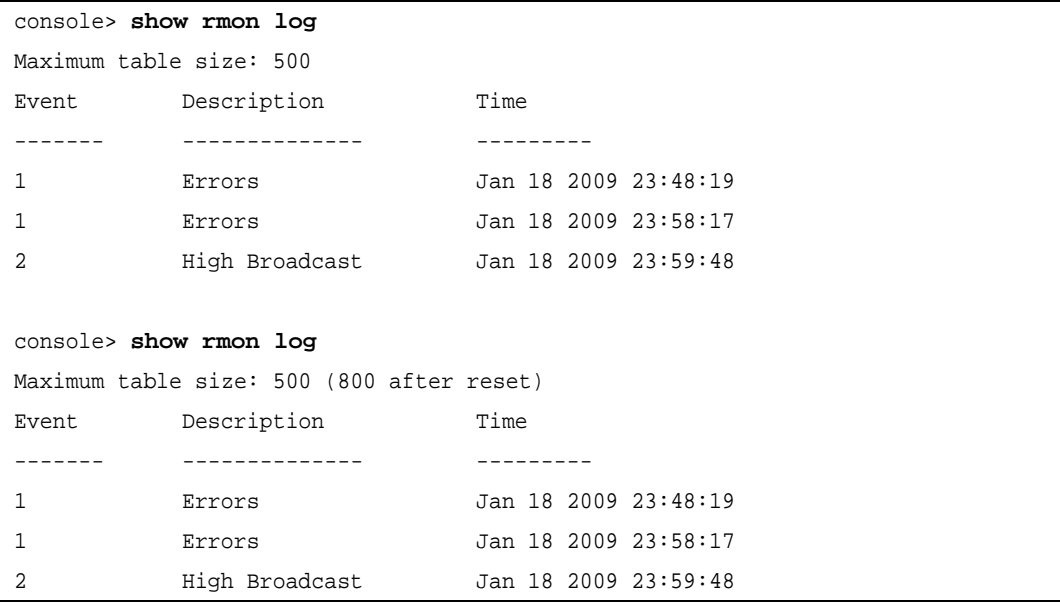

The following table describes the significant fields shown in the display:

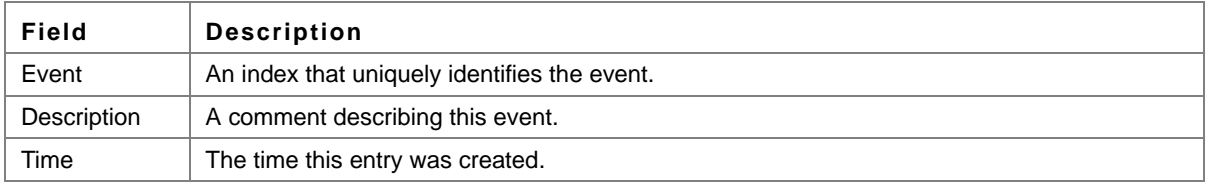

# **rmon table-size**

The **rmon table-size** Global Configuration mode command configures the maximum size of RMON tables. Use the **no** form of this command to return to the default configuration.

**Syntax rmon table-size** {**history** *entries* | **log** *entries*} **no rmon table-size** {**history** | **log**}

# **Parameters**

- **• history** *entries* Maximum number of history table entries. (Range: 20 270)
- **• log** *entries* Maximum number of log table entries. (Range: 20 -100)

# **Default Configuration**

History table size is 270.

Log table size is 200.

# **Command Mode**

Global Configuration mode

# **User Guidelines**

The configured table size takes effect after the device is rebooted.

#### **Example**

The following example configures the maximum RMON history table sizes to 100 entries.

console(config)# **rmon table-size history** 100

# **Chapter 26.SNMP Commands**

# **snmp-server community**

The **snmp-server community** Global Configuration mode command configures the community access string to permit access to the SNMP protocol. Use the **no** form of this command to remove the specified community string.

# **Syntax**

**snmp-server community** *community* [**ro** | **rw** | **su**] [*ipv4-address*|*ipv6-address*][**view** *view-name*]

**snmp-server community-group** *community group-name* [*ipv4-address*|*ipv6-address*]

**no snmp-server community** *community* [*ipv4-address*|*ipv6-address*]

#### **Parameters**

- **•** *community* Community string that acts like a password and permits access to the SNMP protocol. (Range: 1 - 20 characters)
- **• ro**  Indicates read-only access (default).
- **• rw** —Indicates read-write access.
- **• su**  Indicates SNMP administrator access.
- **•** *ipv4-address*  Management station IPv4 address. Default is all IP addresses. An out-of-band IP address can be specified as described in the usage guidelines.
- **•** *ipv6-address*  Management station IPv4 address. Default is all IP addresses.
- **•** *group-name*  Specifies the name of a previously defined group. A group defines the objects available to the community. (Range: 1 - 30 characters)
- **•** *view-name*  Specifies the name of a previously defined view. The view defines the objects available to the community. (Range: 1 - 30 characters)

# **Default Configuration**

No communities are defined.

#### **Command Mode**

Global Configuration mode

#### **User Guidelines**

The **view-name** parameter cannot be specified for **su**, which has access to the whole MIB.

The **view-name** parameter can be used to restrict the access rights of a community string. When it is specified:

An internal security name is generated.

The internal security name for SNMPv1 and SNMPv2 security models is mapped to an internal group name.

The internal group name for SNMPv1 and SNMPv2 security models is mapped to a view-name (read-view and notify-view always, and for **rw** for write-view also)

The **group-name** parameter can also be used to restrict the access rights of a community string. When it is specified:

An internal security name is generated.

The internal security name for SNMPv1 and SNMPv2 security models is mapped to the group name.

#### **Example**

The following example defines community access string **public** to permit administrative access to SNMP protocol at an administrative station with IP address 192.168.1.20.

console(config)# **snmp-server community** public **su** 192.168.1.20

# **snmp-server view**

The **snmp-server view** Global Configuration mode command creates or updates a Simple Network Management Protocol (SNMP) server view entry. Use the **no** form of this command to remove a specified SNMP server view entry.

#### **Syntax**

**snmp-server view** *view-name oid-tree* {**included | excluded**}

**no snmp-server view** *view-name* [*oid-tree*]

#### **Parameters**

- **•** *view-name*  Specifies the label for the view record that is being created or updated. The name is used to reference the record. (Range: 1 - 30 characters)
- **•** *oid-tree*  Specifies the object identifier of the ASN.1 subtree to be included or excluded from the view. To identify the subtree, specify a text string consisting of numbers, such as 1.3.6.2.4, or a word, such as system. Replace a single sub-identifier with the asterisk (\*) wildcard to specify a subtree family; for example 1.3.\*.4.
- **• included**  Indicates that the view type is included.
- **• excluded**  Indicates that the view type is excluded.

#### **Default Configuration**

No view entry exists.

#### **Command Mode**

Global Configuration mode

#### **User Guidelines**

This command can be entered multiple times for the same view record.

The number of views is limited to 64.

No check is made to determine that a MIB node corresponds to the "starting portion" of the OID until the first wildcard.

#### **Example**

The following example creates a view that includes all objects in the MIB-II system group except for sysServices (System 7) and all objects for interface 1 in the MIB-II interface group.

```
console(config)# snmp-server view user-view system included
console(config)# snmp-server view user-view system.7 excluded
console(config)# snmp-server view user-view ifEntry.*.1 included
```
# **snmp-server group**

The **snmp-server group** Global Configuration mode command configures a new Simple Management Protocol (SNMP) group or a table that maps SNMP users to SNMP views. Use the **no** form of this command to remove a specified SNMP group.

# **Syntax**

**snmp-server group** *groupname* {**v1 | v2 | v3** {**noauth | auth | priv**} [**notify** *notifyview* ] } [**read** *readview*] [**write** *writeview***]**

**no snmp-server group** *groupname* {**v1 | v2 | v3** [**noauth | auth | priv**]}

# **Parameters**

- **•** *groupname*  Specifies the name of the group.
- **• v1**  Indicates the SNMP Version 1 security model.
- **• v2**  Indicates the SNMP Version 2 security model.
- **• v3**  Indicates the SNMP Version 3 security model.
- **• noauth**  Indicates no authentication of a packet. Applicable only to the SNMP Version 3 security model.
- **auth** Indicates authentication of a packet without encrypting it. Applicable only to the SNMP Version 3 security model.
- **• priv**  Indicates authentication of a packet with encryption. Applicable only to the SNMP Version 3 security model.
- **•** *readview*  Specifies a string that is the name of the view that enables only viewing the contents of the agent. If unspecified, all objects except for the community-table and SNMPv3 user and access tables are available.
- **•** *writeview*  Specifies a string that is the name of the view that enables entering data and configuring the contents of the agent. If unspecified, nothing is defined for the write view.
- **•** *notifyview*  Specifies a string that is the name of the view that enables specifying an inform or a trap. If unspecified, nothing is defined for the notify view. Applicable only to the SNMP Version 3 security model.

# **Default Configuration**

No group entry exists.

#### **Command Mode**

Global Configuration mode

#### **User Guidelines**

There are no user guidelines for this command.

#### **Example**

The following example attaches a group called user-group to SNMPv3 and assigns to the group the privacy security level and read access rights to a view called user-view.

console(config)# **snmp-server group** user-group **v3 priv read** user-view

# **snmp-server user**

The **snmp-server user** Global Configuration mode command configures a new SNMP Version 3 user. Use the **no** form of this command to remove a user.

# **Syntax**

**snmp-server user** *username groupname* [**remote** *engineid-string*] [ **auth-md5** *password* **| auth-sha** *password* **| auth-md5-key** *md5-des-keys* **| auth-sha-key** *sha-des-keys*]

**no snmp-server user** *username* [**remote** *engineid-string*]

#### **Parameters**

- **•** *username*  Specifies the name of the user on the host that connects to the agent. (Range: 1 30 characters)
- **•** *groupname*  Specifies the name of the group to which the user belongs. (Range: 1 30 characters)
- **•** *engineid-string*  Specifies the engine ID of the remote SNMP entity to which the user belongs. The engine ID is a concatenated hexadecimal string. Each byte in the hexadecimal character string is two hexadecimal digits. Each byte can be separated by a period or colon. (Range: 5 - 32 characters)
- **• auth-md5** *password*  Indicates the HMAC-MD5-96 authentication level. The user should enter a password for authentication and generation of a DES key for privacy. (Range: 1 - 32 characters)
- **• auth-sha** *password*  Indicates the HMAC-SHA-96 authentication level. The user should enter a password for authentication and generation of a DES key for privacy. (Range: 1 - 32 characters)
- **• auth-md5-key** *md5-des-keys*  Indicates the HMAC-MD5-96 authentication level. The user should enter a concatenated hexadecimal string of the MD5 key (MSB) and the privacy key (LSB). If authentication is only required, 16 bytes should be entered; if authentication and privacy are required, 32 bytes should be entered. Each byte in the hexadecimal character string is two hexadecimal digits. Each byte can be separated by a period or colon. (16 or 32 bytes)
- **• auth-sha-key** *sha-des-keys*  Indicates the HMAC-SHA-96 authentication level. The user should enter a concatenated hexadecimal string of the SHA key (MSB) and the privacy key (LSB). If authentication is only required, 20 bytes should be entered; if authentication and privacy are required, 36 bytes should be entered. Each byte in the hexadecimal character string is two hexadecimal digits. Each byte can be separated by a period or colon. (20 or 36 bytes)

#### **Default Configuration**

No group entry exists.

#### **Command Mode**

Global Configuration mode

#### **User Guidelines**

If auth-md5 or auth-sha is specified, both authentication and privacy are enabled for the user.

When a **show running-config** Privileged EXEC mode command is entered, a line for this user will not be displayed. To see if this user has been added to the configuration, type the **show snmp users** Privileged EXEC mode command.

An SNMP EngineID has to be defined to add SNMP users to the device. Changing or removing the SNMP EngineID value deletes SNMPv3 users from the device's database.

The remote engineid designates the remote management station and should be defined to enable the device to receive informs.

# **Example**

The following example configures an SNMPv3 user **John** in group **user-group**.

```
console(config)# snmp-server user John user-group
```
# **snmp-server engineID local**

The **snmp-server engineID local** Global Configuration mode command specifies the Simple Network Management Protocol (SNMP) engineID on the local device. Use the **no** form of this command to remove the configured engine ID.

# **Syntax**

**snmp-server engineID local** {*engineid-string* | **default**}

**no snmp-server engineID local**

#### **Parameters**

- **•** *engineid-string*  Specifies a character string that identifies the engine ID. (Range: 5-32 characters)
- **default** The engine ID is created automatically based on the device MAC address.

# **Default Configuration**

The engine ID is not configured.

If SNMPv3 is enabled using this command, and the default is specified, the default engine ID is defined per standard as:

- First 4 octets first bit = 1, the rest is IANA Enterprise number = 674.
- Fifth octet set to 3 to indicate the MAC address that follows.
- Last 6 octets MAC address of the device.

# **Command Mode**

Global Configuration mode

#### **User Guidelines**

To use SNMPv3, you have to specify an engine ID for the device. You can specify your own ID or use a default string that is generated using the MAC address of the device.

If the SNMPv3 engine ID is deleted or the configuration file is erased, SNMPv3 cannot be used. By default, SNMPv1/v2 are enabled on the device. SNMPv3 is enabled only by defining the Local Engine ID.

If you want to specify your own ID, you do not have to specify the entire 32-character engine ID if it contains trailing zeros. Specify only the portion of the engine ID up to the point where just zeros remain in the value. For example, to configure an engine ID of 123400000000000000000000, you can specify snmp-server engineID local 1234.

Since the engine ID should be unique within an administrative domain, the following is recommended:

For a standalone device, use the default keyword to configure the engine ID.

For a stackable system, configure the engine ID and verify its uniqueness.

Changing the value of the engine ID has the following important side-effect. A user's password (entered on the command line) is converted to an MD5 or SHA security digest. This digest is based on both the password and the local engine ID. The user's command line password is then destroyed, as required by RFC 2274. As a result, the security digests of SNMPv3 users become invalid if the local value of the engine ID change, and the users will have to be reconfigured.

You cannot specify an engine ID that consists of all 0x0, all 0xF or 0x000000001.

The **show running-config** Privileged EXEC mode command does not display the SNMP engine ID configuration. To see the SNMP engine ID configuration, enter the **snmp-server engineID local** Global Configuration mode command.

# **Example**

The following example enables SNMPv3 on the device and sets the local engine ID of the device to the default value.

console(config) # **snmp-server engineID local default**

# **snmp-server enable traps**

The **snmp-server enable traps** Global Configuration mode command enables the device to send SNMP traps. Use the **no** form of this command to disable SNMP traps.

# **Syntax**

**snmp-server enable traps**

**no snmp-server enable traps**

#### **Parameters**

This command has no arguments or keywords.

#### **Default Configuration**

SNMP traps are enabled.

#### **Command Mode**

Global Configuration mode

#### **User Guidelines**

There are no user guidelines for this command.

#### **Example**

The following example enables SNMP traps.

```
console(config)# snmp-server enable traps
```
# **snmp-server filter**

The **snmp-server filter** Global Configuration mode command creates or updates a Simple Network Management Protocol (SNMP) server filter entry. Use the **no** form of this command to remove the specified SNMP server filter entry.

# **Syntax**

**snmp-server filter** *filter-name oid-tree* {**included | excluded**}

**no snmp-server filter** *filter-name* [*oid-tree*]

#### **Parameters**

- **•** *filter-name*  Specifies the label for the filter record that is being updated or created. The name is used to reference the record. (Range: 1 - 30 characters)
- **•** *oid-tree*  Specifies the object identifier of the ASN.1 subtree to be included or excluded from the view. To identify the subtree, specify a text string consisting of numbers, such as 1.3.6.2.4, or a word, such as system. Replace a single subidentifier with the asterisk (\*) wildcard to specify a subtree family; for example, 1.3.\*.4.
- **• included**  Indicates that the filter type is included.
- **• excluded**  Indicates that the filter type is excluded.

# **Default Configuration**

No filter entry exists.

# **Command Mode**

Global Configuration mode

#### **User Guidelines**

This command can be entered multiple times for the same filter record. Later lines take precedence when an object identifier is included in two or more lines.

# **Example**

The following example creates a filter that includes all objects in the MIB-II system group except for sysServices (System 7) and all objects for interface 1 in the MIB-II interfaces group.

```
console(config)# snmp-server filter filter-name system included
console(config)# snmp-server filter filter-name system.7 excluded
console(config)# snmp-server filter filter-name ifEntry.*.1 included
```
# **snmp-server host**

The **snmp-server host** Global Configuration mode command specifies the recipient of Simple Network Management Protocol Version 1 or Version 2 notifications. Use the **no** form of this command to remove the specified host.

# **Syntax**

**snmp-server host** {*ipv4-address* | *ipv6-address* **|** *hostname*} *community-string* [**traps | informs**] [**1 | 2**] [**udp-port**  *port*] [**filter** *filtername*] [**timeout** *seconds*] [**retries** *retries*]

**no snmp-server host** {*ipv4-address* | *ipv6-address* **|** *hostname*} [**traps | informs**]

# **Parameters**

- **•** *ipv4-address*  IPv4 address of the host (the targeted recipient). An out-of-band IP address can be specified as described in the usage guidelines.
- **•** *ipv6-address*  IPv6 address of the host (the targeted recipient). When the IPv6 address is a Link Local address (IPv6Z address), the outgoing interface name must be specified. Refer to the usage guidelines for the interface name syntax.
- **•** *hostname*  Specifies the name of the host. (Range:1 158 characters)
- **•** *community-string*—Specifies a password-like community string sent with the notification operation. (Range: 1 - 20)
- **• traps**  Indicates that SNMP traps are sent to this host. If unspecified, SNMPv2 traps are sent to the host.
- **• informs**  Indicates that SNMP informs are sent to this host. Not applicable to SNMPv1.
- **1** Indicates that SNMPv1 traps will be used.
- **• 2**  Indicates that SNMPv2 traps will be used. If
- **•** *port*—Specifies the UDP port of the host to use. If unspecified, the default UDP port number is 162. (Range:1 - 65535)
- *filtername* Specifies a string that defines the filter for this host. If unspecified, nothing is filtered. (Range: 1 - 30 characters)
- **•** *seconds*  Specifies the number of seconds to wait for an acknowledgment before resending informs. If unspecified, the default timeout period is 15 seconds. (Range: 1 - 300)
- **•** *retries*  Specifies the maximum number of times to resend an inform request. If unspecified, the default maximum number of retries is 3. (Range: 0 - 255)

# **Default Configuration**

This command has no default configuration.

# **Command Mode**

Global Configuration mode

#### **User Guidelines**

- **•** When configuring an SNMPv1 or SNMPv2 notification recipient, a notification view for that recipient is automatically generated for all the MIB.
- **•** When configuring an SNMPv1 notification recipient, the **Inform** option cannot be selected.
- **•** If a trap and inform are defined on the same target, and an inform was sent, the trap is not sent.
- **•** The format of an IPv6Z address is: <*ipv6-link-local-address*>%<*interface-name*> *interface-name* = **vlan**<*integer*> | **ch**<*integer*> | **isatap**<*integer*> | <*physical-port-name*>
	- **–** *integer* = <*decimal-number*> | <i*nteger*><*decimal-number*>
	- **–** *decimal-number* = **0** | **1** | **2** | **3** | **4** | **5** | **6** | **7** | **8** | **9**

#### **Example**

The following example enables SNMP traps for host 10.1.1.1 with community string "management" using SNMPv2.

console(config)# **snmp-server host** 10.1.1.1 management 2

# **snmp-server v3-host**

The **snmp-server v3-host** Global Configuration mode command specifies the recipient of Simple Network Management Protocol Version 3 notifications. Use the **no** form of this command to remove the specified host.

#### **Syntax**

**snmp-server v3-host** {*ipv4-address* | *ipv6-address* **|** *hostname*} *username* [**traps | informs**] {**noauth | auth | priv**} [**udp-port** *port*] [**filter** *filtername*] [**timeout** *seconds*] [**retries** *retries*]

**no snmp-server host** {*ipv4-address* | *ipv6-address* **|** *hostname*} *username* [**traps | informs**]

#### **Parameters**

- **•** *ipv4-address*  IPv4 address of the host (the targeted recipient). An out-of-band IP address can be specified as described in the usage guidelines.
- **•** *ipv6-address*  IPv6 address of the host (the targeted recipient). When the IPv6 address is a Link Local address (IPv6Z address), the outgoing interface name must be specified. Refer to the usage guidelines for the interface name syntax.
- **•** *hostname*  Specifies the name of the host. (Range:1 158 characters)
- **•** *username*  Specifies the name of the user to use to generate the notification. (Range: 1 24)
- **• traps**  Indicates that SNMP traps are sent to this host.
- **• informs**  Indicates that SNMP informs are sent to this host.
- **• noauth**  Indicates no authentication of a packet.
- **• auth**  Indicates authentication of a packet without encrypting it.
- **• priv**  Indicates authentication of a packet with encryption.
- **•** *port*  Specifies the UDP port of the host to use. If unspecified, the default UDP port number is 162. (Range: 1 - 65535)
- **•** *filtername*  Specifies a string that defines the filter for this host. If unspecified, nothing is filtered. (Range: 1 - 30 characters)
- **•** *seconds*  Specifies the number of seconds to wait for an acknowledgment before resending informs. If unspecified, the default timeout period is 15 seconds. (Range: 1 - 300)
- **•** *retries*  Specifies the maximum number of times to resend an inform request. If unspecified, the default maximum number of retries is 3. (Range: 0 - 255)

#### **Default Configuration**

This command has no default configuration.

#### **Command Mode**

Global Configuration mode

#### **User Guidelines**

- **•** A user and notification view are not automatically created. Use the **snmp-server user**, **snmp-server group** and **snmp-server view** Global Configuration mode commands to generate a user, group and notify group, respectively.
- **•** The format of an IPv6Z address is: <*ipv6-link-local-address*>%<*interface-name*>

*interface-name* = **vlan**<*integer*> | **ch**<*integer*> | **isatap**<*integer*> | <*physical-port-name*>

- **–** *integer* = <*decimal-number*> | <i*nteger*><*decimal-number*>
- **–** *decimal-number* = **0** | **1** | **2** | **3** | **4** | **5** | **6** | **7** | **8** | **9**

# **Example**

The following example configures an SNMPv3 host.

```
console(config)# snmp-server v3-host 192.168.0.20 john noauth
```
# **snmp-server trap authentication**

The **snmp-server trap authentication** Global Configuration mode command enables the device to send SNMP traps when authentication fails. Use the **no** form of this command to disable SNMP failed authentication traps.

# **Syntax**

**snmp-server trap authentication**

**no snmp-server trap authentication**

# **Parameters**

This command has no arguments or keywords.

# **Default Configuration**

SNMP failed authentication traps are enabled.

**Command Mode** Global Configuration mode

#### **User Guidelines**

There are no user guidelines for this command.

# **Example**

The following example enables SNMP failed authentication traps.

```
console(config)# snmp-server trap authentication
```
# **snmp-server contact**

The **snmp-server contact** Global Configuration mode command configures the system contact (sysContact) string. Use the **no** form of this command to remove system contact information.

#### **Syntax**

**snmp-server contact** *text*

**no snmp-server contact**

#### **Parameters**

**•** *text* — Specifies the string that describes system contact information. (Range: 0 - 160 characters)

# **Default Configuration**

This command has no default configuration.

# **Command Mode**

Global Configuration mode

# **User Guidelines**

Do not include spaces in the text string or place text that includes spaces inside quotation marks.

# **Example**

The following example configures the system contact point called **ATI\_Technical\_Support**.

console(config)# **snmp-server contact** ATI\_Technical\_Support

# **snmp-server location**

The **snmp-server location** Global Configuration mode command configures the system location string. Use the **no** form of this command to remove the location string.

# **Syntax**

**snmp-server location** *text*

**no snmp-server location**

#### **Parameters**

**•** *text* — Specifies a string that describes system location information. (Range: 0 - 160 characters)

# **Default Configuration**

This command has no default configuration.

#### **Command Mode**

Global Configuration mode

#### **User Guidelines**

Do not include spaces in the text string or place text that includes spaces inside quotation marks.

#### **Example**

The following example defines the device location as **New\_York**.

```
console(config)# snmp-server location New_York
```
# **snmp-server set**

The **snmp-server set** Global Configuration mode command defines the SNMP MIB value.

# **Syntax**

**snmp-server set** *variable-name name1 value1* [ *name2 value2 …*]
## **Parameters**

- **•** *variable-name* MIB variable name.
- **•** *name value* List of name and value pairs. In the case of scalar MIBs, only a single pair of name values. In the case of an entry in a table, at least one pair of name and value followed by one or more fields.

## **Default Configuration**

This command has no default configuration.

## **Command Mode**

Global Configuration mode

## **User Guidelines**

Although the CLI can set any required configuration, there might be a situation where a SNMP user sets a MIB variable that does not have an equivalent command. In order to generate configuration files that support those situations, the **snmp-server set** command is used.

This command is case-sensitive.

## **Example**

The following example configures the scalar MIB sysName with the value **ati**.

console(config)# **snmp-server set** sysName sysname ati

## **show snmp**

The **show snmp** Privileged EXEC mode command displays the SNMP status.

#### **Syntax show snmp**

**Parameters** This command has no arguments or keywords.

#### **Default Configuration**

This command has no default configuration.

**Command Mode** Privileged EXEC mode

## **User Guidelines**

There are no user guidelines for this command.

## **Example**

The following example displays the SNMP communications status.

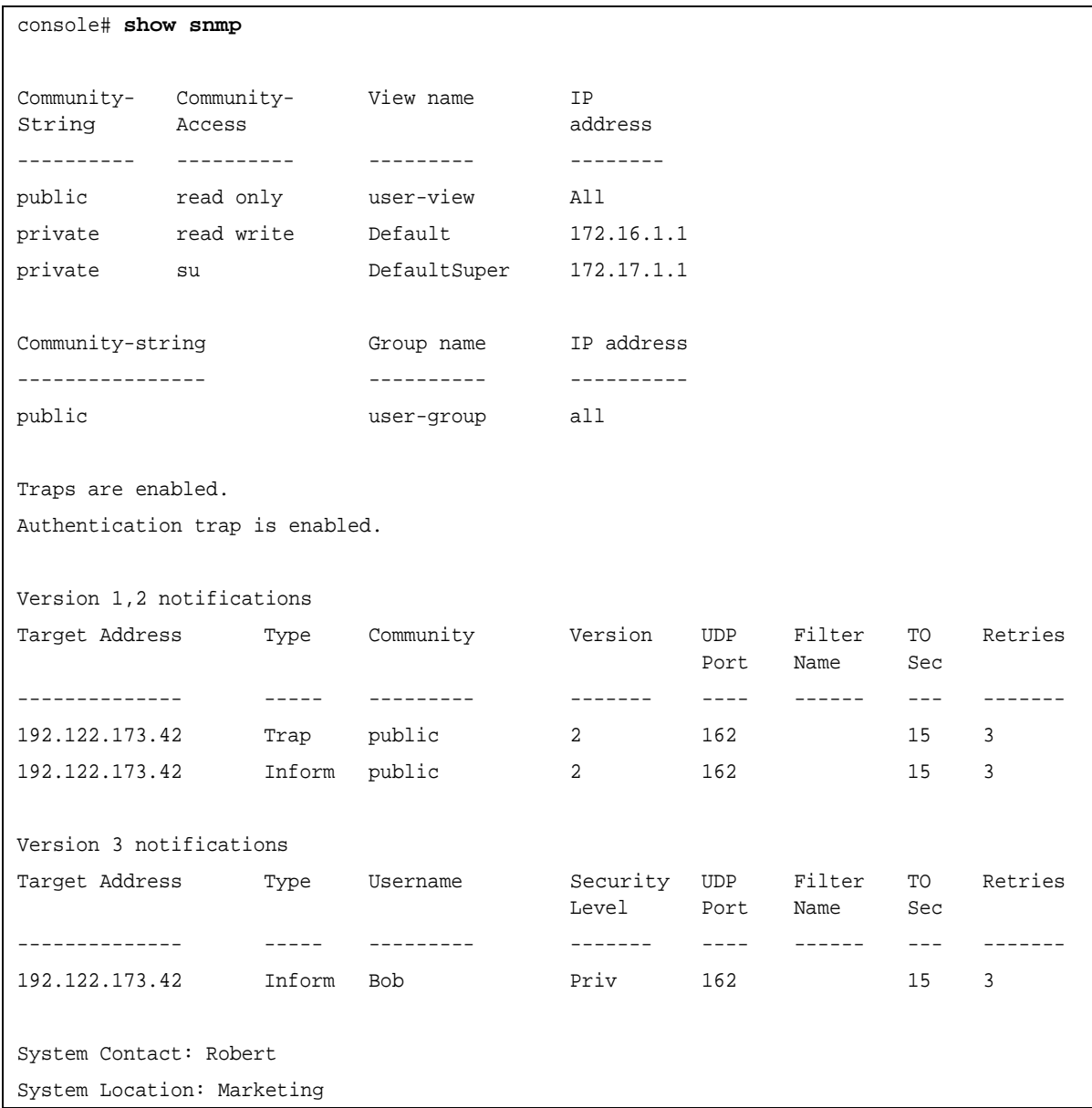

The following table describes significant fields shown above.

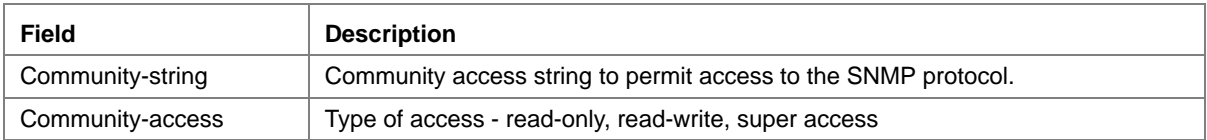

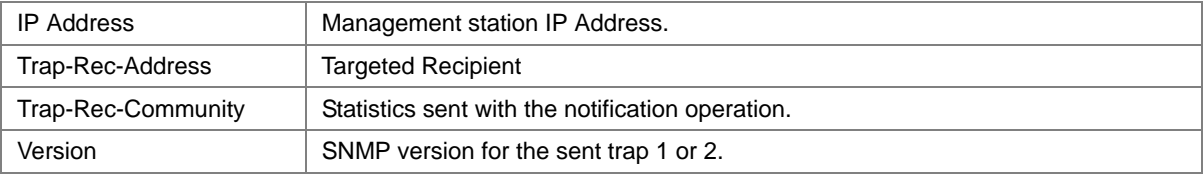

## **show snmp engineid**

The **show snmp engineID** Privileged EXEC mode command displays the ID of the local Simple Network Management Protocol (SNMP) engine.

## **Syntax**

**show snmp engineID**

## **Parameters**

This command has no arguments or keywords.

## **Default Configuration**

This command has no default configuration.

## **Command Mode**

Privileged EXEC mode

#### **User Guidelines**

There are no user guidelines for this command.

#### **Example**

The following example displays the SNMP engine ID.

console# **show snmp engineID** Local SNMP engineID: 08009009020C0B099C075878

## **show snmp views**

The **show snmp views** Privileged EXEC mode command displays the configuration of views.

#### **Syntax**

**show snmp views** [*viewname*]

#### **Parameters**

**•** *viewname* — Specifies the name of the view. (Range: 1 - 30)

## **Default Configuration**

This command has no default configuration.

## **Command Mode**

Privileged EXEC mode

#### **User Guidelines**

There are no user guidelines for this command.

## **Example**

The following example displays the configuration of views.

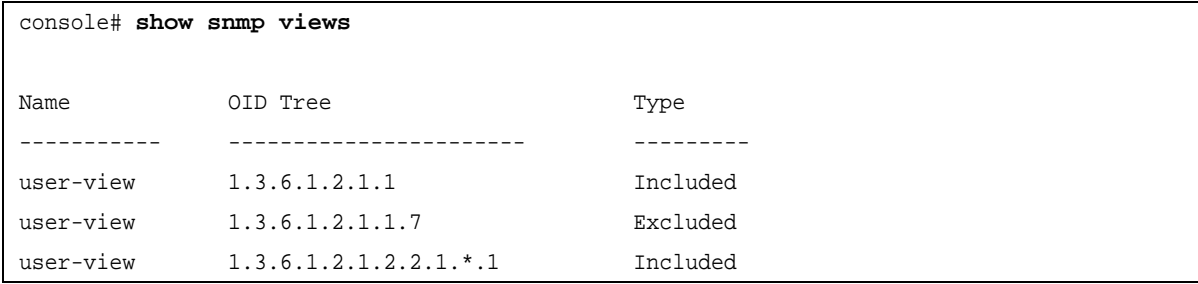

## **show snmp groups**

The **show snmp groups** Privileged EXEC mode command displays the configuration of groups.

## **Syntax show snmp groups** [*groupname*]

#### **Parameters**

**•** *groupname* — Specifies the name of the group. (Range: 1 - 30)

## **Default Configuration**

This command has no default configuration.

#### **Command Mode**

Privileged EXEC mode

#### **User Guidelines**

There are no user guidelines for this command.

#### **Example**

The following example displays the configuration of views.

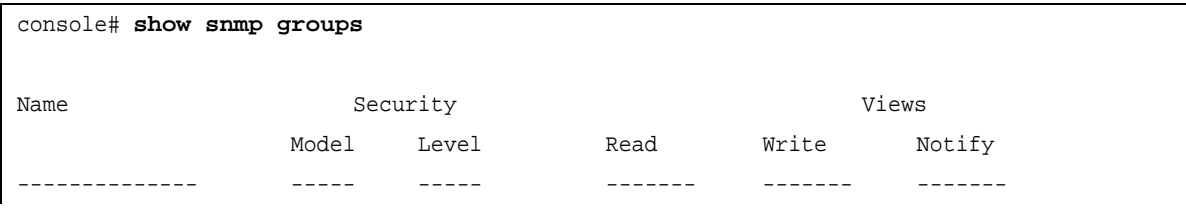

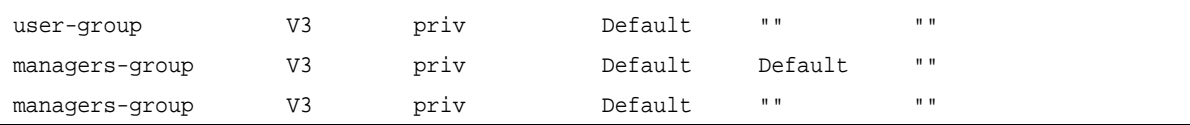

The following table describes significant fields shown above.

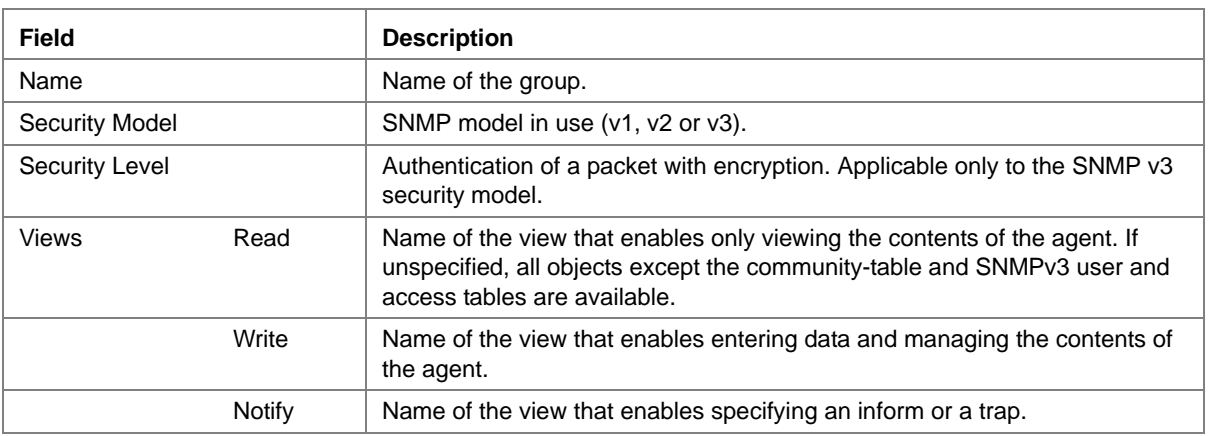

# **show snmp filters**

The **show snmp filters** Privileged EXEC mode command displays the configuration of filters.

## **Syntax**

**show snmp filters** [*filtername*]

#### **Parameters**

**•** *filtername* — Specifies the name of the filter. (Range: 1 - 30)

## **Default Configuration**

This command has no default configuration.

#### **Command Mode**

Privileged EXEC mode

#### **User Guidelines**

There are no user guidelines for this command.

## **Example**

The following example displays the configuration of filters.

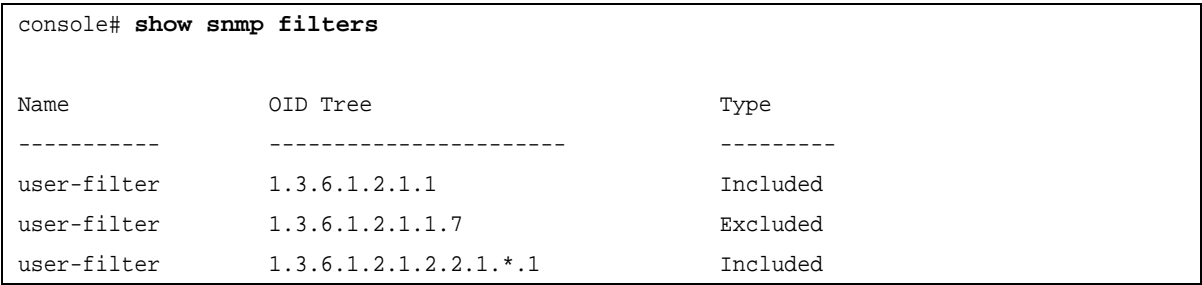

## **show snmp users**

The **show snmp users** Privileged EXEC mode command displays the configuration of users.

## **Syntax**

**show snmp users** [*username*]

## **Parameters**

**•** *username* — Specifies the name of the user. (Range: 1 - 30)

## **Default Configuration**

This command has no default configuration.

## **Command Mode**

Privileged EXEC mode

## **User Guidelines**

There are no user guidelines for this command.

## **Example**

The following example displays the configuration of users.

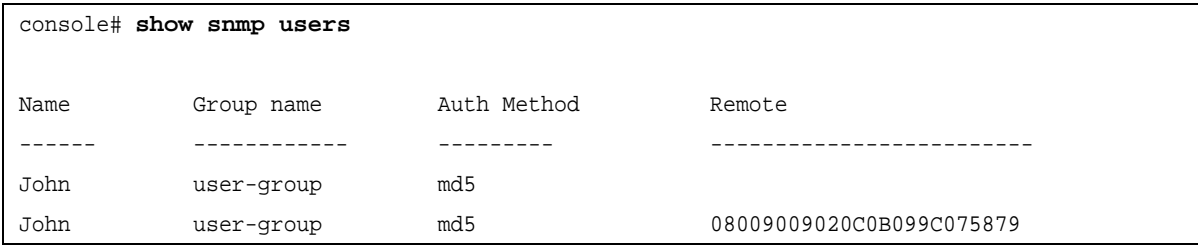

# **Chapter 27.Spanning-Tree Commands**

# **spanning-tree**

The **spanning-tree** Global Configuration mode command enables spanning-tree functionality. Use the **no** form of this command to disable spanning-tree functionality.

**Syntax spanning-tree no spanning-tree**

**Parameters** This command has no arguments or keywords.

**Default Configuration** Spanning-tree is enabled.

**Command Modes**  Global Configuration mode

**User Guidelines**

There are no user guidelines for this command.

## **Example**

The following example enables spanning-tree functionality.

console(config)# **spanning-tree**

# **spanning-tree mode**

The **spanning-tree mode** Global Configuration mode command configures the spanning-tree protocol. Use the **no** form of this command to return to the default configuration.

**Syntax spanning-tree mode** {**stp** | **rstp**| **mstp**}

**no spanning-tree mode**

## **Parameters**

- **• stp** Indicates that the Spanning Tree Protocol (STP) is enabled.
- **rstp** Indicates that the Rapid Spanning Tree Protocol (RSTP) is enabled.
- **• mstp** Indicates that the Multiple Spanning Tree Protocol (RSTP) is enabled.

#### **Default Configuration**

STP is enabled.

## **Command Modes**

Global Configuration mode

## **User Guidelines**

In RSTP mode, the device uses STP when the neighbor device uses STP.

In MSTP mode, the device uses RSTP when the neighbor device uses RSTP and uses STP when the neighbor device uses STP.

## **Example**

The following example configures the spanning-tree protocol to RSTP.

```
console(config)# spanning-tree mode rstp
```
# **spanning-tree forward-time**

The **spanning-tree forward-time** Global Configuration mode command configures the spanning-tree bridge forward time, which is the amount of time a port remains in the listening and learning states before entering the forwarding state. Use the **no** form of this command to return to the default configuration.

#### **Syntax**

**spanning-tree forward-time** *seconds*

**no spanning-tree forward-time**

#### **Parameters**

**•** *seconds* — Time in seconds. (Range: 4 - 30)

#### **Default Configuration**

The default forwarding time for the IEEE Spanning Tree Protocol (STP) is 15 seconds.

#### **Command Modes**

Global Configuration mode

#### **User Guidelines**

When configuring the forwarding time, the following relationship should be kept:

2\*(Forward-Time - 1) >= Max-Age

#### **Example**

The following example configures the spanning tree bridge forwarding time to 25 seconds.

console(config)# **spanning-tree forward-time** 25

## **spanning-tree hello-time**

The **spanning-tree hello-time** Global Configuration mode command configures the spanning tree bridge hello time, which is how often the device Broadcasts hello messages to other devices. Use the **no** form of this command to return to the default configuration.

## **Syntax**

**spanning-tree hello-time** *seconds*

**no spanning-tree hello-time**

#### **Parameters**

**•** *seconds* — Time in seconds. (Range: 1 - 10)

## **Default Configuration**

The default hello time for IEEE Spanning Tree Protocol (STP) is 2 seconds.

## **Command Modes**

Global Configuration mode

#### **User Guidelines**

When configuring the hello time, the following relationship should be kept:

 $Max-Age = 2*(Hello-Time + 1)$ 

#### **Example**

The following example configures spanning tree bridge hello time to 5 seconds.

```
console(config)# spanning-tree hello-time 5
```
## **spanning-tree max-age**

The **spanning-tree max-age** Global Configuration mode command configures the spanning tree bridge maximum age. Use the **no** form of this command to return to the default configuration.

#### **Syntax**

**spanning-tree max-age** *seconds*

**no spanning-tree max-age**

#### **Parameters**

**•** *seconds* — Time in seconds. (Range: 6 - 40)

#### **Default Configuration**

The default maximum age for IEEE Spanning Tree Protocol (STP) is 20 seconds.

#### **Command Modes**

Global Configuration mode

#### **User Guidelines**

When configuring the maximum age, the following relationships should be kept:

2\*(Forward-Time - 1) >= Max-Age

Max-Age  $>= 2*(\text{Hello-Time} + 1)$ 

## **Example**

The following example configures the spanning tree bridge maximum-age to 10 seconds.

console(config)# **spanning-tree max-age** 10

# **spanning-tree priority**

The **spanning-tree priority** Global Configuration mode command configures the spanning tree priority of the device. The priority value is used to determine which bridge is elected as the root bridge. Use the **no** form of this command to return to the default configuration.

## **Syntax**

**spanning-tree priority** *priority*

**no spanning-tree priority**

#### **Parameters**

**•** *priority* — Priority of the bridge. (Range: 0 - 61440 in steps of 4096)

## **Default Configuration**

The default bridge priority for IEEE Spanning Tree Protocol (STP) is 32768.

#### **Command Modes**

Global Configuration mode

#### **User Guidelines**

The bridge with the lowest priority is elected as the root bridge.

## **Example**

The following example configures spanning tree priority to 12288.

console(config)# **spanning-tree priority** 12288

## **spanning-tree disable**

The **spanning-tree disable** Interface Configuration mode command disables spanning tree on a specific port. Use the **no** form of this command to enable spanning tree on a port.

**Syntax spanning-tree disable no spanning-tree disable**

## **Parameters**

This command has no arguments or keywords.

## **Default Configuration**

Spanning tree is enabled on all ports.

#### **Command Modes**

Interface Configuration (Ethernet, port-channel) mode

## **User Guidelines**

There are no user guidelines for this command.

## **Example**

The following example disables spanning-tree on Ethernet port 1/g16.

```
console(config)# interface ethernet 1/g16
console(config-if)# spanning-tree disable
```
## **spanning-tree cost**

The **spanning-tree cost** Interface Configuration mode command configures the spanning tree path cost for a port. Use the **no** form of this command to return to the default configuration.

#### **Syntax**

**spanning-tree cost** *cost*

#### **no spanning-tree cost**

#### **Parameters**

**•** *cost* — Path cost of the port (Range: 1 - 200,000,000)

## **Default Configuration**

Default path cost is determined by port speed and path cost method (long or short) as shown below:

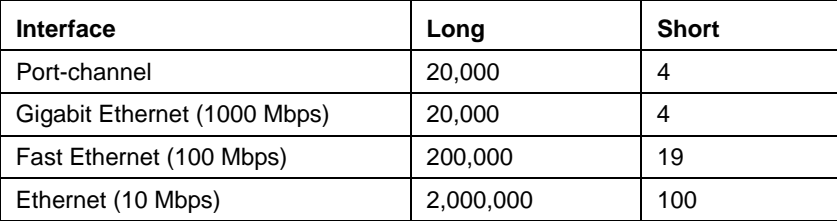

## **Command Modes**

Interface Configuration (Ethernet, port-channel) mode

## **User Guidelines**

The path cost method is configured using the **spanning-tree pathcost method** Global Configuration mode command.

## **Example**

The following example configures the spanning-tree cost on Ethernet port 1/g16 to 35000.

```
console(config)# interface ethernet 1/g16
console(config-if)# spanning-tree cost 35000
```
# **spanning-tree port-priority**

The **spanning-tree port-priority** Interface Configuration mode command configures port priority. Use the **no** form of this command to return to the default configuration.

## **Syntax**

**spanning-tree port-priority** *priority*

**no spanning-tree port-priority**

#### **Parameters**

**•** *priority* — The priority of the port. (Range: 0 - 240 in multiples of 16)

#### **Default Configuration**

The default port priority for IEEE Spanning TreeProtocol (STP) is 128.

#### **Command Modes**

Interface Configuration (Ethernet, port-channel) mode

#### **User Guidelines**

There are no user guidelines for this command.

#### **Example**

The following example configures the spanning priority on Ethernet port 1/g16 to 96.

```
console(config)# interface ethernet 1/g16
console(config-if)# spanning-tree port-priority 96
```
## **spanning-tree portfast**

The **spanning-tree portfast** Interface Configuration mode command enables PortFast mode. In PortFast mode, the interface is immediately put into the forwarding state upon linkup without waiting for the standard forward time delay. Use the **no** form of this command to disable PortFast mode.

**Syntax spanning-tree portfast no spanning-tree portfast**

## **Parameters**

This command has no arguments or keywords.

## **Default Configuration**

PortFast mode is disabled.

#### **Command Modes**

Interface Configuration (Ethernet, port-channel) mode

## **User Guidelines**

This feature should be used only with interfaces connected to end stations. Otherwise, an accidental topology loop could cause a data packet loop and disrupt device and network operations.

## **Example**

The following example enables PortFast on Ethernet port 1/g16.

```
console(config)# interface ethernet 1/g16
console(config-if)# spanning-tree portfast
```
# **spanning-tree link-type**

The **spanning-tree link-type** Interface Configuration mode command overrides the default link-type setting determined by the duplex mode of the port and enables Rapid Spanning Tree Protocol (RSTP) transitions to the forwarding state. Use the **no** form of this command to return to the default configuration.

#### **Syntax**

**spanning-tree link-type** {**point-to-point** | **shared**}

**no spanning-tree spanning-tree link-type**

#### **Parameters**

- **• point-to-point** —Indicates that the port link type is point-to-point.
- **• shared** Indicates that the port link type is shared.

#### **Default Configuration**

The device derives the port link type from the duplex mode. A full-duplex port is considered a point-to-point link and a half-duplex port is considered a shared link.

#### **Command Modes**

Interface Configuration (Ethernet, port-channel) mode

#### **User Guidelines**

There are no user guidelines for this command.

## **Example**

The following example enables shared spanning-tree on Ethernet port 1/g16.

```
console(config)# interface ethernet 1/g16
console(config-if)# spanning-tree link-type shared
```
# **spanning-tree pathcost method**

The **spanning-tree pathcost method** Global Configuration mode command sets the default path cost method. Use the **no** form of this command to return to the default configuration.

## **Syntax**

**spanning-tree pathcost method** {**long** | **short**}

**no spanning-tree pathcost method**

#### **Parameters**

- **•** *long* Specifies port path costs with a range of 1 200,000,000 *.*
- **•** *short* Specifies port path costs with a range of 0 65,535.

#### **Default Configuration**

Short path cost method.

## **Command Mode**

Global Configuration mode

#### **User Guidelines**

This command applies to all spanning tree instances on the device.

The cost is set using the **spanning-tree cost** command.

#### **Example**

The following example sets the default path cost method to **long**.

console(config)# **spanning-tree pathcost method long**

## **spanning-tree bpdu**

The **spanning-tree bpdu** Global Configuration mode command defines BPDU handling when the spanning tree is disabled globally or on a single interface. Use the **no** form of this command to return to the default configuration.

#### **Syntax**

**spanning-tree bpdu** {**filtering** | **flooding**}

#### **Parameters**

- **• filtering** Filter BPDU packets when the spanning tree is disabled on an interface.
- **• flooding** Flood BPDU packets when the spanning tree is disabled on an interface.

## **Default Configuration**

The default setting is flooding.

## **Command Modes**

Global Configuration mode

## **User Guidelines**

There are no user guidelines for this command.

## **Example**

The following example defines BPDU packet flooding when the spanning-tree is disabled on an interface.

console(config)# **spanning-tree bpdu flooding**

# **spanning-tree guard root**

The **spanning-tree guard root** Interface Configuration (Ethernet, port-channel) mode command enables root guard on all spanning tree instances on the interface. Root guard prevents the interface from becoming the root port of the device. Use the **no** form of this command to disable root guard on the interface.

## **Syntax**

**spanning-tree guard root**

**no spanning-tree guard root**

#### **Parameters**

This command has no arguments or keywords.

## **Default Configuration**

Root guard is disabled.

#### **Command Mode**

Interface Configuration (Ethernet, port-channel) mode

#### **User Guidelines**

Root guard can be enabled when the device operates in STP, RSTP and MSTP.

When root guard is enabled, the port changes to the alternate state if spanning-tree calculations selects the port as the root port.

#### **Example**

eThe following example prevents Ethernet port 1/g1 from being the root port of the device.

```
console(config) # interface ethernet 1/g1
console(config-mst) # spanning-tree guard root
```
# **spanning-tree bpduguard**

The **spanning-tree bpduguard** Interface Configuration (Ethernet, port-channel) mode command shutsdown an interface when it receives a bridge protocol data unit (BPDU). Use the **no** form of this command to restore the default configuration.

#### **Syntax**

**spanning-tree bpduguard**

**no spanning-tree bpduguard**

## **Parameters**

This command has no arguments or keywords.

## **Default Configuration**

The default configuration is set to disabled.

## **Command Mode**

Interface Configuration (Ethernet, port-channel) mode

## **User Guidelines**

You can enable the command when the spanning tree is enabled (useful when the port is in the PortFast mode) or disabled.

## **Example**

The following example shutsdown an interface when it receives a BPDU.

```
console(config)# interface ethernet 1/g16
console(config-if)# spanning-tree bpduguard
```
# **clear spanning-tree detected-protocols**

The **clear spanning-tree detected-protocols** Privileged EXEC mode command restarts the protocol migration process (forces renegotiation with neighboring devices) on all interfaces or on a specified interface.

## **Syntax**

**clear spanning-tree detected-protocols** [**ethernet** *interface* | **port-channel** *port-channel-number*]

#### **Parameters**

- **•** *interface* A valid Ethernet port.
- **•** *port-channel-number* A valid port-channel number.

#### **Default Configuration**

This command has no default configuration.

#### **Command Modes**

Privileged EXEC mode

## **User Guidelines**

This feature should be used only when working in RSTP or MSTP mode.

#### **Example**

The following example restarts the protocol migration process on Ethernet port 1/g16.

```
console# clear spanning-tree detected-protocols ethernet 1/g16
```
## **spanning-tree mst priority**

The **spanning-tree mst priority** Global Configuration mode command configures the device priority for the specified spanning-tree instance. Use the **no** form of this command to return to the default configuration.

#### **Syntax**

**spanning-tree mst** *instance-id* **priority** *priority*

**no spanning-tree** *mst instance-id* **priority**

#### **Parameters**

- **•** *instance -id* ID of the spanning -tree instance (Range: 1 15).
- **•** *priority* Device priority for the specified spanning-tree instance (Range: 0 61440 in multiples of 4096).

#### **Default Configuration**

The default bridge priority for IEEE Spanning Tree Protocol (STP) is 32768.

#### **Command Mode**

Global Configuration mode

#### **User Guidelines**

#### **The device with the lowest priority is selected as the root of the spanning tree.** Example

The following example configures the spanning tree priority of instance 1 to 4096.

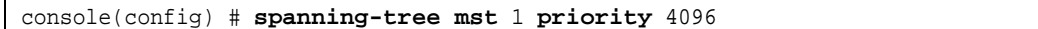

# **spanning-tree mst max-hops**

The **spanning-tree mst priority** Global Configuration mode command configures the number of hops in an MST region before the BDPU is discarded and the port information is aged out. Use the **no** form of this command to return to the default configuration.

#### **Syntax**

**spanning-tree mst max-hops** *hop-count*

**no spanning-tree mst max-hops**

#### **Parameters**

**•** *hop-count—*Number of hops in an MST region before the BDPU is discarded .(Range: 1-40)

## **Default Configuration**

The default number of hops is 20.

## **Command Mode**

Global Configuration mode

## **User Guidelines**

There are no user guidelines for this command.

## **Example**

The following example configures the maximum number of hops that a packet travels in an MST region before it is discarded to 10.

console(config) # **spanning-tree mst max-hops** 10

# **spanning-tree mst port-priority**

The **spanning-tree mst port-priority** Interface Configuration mode command configures port priority for the specified MST instance. Use the **no** form of this command to return to the default configuration.

## **Syntax**

**spanning-tree mst** *instance-id* **port-priority** *priority*

**no spanning-tree mst** *instance-id* **port-priority**

#### **Parameters**

- **•** *instance-ID—*ID of the spanning tree instance. (Range: 1 15)
- **•** *priority—*The port priority. (Range: 0 240 in multiples of 16)

## **Default Configuration**

The default port priority for IEEE Multiple Spanning Tree Protocol (MSTP) is 128.

#### **Command Modes**

Interface Configuration (Ethernet, port-channel) mode

#### **User Guidelines**

There are no user guidelines for this command.

## **Example**

The following example configures the port priority of port g1 to 142.

```
console(config)# interface ethernet g1
console(config-if)# spanning-tree mst 1 port-priority 142
```
## **spanning-tree mst cost**

The **spanning-tree mst cost** Interface Configuration mode command configures the path cost for multiple spanning tree (MST) calculations. If a loop occurs, the spanning tree considers path cost when selecting an interface to put in the forwarding state. Use the **no** form of this command to return to the default configuration.

## **Syntax**

**spanning-tree mst** *instance-id* **cost** *cost*

**no spanning-tree mst** *instance-id* **cost**

#### **Parameters**

- **•** *instance-ID—*ID of the spanning -tree instance (Range: 1- 15).
- **•** *cost—*The port path cost. (Range: 1 200,000,000)

## **Default Configuration**

Default path cost is determined by port speed and path cost method (long or short) as shown below:

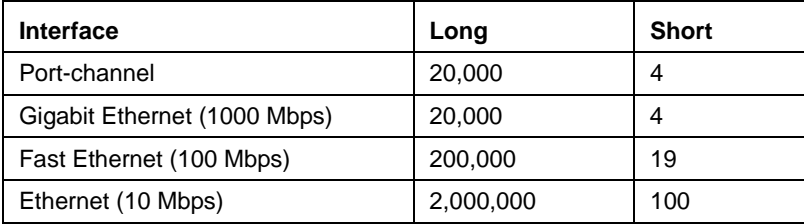

## **Command Modes**

Interface Configuration (Ethernet, port-channel) mode

## **User Guidelines**

There are no user guidelines for this command.

## **Example**

The following example configures the MSTP instance 1 path cost for Ethernet port 1/g16 to 4.

```
console(config) # interface ethernet 1/g16
console(config-if) # spanning-tree mst 1 cost 4
```
# **spanning-tree mst configuration**

The **spanning-tree mst configuration** Global Configuration mode command enables configuring an MST region by entering the Multiple Spanning Tree (MST) mode.

## **Syntax**

**spanning-tree mst configuration**

#### **Parameters**

This command has no arguments or keywords.

## **Default Configuration**

This command has no default configuration.

## **Command Mode**

Global Configuration mode

## **User Guidelines**

All devices in an MST region must have the same VLAN mapping, configuration revision number and name.

## **Example**

The following example configures an MST region.

```
console(config)# spanning-tree mst configuration
console(config-mst) # instance 1 add vlan 10-20
console(config-mst) # name region1
console(config-mst) # revision 1
```
# **instance (mst)**

The **instance** MST Configuration mode command maps VLANS to an MST instance.

## **Syntax**

**instance** *instance-id* {**add | remove**} **vlan** *vlan-range*

#### **Parameters**

- **•** *instance-ID—*ID of the MST instance (Range: 1 7).
- **•** *vlan-range—*VLANs to be added to or removed from the specified MST instance. To specify a range of VLANs, use a hyphen. To specify a series of VLANs, use a comma. (Range: 1 - 4094).

## **Default Configuration**

VLANs are mapped to the common and internal spanning tree (CIST) instance (instance 0).

#### **Command Modes**

MST Configuration mode

#### **User Guidelines**

All VLANs that are not explicitly mapped to an MST instance are mapped to the common and internal spanning tree (CIST) instance (instance 0) and cannot be unmapped from the CIST.

For two or more devices to be in the same MST region, they must have the same VLAN mapping, the same configuration revision number, and the same name.

## **Example**

The following example maps VLANs 10 - 20 to MST instance 1.

```
console(config)# spanning-tree mst configuration
console(config-mst)# instance 1 add vlan 10-20
```
## **name (mst)**

The **name** MST Configuration mode command defines the configuration name. Use the **no** form of this command to return to the default setting.

#### **Syntax**

**name** *string*

**no name**

#### **Parameters**

**•** *string—*MST configuration name. Case-sensitive (Range: 1 - 32 characters).

## **Default Configuration**

The default name is a bridge ID.

## **Command Mode**

MST Configuration mode

#### **User Guidelines**

There are no user guidelines for this command.

#### **Example**

The following example defines the configuration name as region1.

```
console(config) # spanning-tree mst configuration
console(config-mst) # name region 1
```
# **revision (mst)**

The **revision** MST configuration command defines the configuration revision number. Use the **no** form of this command to return to the default configuration.

#### **Syntax**

**revision** *value*

**no revision**

#### **Parameters**

**•** *value—*Configuration revision number (Range: 0 - 65535).

## **Default Configuration**

The default configuration revision number is 0.

#### **Command Mode**

MST Configuration mode

## **User Guidelines**

There are no user guidelines for this command.

## **Example**

The following example sets the configuration revision to 1.

```
console(config) # spanning-tree mst configuration
console(config-mst) # revision 1
```
# **show (mst)**

The **show** MST Configuration mode command displays the current or pending MST region configuration.

## **Syntax show {current | pending}**

#### **Parameters**

- **• current***—*Indicates the current region configuration.
- **• pending***—*Indicates the pending region configuration.

#### **Default Configuration**

This command has no default configuration.

#### **Command Mode**

MST Configuration mode

#### **User Guidelines**

The pending MST region configuration takes effect only after entering the MST configuration mode.

## **Example**

The following example displays a pending MST region configuration.

```
console(config-mst)# show pending
Pending MST configuration
Name: Region1
Revision: 1
```
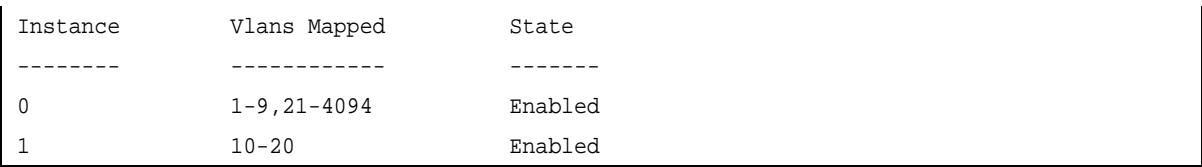

# **exit (mst)**

The **exit** MST Configuration mode command exits the MST configuration mode and applies all configuration changes.

## **Syntax**

**exit**

## **Parameters**

This command has no arguments or keywords.

## **Default Configuration**

This command has no default configuration.

## **Command Mode**

MST Configuration mode

## **User Guidelines**

There are no user guidelines for this command.

## **Example**

The following example exits the MST configuration mode and saves changes.

```
console(config) # spanning-tree mst configuration
console(config-mst) # exit
```
# **abort (mst)**

The **abort** MST Configuration mode command exits the MST configuration mode without applying the configuration changes.

## **Syntax**

**abort**

## **Parameters**

This command has no arguments or keywords.

## **Default Configuration**

This command has no default configuration.

## **Command Mode**

MST Configuration mode

## **User Guidelines**

There are no user guidelines for this command.

## **Example**

The following example exits the MST configuration mode without saving changes.

```
console(config) # spanning-tree mst configuration
console(config-mst) # abort
```
# **show spanning-tree**

The **show spanning-tree** Privileged EXEC mode command shows spanning tree configuration.

## **Syntax**

**show spanning-tree [ethernet** *interface -number*| **port-channel** *port-channel-number*] [**instance** *instance-id*] **show spanning-tree** [**detail**] [**active** | **blockedports**] [**instance** *instance-id*]

**show spanning-tree mst-configuration**

## **Parameters**

- **• detail** —Display detailed information.
- **• active** Display active ports only.
- **• blockedports** Display blocked ports only.
- **• mst-configuration**  Display the MST configuration identifier.
- **• interface-number** Ethernet port number.
- **• port-channel-number** Port channel index.
- **• instance-id** ID associated with a spanning-tree instance.

## **Default Configuration**

This command has no default configuration.

## **Command Modes**

Privileged EXEC mode

## **User Guidelines**

There are no user guidelines for this command.

## **Examples**

The following examples displays spanning-tree information.

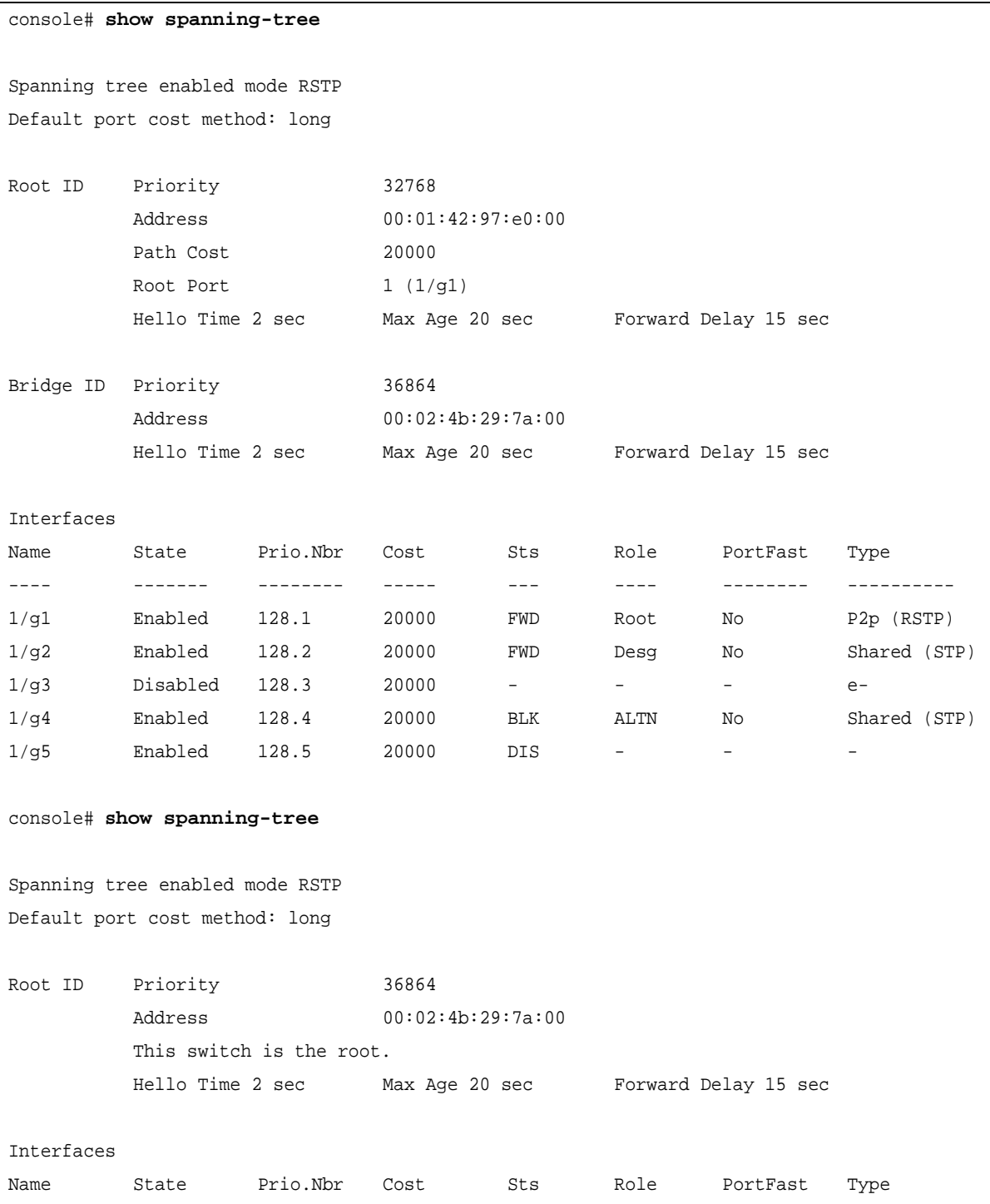

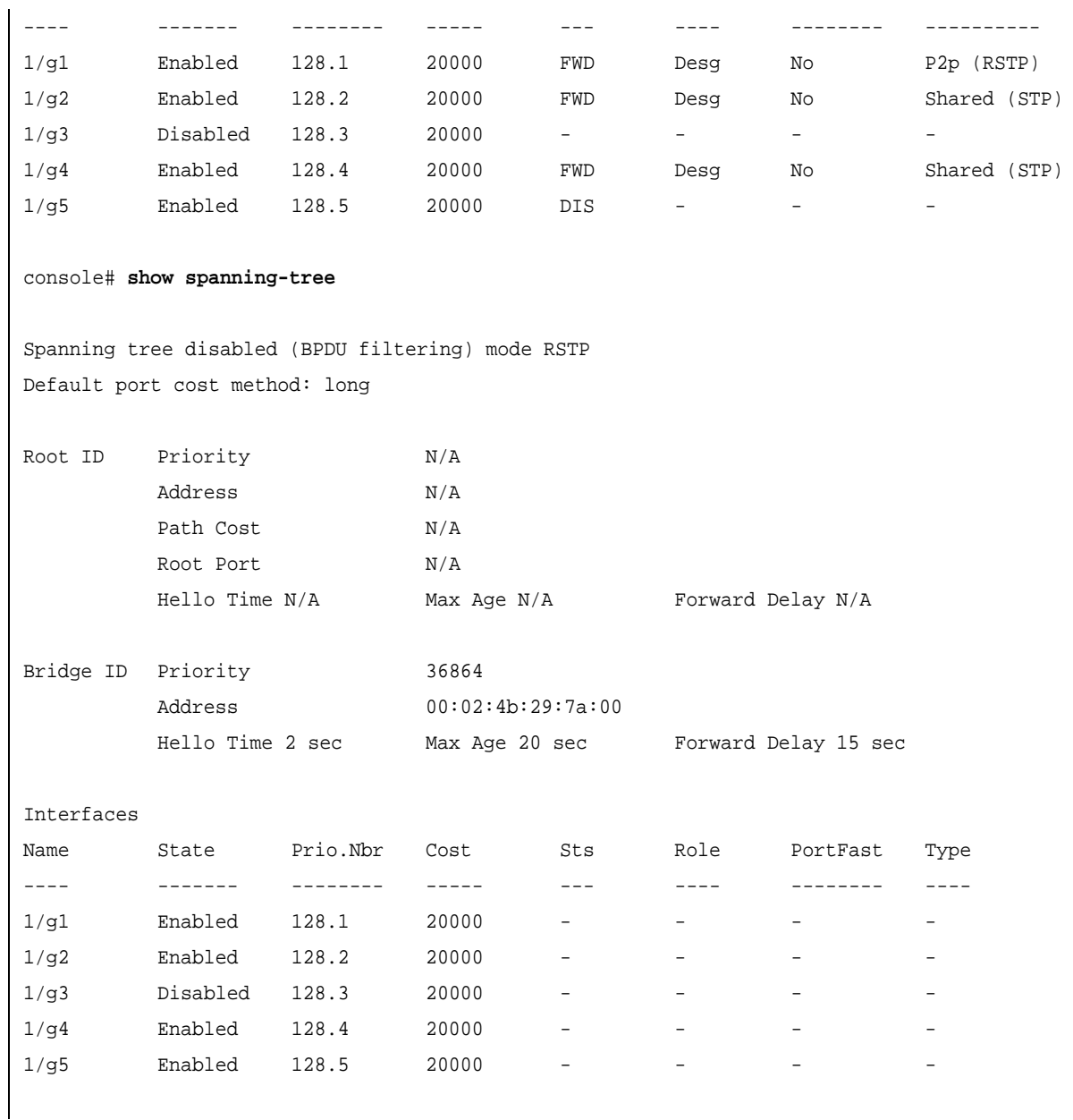

```
console# show spanning-tree active
Spanning tree enabled mode RSTP
Default port cost method: long
Root ID Priority 32768
       Address 00:01:42:97:e0:00
        Path Cost 20000
        Root Port 1 (1/g1)
       Hello Time 2 sec Max Age 20 sec Forward Delay 15 sec
Bridge ID Priority 36864
        Address 00:02:4b:29:7a:00
       Hello Time 2 sec Max Age 20 sec Forward Delay 15 sec
Interfaces
Name State Prio.Nbr Cost Sts Role PortFast Type
---- ------- -------- ----- --- ---- -------- ----------
1/g1 Enabled 128.1 20000 FWD Root No P2p (RSTP)
1/g2 Enabled 128.2 20000 FWD Desg No Shared (STP)
1/g3 Enabled 128.4 20000 BLK ALTN No Shared (STP)
console# show spanning-tree blockedports
Spanning tree enabled mode RSTP
Default port cost method: long
Root ID Priority 32768
        Address 00:01:42:97:e0:00
        Path Cost 20000
        Root Port 1 (1/g1)Hello Time 2 sec Max Age 20 sec Forward Delay 15 sec
Bridge ID Priority 36864
       Address 00:02:4b:29:7a:00
        Hello Time 2 sec Max Age 20 sec Forward Delay 15 sec
Interfaces
```
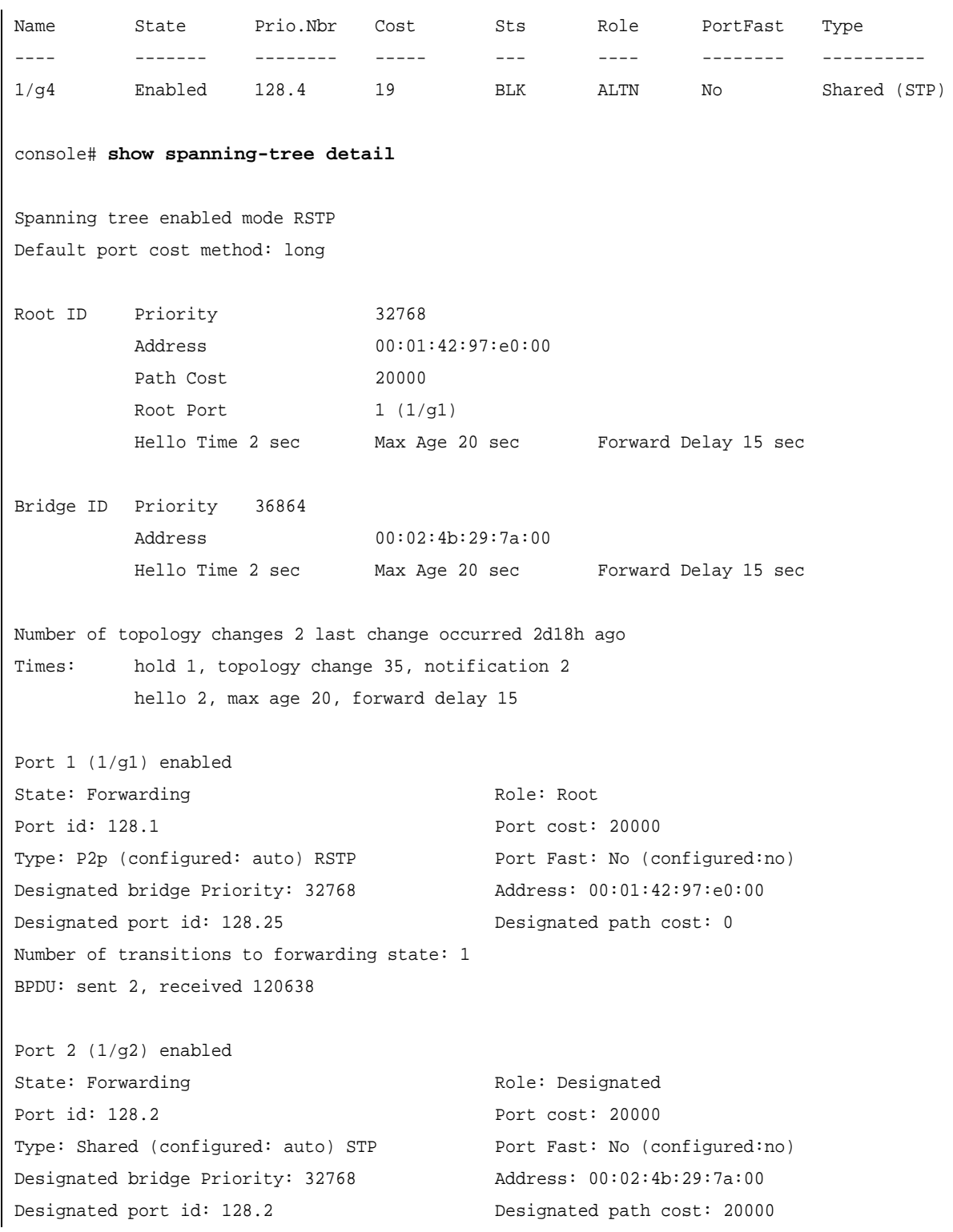

```
Number of transitions to forwarding state: 1
BPDU: sent 2, received 170638
Port 3 (1/g3) disabled
State: N/A Role: N/A
Port id: 128.3 Port cost: 20000 
Type: N/A (configured: auto) Port Fast: N/A (configured: no)
Designated bridge Priority: N/A Address: N/A
Designated port id: N/A Designated path cost: N/A
Number of transitions to forwarding state: N/A
BPDU: sent N/A, received N/A
Port 4 (1/g4) enabled
State: Blocking extending the Role: Alternate
Port id: 128.4 Port cost: 20000
Type: Shared (configured:auto) STP Port Fast: No (configured:no)
Designated bridge Priority: 28672 Address: 00:30:94:41:62:c8
Designated port id: 128.25 Designated path cost: 20000
Guard Root: Disabled BPDU Guard:Disabled
Number of transitions to forwarding state: 1
BPDU: sent 2, received 120638
Port 5 (1/g5) enabled
State: Disabled Role: N/A
Port id: 128.5 Port cost: 20000
Type: N/A (configured: auto) Port Fast: N/A (configured:no)
Designated bridge Priority: N/A Address: N/A
Designated port id: N/A Designated path cost: N/A
Number of transitions to forwarding state: N/A
BPDU: sent N/A, received N/A
```

```
console# show spanning-tree ethernet 1/g1
Port 1 (1/g1) enabled
State: Forwarding entitled and the Role: Root
Port id: 128.1 Port cost: 20000
Type: P2p (configured: auto) RSTP Port Fast: No (configured: no)
Designated bridge Priority: 32768 Address: 00:01:42:97:e0:00
Designated port id: 128.25 Designated path cost: 0
Number of transitions to forwarding state: 1
BPDU: sent 2, received 120638
console# show spanning-tree mst-configuration
Name: Region1
Revision: 1
Instance Vlans mapped State
-------- ------------ -------
0 1-9, 21-4094 Enabled
1 10-20 Enabled
console# show spanning-tree
Spanning tree enabled mode MSTP
Default port cost method: long
###### MST 0 Vlans Mapped: 1-9,
CST Root ID Priority 32768
                 Address 00:01:42:97:e0:00
                  Path Cost 20000
                 Root Port 1 (1/g1)
                 Hello Time 2 sec Max Age 20 sec Forward Delay 15 sec
IST Master ID Priority 32768
                 Address 00:02:4b:29:7a:00
                  This switch is the IST master.
                 Hello Time 2 sec Max Age 20 sec Forward Delay 15 sec
                  Max hops 20
```
Interfaces

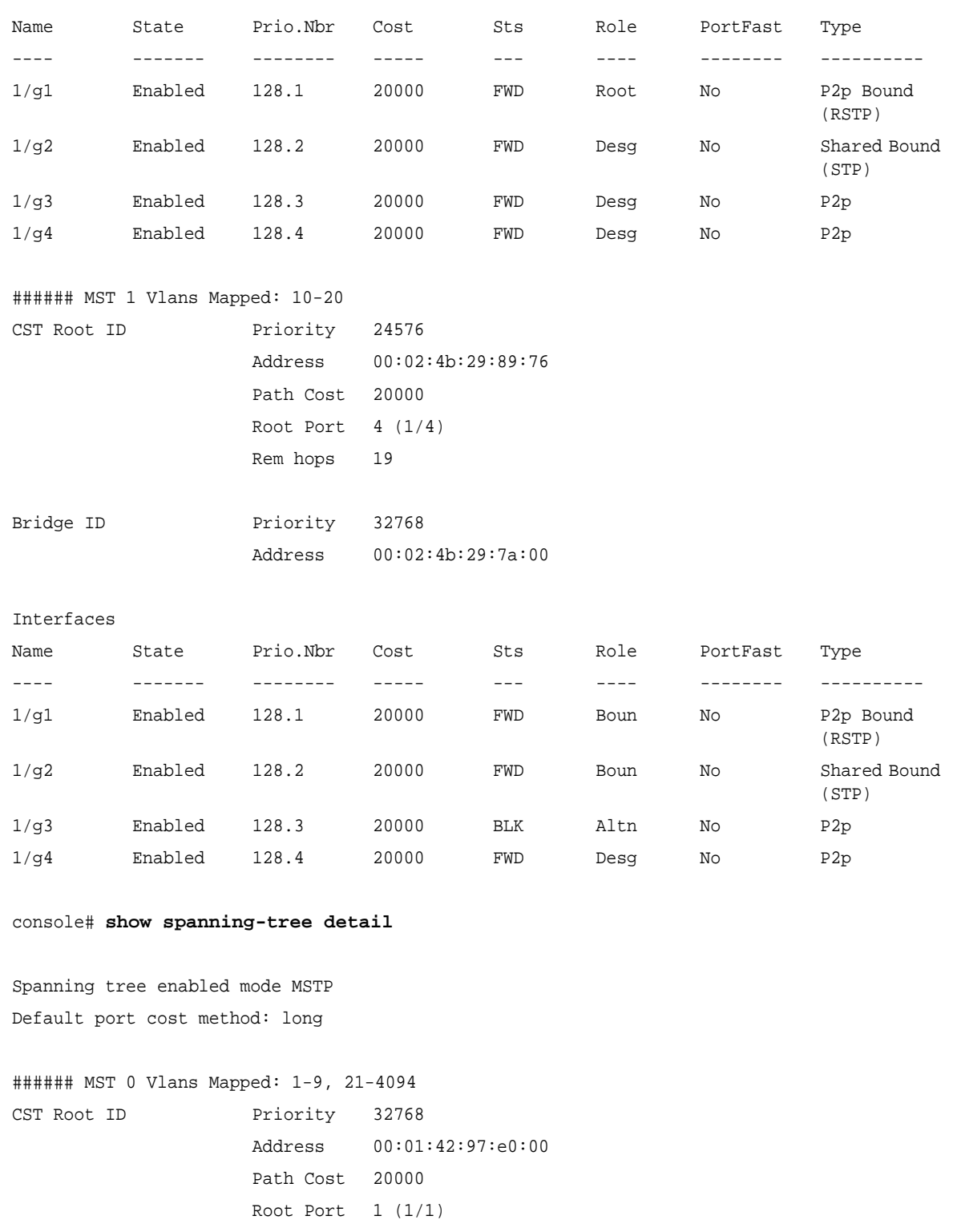

Hello Time 2 sec Max Age 20 sec Forward Delay 15 sec IST Master ID Priority 32768 Address 00:02:4b:29:7a:00 This switch is the IST master. Hello Time 2 sec Max Age 20 sec Forward Delay 15 sec Max hops 20 Number of topology changes 2 last change occurred 2d18h ago Times: hold 1, topology change 35, notification 2 hello 2, max age 20, forward delay 15 Port 1 (1/g1) enabled State: Forwarding and the set of the set of the Role: Root Role: Root Port id: 128.1 Port cost: 20000 Type: P2p (configured: auto) Boundary RSTP Port Fast: No (configured: no) Designated bridge Priority: 32768 Address: 00:01:42:97:e0:00 Designated port id: 128.25 Designated path cost: 0 Number of transitions to forwarding state: 1 BPDU: sent 2, received 120638 Port 2 (1/g2) enabled State: Forwarding and the contract of the Role: Designated Port id: 128.2 Port cost: 20000 Type: Shared (configured: auto) Boundary STP Port Fast: No (configured:no) Designated bridge Priority: 32768 Address: 00:02:4b:29:7a:00 Designated port id: 128.2 Designated path cost: 20000 Number of transitions to forwarding state: 1 BPDU: sent 2, received 170638 Port 3 (1/g3) enabled State: Forwarding and Role: Designated Port id: 128.3 Port cost: 20000 Type: Shared (configured: auto) Internal Port Fast: No (configured: no) Designated bridge Priority: 32768 Address: 00:02:4b:29:7a:00 Designated port id: 128.3 Designated path cost: 20000 Number of transitions to forwarding state: 1 BPDU: sent 2, received 170638

```
Port 4 (1/g4) enabled
State: Forwarding and the contract of the Role: Designated
Port id: 128.4 Port cost: 20000 
Type: Shared (configured: auto) Internal Port Fast: No (configured: no)
Designated bridge Priority: 32768 Address: 00:02:4b:29:7a:00
Designated port id: 128.2 Designated cost: 20000
Guard Root: Disabled BPDU Guard: Disabled
Number of transitions to forwarding state: 1
BPDU: sent 2, received 170638
###### MST 1 Vlans Mapped: 10-20
Root ID Priority 24576
                 Address 00:02:4b:29:89:76
                 Path Cost 20000
                 Port Cost 4(1/4)Rem hops 19
Bridge ID Priority 32768
                 Address 00:02:4b:29:7a:00
                 Number of topology changes 2 last change occurred 1d9h ago
                 Times: hold 1, topology change 2, notification 2
                 hello 2, max age 20, forward delay 15
Port 1 (1/g1) enabled
State: Forwarding and the set of the Role: Boundary
Port id: 128.1 Port cost: 20000
Type: P2p (configured: auto) Boundary RSTP Port Fast: No (configured: no)
Designated bridge Priority: 32768 Address: 00:02:4b:29:7a:00
Designated port id: 128.1 Designated path cost: 20000
Guard Root: Disabled BPDU Guard: Disabled
Number of transitions to forwarding state: 1
BPDU: sent 2, received 120638
Port 2 (1/g2) enabled
State: Forwarding and the contract of the Role: Designated
Port id: 128.2 Port cost: 20000
Type: Shared (configured: auto) Boundary STP Port Fast: No (configured: no)
Designated bridge Priority: 32768 Address: 00:02:4b:29:7a:00
```
Designated port id: 128.2 Designated cost: 20000 Guard Root: Disabled BPDU Guard: Disabled Number of transitions to forwarding state: 1 BPDU: sent 2, received 170638 Port 3 (1/g3) disabled State: Blocking and Role: Alternate Role: Alternate Port id: 128.3 Port cost: 20000 Type: Shared (configured: auto) Internal Port Fast: No (configured:no) Designated bridge Priority: 32768 Address: 00:02:4b:29:1a:19 Designated port id: 128.78 Designated cost: 20000 Guard Root: Disabled BPDU Guard: Disabled Number of transitions to forwarding state: 1 BPDU: sent 2, received 170638 Port 4 (1/g4) enabled State: Forwarding and the contract of the Role: Designated Port id: 128.4 Port cost: 20000 Type: Shared (configured: auto) Internal Port Fast: No (configured: no) Designated bridge Priority: 32768 Address: 00:02:4b:29:7a:00 Designated port id: 128.2 Designated cost: 20000 Guard Root: Disabled BPDU Guard: Disabled Number of transitions to forwarding state: 1 BPDU: sent 2, received 170638 console# **show spanning-tree** Spanning tree enabled mode MSTP Default port cost method: long ###### MST 0 Vlans Mapped: 1-9 CST Root ID Priority 32768 Address 00:01:42:97:e0:00 Path Cost 20000 Root Port 1 (1/g1) Hello Time 2 sec Max Age 20 sec Forward Delay 15 sec IST Master ID Priority 32768

```
Address 00:02:4b:19:7a:00
                   Path Cost 10000
                   Rem hops 19
Bridge ID Priority 32768
                   Address 00:02:4b:29:7a:00
                   Hello Time 2 sec Max Age 20 sec Forward Delay 15 sec
                   Max hops 20
console# show spanning-tree
Spanning tree enabled mode MSTP
Default port cost method: long
###### MST 0 Vlans Mapped: 1-9
CST Root ID Priority 32768
                   Address 00:01:42:97:e0:00
                   This switch is root for CST and IST master.
                   Hello Time 2 sec Max Age 20 sec Forward Delay 15 sec
                   Max hops 20
```
# **Chapter 28.SSH Commands**

# **ip ssh port**

The **ip ssh port** Global Configuration mode command specifies the port to be used by the SSH server. Use the **no** form of this command to return to the default configuration.

## **Syntax**

**ip ssh port** *port-number* **no ip ssh port**

## **Parameters**

**•** *port-number* — Port number for use by the SSH server (Range: 1 - 65535).

## **Default Configuration**

The default port number is 22.

**Command Mode** Global Configuration mode

## **User Guidelines**

There are no user guidelines for this command.

## **Example**

The following example specifies the port to be used by the SSH server as 8080.

console(config)# **ip ssh port** 8080

# **ip ssh server**

The **ip ssh server** Global Configuration mode command enables the device to be configured from a SSH server. Use the **no** form of this command to disable this function.

## **Syntax**

**ip ssh server**

**no ip ssh server**

**Parameters** This command has no arguments or keywords.

## **Default Configuration**

Device configuration from a SSH server is enabled.
#### **Command Mode**

Global Configuration mode

#### **User Guidelines**

If encryption keys are not generated, the SSH server is in standby until the keys are generated. To generate SSH server keys, use the **crypto key generate dsa**, and **crypto key generate rsa** Global Configuration mode commands.

#### **Example**

The following example enables configuring the device from a SSH server.

console(config)# **ip ssh server**

### **crypto key generate dsa**

The **crypto key generate dsa** Global Configuration mode command generates DSA key pairs.

### **Syntax**

**crypto key generate dsa**

#### **Parameters**

This command has no arguments or keywords.

#### **Default Configuration**

DSA key pairs do not exist.

#### **Command Mode**

Global Configuration mode

#### **User Guidelines**

DSA keys are generated in pairs: one public DSA key and one private DSA key. If the device already has DSA keys, a warning and prompt to replace the existing keys with new keys are displayed.

This command is not saved in the device configuration; however, the keys generated by this command are saved in the private configuration, which is never displayed to the user or backed up on another device.

DSA keys are saved to the backup master.

This command may take a considerable period of time to execute.

#### **Example**

The following example generates DSA key pairs.

```
console(config)# crypto key generate dsa
```
### **crypto key generate rsa**

The **crypto key generate rsa** Global Configuration mode command generates RSA key pairs.

**Syntax crypto key generate rsa**

**Parameters** This command has no arguments or keywords.

**Default Configuration**

RSA key pairs do not exist.

**Command Mode** Global Configuration mode

#### **User Guidelines**

RSA keys are generated in pairs: one public RSA key and one private RSA key. If the device already has RSA keys, a warning and prompt to replace the existing keys with new keys are displayed.

This command is not saved in the device configuration; however, the keys generated by this command are saved in the private configuration which is never displayed to the user or backed up on another device.

RSA keys are saved to the backup master.

This command may take a considerable period of time to execute.

#### **Example**

The following example generates RSA key pairs.

```
console(config)# crypto key generate rsa
```
## **ip ssh pubkey-auth**

The **ip ssh pubkey-auth** Global Configuration mode command enables public key authentication for incoming SSH sessions. Use the **no** form of this command to disable this function.

**Syntax ip ssh pubkey-auth no ip ssh pubkey-auth**

**Parameters** This command has no arguments or keywords.

#### **Default Configuration**

Public Key authentication for incoming SSH sessions is disabled.

**Command Mode** Global Configuration mode

#### **User Guidelines**

AAA authentication is independent

The following example enables public key authentication for incoming SSH sessions.

console(config)# **ip ssh pubkey-auth**

# **crypto key pubkey-chain ssh**

The **crypto key pubkey-chain ssh** Global Configuration mode command enters the SSH Public Key-chain Configuration mode. The mode is used to manually specify other device public keys such as SSH client public keys.

#### **Syntax crypto key pubkey-chain ssh**

**Parameters**

This command has no arguments or keywords.

#### **Default Configuration**

No keys are specified.

**Command Mode** Global Configuration mode

#### **User Guidelines**

There are no user guidelines for this command.

#### **Example**

The following example enters the SSH Public Key-chain Configuration mode and manually configures the RSA key pair for SSH public key-chain **bob**.

```
console(config)# crypto key pubkey-chain ssh
console(config-pubkey-chain)# user-key bob 
console(config-pubkey-key)# key-string rsa
AAAAB3NzaC1yc2EAAAADAQABAAABAQCvTnRwPWl
Al4kpqIw9GBRonZQZxjHKcqKL6rMlQ+
ZNXfZSkvHG+QusIZ/76ILmFT34v7u7ChFAE+
Vu4GRfpSwoQUvV35LqJJk67IOU/zfwOl1g
kTwml75QR9gHujS6KwGN2QWXgh3ub8gDjTSq
muSn/Wd05iDX2IExQWu08licglk02LYciz
+Z4TrEU/9FJxwPiVQOjc+KBXuR0juNg5nFYsY
0ZCk0N/W9a/tnkm1shRE7Di71+w3fNiOA
6w9o44t6+AINEICBCCA4YcF6zMzaT1wefWwX6f+
Rmt5nhhqdAtN/4oJfce166DqVX1gWmN
zNR4DYDvSzg0lDnwCAC8Qh
Fingerprint: a4:16:46:23:5a:8d:1d:b5:37:59:eb:44:13:b9:33:e9
```
### **user-key**

The **user-key** SSH Public Key-string Configuration mode command specifies which SSH public key is manually configured. Use the **no** form of this command to remove an SSH public key.

#### **Syntax**

**user-key** *username* {**rsa** | **dsa**}

**no user-key** *username*

#### **Parameters**

- **•** *username* Specifies the username of the remote SSH client. (Range: 1-48 characters)
- **• rsa** Indicates the RSA key pair.
- **• dsa** Indicates the DSA key pair.

#### **Default Configuration**

No SSH public keys exist.

#### **Command Mode**

SSH Public Key-string Configuration mode

#### **User Guidelines**

Follow this command with the **key-string** SSH Public Key-String Configuration mode command to specify the key.

#### **Example**

The following example enables manually configuring an SSH public key for SSH public key-chain **bob**.

```
console(config)# crypto key pubkey-chain ssh
console(config-pubkey-chain)# user-key bob rsa
console(config-pubkey-key)# key-string row
AAAAB3NzaC1yc2EAAAADAQABAAABAQCvTnRwPWl
```
## **key-string**

The **key-string** SSH Public Key-string Configuration mode command manually specifies an SSH public key.

```
Syntax
key-string
key-string row key-string
```
#### **Parameters**

- row Indicates the SSH public key row by row.
- **•** *key-string*  Specifies the key in UU-encoded DER format; UU-encoded DER format is the same format in the authorized\_keys file used by OpenSSH.

#### **Default Configuration**

No keys exist.

#### **Command Mode**

SSH Public Key-string Configuration mode

#### **User Guidelines**

Use the **key-string** SSH Public Key-string Configuration mode command to specify which SSH public key is to be interactively configured next. To complete the command, you must enter a row with no characters.

Use the **key-string row** SSH Public Key-string Configuration mode command to specify the SSH public key row by row. Each row must begin with a **key-string row** command. This command is useful for configuration files.

#### **Example**

The following example enters public key strings for SSH public key client **bob**.

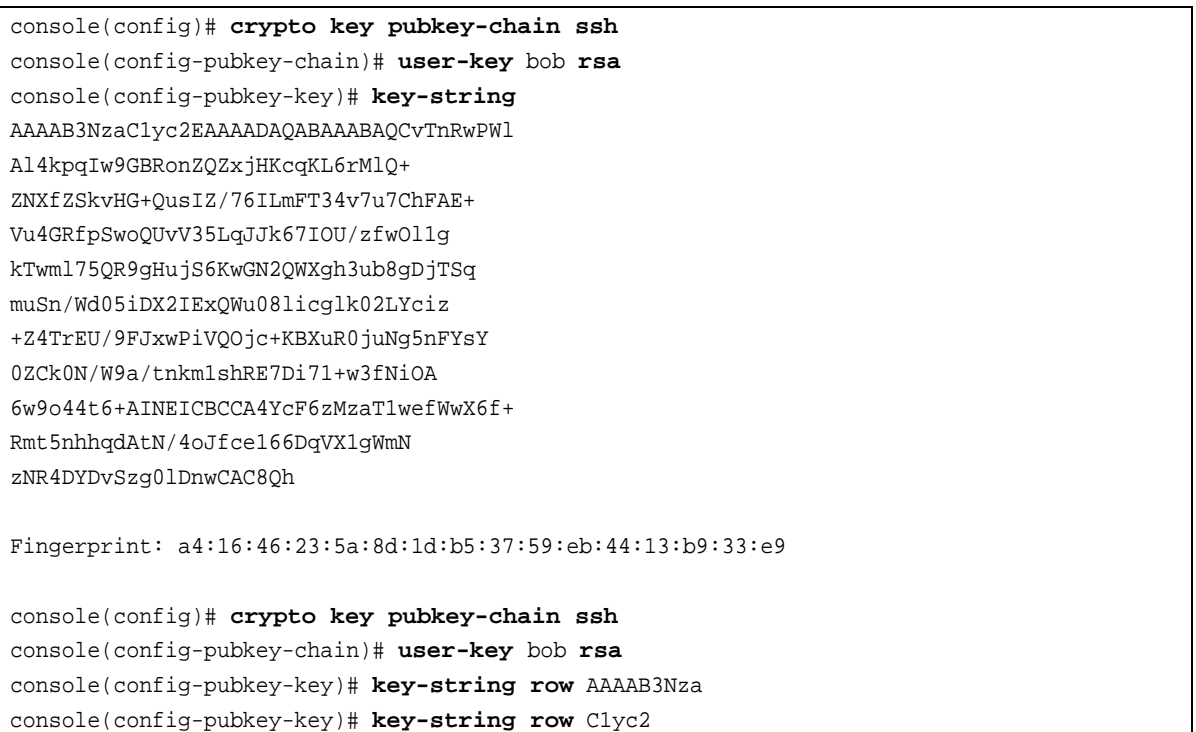

## **show ip ssh**

The **show ip ssh** Privileged EXEC mode command displays the SSH server configuration.

**Syntax show ip ssh**

#### **Parameters**

This command has no arguments or keywords.

#### **Default Configuration**

This command has no default configuration.

#### **Command Mode**

Privileged EXEC mode

#### **User Guidelines**

There are no user guidelines for this command.

#### **Example**

The following example displays the SSH server configuration.

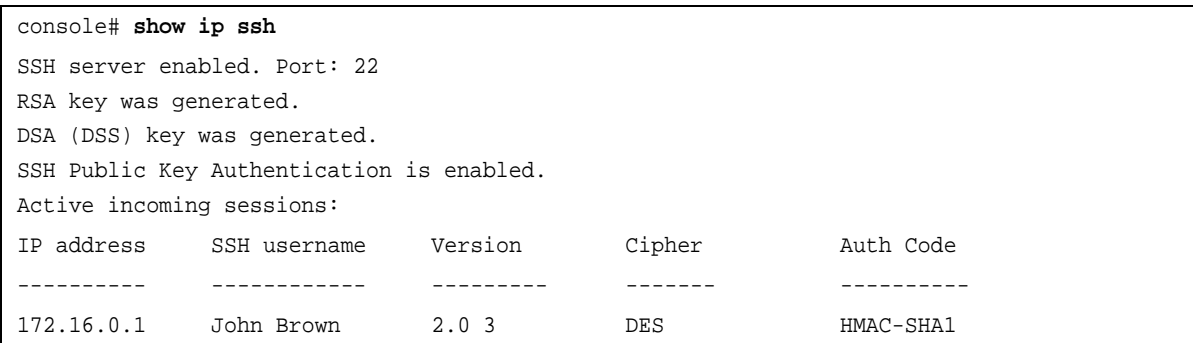

The following table describes significant fields shown above:

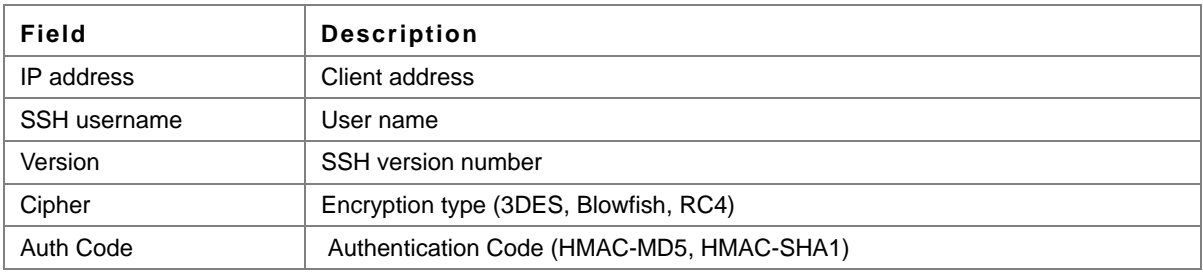

# **show crypto key mypubkey**

The **show crypto key mypubkey** Privileged EXEC mode command displays the SSH public keys on the device.

#### **Syntax**

**show crypto key mypubkey** [**rsa** | **dsa**]

#### **Parameters**

- **• rsa** Indicates the RSA key.
- **• dsa** Indicates the DSA key.

#### **Default Configuration**

This command has no default configuration.

#### **Command Mode**

Privileged EXEC mode

#### **User Guidelines**

There are no user guidelines for this command.

#### **Example**

The following example displays the SSH public RSA keys on the device.

```
console# show crypto key mypubkey rsa
```

```
RSA key data:
005C300D 06092A86 4886F70D 01010105 00034B00 30480241 00C5E23B 55D6AB22 
04AEF1BA A54028A6 9ACC01C5 129D99E4 64CAB820 847EDAD9 DF0B4E4C 73A05DD2 
BD62A8A9 FA603DD2 E2A8A6F8 98F76E28 D58AD221 B583D7A4 71020301 87685768 
Fingerprint(Hex): 77:C7:19:85:98:19:27:96:C9:CC:83:C5:78:89:F8:86
Fingerprint(Bubble Babble): yteriuwt jgkljhglk yewiury hdskjfryt gfhkjglk
```
### **show crypto key pubkey-chain ssh**

The **show crypto key pubkey-chain ssh** Privileged EXEC mode command displays SSH public keys stored on the device.

#### **Syntax**

**show crypto key pubkey-chain ssh** [**username** *username*] [**fingerprint** {**bubble-babble** | **hex**}]

#### **Parameters**

- **•** *username* Specifies the remote SSH client username.
- **• bubble-babble** Fingerprint in Bubble Babble format.
- **• hex** Fingerprint in Hex format.

#### **Default Configuration**

This command has no default configuration.

#### **Command Mode**

Privileged EXEC mode

#### **User Guidelines**

There are no user guidelines for this command.

The following example displays SSH public keys stored on the device.

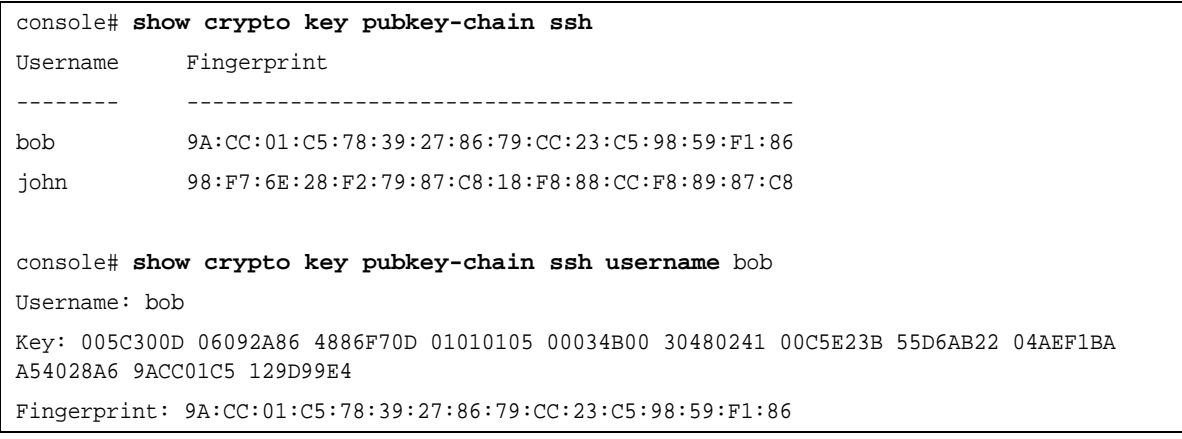

# **Chapter 29.Syslog Commands**

# **logging on**

The **logging on** Global Configuration mode command controls error message logging. This command sends debug or error messages to a logging process, which logs messages to designated locations asynchronously to the process that generated the messages. Use the **no** form of this command to disable the logging process.

#### **Syntax**

**logging on**

**no logging on**

#### **Parameters**

This command has no arguments or keywords.

#### **Default Configuration**

Logging is enabled.

#### **Command Mode**

Global Configuration mode

#### **User Guidelines**

The logging process controls the distribution of logging messages at various destinations, such as the logging buffer, logging file or syslog server. Logging on and off at these destinations can be individually configured using the **logging buffered**, **logging file**, and **logging** Global Configuration mode commands. However, if the **logging on** command is disabled, no messages are sent to these destinations. Only the console receives messages.

#### **Example**

The following example enables logging error messages.

console(config)# **logging on**

# **logging**

The **logging** Global Configuration mode command logs messages to a syslog server. Use the **no** form of this command to delete the syslog server with the specified address from the list of syslogs.

#### **Syntax**

**logging** {*ipv4-address* | *ipv6-address* | *hostname*} [**port** *port*] [**severity** *level*] [**facility** *facility*] [**description** *text*] **no logging** {*ipv4-address* | *ipv6-address*| *hostname*}

#### **Parameters**

- **•** *ipv4-address* Specifies the IPv4 address of the host to be used as a syslog server.
- **•** *Ipv6-address* Specifies the IPv6 address of the host to be used as a syslog server.
- **•** *hostname* Specifies the host name of the syslog server. (Range: 1 158 characters)
- **•** *port* Specifies the port number for syslog messages. (Range: 1 65535)
- **•** *level* Specifies the severity level of logged messages sent to the syslog servers. Possible values: **emergencies, alerts**, **critical**, **errors, warnings**, **notices, informational** and **debugging**.
- **•** *facility* Specifies the facility that is indicated in the message. Possible values: **local0, local1, local2, local3, local4, local5, local 6, local7**.
- **•** *text* Syslog server description. (Range: 1 64 characters)

#### **Default Configuration**

The default port number is 514.

The default logging message level is **informational**.

The default facility is local7.

#### **Command Mode**

Global Configuration mode

#### **User Guidelines**

Up to 8 syslog servers can be used.

If no specific severity level is specified, the global values apply to each server.

#### **Example**

The following example limits logged messages sent to the syslog server with IP address 10.1.1.1 to severity level **critical**.

console(config)# **logging** 10.1.1.1 **severity critical**

## **logging console**

The **logging console** Global Configuration mode command limits messages logged to the console based on severity. Use the **no** form of this command to disable logging to the console.

#### **Syntax**

**logging console** *level*

**no logging console**

#### **Parameters**

**•** *level* — Specifies the severity level of logged messages displayed on the console. Possible values: **emergencies, alerts**, **critical**, **errors, warnings**, **notices, informational, debugging.**

#### **Default Configuration**

The default severity level is **informational**.

#### **Command Mode**

Global Configuration mode

#### **User Guidelines**

There are no user guidelines for this command.

#### **Example**

The following example limits logging messages displayed on the console to severity level **errors**.

console(config)# **logging console errors**

# **logging buffered**

The **logging buffered** Global Configuration mode command limits syslog messages displayed from an internal buffer based on severity. Use the **no** form of this command to cancel using the buffer.

### **Syntax**

**logging buffered** *level*

**no logging buffered**

#### **Parameters**

**•** *level* — Specifies the severity level of messages logged in the buffer. Possible values: **emergencies, alerts**, **critical**, **errors, warnings**, **notices, informational, debugging.**

#### **Default Configuration**

The default severity level is **informational**.

#### **Command Mode**

Global Configuration mode

#### **User Guidelines**

All the syslog messages are logged to the internal buffer. This command limits the messages displayed to the user.

#### **Example**

The following example limits syslog messages displayed from an internal buffer based on severity level **debugging**.

```
console(config)# logging buffered debugging
```
# **logging buffered size**

The **logging buffered size** Global Configuration mode command changes the number of syslog messages stored in the internal buffer. Use the **no** form of this command to return to the default configuration.

#### **Syntax**

**logging buffered size** *number* **no logging buffered size**

#### **Parameters**

**•** *number* — Specifies the maximum number of messages stored in the history table. (Range: 20 - 400)

#### **Default Configuration**

The default number of messages is 200.

#### **Command Mode**

Global Configuration mode

#### **User Guidelines**

This command takes effect only after Reset.

#### **Example**

The following example changes the number of syslog messages stored in the internal buffer to 300.

console(config)# **logging buffered size** 300

## **clear logging**

The **clear logging** Privileged EXEC mode command clears messages from the internal logging buffer.

#### **Syntax clear logging**

**Parameters** This command has no arguments or keywords.

#### **Default Configuration**

This command has no default configuration.

#### **Command Mode**

Privileged EXEC mode

#### **User Guidelines** There are no user guidelines for this command.

#### **Example**

The following example clears messages from the internal logging buffer.

```
console# clear logging
Clear logging buffer [y/n]
```
# **logging file**

The **logging file** Global Configuration mode command limits syslog messages sent to the logging file based on severity. Use the **no** form of this command to cancel using the logging file.

#### **Syntax**

**logging file** *level*

**no logging file**

#### **Parameters**

**•** *level* — Specifies the severity level of syslog messages sent to the logging file. Possible values: **emergencies, alerts**, **critical**, **errors, warnings**, **notices, informational** and **debugging.**

#### **Default Configuration**

The default severity level is **errors**.

#### **Command Mode**

Global Configuration mode

#### **User Guidelines**

There are no user guidelines for this command.

#### **Example**

The following example limits syslog messages sent to the logging file based on severity level **alerts**.

console(config)# **logging file alerts**

## **clear logging file**

The **clear logging file** Privileged EXEC mode command clears messages from the logging file.

**Syntax clear logging file**

**Parameters** This command has no arguments or keywords.

#### **Default Configuration**

This command has no default configuration.

**Command Mode** Privileged EXEC mode

**User Guidelines** There are no user guidelines for this command.

The following example clears messages from the logging file.

```
console# clear logging file
Clear Logging File [y/n]
```
## **aaa logging**

The **aaa logging** Global Configuration mode command enables logging AAA login events. Use the **no** form of this command to disable logging AAA login events.

**Syntax aaa logging login no aaa logging login**

#### **Parameters**

**login** — Indicates logging messages related to successful login events, unsuccessful login events and other login-related events**.**

#### **Default Configuration**

Logging AAA login events is enabled.

#### **Command Mode**

Global Configuration mode

#### **User Guidelines**

Other types of AAA events are not subject to this command.

#### **Example**

The following example enables logging messages related to AAA login events.

```
console(config)# aaa logging login
```
# **file-system logging**

The **file-system logging** Global Configuration mode command enables logging file system events. Use the **no** form of this command to disable logging file system events.

#### **Syntax**

**file-system logging copy**

**no file-system logging copy**

**file-system logging delete-rename**

**no file-system logging delete-rename**

#### **Parameters**

- **• copy**  Indicates logging messages related to file copy operations.
- **• delete-rename**  Indicates logging messages related to file deletion and renaming operations.

#### **Default Configuration**

Logging file system events is enabled.

#### **Command Mode**

Global Configuration mode

#### **User Guidelines**

There are no user guidelines for this command.

#### **Example**

The following example enables logging messages related to file copy operations.

console(config)# **file-system logging copy**

### **management logging**

The **management logging** Global Configuration mode command enables logging management Access List (ACL) events. Use the **no** form of this command to disable logging management Access List events.

#### **Syntax**

**management logging deny**

#### **no management logging deny**

#### **Parameters**

**• deny** — Indicates logging messages related to deny actions of management ACLs.

#### **Default Configuration**

Logging management ACL deny events is enabled.

#### **Command Mode**

Global Configuration mode

#### **User Guidelines**

Other types of management ACL events are not subject to this command.

#### **Example**

The following example enables logging messages related to deny actions of management ACLs.

console(config)# **management logging deny**

# **show logging**

The **show logging** Privileged EXEC mode command displays the state of logging and the syslog messages stored in the internal buffer.

### **Syntax**

**show logging**

#### **Parameters**

This command has no arguments or keywords.

#### **Default Configuration**

This command has no default configuration.

#### **Command Mode**

Privileged EXEC mode

#### **User Guidelines**

There are no user guidelines for this command.

#### **Example**

The following example displays the state of logging and the syslog messages stored in the internal buffer.

#### Console# **show logging**

```
Logging is enabled.
Console logging: level debugging. Console Messages: 0 Dropped (severity).
Buffer logging: level debugging. Buffer Messages: 11 Logged, 200 Max.
File logging: level notifications. File Messages: 0 Dropped (severity).
Syslog server 192.180.2.27 logging: errors. Messages: 6 Dropped (severity).
Syslog server 192.180.2.28 logging: errors. Messages: 6 Dropped (severity).
2 messages were not logged (resources)
Application filtering control
Application Event Status
----------- ----- ------
AAA Login Enabled
File system Copy Copy Enabled
File system Delete-Rename Enabled
Management ACL Deny Deny Enabled
```

```
Buffer log:
11-Aug-2009 15:41:43: %LINK-3-UPDOWN: Interface FastEthernet0/0, changed state to up
11-Aug-2009 15:41:43: %LINK-3-UPDOWN: Interface Ethernet1/0, changed state to up
11-Aug-2009 15:41:43: %LINK-3-UPDOWN: Interface Ethernet1/1, changed state to up
11-Aug-2009 15:41:43: %LINK-3-UPDOWN: Interface Ethernet1/2, changed state to up
11-Aug-2009 15:41:43: %LINK-3-UPDOWN: Interface Ethernet1/3, changed state to up
11-Aug-2009 15:41:43: %SYS-5-CONFIG_I: Configured from memory by console
11-Aug-2009 15:41:39: %LINEPROTO-5-UPDOWN: Line protocol on Interface FastEthernet0/0, 
changed state to up
11-Aug-2009 15:41:39: %LINEPROTO-5-UPDOWN: Line protocol on Interface Ethernet1/0, changed 
state to down
11-Aug-2009 15:41:39: %LINEPROTO-5-UPDOWN: Line protocol on Interface Ethernet1/1, changed 
state to down
11-Aug-2009 15:41:39: %LINEPROTO-5-UPDOWN: Line protocol on Interface Ethernet1/2, changed 
state to down
11-Aug-2009 15:41:39: %LINEPROTO-5-UPDOWN: Line protocol on Interface Ethernet1/3, changed 
state to down
```
# **show logging file**

The **show logging file** Privileged EXEC mode command displays the state of logging and the syslog messages stored in the logging file.

#### **Syntax**

**show logging file**

#### **Parameters**

This command has no arguments or keywords.

#### **Default Configuration**

This command has no default configuration.

#### **Command Mode**

Privileged EXEC mode

#### **User Guidelines**

There are no user guidelines for this command.

The following example displays the logging state and the syslog messages stored in the logging file.

```
Console# show logging file
Logging is enabled.
Console logging: level debugging. Console Messages: 0 Dropped (severity).
Buffer logging: level debugging. Buffer Messages: 11 Logged, 200 Max.
File logging: level notifications. File Messages: 0 Dropped (severity).
Syslog server 192.180.2.27 logging: errors. Messages: 6 Dropped (severity).
Syslog server 192.180.2.28 logging: errors. Messages: 6 Dropped (severity).
2 messages were not logged (resources)
Application filtering control
Application Event Status
----------- ----- ------
AAA Login Enabled
File system Copy Copy Enabled
File system Delete-Rename Enabled
Management ACL Deny Deny Enabled
Buffer log:
11-Aug-2009 15:41:43: %LINK-3-UPDOWN: Interface FastEthernet0/0, changed state to up
11-Aug-2009 15:41:43: %LINK-3-UPDOWN: Interface Ethernet1/0, changed state to up
11-Aug-2009 15:41:43: %LINK-3-UPDOWN: Interface Ethernet1/1, changed state to up
11-Aug-2009 15:41:43: %LINK-3-UPDOWN: Interface Ethernet1/2, changed state to up
11-Aug-2009 15:41:43: %LINK-3-UPDOWN: Interface Ethernet1/3, changed state to up
11-Aug-2009 15:41:43: %SYS-5-CONFIG_I: Configured from memory by console
11-Aug-2009 15:41:39: %LINEPROTO-5-UPDOWN: Line protocol on Interface FastEthernet0/0, 
changed state to up
11-Aug-2009 15:41:39: %LINEPROTO-5-UPDOWN: Line protocol on Interface Ethernet1/0, changed 
state to down
11-Aug-2009 15:41:39: %LINEPROTO-5-UPDOWN: Line protocol on Interface Ethernet1/1, changed 
state to down
11-Aug-2009 15:41:39: %LINEPROTO-5-UPDOWN: Line protocol on Interface Ethernet1/2, changed 
state to down
11-Aug-2009 15:41:39: %LINEPROTO-5-UPDOWN: Line protocol on Interface Ethernet1/3, changed 
state to down
```
### **show syslog-servers**

The **show syslog-servers** Privileged EXEC mode command displays the settings of the syslog servers.

#### **Syntax show syslog-servers**

#### **Parameters**

This command has no arguments or keywords.

#### **Default Configuration**

This command has no default configuration.

#### **Command Mode**

Privileged EXEC mode

#### **User Guidelines**

There are no user guidelines for this command.

#### **Example**

The following example displays the settings of the syslog servers.

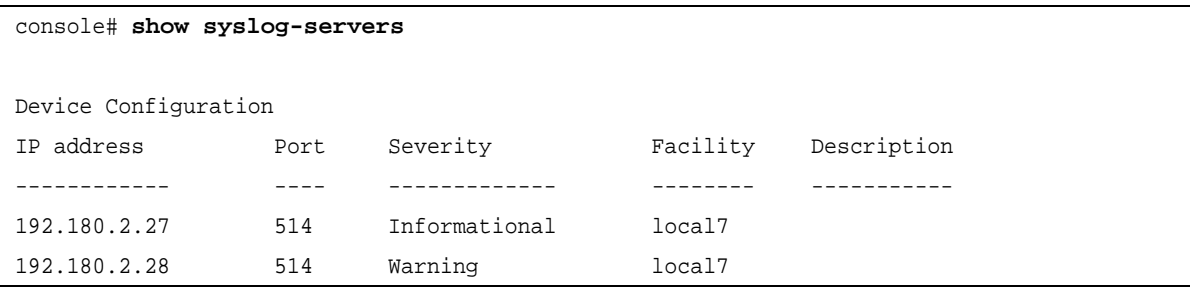

# **Chapter 30.TACACS+ Commands**

### **tacacs-server host**

The **tacacs-server host** Global Configuration mode command specifies a TACACS+ host. Use the **no** form of this command to delete the specified name or address.

#### **Syntax**

**tacacs-server host {***ip-address* | *hostname*} [**single-connection**] [**port** *port-number*] [**timeout** *timeout*] [**key** *keystring*] [**source** *source*] [**priority** *priority*]

**no tacacs-server host {***ip-address* | *hostname*}

#### **Parameters**

- **•** *ip-address* IP address of the TACACS+ server.
- **•** *hostname* Host name of the TACACS+ server. (Range: 1 158 characters)
- **• single-connection** Indicates a single-connection. Rather than have the device open and close a TCP connection to the daemon each time it must communicate, the single-connection option maintains a single open connection between the device and the daemon.
- **•** *port-number* Specifies a server port number. (Range: 0 65535)
- **•** *timeout* Specifies the timeout value in seconds. (Range: 1 30)
- **•** *key-string* Specifies the authentication and encryption key for all TACACS+ communications between the device and the TACACS+ server. This key must match the encryption used on the TACACS+ daemon. To specify an empty string, enter "". (Range: 0 - 128 characters)
- **•** *source* Specifies the source IP address to use for the communication. 0.0.0.0 indicates a request to use the IP address of the outgoing IP interface.
- **•** *priority* Determines the order in which the TACACS+ servers are used, where 0 is the highest priority. (Range: 0 - 65535)

#### **Default Configuration**

No TACACS+ host is specified.

If no port number is specified, default port number 49 is used.

If no host-specific timeout, key-string or source value is specified, the global value is used.

If no TACACS+ server priority is specified, default priority 0 is used.

#### **Command Mode**

Global Configuration mode

#### **User Guidelines**

Multiple **tacacs-server host** commands can be used to specify multiple hosts.

The following example specifies a TACACS+ host.

console(config)# **tacacs-server host** 172.16.1.1

### **tacacs-server key**

The **tacacs-server key** Global Configuration mode command sets the authentication encryption key used for all TACACS+ communications between the device and the TACACS+ daemon. Use the **no** form of this command to disable the key.

#### **Syntax**

#### **tacacs-server key** *key-string*

**no tacacs-server key**

#### **Parameters**

**•** *key-string —* Specifies the authentication and encryption key for all TACACS+ communications between the device and the TACACS+ server. This key must match the encryption used on the TACACS+ daemon. (Range: 0 - 128 characters)

#### **Default Configuration**

Empty string.

#### **Command Mode**

Global Configuration mode

#### **User Guidelines**

There are no user guidelines for this command.

#### **Example**

The following example sets the authentication encryption key.

```
console(config)# tacacs-server key ati-s
```
### **tacacs-server timeout**

The **tacacs-server timeout** Global Configuration mode command sets the interval during which the device waits for a TACACS+ server to reply. Use the **no** form of this command to return to the default configuration.

#### **Syntax**

**tacacs-server timeout** *timeout* 

**no tacacs-server timeout**

#### **Parameters**

**•** *timeout —* Specifies the timeout value in seconds. (Range: 1 - 30)

#### **Default Configuration**

5 seconds

#### **Command Mode**

Global Configuration mode

#### **User Guidelines**

There are no user guidelines for this command.

#### **Example**

The following example sets the timeout value to 30.

```
console(config)# tacacs-server timeout 30
```
### **tacacs-server source-ip**

The **tacacs-server source-ip** Global Configuration mode command configures the source IP address to be used for communication with TACACS+ servers. Use the **no** form of this command to return to the default configuration.

#### **Syntax**

**tacacs-server source-ip** *source* 

**no tacacs-server source-ip** *source*

#### **Parameters**

**•** *source —* Specifies the source IP address.

#### **Default Configuration**

The source IP address is the address of the outgoing IP interface.

#### **Command Mode**

Global Configuration mode

#### **User Guidelines**

N/A

#### **Example**

The following example specifies the source IP address.

```
console(config)# tacacs-server source-ip 172.16.8.1
```
### **show tacacs**

The **show tacacs** Privileged EXEC mode command displays configuration and statistical information about a TACACS+ server.

#### **Syntax**

**show tacacs** [*ip-address*]

#### **Parameters**

**•** *ip-address —* Name or IP address of the TACACS+ server.

#### **Default Configuration**

This command has no default configuration.

#### **Command Mode**

Privileged EXEC mode

#### **User Guidelines**

There are no user guidelines for this command.

#### **Example**

The following example displays configuration and statistical information about a TACACS+ server.

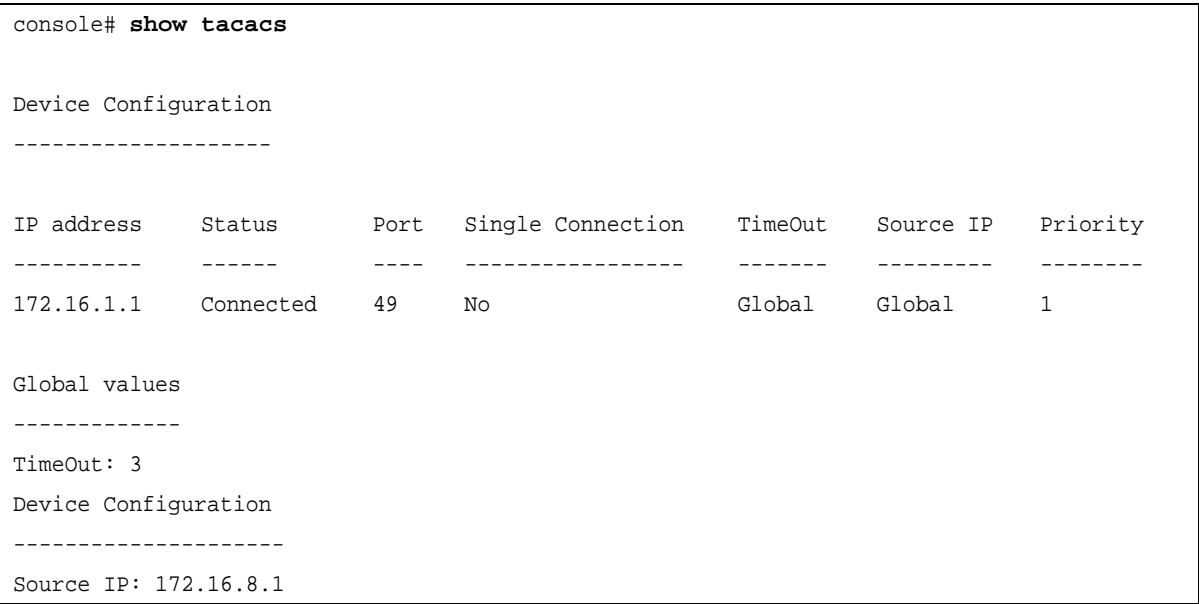

# **Chapter 31.Tunnel Commands**

### **interface tunnel**

The **interface tunnel** Global Configuration mode command enters tunnel interface configuration mode.

#### **Syntax**

**interface tunnel** *number*

#### **Parameters**

**•** *number* — Tunnel index.

#### **Default Configuration**

This command has no default configuration.

#### **Command Mode**

Global Configuration mode.

#### **User Guidelines**

There are no user guidelines for this command.

#### **Example**

The following example enters tunnel interface configuration mode to configure tunnel 1.

```
console(config)# interface tunnel 1
console(config-tunnel)#
```
# **tunnel mode ipv6ip**

The **tunnel mode ipv6ip** Interface Tunnel Configuration mode command configures an IPv6 transition mechanism global support mode. Use the **no** form of this command to remove the IPv6 transition mechanism.

#### **Syntax tunnel mode ipv6ip** {**isatap**}

**no tunnel mode ipv6ip**

#### **Parameters**

**• isatap** — Automatic IPv6 over IPv4 ISATAP tunnel is enabled.

#### **Default Configuration**

Disabled.

#### **Command Mode**

Interface Tunnel Configuration mode.

#### **User Guidelines**

Note

**•** The system can be enabled to an ISATAP tunnel. When enabled, an automatic tunnel interface is created on each interface that is assigned with an IPv4 address.

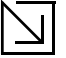

On a specific interface (that is port/ VLAN), both native IPv6 and transition mechanisms can coexist. The host implementation chooses the egress interface according to the scope of the destination IP address (for example ISATAP/ Native IPv6).

#### **Example**

The following example configures an IPv6 transition mechanism global support mode.

```
console(config)# interface tunnel 1
console(config-tunnel)# tunnel mode ipv6ip
```
## **tunnel isatap router**

The **tunnel isatap router** Interface Tunnel Configuration mode command configures a global string that represents a specific automatic tunnel router domain name. Use the **no** form of this command to remove the string associated with the router domain name and return to the default.

#### **Syntax**

**tunnel isatap router** *router\_name*

**no tunnel isatap router**

#### **Parameters**

**•** *router\_name* — A string representing the router's domain name.

#### **Default Configuration**

By default, the **ISATAP** string represents the corresponding automatic tunnel router's domain name.

#### **Command Mode**

Interface Tunnel Configuration mode.

#### **User Guidelines**

- **•** The **ipv6 tunnel routers-dns** command determines the string that the host uses for automatic tunnel router lookup in an IPv4 DNS procedure. By default, the string **ISATAP** is used for the corresponding automatic tunnel types.
- **•** Per tunnel, only one string can represent the automatic tunnel router name. Using this command overwrites the existing entry.

The following example configures a global string **ATI Tunnel Router** to represent a specific automatic tunnel router domain name:

```
console(config)# interface tunnel 1
console(config-tunnel)# tunnel isatap router ATI_Tunnel_Router
```
### **tunnel source**

The **tunnel source** Interface Tunnel Configuration mode command sets the local (source) tunnel interface IPv4 address. Use the **no** form to delete the tunnel local address.

#### **Syntax**

**tunnel source** {**auto**|**ip-address** *ipv4-address*}

**no tunnel source**

#### **Parameters**

- **• auto** The system minimum IPv4 address is used as the source address for packets sent on the tunnel interface. If the IPv4 address is changed, then the local address of the tunnel interface is also changed.
- **• ip-address** *ipv4-address*  The IPv4 address to use as the source address for packets sent on the tunnel interface. The tunnel interface local address is not changed when the IPv4 address is moved to another interface.

#### **Default Configuration**

No source address is defined.

#### **Command Mode**

Interface Tunnel Configuration mode.

#### **User Guidelines**

**•** The configured source IPv4 address is used for forming the tunnel interface identifier. The interface identifier is set to the eight least significant bytes of the SIP field of the encapsulated IPv6 tunneled packets.

#### **Example**

The following example sets the local (source) tunnel interface IPv4 address.

```
console(config)# interface tunnel 1
console(config-tunnel)# tunnel source auto
```
### **tunnel isatap query-interval**

The **tunnel isatap query-interval** Global Configuration mode command configures the interval between DNS Queries (before the IP address of the ISATAP router is known) for the automatic tunnel router domain name. Use the **no** form of this command to return to default.

#### **Syntax**

**tunnel isatap query-interval** *seconds*

#### **no tunnel isatap query-interval**

#### **Parameters**

**•** *seconds* — Specifies the number of seconds between DNS Queries. (Range: 10 - 3600)

#### **Default Configuration**

10 seconds.

#### **Command Mode**

Global Configuration mode.

#### **User Guidelines**

**•** This command determines the interval of DNS queries before the IP address of the ISATAP router is known. When the IP address is known, the robustness level that is set by the tunnel isatap robustness global configuration command determines the refresh rate.

#### **Example**

The following example configures the interval between DNS Queries for the automatic tunnel router domain to 60 seconds.

console(config)# **tunnel isatap query-interval** 60

## **tunnel isatap solicitation-interval**

The **tunnel isatap solicitation-interval** Global Configuration mode command configures the interval between ISATAP router solicitations messages (when there is no active ISATAP router). Use the **no** form of this command to return to the default.

#### **Syntax**

**tunnel isatap solicitation-interval** *seconds*

**no tunnel isatap solicitation-interval**

#### **Parameters**

**•** *seconds* — Specifies the number of seconds between ISATAP router solicitations messages. (Range: 10 - 3600)

#### **Default Configuration**

10 seconds.

#### **Command Mode**

Global Configuration mode.

#### **User Guidelines**

**•** This command determines the interval of Router Solicitation messages when there is no active ISATAP router. When there is an active ISATAP router, the robustness level that is set by the tunnel isatap robustness global configuration command determines the refresh rate.

The following example configures the interval between ISATAP router solicitations messages to 60 seconds.

```
console(config)# tunnel isatap solicitation-interval 60
```
### **tunnel isatap robustness**

The **tunnel isatap robustness** Global Configuration mode command configures the number of DNS Query/Router Solicitation refresh messages that the device sends. Use the **no** form of this command to return to default.

#### **Syntax**

#### **tunnel isatap robustness** *number*

**no tunnel isatap robustness**

#### **Parameters**

**•** *number* — Specifies the number of refresh messages. (Range: 1 - 20)

#### **Default Configuration**

Three times.

#### **Command Mode**

Global Configuration mode.

#### **User Guidelines**

- **•** The DNS query interval (after the IP address of the ISATAP router is known) is the TTL that is received from the DNS divided by (Robustness  $+ 1$ ).
- **•** The router solicitation interval (when there is an active ISATAP router) is the minimum router lifetime that is received from the ISATAP router divided by (Robustness + 1).

#### **Example**

The following example configures the number of DNS Query/Router Solicitation refresh messages that the device sends to six times.

```
console(config)# tunnel isatap robustness 6
```
### **show ipv6 tunnel**

The **show ipv6 tunnel** Privileged EXEC mode command displays information on the ISATAP tunnel.

**Syntax show ipv6 tunnel**

#### **Parameters**

This command has no arguments or keywords.

#### **Default Configuration**

This command has no default setting.

#### **Command Mode**

Privileged EXEC mode.

#### **User Guidelines**

There are no user guidelines for this command.

#### **Example**

The following example displays information on the ISATAP tunnel:

#### console> **show ipv6 tunnel**

Router DNS name: ISATAP Router IPv4 address: 172.16.1.1 DNS Query interval: 10 seconds Min DNS Query interval: 0 seconds Router Solicitation interval: 10 seconds Min Router Solicitation interval: 0 seconds Robustness: 3

# **Chapter 32.System Management Commands**

# **ping**

The **ping** User EXEC mode command sends ICMP echo request packets to another node on the network.

#### **Syntax**

**ping** {*ipv4-address* | *hostname* } [**size** *packet\_size*] [**count** *packet\_count*] [**timeout** *time\_out*]

**ping ipv6** {*ipv6-address* | *hostname* } [**size** *packet\_size*] [**count** *packet\_count*] [**timeout** *time\_out*]

#### **Parameters**

- **ipv6** Uses IPv6 to check the network connectivity.
- **•** *ipv4-address* IPv4 address to ping. An out-of-band IP address can be specified as described in the usage guidelines.
- **•** *ipv6-address* IPv6 address to ping. When the IPv6 address is a Link-Local address (IPv6Z address), the outgoing interface name must be specified. Refer to the usage guidelines for the interface name syntax.
- **•** *hostname* Host name to ping. (Range: 1 158 characters)
- **•** *packet\_size* Number of bytes in a packet. The actual packet size is eight bytes larger than the specified size specified because the device adds header information. (Range: 56 - 1472 bytes)
- **•** *packet\_count* Number of packets to send. If 0 is entered, it pings until stopped. (Range: 0 65535 packets)
- **•** *time\_out* Timeout in milliseconds to wait for each reply. (Range: 50 65535 milliseconds)

#### **Default Configuration**

Default packet size is 56 bytes.

Default number of packets to send is 4.

Default timeout value is 2000 milliseconds.

#### **Command Mode**

User EXEC mode

#### **User Guidelines**

- **•** The hostname must be a fully qualified DNS name. A fully qualified DNS name has a period at the end.
- **•** Press **Esc** to stop pinging.
- **•** Following are examples of unsuccessful pinging:
	- **–** Destination does not respond. If the host does not respond, a "no answer from host" appears in ten seconds.
	- **–** Destination unreachable. The gateway for this destination indicates that the destination is unreachable.
	- **–** Network or host unreachable. The device found no corresponding entry in the route table.
- **•** The format of an IPv6Z address is: <*ipv6-link-local-address*>%<*interface-name*> *interface-name* = **vlan**<*integer*> | **ch**<*integer*> | **isatap**<*integer*> | <*physical-port-name*>
	- **–** *integer* = <*decimal-number*> | <i*nteger*><*decimal-number*>
	- **–** *decimal-number* = **0** | **1** | **2** | **3** | **4** | **5** | **6** | **7** | **8** | **9**
- **–** *physical-port-name* = Product specific.
- **•** When using the **ping ipv6** command to check network connectivity of a directly attached host using its link local address, the egress interface must be specified as defined in RFC 4007.

The following example displays pinging results:

```
console> ping 10.1.1.1
Pinging 10.1.1.1 with 64 bytes of data:
64 bytes from 10.1.1.1: icmp_seq=0. time=11 ms
64 bytes from 10.1.1.1: icmp_seq=1. time=8 ms
64 bytes from 10.1.1.1: icmp_seq=2. time=8 ms
64 bytes from 10.1.1.1: icmp_seq=3. time=7 ms
----10.1.1.1 PING Statistics----
4 packets transmitted, 4 packets received, 0% packet loss
round-trip (ms) min/avg/max = 7/8/11
console> ping yahoo.com. 
Pinging yahoo.com 66.218.71.198 with 64 bytes of data:
64 bytes from 10.1.1.1: icmp_seq=0. time=11 ms
64 bytes from 10.1.1.1: icmp_seq=1. time=8 ms
64 bytes from 10.1.1.1: icmp_seq=2. time=8 ms
64 bytes from 10.1.1.1: icmp_seq=3. time=7 ms
----10.1.1.1 PING Statistics----
4 packets transmitted, 4 packets received, 0% packet loss
round-trip (ms) min/avg/max = 7/8/11
```
### **telnet**

The **telnet** User EXEC mode command logs into a host hat supports Telnet.

#### **Syntax**

**telnet** {*ip-address* | *hostname* } [*port* ] [*keyword1...*] telnet

#### **Parameters**

- **•** *ip-address* IP address of the destination host. An out-of-band IP address can be specified as described in the usage guidelines (Nust be a valid IP address).
- **•** *hostname* Host name of the destination host (Range 1 158 characters Max. label size:63).
- **•** *port* A decimal TCP port number, or one of the keywords from the ports table in the usage guidelines. The default is the Telnet port (decimal 22) on the host.
- **•** *keyword* Can be one or more keywords from the keywords table in the usage guidelines.

#### **Default Configuration**

Default packet size is 56 bytes.

Default number of packets to send is 4.

Default timeout value is 2000 milliseconds.

#### **Command Mode**

User EXEC mode

#### **User Guidelines**

The Telnet software supports special Telnet commands in the form of Telnet sequences that map generic terminal control functions to operating system-specific functions. To issue a special Telnet command, enter the escape sequence and then a command character. The escape sequence is Ctrl-shift-6.

| <b>Eacape Sequence</b> | <b>Purpose</b>         |
|------------------------|------------------------|
| M <sub>b</sub>         | <b>Break</b>           |
| $M_{\rm C}$            | Interrupt Process (IP) |
| Mh                     | Erase Character (EC)   |
| M <sub>0</sub>         | Abort Operation (AO)   |
| Μt                     | Are You There? (AYT)   |
| $M_{\rm H}$            | Erase Line (EL)        |

**Table 1: Special Telnet Command Characters**

At any time during an active Telnet session, you can list the Telnet commands by pressing the Ctrl-shift-6 followed by a question mark at the system prompt:

A sample of this list follows. Note that the Ctrl-shift-6 sequence appears as  $\sim$  on the screen.

```
console> 'Ctrl-shift-6' ? 
[Special telnet escape help] 
^^ B sends telnet BREAK 
^^ C sends telnet IP 
^^ H sends telnet EC 
^^ O sends telnet AO 
^^ T sends telnet AYT 
^^ U sends telnet EL
Ctrl-shift-6 x suspends the session (return to system command prompt)
```
Several concurrent Telnet sessions can be opened and switched. To open a subsequent session, the current connection has to be suspended by pressing the escape sequence keys (Ctrl-shift-6) and x to return to the system command prompt. Then open a new connection with the **Telnet** User EXEC mode command.

| Option            | <b>Description</b>                                                                                                    |
|-------------------|----------------------------------------------------------------------------------------------------|
| /echo             | Enables local echo                                                                                                    |
| /quiet            | Prevents onscreen display of all messages from the software.                                                                                                    |
| /source-interface | Specifies the source interface                                                                                                    |
| /stream           | Turns on <i>stream</i> processing, which enables a raw TCP stream with<br>no Telnet control sequences. A stream connection does not process<br>Telnet options and can be appropriate for connections to ports<br>running UNIX-to-UNIX Copy Program (UUCP) and other non-Telnet<br>protocols. |

**Table 2: Keywords Table**

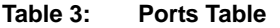

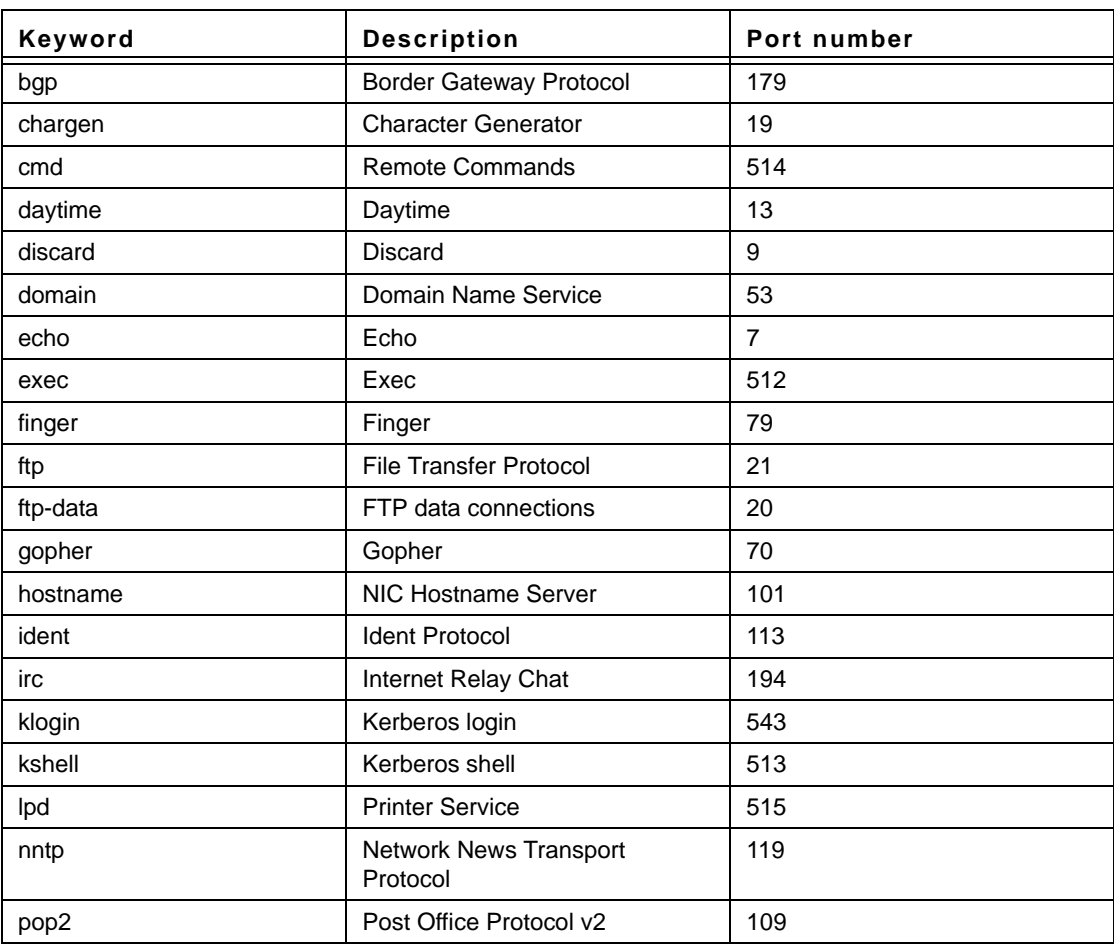

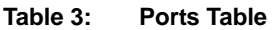

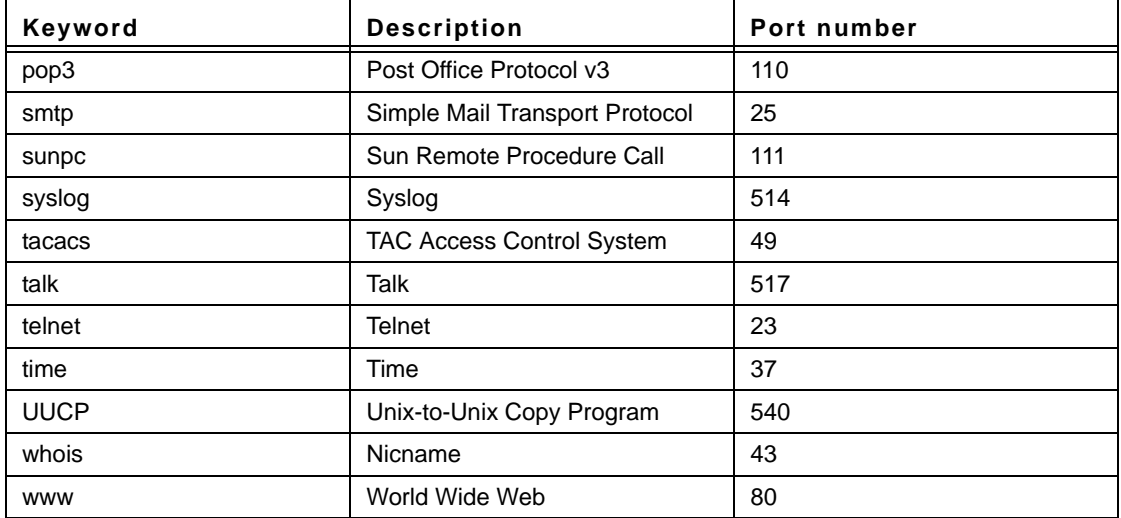

### **reload**

The **reload** Privileged EXEC mode command reloads the operating system.

#### **Syntax**

**reload**

#### **Parameters**

This command has no arguments or keywords.

#### **Default Configuration**

This command has no default configuration.

#### **Command Mode**

Privileged EXEC mode

#### **User Guidelines**

Caution should be exercised when resetting the device, to ensure that no other activity is being performed. In particular, the user should verify that no configuration files are being downloaded at the time of reset.

#### **Example**

The following example reloads the operating system.

```
console# reload
This command will reset the whole system and disconnect your current session. Do you want 
to continue (y/n) [n]?
```
### **resume**

**Syntax resume** [*connection*]

#### **Default Configuration**

The default connection number is that of the most recent connection.

#### **Command Mode**

User EXEC mode

#### **User Guidelines**

There are no user guidelines for this command.

#### **Example**

The following command switches to open Telnet session number 1.

console> **resume** 1

## **hostname**

The **hostname** Global Configuration mode command specifies or modifies the device host name. Use the **no** form of this command to remove the existing host name.

#### **Syntax**

**hostname** *name*

#### **no hostname**

#### **Parameters**

**•** *name* — The host name. of the device. (Range: 1 - 158 characters)

#### **Default Configuration**

This command has no default configuration.

**Command Mode** Global Configuration mode

**User Guidelines** There are no user guidelines for this command.

The following example specifies the device host name.

```
console(config)# hostname stack
stack(config)# no hostname
console(config)#
```
### **stack master**

The **stack master** Global Configuration mode command enables forcing the selection of a stack master. Use the **no** form of this command to return to the default configuration.

#### **Syntax**

**stack master unit** *unit*

**no stack master**

#### **Parameters**

**•** *unit —* Unit number of the new master (Range: 1 - 2)

#### **Default Configuration**

Disables forcing the selection of a stack master.

#### **Command Mode**

Global Configuration mode

#### **User Guidelines**

This command is not relevant to standalone devices.

The following algorithm is used to select a unit as the master:

- **•** If only one master-enabled unit is in the stack (1 or 2), it becomes the master.
- **•** If a unit configured as a forced master, it becomes the master.

If a forced master unit is removed from a stack and placed in a different stack with another forced master unit, both are considered to be forced, and the election criteria continue as follows:

- **•** The unit with the longer up-time is elected master. Units are considered to have the same up-time if they were powered up within ten minutes of each other.
- **•** If both forced master units have the same up-time, Unit 1 is elected.

#### **Example**

The following example selects Unit 2 as the stack master.

```
console(config)# stack master unit 2
```
# **stack reload**

The **stack reload** Privileged EXEC mode command reloads stack members.
## **Syntax**

**stack reload** [**unit** *unit*]

#### **Parameters**

**•** *unit —* Number of the unit to be reloaded (Range: 1 - 6)

## **Default Configuration**

All units are reloaded.

## **Command Modes**

Privileged EXEC mode

## **User Guidelines**

This command is not relevant to standalone devices.

If no unit is specified, all units are reloaded.

## **Example**

The following example reloads Unit 2 of the stack.

console(config)# **stack reload unit** 2

## **stack change unit-id**

The **stack change unit-id** Global Configuration mode command is used to change the Unit ID of a specific unit.

## **Syntax**

**stack change unit-id** *unit-number* **to** *new-unit-number* 

#### **Parameters**

- **•** *unit-number* Specifies the current number of the unit. (Range: 1 6)
- **•** *new-unit-number* Specifies the new number of the unit. (Range: 1 6)

## **Default Configuration**

The automatically configured unit number is assigned.

## **Command Modes**

Global Configuration mode

## **User Guidelines**

This command is not relevant to standalone devices.

The command takes effect only after resetting the device.

This example changes Unit Number 6 to Unit Number 5. The command takes effect only after resetting the device.

```
console# config
console(config)# stack change unit-id 6 to 5
```
## **show stack**

The **show stack** User EXEC mode command displays information about the status of a stack.

#### **Syntax show stack** [**unit** *unit*]

#### **Parameters**

**•** *unit —* Specifies the number of the unit. (Range: 1 - 6)

## **Default Configuration**

This command has no default configuration.

### **Command Mode**

User EXEC mode

#### **User Guidelines**

This command is not relevant to standalone devices.

## **Example**

The following example displays stack status..

```
Console> show stack
Unit MACAddress Software Master Uplink Downlink Status
---- ----------------- -------- -------- ------ -------- ------
1 00:15:77:74:64:40 v1.1.0.23 Enabled 2 3 Master
2 00:15:77:66:3e:80 v1.1.0.23 Enabled 3 1 Backup
3 00:01:02:03:04:05 v1.1.0.23 Disabled 1 2 Slave
Topology is Ring
Unit Unit Id After Reset
---- -------------
1 1
2 2
3 3
```

```
console# show stack 1
Unit: 1
MAC address: 00:15:77:74:64:40
Master: Enabled.
Product: AT -S95/48. Software: v1.1.0.23
Uplink unit: 2 Downlink unit: 3.
Status: Master
Active image: image-2.
Selected for next boot: image-2.
Topology is Ring
Unit Num After Reset: 1
```
## **show users**

The **show users** User EXEC mode command displays information about the active users.

## **Syntax**

**show users**

#### **Parameters**

This command has no arguments or keywords.

#### **Default Configuration**

This command has no default configuration.

#### **Command Mode**

User EXEC mode

#### **User Guidelines**

There are no user guidelines for this command.

#### **Example**

The following example displays information about the active users.

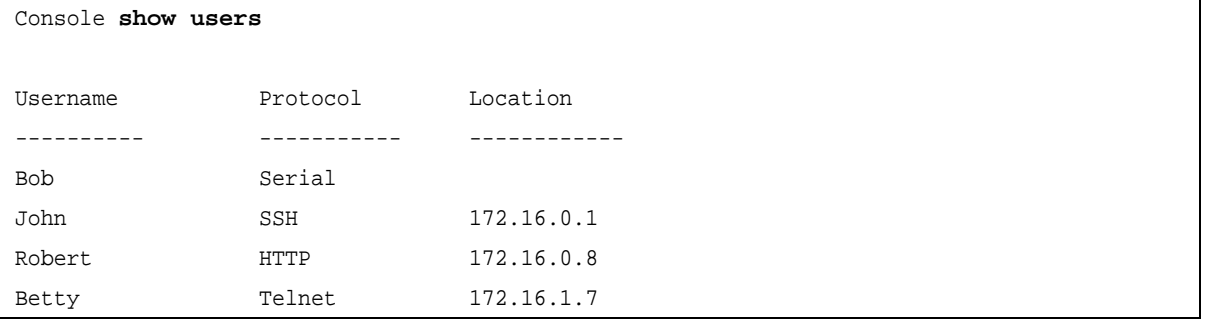

## **show sessions**

The **show sessions** User EXEC mode command lists open Telnet sessions.

## **Syntax**

**show sessions**

#### **Parameters**

This command has no arguments or keywords.

#### **Default Configuration**

There is no default configuration for this command.

#### **Command Mode**

User EXEC mode

#### **User Guidelines**

There are no user guidelines for this command.

#### **Example**

The following example lists open Telnet sessions.

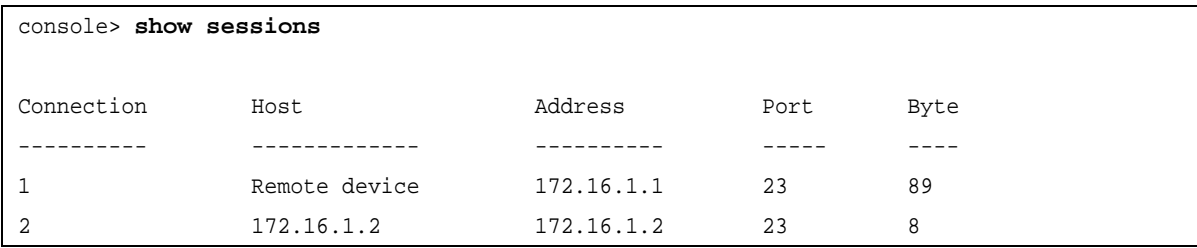

The following table describes significant fields shown above.

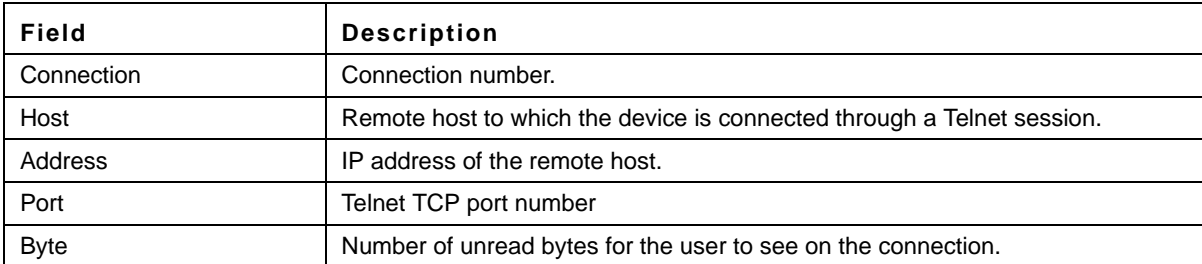

## **show system**

The **show system** User EXEC mode command displays system information.

#### **Syntax show system** [**unit** *unit*]

### **Parameters**

**•** *unit—* Specifies the number of the unit. (Range: 1 - 6)

## **Default Configuration**

This command has no default configuration.

## **Command Mode**

User EXEC mode

### **User Guidelines**

There are no user guidelines for this command.

The following example displays the system information.

```
AtiStack# show system
Unit Type
---- -------------------
 1 AT-8000GS/24
 2 AT-8000GS/24
 6 AT-8000GS/48
Unit Main Power Supply Redundant Power Supply
---- ----------------- ----------------------
 1 OK
 2 OK
 6 OK
Unit Temperature (Celsius) Temperature Sensor Status
---- ------------------------- -------------------------
1 0 0 NOT OPERATIONAL
2 0 0 NOT OPERATIONAL
 6 40 OK
Unit Up time
---- ---------------
 1 00,05:39:23
 2 00,05:39:18
 6 00,00:34:09
Unit Number: 1
Serial number: te1
```
## **show system id**

The **show system id** Privileged EXEC mode command displays the system identity information.

## **Syntax**

**show system id** [**unit** *unit*]

#### **Parameters**

**• unit** *unit* — Unit number.

#### **Default Configuration**

This command has no default configuration.

#### **Command Mode**

Privileged EXEC mode

#### **User Guidelines**

There are no user guidelines for this command.

#### **Example**

The following example displays the system information.

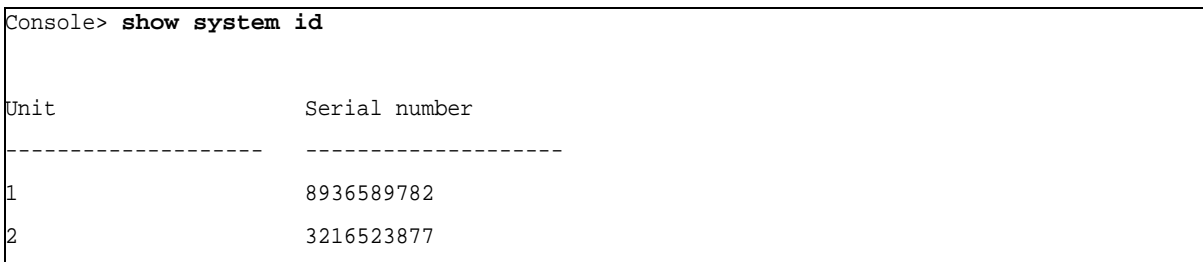

## **show version**

The **show version** User EXEC mode command displays system version information.

#### **Syntax**

**show version** [**unit** *unit*]

#### **Parameters**

**•** *unit—* Specifies the number of the unit. (Range: 1 - 6)

#### **Default Configuration**

This command has no default configuration.

#### **Command Mode**

User EXEC mode

#### **User Guidelines**

There are no user guidelines for this command.

#### **Example**

The following example displays system version information (only for demonstration purposes).

console> **show version**

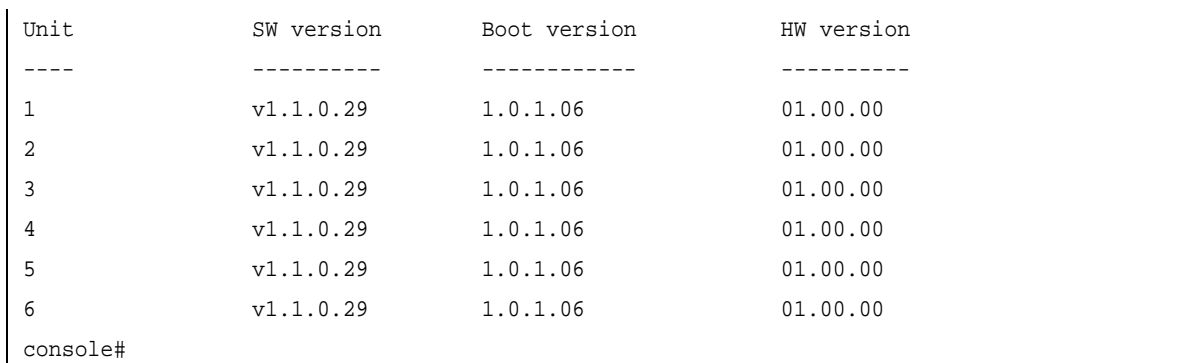

## **show system defaults**

The **show system defaults** User EXEC mode command displays specified system defaults.

#### **Syntax**

**show system defaults** [*section*]

#### **Parameters**

**•** *section* — Display information only for specific session. Available values are: **management**, **802.1x**, **port**, **fdb**, **port-mirroring**, **spanning-tree**, **vlan**, **ip-addressing**, **network-security** and **qos-acl**.

#### **Default Configuration**

This command has no default configuration.

#### **Command Mode**

User EXEC mode

## **User Guidelines**

There are no user guidelines for this command.

The following example displays the system defaults.

console# show system defaults System Mode: Switch # Management defaults Telnet: Enabled SSH: Enabled HTTP: Enabled, port 80 HTTPS: Enabled, port 443 SNMP: Enabled. User: first SNMP version: V3 SNMP Local Engine ID: 00001 SNMP Notifications: Enabled SNMP Authentication Notifications: Enabled AAA Telnet authentication login: Local user data base AAA HTTP authentication login: Local data base AAA HTTPS authentication login: Local data base Radius accounting: Disabled Logging: Enabled Logging to console: Informational messages Logging to internal buffer: Informational messages Logging to file: Error messages Logging to remote server: Informational messages Maximum no. of syslog messages: 200 SNTP Port No.: 123 SNTP Interface: Disabled IP Domain Naming System: Enabled DHCP Auto Configuration: Enabled DHCP Option 67: Enabled IPv6 defaults # 802.1x defaults 802.1X is disabled Mode: Multiple session Guest VLAN: Not defined # Interface defaults in present unit

20 GE regular 4 GE combo Duplex: Full Negotiation: Enabled Flow control: Off Mdix mode: auto Storm control: Disabled Storm control mode: broadcast, multicast Port security: Disabled LLDP: Enabled LLDPDU Handeling: Filtering Port-Channel Load Balancing: Layer 2 # Bridging defaults Maximum 8K entries Aging time: 5 minutes # Multicast defaults Multicast filtering: Disabled IGMP snooping: Disabled IGMP Querier: Disabled # Port monitoring defaults Port monitor is not defined Maximum source port: 8 Maximum destination ports for mirroring: 1 # Spanning tree defaults Spanning tree is Enabled Spanning tree mode is Rstp Spanning tree interface: Enabled Port fast: Disabled BPDU handling: Filtering BPDU Guard: Disabled # Vlan defaults Maximum Vlans: 256 Default VLAN: Enabled Default VLAN id: 1

```
GVRP: Disabled
Port mode: Access
VLAN membership: 1
PVE: not defined
# Network security defaults
DHCP snooping: Disabled
# DOS attacks
# IP addressing defaults
No IP interface is defined
# QOS and ACLs defaults
QoS is Disabled
QoS Trust Mode: CoS
Queue default mapping:
cos qid:
0 2
1 1
2 1
3 2
4 3
5 3
6 4
7 4
```
console#

# **Chapter 33.User Interface Commands**

## **do**

The **do** command executes an EXEC-level command from Global Configuration mode or any configuration submode.

## **Syntax**

**do** *command*

## **Parameters**

**•** *command* — Specifies the EXEC-level command to execute.

## **Default Configuration**

This command has no default configuration.

## **Command Mode**

All Configuration modes

## **User Guidelines**

There are no user guidelines for this command.

## **Example**

The following example executes the **show vlan** Privileged EXEC mode command from Global Configuration mode.

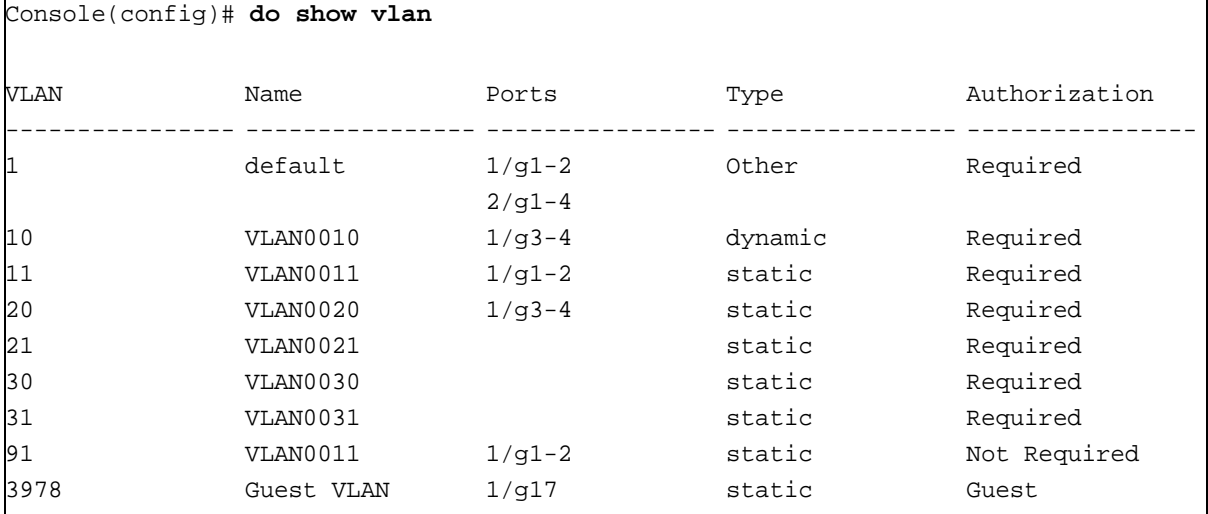

## **enable**

The **enable** User EXEC mode command enters the Privileged EXEC mode.

## **Syntax**

**enable** [*privilege-level*]

## **Parameters**

**•** *privilege-level* — Privilege level to enter the system. (Range: 1 - 15)

## **Default Configuration**

The default privilege level is 15.

## **Command Mode**

User EXEC mode

## **User Guidelines**

## **There are no user guidelines for this command.**

## **Example**

The following example enters Privileged EXEC mode:

```
console> enable
enter password:
console#
```
# **disable**

The **disable** Privileged EXEC mode command returns to the User EXEC mode.

**Syntax disable** [*privilege-level*]

## **Parameters**

**•** *privilege-level* — Privilege level to enter the system. (Range: 1 - 15)

#### **Default Configuration** The default privilege level is 1.

**Command Mode** Privileged EXEC mode

## **User Guidelines**

There are no user guidelines for this command.

The following example returns to Users EXEC mode.

```
console# disable
console>
```
## **login**

The **login** User EXEC mode command changes a login username.

#### **Syntax login**

## **Parameters**

This command has no arguments or keywords.

## **Default Configuration**

This command has no default configuration.

## **Command Mode**

User EXEC mode

## **User Guidelines**

There are no user guidelines for this command.

## **Example**

The following example enters Privileged EXEC mode and logs in with username **admin**.

```
console> login
User Name:admin
Password:*****
console#
```
## **configure**

The **configure** Privileged EXEC mode command enters the Global Configuration mode.

### **Syntax configure**

**Parameters** This command has no arguments or keywords.

## **Default Configuration**

This command has no default configuration.

## **Command Mode**

Privileged EXEC mode

#### **User Guidelines**

There are no user guidelines for this command.

#### **Example**

The following example enters Global Configuration mode.

console# **configure** console(config)#

# **exit (Configuration)**

The **exit** command exits any configuration mode to the next highest mode in the CLI mode hierarchy.

## **Syntax**

**exit**

#### **Parameters**

This command has no arguments or keywords.

#### **Default Configuration**

This command has no default configuration.

#### **Command Mode**

All configuration modes

#### **User Guidelines**

There are no user guidelines for this command.

## **Example**

The following example changes the configuration mode from Interface Configuration mode to Privileged EXEC mode.

```
console(config-if)# exit
console(config)# exit
console#
```
## **exit**

The **exit** Privileged/User EXEC mode command closes an active terminal session by logging off the device.

**Syntax exit**

## **Parameters**

This command has no arguments or keywords.

## **Default Configuration**

This command has no default configuration.

**Command Mode** Privileged and User EXEC modes

## **User Guidelines**

There are no user guidelines for this command.

## **Example**

The following example closes an active terminal session.

console> **exit**

## **end**

The **end** command ends the current configuration session and returns to the Privileged EXEC mode.

## **Syntax**

**end**

## **Parameters**

This command has no arguments or keywords.

## **Default Configuration**

This command has no default configuration.

**Command Mode** All configuration modes.

## **User Guidelines**

There are no user guidelines for this command.

## **Example**

The following example changes from Global Configuration mode to Privileged EXEC mode.

```
console(config)# end
console#
```
## **help**

The **help** command displays a brief description of the help system.

## **Syntax**

**help**

## **Parameters**

This command has no arguments or keywords.

## **Default Configuration**

This command has no default configuration.

## **Command Mode**

All command modes

#### **User Guidelines**

There are no user guidelines for this command.

## **Example**

The following example describes the help system.

#### console# **help**

Help may be requested at any point in a command by entering a question mark '?'. If nothing matches the currently entered incomplete command, the help list is empty. This indicates that for a query at this point, there is no command matching the current input. If the request is within a command, enter backspace and erase the entered characters to a point where the request results in a display.

Help is provided when:

```
1. There is a valid command and a help request is made for entering a parameter or argument 
(e.g. 'show ?'). All possible parameters or arguments for the entered command are 
displayed.
```
2. An abbreviated argument is entered and a help request is made for arguments matching the input (e.g. 'show pr?').

## **terminal datadump**

The **terminal data-dump** User EXEC mode command enables dumping all the output of a show command without prompting. Use the **no** form of this command to disable dumping.

#### **Syntax terminal datadump**

**no terminal datadump**

## **Parameters** This command has no arguments or keywords.

**Default Configuration**

Dumping is disabled.

### **Command Mode**

User EXEC mode

#### **User Guidelines**

By default, a **More** prompt is displayed when the output contains more lines than can be displayed on the screen. Pressing the **Enter** key displays the next line; pressing the Spacebar displays the next screen of output. The datadump command enables dumping all output immediately after entering the show command.

This command is relevant only for the current session.

## **Example**

This example dumps all output immediately after entering a show command.

console> **terminal datadump**

## **show history**

The **show history** User EXEC mode command lists the commands entered in the current session.

**Syntax show history**

#### **Parameters**

This command has no arguments or keywords.

## **Default Configuration**

This command has no default configuration.

## **Command Mode**

User EXEC mode

The buffer includes executed and unexecuted commands.

Commands are listed from the first to the most recent command.

The buffer remains unchanged when entering into and returning from configuration modes.

#### **Example**

User Guidelines

The following example displays all the commands entered while in the current Privileged EXEC mode.

```
console# show version
SW version 3.131 (date 23-Jul-2009 time 17:34:19)
HW version 1.0.0
console# show clock
15:29:03 Jun 17 2009
```
console# **show history** show version show clock show history 3 commands were logged (buffer size is 10)

## **show privilege**

The **show privilege** Privileged/User EXEC mode command displays the current privilege level.

**Syntax show privilege**

**Parameters** This command has no arguments or keywords.

## **Default Configuration**

This command has no default configuration.

**Command Mode** Privileged and User EXEC modes

**User Guidelines** There are no user guidelines for this command.

## **Example**

The following example displays the current privilege level for the Privileged EXEC mode.

console# **show privilege** Current privilege level is 15

# **Chapter 34.VLAN Commands**

## **vlan database**

The **vlan database** Global Configuration mode command enters the VLAN Configuration mode.

**Syntax vlan database**

**Parameters** This command has no arguments or keywords.

## **Default Configuration**

This command has no default configuration.

**Command Mode** Global Configuration mode

## **User Guidelines**

There are no user guidelines for this command.

## **Example**

The following example enters the VLAN database mode.

```
console(config)# vlan database
console(config-vlan)#
```
## **vlan**

The **vlan** VLAN Configuration mode command creates a VLAN. Use the **no** form of this command to delete a VLAN.

## **Syntax**

**vlan** *vlan-range*

## **no vlan** *vlan-range*

## **Parameters**

**•** *vlan-range* — Specifies a list of VLAN IDs to be added. Separate nonconsecutive VLAN IDs with a comma and no spaces; a hyphen designates a range of IDs.

## **Default Configuration**

This command has no default configuration.

## **Command Mode**

VLAN Configuration mode

## **User Guidelines**

There are no user guidelines for this command.

### **Example**

The following example VLAN number 1972 is created.

```
console(config)# vlan database
console(config-vlan)# vlan 1972
```
## **interface vlan**

The **interface vlan** Global Configuration mode command enters the Interface Configuration (VLAN) mode.

## **Syntax**

**interface vlan** *vlan-id*

#### **Parameters**

**•** *vlan-id* — Specifies an existing VLAN ID.

## **Default Configuration**

This command has no default configuration.

## **Command Mode**

Global Configuration mode

#### **User Guidelines**

In case the VLAN doesn't exist ('ghost VLAN'), only partial list of the commands are available under the interface VLAN context.

The commands supported for non-existant VLANs are:

1) IGMP snooping control

2) Bridge Multicast configuration

## **Example**

In the following example, for VLAN 1, the address is 131.108.1.27 and the subnet mask is 255.255.255.0:

```
console(config)# interface vlan 1
console(config-if)# ip address 131.108.1.27 255.255.255.0
```
# **interface range vlan**

The **interface range vlan** Global Configuration mode command enables simultaneously configuring multiple VLANs.

#### **Syntax**

**interface range vlan** {*vlan-range* | **all**}

#### **Parameters**

- **•** *vlan-range* Specifies a list of VLAN IDs to be added. Separate nonconsecutive VLAN IDs with a comma and no spaces; a hyphen designates a range of IDs.
- **• all** All existing static VLANs.

#### **Default Configuration**

This command has no default configuration.

#### **Command Mode**

Global Configuration mode

#### **User Guidelines**

Commands under the interface range context are executed independently on each interface in the range. If the command returns an error on one of the interfaces, an error message is displayed and execution of the command continues on the other interfaces.

#### **Example**

The following example groups VLANs 221, 228 and 889 to receive the same command.

```
console(config)# interface range vlan 221-228,889
console(config-if)#
```
## **name**

The **name** Interface Configuration mode command adds a name to a VLAN. Use the **no** form of this command to remove the VLAN name.

**Syntax name** *string*

**no name**

#### **Parameters**

**•** *string* — Unique name to be associated with this VLAN. (Range: 1 - 32 characters)

## **Default Configuration**

No name is defined.

#### **Command Mode**

Interface Configuration (VLAN) mode. Cannot be configured for a range of interfaces (range context).

#### **User Guidelines**

There are no user guidelines for this command.

The following example gives VLAN number 19 the name **Marketing**.

```
console(config)# interface vlan 19
console(config-if)# name Marketing
```
# **switchport protected**

The **switchport protected** Interface Configuration mode command enables Private VLAN Edge, by overriding the FDB decision, and sends all Unicast, Multicast and Broadcast traffic to an uplink port. Use the **no** form of this command to disable overriding the FDB decisiond.

#### **Syntax**

**switchport protected** {**ethernet** *port* | **port-channel** *port-channel-number* }

**no switchport protected**

#### **Parameters**

- **•** *port* Specifies the uplink Ethernet port.
- **•** *port-channel-number*  Specifies the uplink port-channel.

## **Default Configuration**

Switchport protected is disabled.

### **Command Mode**

Interface Configuration (Ethernet, port-channel) mode

## **User Guidelines**

Private VLAN Edge (PVE) supports private communication by isolating PVE-defined ports and ensuring that all Unicast, Broadcast and Multicast traffic from these ports is only forwarded to uplink port(s).

PVE requires only one VLAN on each device, but not on every port; this reduces the number of VLANs required by the device. Private VLANs and the default VLAN function simultaneously in the same device.

The uplink must be a GE port.

#### **Example**

This example configures ethernet port 1/g8 as a protected port, so that all traffic is sent to its uplink (ethernet port 1/g9).

```
console(config)# interface ethernet 1/g8
console(config-if)# switchport forbidden vlan add 234-256
console(config-if)# exit
console(config)# interface ethernet 1/g9
console(config-if)# switchport protected ethernet 1/g1
```
# **switchport mode**

The **switchport mode** Interface Configuration mode command configures the VLAN membership mode of a port. Use the **no** form of this command to return to the default configuration.

## **Syntax**

**switchport mode** {**access** | **trunk | general**}

**no switchport mode**

#### **Parameters**

- **• access** Indicates an untagged layer 2 VLAN port.
- **• trunk** Indicates a trunking layer 2 VLAN port.
- **• general** Indicates a full 802-1q supported VLAN port.

## **Default Configuration**

All ports are in access mode, and belong to the default VLAN (whose VID=1).

#### **Command Mode**

Interface Configuration (Ethernet, port-channel) mode

#### **User Guidelines**

There are no user guidelines.

## **Example**

The following example configures Ethernet port 1/g16 as an untagged layer 2 VLAN port.

```
console(config)# interface ethernet 1/g16
console(config-if)# switchport mode access
```
## **switchport access vlan**

The **switchport access vlan** Interface Configuration mode command configures the VLAN ID when the interface is in access mode. Use the **no** form of this command to return to the default configuration.

#### **Syntax**

**switchport access vlan** {*vlan-id* }

**no switchport access vlan**

#### **Parameters**

**•** *vlan-id* — Specifies the ID of the VLAN to which the port is configured.

#### **Default Configuration**

All ports belong to VLAN 1.

#### **Command Mode**

Interface configuration (Ethernet, port-channel) mode

#### **User Guidelines**

The command automatically removes the port from the previous VLAN and adds it to the new VLAN.

#### **Example**

The following example configures a VLAN ID of 23 to the untagged layer 2 VLAN Ethernet port 1/g16.

```
console(config)# interface ethernet 1/g16
console(config-if)# switchport access vlan 23
```
## **switchport trunk allowed vlan**

The **switchport trunk allowed vlan** Interface Configuration mode command adds or removes VLANs to or from a trunk port.

#### **Syntax**

**switchport trunk allowed vlan** {**add** *vlan-list* | **remove** *vlan-list* }

#### **Parameters**

- **• add** *vlan-list* List of VLAN IDs to be added. Separate nonconsecutive VLAN IDs with a comma and no spaces. A hyphen designates a range of IDs.
- **• remove** *vlan-list* List of VLAN IDs to be removed. Separate nonconsecutive VLAN IDs with a comma and no spaces. A hyphen designates a range of IDs.

#### **Default Configuration**

This command has no default configuration.

#### **Command Mode**

Interface Configuration (Ethernet, port-channel) mode

#### **User Guidelines**

There are no user guidelines for this command.

#### **Example**

The following example adds VLANs 1, 2, 5 to 6 to the allowed list of Ethernet port 1/g16.

```
console(config)# interface ethernet 1/g16
console(config-if)# switchport trunk allowed vlan add 1-2,5-6
```
# **switchport trunk native vlan**

The **switchport trunk native vlan** Interface Configuration mode command defines the native VLAN when the interface is in trunk mode. Use the **no** form of this command to return to the default configuration.

## **Syntax**

**switchport trunk native vlan** *vlan-id*

**no switchport trunk native vlan**

#### **Parameters**

**•** *vlan-id*— Specifies the ID of the native VLAN.

#### **Default Configuration**

 $VID = 1$ .

## **Command Mode**

Interface Configuration (Ethernet, port-channel) mode

#### **User Guidelines**

The command adds the port as a member in the VLAN. If the port is already a member in the VLAN (not as a native), it should be first removed from the VLAN.

## **Example**

The following example configures VLAN number 123 as the native VLAN when Ethernet port 1/g16 is in trunk mode.

```
console(config)# interface ethernet 1/g16
console(config-if)# switchport trunk native vlan 123
```
# **switchport general allowed vlan**

The **switchport general allowed vlan** Interface Configuration mode command adds or removes VLANs from a general port.

## **Syntax**

**switchport general allowed vlan add** *vlan-list* [**tagged** | **untagged**]

**switchport general allowed vlan remove** *vlan-list*

#### **Parameters**

- **• add** *vlan-list* Specifies the list of VLAN IDs to be added. Separate nonconsecutive VLAN IDs with a comma and no spaces. A hyphen designates a range of IDs.
- **• remove** *vlan-list* Specifies the list of VLAN IDs to be removed. Separate nonconsecutive VLAN IDs with a comma and no spaces. A hyphen designates a range of IDs.
- **• tagged** Indicates that the port transmits tagged packets for the VLANs.
- **• untagged** Indicates that the port transmits untagged packets for the VLANs.

## **Default Configuration**

If the port is added to a VLAN without specifying tagged or untagged, the default setting is tagged.

#### **Command Mode**

Interface Configuration (Ethernet, port-channel) mode

#### **User Guidelines**

This command enables changing the egress rule (e.g., from tagged to untagged) without first removing the VLAN from the list.

#### **Example**

The following example adds VLANs 2, 5, and 6 to the allowed list of Ethernet port 1/g16.

```
console(config)# interface ethernet 1/g16
console(config-if)# switchport general allowed vlan add 2,5-6 tagged
```
# **switchport general pvid**

The **switchport general pvid** Interface Configuration mode command configures the PVID when the interface is in general mode. Use the **no** form of this command to return to the default configuration.

## **Syntax switchport general pvid** *vlan-id* **no switchport general pvid**

## **Parameters**

**•** *vlan-id* — Specifies the PVID (Port VLAN ID).

#### **Default Configuration**

If the default VLAN is enabled, PVID = 1. Otherwise, PVID=4095.

## **Command Mode**

Interface Configuration (Ethernet, port-channel) mode

#### **User Guidelines**

There are no user guidelines for this command.

The following example configures the PVID for Ethernet port 1/g16, when the interface is in general mode.

```
console(config)# interface ethernet 1/g16
console(config-if)# switchport general pvid 234
```
# **switchport general ingress-filtering disable**

The **switchport general ingress-filtering disable** Interface Configuration mode command disables the ingress filtering of a port. Use the **no** form of this command to enable the ingress filtering of a port.

## **Syntax**

**switchport general ingress-filtering disable no switchport general ingress-filtering disable**

**Parameters** This command has no arguments or keywords.

**Default Configuration** Ingress filtering is enabled.

**Command Mode** Interface Configuration (Ethernet, port-channel) mode

**User Guidelines** There are no user guidelines for this command.

**Example** The following example disables the ingress filtering of a port.

console(config)# **switchport general ingress-filtering disable**

# **switchport general acceptable-frame-type tagged-only**

The **switchport general acceptable-frame-type tagged-only** Interface Configuration mode command discards untagged frames at ingress. Use the **no** form of this command to return to the default configuration.

## **Syntax**

**switchport general acceptable-frame-type tagged-only**

**no switchport general acceptable-frame-type tagged-only**

## **Parameters**

This command has no arguments or keywords.

## **Default Configuration**

All frame types are accepted at ingress.

## **Command Mode**

Interface Configuration (Ethernet, port-channel) mode

### **User Guidelines**

There are no user guidelines for this command.

### **Example**

The following example configures Ethernet port 1/g16 to discard untagged frames at ingress.

```
console(config)# interface ethernet 1/g16
console(config-if)# switchport general acceptable-frame-type tagged-only
```
## **switchport general map macs-group vlan**

The **switchport general map macs-group vlan** interface configuration mode command sets a mac-based classification rule. Use the **no** form of this command to delete a classification.

#### **Syntax**

**switchport general map macs-group group vlan vlan-id** 

 **no switchport general map macs-group group**

#### **Parameters**

This command has no arguments or keywords.

## **Default Configuration**

This command has no default configuration.

#### **Command Mode**

Interface Configuration (Ethernet, port-channel) mode

#### **User Guidelines**

MAC based VLAN rules cannot contain overlapping ranges on the same interface.

The priority between VLAN classification rules is:

- **•** MAC based VLAN (Best match between the rules)
- **•** PVID

The interface must be in General Mode to configure a MAC-based classification rule.

The following example sets a mac-based classification rule.

```
console(config)# vlan database
console(config-vlan)# map mac 00:08:78:32:98:78 9 macs-group 1 
interface ethernet g17
console(config-vlan)# exit
console(config)# interface ethernet 1/g17
console(config-if)# switchport mode general
console(config-if)# switchport general map macs-group 1 vlan 2
```
## **map mac macs-group**

The **map mac macs-group** VLAN Configuration mode command maps a MAC address or a range of MAC addresses to a group of MAC addresses. Use the no form of this command to delete a map.

#### **Syntax**

**map mac mac-address** {prefix-mask | host} **macs-group group**

**no map mac mac-address** {prefix-mask | host}

- **•** *mac-address* Specifies the MAC address to be entered to the group.
- **•** *prefix-mask*  Specifies the Mask bits. The format is the MAC address format.
- **• host** Specifies all 1's mask.
- **•** *group* Specifies the group number. (Range: 1 2147483647)

## **Default Configuration**

This command has no default configuration.

#### **Command Mode**

VLAN Configuration mode

#### **User Guidelines**

There are no user guidelines for this command.

#### **Example**

The following example maps a MAC address or a range of MAC addresses to a group of MAC addresses.

```
console(config)# vlan database
console(config-vlan)# map mac 00:08:78:32:98:78 9 macs-group 1 
interface ethernet g17
```
## **show vlan macs-group**

The **show vlan macs-group** privileged EXEC command displays MAC group information.

**Syntax show vlan macs-group**

### **Parameters**

This command has no arguments or keywords.

#### **Default Configuration**

This command has no default configuration.

#### **Command Mode**

Privileged EXEC mode

#### **User Guidelines**

There are no user guidelines for this command.

#### **Example**

The following example displays macs-groups information

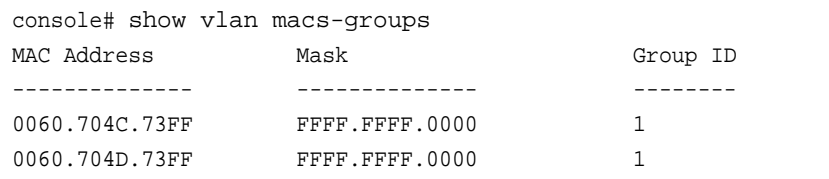

# **switchport forbidden vlan**

The **switchport forbidden vlan** Interface Configuration mode command forbids adding specific VLANs to a port. Use the **no** form of this command to return to the default configuration.

#### **Syntax**

**switchport forbidden vlan** {**add** *vlan-list* | **remove** *vlan-list*}

#### **Parameters**

- **• add** *vlan-list* Specifies the list of VLAN IDs to be added. Separate nonconsecutive VLAN IDs with a comma and no spaces. A hyphen designates a range of IDs.
- **• remove** *vlan-list* Specifies the list of VLAN IDs to be removed. Separate nonconsecutive VLAN IDs with a comma and no spaces. A hyphen designates a range of IDs.

#### **Default Configuration**

All VLANs are allowed.

#### **Command Mode**

Interface Configuration (Ethernet, port-channel) mode

#### **User Guidelines**

This command can be used to prevent GVRP from automatically making the specified VLANs active on the selected ports.

The following example forbids adding VLAN IDs 234 to 256 to Ethernet port 1/g16.

```
console(config)# interface ethernet 1/g16
console(config-if)# switchport forbidden vlan add 234-256
```
# **ip internal-usage-vlan**

The **ip internal-usage-vlan** Interface Configuration mode command reserves a VLAN as the internal usage VLAN of an interface. Use the **no** form of this command to return to the default configuration.

## **Syntax**

**ip internal-usage-vlan** *vlan-id* **no ip internal-usage-vlan**

#### **Parameters**

**•** *vlan-id* — Specifies the ID of the internal usage VLAN.

## **Default Configuration**

The software reserves a VLAN as the internal usage VLAN of an interface.

#### **Command Mode**

Interface Configuration (Ethernet, port-channel) mode

#### **User Guidelines**

An internal usage VLAN is required when an IP interface is configured on an Ethernet port or port-channel.

This command enables the user to configure the internal usage VLAN of a port. If an internal usage VLAN is not configured and the user wants to configure an IP interface, an unused VLAN is selected by the software.

If the software selected a VLAN for internal use and the user wants to use that VLAN as a static or dynamic VLAN, the user should do one of the following:

- **•** Remove the IP interface.
- **•** Create the VLAN and recreate the IP interface.
- **•** Use this command to explicitly configure a different VLAN as the internal usage VLAN.

#### **Example**

The following example reserves an unused VLAN as the internal usage VLAN of ethernet port 1/g8.

```
console# config
console(config)# interface ethernet 1/g8
console(config-if)# ip internal-usage-vlan
```
## **show vlan**

The **show vlan** Privileged EXEC mode command displays VLAN information.

## **Syntax**

**show vlan** [**tag** *vlan-id* | **name** *vlan-name* **]**

#### **Parameters**

- **•** *vlan-id* specifies a VLAN ID
- **•** *vlan-name* Specifies a VLAN name string. (Range: 1 32 characters)

### **Default Configuration**

This command has no default configuration.

#### **Command Mode**

Privileged EXEC mode

#### **User Guidelines**

There are no user guidelines for this command.

#### **Example**

The following example displays all VLAN information.

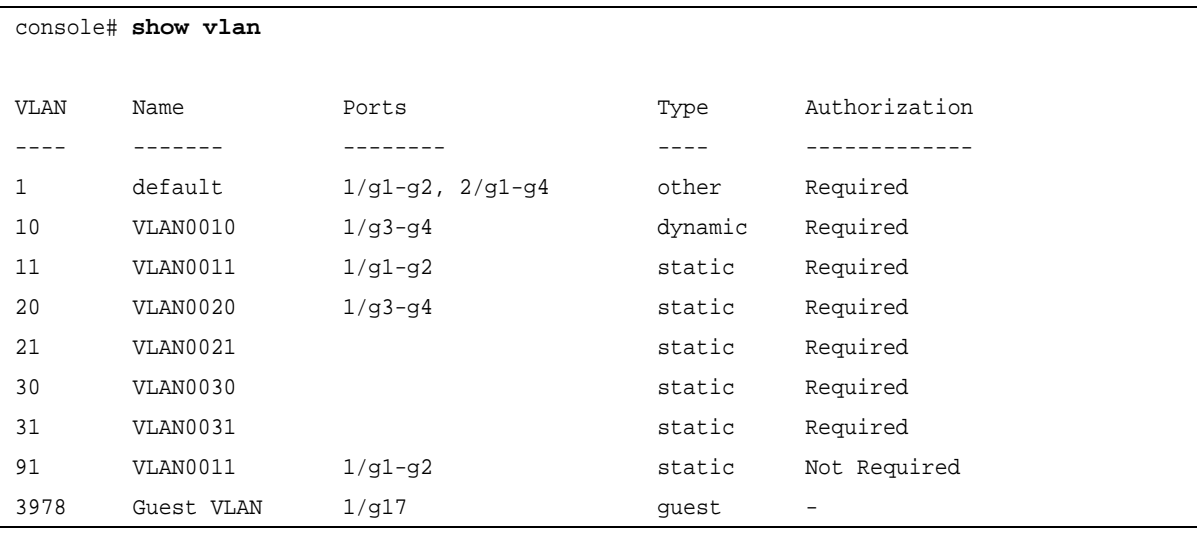

## **show vlan internal usage**

The **show vlan internal usage** Privileged EXEC mode command displays a list of VLANs used internally by the device.

## **Syntax**

**show vlan internal usage**

### **Parameters**

This command has no arguments or keywords.

#### **Default Configuration**

This command has no default configuration.

#### **Command Mode**

Privileged EXEC mode

#### **User Guidelines**

There are no user guidelines for this command.

#### **Example**

The following example displays VLANs used internally by the device.

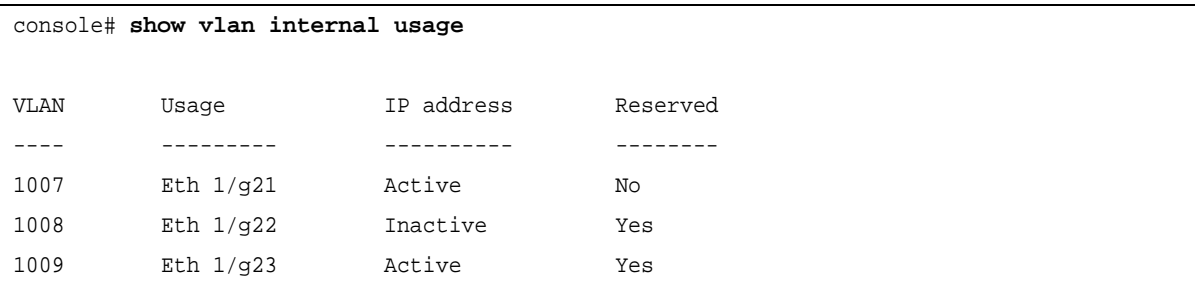

# **show interfaces switchport**

The **show interfaces switchport** Privileged EXEC mode command displays the switchport configuration.

#### **Syntax**

**show interfaces switchport {ethernet** *interface* | **port-channel** *port-channel-number*}

#### **Parameters**

- **•** *interface* A valid Ethernet port number.
- **•** *port-channel-number* A valid port-channel number.

#### **Default Configuration**

This command has no default configuration.

## **Command Mode**

Privileged EXEC mode

### **User Guidelines**

There are no user guidelines for this command.

The following example displays the switchport configuration for Ethernet port 1/g1.

```
console# show interface switchport ethernet 1/g1
Port 1/g1:
VLAN Membership mode: General
Operating parameters:
PVID: 1 (default)
Ingress Filtering: Enabled
Acceptable Frame Type: All
GVRP status: Enabled
Protected: Enabled, Uplink is 1/g9
Port 1/g1 is member in:
Vlan Name Name Egress rule Type
---- ------- ----------- -------
1 default untagged System
8 VLAN008 tagged Dynamic
11 VLAN011 tagged Static
19 IPv6 VLAN untagged Static
72 VLAN0072 untagged Static
Static configuration:
PVID: 1 (default)
Ingress Filtering: Enabled
Acceptable Frame Type: All
Port 1/g1 is statically configured to:
Vlan Name Name Egress rule
---- ------- -----------
1 default untagged
11 VLAN011 tagged
19 IPv6 VLAN untagged
72 VLAN0072 untagged
Forbidden VLANS:
VLAN Name
---- ----
```
73 out console# **show interface switchport ethernet** 1/g2 Port 1/g2: VLAN Membership mode: General Operating parameters: PVID: 4095 (discard vlan) Ingress Filtering: Enabled Acceptable Frame Type: All Port 1/g1 is member in: Vlan Name Name Egress rule Type ---- ------------ ----------- ------ 91 **IP Telephony** tagged Static Static configuration: PVID: 8 Ingress Filtering: Disabled Acceptable Frame Type: All Port 1/g2 is statically configured to: Vlan Name Name Egress rule ---- ------------ ----------- 8 VLAN0072 untagged 91 **IP Telephony** tagged Forbidden VLANS: VLAN Name ---- ---- 73 out Port 2/g19 Static configuration: PVID: 2922 Ingress Filtering: Enabled
Acceptable Frame Type: Untagged GVRP status: Disabled

# **Chapter 35.Web Server Commands**

## <span id="page-361-1"></span>**ip http server**

The **ip http server** Global Configuration mode command enables configuring the device from a browser. Use the **no** form of this command to disable this function.

**Syntax ip http server no ip http server**

**Parameters** This command has no arguments or keywords.

**Default Configuration** HTTP server is enabled.

**Command Mode** Global Configuration mode

## **User Guidelines**

Only a user with access level 15 can use the Web server.

## **Example**

The following example enables configuring the device from a browser.

<span id="page-361-0"></span>console(config)# **ip http server**

## **ip http port**

The **ip http port** Global Configuration mode command specifies the TCP port to be used by the Web browser interface. Use the **no** form of this command to return to the default configuration.

## **Syntax**

**ip http port** *port-number*

**no ip http port**

## **Parameters**

**•** *port-number* — Port number for use by the HTTP server. (Range: 0 - 65535)

## **Default Configuration**

The default port number is 80.

## **Command Mode**

Global Configuration mode

## **User Guidelines**

Use the **crypto certificate generate** Global Configuration mode command to generate an HTTPS certificate.

Specifying 0 as the port number effectively disables HTTP access to the device.

## **Example**

The following example configures the http port number to 100.

<span id="page-362-0"></span>console(config)# **ip http port** 100

## **ip http exec-timeout**

The **ip http port** Global Configuration mode command configures the exec-timeout for HTTPS where the HTTPS timeout was not set. . Use the **no** form of this command to return to the default configuration.

## **Syntax**

**ip http exec-timeout** *minutes* [*seconds*]

**no ip http exec-timeout**

#### **Parameters**

- **•** *minutes* Integer that specifies the number of minutes.
- **•** *seconds* Additional time intervals in seconds.

## **Default Configuration**

The default is 10 minutes.

## **Command Mode**

Global Configuration mode

## **User Guidelines**

This command also configures the exec-timeout for HTTPS in case the HTTPS timeout was not set.

To specify no timeout, enter the ip https exec-timeout 0 0 command.

## **Example**

The following example enables configures the exec-timeout to 10 minutes and 30 seconds.

<span id="page-362-1"></span>ig)# **ip http exec-timeout** 10 30

## **ip https server**

The **ip https server** Global Configuration mode command enables configuring the device from a secured browser. Use the **no** form of this command to return to the default configuration.

## **Syntax ip https server no ip https server**

**Parameters** This command has no arguments or keywords.

**Default Configuration** Disabled.

**Command Mode** Global Configuration mode

## **User Guidelines**

Use the **crypto certificate generate** Global Configuration mode command to generate an HTTPS certificate.

## **Example**

The following example enables configuring the device from a secured browser.

console(config)# **ip https server**

## **ip https port**

The **ip https port** Global Configuration mode command specifies the TCP port used by the server to configure the device through the Web browser. Use the **no** form of this command to return to the default configuration.

## **Syntax**

**ip https port** *port-number* **no ip https port**

## **Parameters**

**•** *port-number* — Port number to be used by the HTTP server. (Range: 1 - 65535)

## **Default Configuration**

The default port number is 443.

## **Command Mode**

Global Configuration mode

## **User Guidelines**

Specifying 0 as the port number effectively disables HTTP access to the device.

## **Example**

The following example configures the https port number to 100.

```
console(config)# ip https port 100
```
## **ip https exec-timeout**

<span id="page-364-1"></span>iThe **ip https exec-timeout** Global Configuration mode command sets the interval for the system wait for user input in https sessions, before automatic logoff. Use the **no** form of this command to restore the default configuration.

## **Syntax**

**ip https exec-timeout** *minutes* [*seconds*]

**no ip https exec-timeout**

#### **Parameters**

- **•** *minutes* Integer that specifies the number of minutes. (Range: 1 65535)
- **•** *seconds* Additional time intervals in seconds. (Range: 0 59)

## **Default Configuration**

The default configuration is the exec-timeout set by the ip http exec-timeout command.

#### **Command Mode**

Global Configuration mode

## **User Guidelines**

To specify no timeout, enter the ip https exec-timeout 0 0 command.

## **Example**

The following example configures sets the interval for the system to 1hour.

<span id="page-364-0"></span>console(config)# **ip https exec-timeout** 60

## **crypto certificate generate**

The **crypto certificate generate** Global Configuration mode command generates a self-signed HTTPS certificate.

## **Syntax**

**crypto certificate** [*number*] **generate** [**key-generate** *length*] [**passphrase** *string*][**cn** *common- name*] [**ou**  *organization-unit*] [**or** *organization*] [**loc** *location*] [**st** *state*] [**cu** *country*] [**duration** *days*]

#### **Parameters**

- **•** *number*  Specifies the certificate number. (Range: 1 2)
- **• key-generate** Regenerate the SSL RSA key.
- **•** *length* Specifies the SSL RSA key length. (Range: 512 2048)
- **•** *string* Passphrase used for exporting the certificate in PKCS12 file format. If unspecified the certificate is not exportable.
- **•** *common- name* Specifies the fully qualified URL or IP address of the device. (Range: 1 64). If unspecified, defaults to the lowest static IPv6 address of the device (when the certificate is generated) ,or to the lowest static IPv4 address of the device if there is no static IPv6 address, or to 0.0.0.0 if there is no static IP address.
- **•** *organization* Specifies the organization name. (Range: 1 64)
- **•** *organization-unit* Specifies the organization-unit or department name.(Range: 1 64)
- **•** *location* Specifies the location or city name. (Range: 1 64)
- **•** *state* Specifies the state or province name. (Range: 1 64)
- **•** *country* Specifies the country name. (Range: 2 2)
- **•** *days* Specifies number of days certification is valid. (Range: 30 3650)

## **Default Configuration**

The Certificate and SSL's RSA key pairs do not exist.

If no certificate number is specified, the default certificate number is 1.

If no RSA key length is specified, the default length is 1024.

If no URL or IP address is specified, the default common name is the lowest IP address of the device at the time that the certificate is generated.

If the number of days is not specified, the default period of time that the certification is valid is 365 days.

## **Command Mode**

Global Configuration mode

#### **User Guidelines**

The command is not saved in the device configuration; however, the certificate and keys generated by this command are saved in the private configuration (which is never displayed to the user or backed up to another device).

Use this command to generate a self-signed certificate for the device.

If the RSA keys do not exist, parameter **key-generate** must be used.

## **Example**

The following example regenerates an HTTPS certificate.

<span id="page-365-0"></span>console(config)# **crypto certificate** 1 **generate key-generate**

## **crypto certificate request**

The **crypto certificate request** Privileged EXEC mode command generates and displays certificate requests for HTTPS.

## **Syntax**

**crypto certificate** *number* **request** [**cn** *common- name* ] [**ou** *organization-unit*] [**or** *organization*] [**loc** *location*] [**st**  *state*] [**cu** *country***]**

## **Parameters**

- **•** *number* Specifies the certificate number. (Range: 1 2)
- **•** *common- name* Specifies the fully qualified URL or IP address of the device. (Range: 1- 64)
- **•** *organization-unit* Specifies the organization-unit or department name. (Range: 1- 64)
- **•** *organization* Specifies the organization name. (Range: 1- 64)
- **•** *location* Specifies the location or city name. (Range: 1- 64)
- **•** *state* Specifies the state or province name. (Range: 1- 64)
- **•** *country* Specifies the country name. (Range: 1- 2)

## **Default Configuration**

There is no default configuration for this command.

## **Command Mode**

Privileged EXEC mode

#### **User Guidelines**

Use this command to export a certificate request to a Certification Authority. The certificate request is generated in Base64-encoded X.509 format.

Before generating a certificate request you must first generate a self-signed certificate using the **crypto certificate generate** Global Configuration mode command. Be aware that you have to reenter the certificate fields.

After receiving the certificate from the Certification Authority, use the **crypto certificate import** Global Configuration mode command to import the certificate into the device. This certificate replaces the self-signed certificate.

#### **Example**

The following example generates and displays a certificate request for HTTPS.

```
console# crypto certificate 1 request
```
-----BEGIN CERTIFICATE REQUEST-----

```
MIwTCCASoCAQAwYjELMAkGA1UEBhMCUFAxCzAJBgNVBAgTAkNDMQswCQYDVQQH
EwRDEMMAoGA1UEChMDZGxkMQwwCgYDVQQLEwNkbGQxCzAJBgNVBAMTAmxkMRAw
DgKoZIhvcNAQkBFgFsMIGfMA0GCSqGSIb3DQEBAQUAA4GNADCBiQKBgQC8ecwQ
HdML0831i0fh/F0MV/Kib6Sz5p+3nUUenbfHp/igVPmFM+1nbqTDekb2ymCu6K
aKvEbVLF9F2LmM7VPjDBb9bb4jnxkvwW/wzDLvW2rsy5NPmH1QVl+8Ubx3GyCm
/oW93BSOFwxwEsP58kf+sPYPy+/8wwmoNtDwIDAQABoB8wHQYJKoZIhvcNAQkH
MRDjEyMwgICCAgICAICAgIMA0GCSqGSIb3DQEBBAUAA4GBAGb8UgIx7rB05m+2
m5ZZPhIwl8ARSPXwhVdJexFjbnmvcacqjPG8pIiRV6LkxryGF2bVU3jKEipcZa
g+uNpyTkDt3ZVU72pjz/fa8TF0n3
-----END CERTIFICATE REQUEST-----
CN= router.gm.com
```
0= General Motors

<span id="page-367-0"></span>C= US

## **crypto certificate import**

The **crypto certificate import** Global Configuration mode command imports a certificate signed by the Certification Authority for HTTPS.

## **Syntax**

**crypto certificate** *number* **import**

#### **Parameters**

**•** *number* — Specifies the certificate number. (Range: 1 - 2)

## **Default Configuration**

This command has no default configuration.

#### **Command Mode**

Global Configuration mode

#### **User Guidelines**

Use this command to enter an external certificate (signed by Certification Authority) to the device. To end the session, enter an empty line.

The imported certificate must be based on a certificate request created by the **crypto certificate request** Privileged EXEC mode command.

If the public key found in the certificate does not match the device's SSL RSA key, the command fails.

This command is not saved in the device configuration; however, the certificate imported by this command is saved in the private configuration (which is never displayed to the user or backed up to another device).

#### **Example**

The following example imports a certificate signed by Certification Authority for HTTPS.

```
console(config)# crypto certificate 1 import
-----BEGIN CERTIFICATE-----
dHmUgUm9vdCBDZXJ0aWZpZXIwXDANBgkqhkiG9w0BAQEFAANLADBIAkEAp4HS
nnH/xQSGA2ffkRBwU2XIxb7n8VPsTm1xyJ1t11a1GaqchfMqqe0kmfhcoHSWr
yf1FpD0MWOTgDAwIDAQABo4IBojCCAZ4wEwYJKwYBBAGCNxQCBAYeBABDAEEw
CwR0PBAQDAgFGMA8GA1UdEwEB/wQFMAMBAf8wHQYDVR0OBBYEFAf4MT9BRD47
ZvKBAEL9Ggp+6MIIBNgYDVR0fBIIBLTCCASkwgdKggc+ggcyGgclsZGFwOi8v
L0VByb3h5JTIwU29mdHdhcmUlMjBSb290JTIwQ2VydGlmaWVyLENOPXNlcnZl
-----END CERTIFICATE-----
Certificate imported successfully.
Issued to: router.gm.com
Issued by: www.verisign.com
Valid from: 8/9/2008 to 8/9/2009
Subject: CN= router.gm.com, 0= General Motors, C= US
Finger print: DC789788 DC88A988 127897BC BB789788
```
# <span id="page-368-0"></span>**ip https certificate**

The **ip https certificate** Global Configuration mode command configures the active certificate for HTTPS. Use the **no** form of this command to return to the default configuration.

#### **Syntax**

**ip https certificate** *number*

**no ip https certificate**

#### **Parameters**

**•** *number* — Specifies the certificate number. (Range: 1 - 2)

#### **Default Configuration**

Certificate number 1.

#### **Command Mode**

Global Configuration mode

#### **User Guidelines**

The **crypto certificate generate** command should be used to generate HTTPS certificates.

#### **Example**

The following example configures the active certificate for HTTPS.

console(config)# **ip https certificate** 1

## <span id="page-369-0"></span>**show crypto certificate mycertificate**

The **show crypto certificate mycertificate** Privileged EXEC mode command displays the SSH certificates of the device.

#### **Syntax**

**show crypto certificate mycertificate** [*number*]

#### **Parameters**

**•** *number* — Specifies the certificate number. (Range: 1- 2)

#### **Default Configuration**

This command has no default configuration.

#### **Command Mode**

Privileged EXEC mode

#### **User Guidelines**

There are no user guidelines for this command.

#### **Example**

The following example displays the certificate.

```
console# show crypto certificate mycertificate 1
```
-----BEGIN CERTIFICATE-----

dHmUgUm9vdCBDZXJ0aWZpZXIwXDANBgkqhkiG9w0BAQEFAANLADBIAkEAp4HS nnH/xQSGA2ffkRBwU2XIxb7n8VPsTm1xyJ1t11a1GaqchfMqqe0kmfhcoHSWr yf1FpD0MWOTgDAwIDAQABo4IBojCCAZ4wEwYJKwYBBAGCNxQCBAYeBABDAEEw CwR0PBAQDAgFGMA8GA1UdEwEB/wQFMAMBAf8wHQYDVR0OBBYEFAf4MT9BRD47 ZvKBAEL9Ggp+6MIIBNgYDVR0fBIIBLTCCASkwgdKggc+ggcyGgclsZGFwOi8v L0VByb3h5JTIwU29mdHdhcmUlMjBSb290JTIwQ2VydGlmaWVyLENOPXNlcnZl -----END CERTIFICATE-----

Issued by: www.verisign.com Valid from: 8/9/2008 to 8/9/2009 Subject: CN= router.gm.com, 0= General Motors, C= US Finger print: DC789788 DC88A988 127897BC BB789788

## <span id="page-369-1"></span>**show ip http**

The **show ip http** Privileged EXEC mode command displays the HTTP server configuration.

**Syntax show ip http** **Parameters**

This command has no arguments or keywords.

## **Default Configuration**

This command has no default configuration.

#### **Command Mode**

Privileged EXEC mode

#### **User Guidelines**

There are no user guidelines for this command.

#### **Example**

The following example displays the HTTP server configuration.

```
console# show ip http
HTTP server enabled. Port: 80
```
## <span id="page-370-0"></span>**show ip https**

The **show ip https** Privileged EXEC mode command displays the HTTPS server configuration.

**Syntax show ip https**

#### **Parameters** This command has no arguments or keywords.

## **Default Configuration**

This command has no default configuration.

## **Command Mode**

Privileged EXEC mode

## **User Guidelines**

There are no user guidelines for this command.

#### **Example**

The following example displays the HTTP server configuration.

console# **show ip https** HTTPS server enabled. Port: 443

Certificate 1 is active Issued by: www.verisign.com Valid from: 8/9/2008 to 8/9/2009 Subject: CN= router.gm.com, 0= General Motors, C= US Finger print: DC789788 DC88A988 127897BC BB789788

Certificate 2 is inactive Issued by: self-signed Valid from: 8/9/2008 to 8/9/2009 Subject: CN= router.gm.com, 0= General Motors, C= US Finger print: 1873B936 88DC3411 BC8932EF 782134BA

# **Chapter 36. 802.1x Commands**

## <span id="page-372-0"></span>**aaa authentication dot1x**

The **aaa authentication dot1x** Global Configuration mode command specifies one or more authentication, authorization, and accounting (AAA) methods for use on interfaces running IEEE 802.1X. Use the **no** form of this command to return to the default configuration.

## **Syntax**

**aaa authentication dot1x default** *method1* [*method2*...]

#### **no aaa authentication dot1x default**

#### **Parameters**

**•** *method1* [*method2*...] — At least one from the following table:

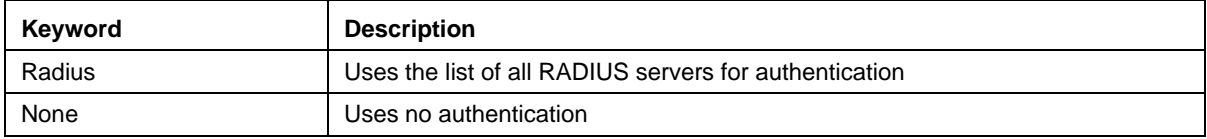

## **Default Configuration**

No authentication method is defined.

## **Command Mode**

Global Configuration mode

#### **User Guidelines**

Additional methods of authentication are used only if the previous method returns an error and not if the request for authentication is denied. To ensure that authentication succeeds even if all methods return an error, specify **none** as the final method in the command line.

The RADIUS server must support MD-5 challenge and EAP type frames.

## **Example**

The following example uses the **aaa authentication dot1x default** command with no authentication.

<span id="page-372-1"></span>console(config)# **aaa authentication dot1x default** none

## **dot1x system-auth-control**

The **dot1x system-auth-control** Global Configuration mode command enables 802.1x globally. Use the **no** form of this command to return to the default configuration.

#### **Syntax**

**dot1x system-auth-control**

**no dot1x system-auth-control**

**Parameters** This command has no arguments or keywords.

**Default Configuration** 802.1x is disabled globally.

**Command Modes**  Global Configuration mode

**User Guidelines**

There are no user guidelines for this command.

## **Example**

The following example enables 802.1x globally.

<span id="page-373-0"></span>console(config)# **dot1x system-auth-control**

## **dot1x port-control**

The **dot1x port-control** Interface Configuration mode command enables manually controlling the authorization state of the port. Use the **no** form of this command to return to the default configuration.

## **Syntax**

#### **dot1x port-control** {**auto** | **force-authorized** | **force-unauthorized**}

**no dot1x port-control**

#### **Parameters**

- **auto** Enables 802.1X authentication on the interface and causes the port to transition to the authorized or unauthorized state based on the 802.1X authentication exchange between the port and the client.
- **• force-authorized** Disables 802.1X authentication on the interface and causes the port to transition to the authorized state without any authentication exchange required. The port resends and receives normal traffic without 802.1X-based authentication of the client.
- **• force-unauthorized** Denies all access through this interface by forcing the port to transition to the unauthorized state and ignoring all attempts by the client to authenticate. The device cannot provide authentication services to the client through the interface.

## **Default Configuration**

Port is in the force-authorized state

**Command Mode**  Interface Configuration (Ethernet)

#### **User Guidelines**

It is recommended to disable spanning tree or to enable spanning-tree PortFast mode on 802.1x edge ports (ports in **auto** state that are connected to end stations), in order to get immediately to the forwarding state after successful authentication.

#### **Example**

The following example enables 802.1X authentication on Ethernet port 1/g16.

```
console(config)# interface ethernet 1/g16
console(config-if)# dot1x port-control auto
```
## <span id="page-374-0"></span>**dot1x re-authentication**

The **dot1x re-authentication** Interface Configuration mode command enables periodic re-authentication of the client. Use the **no** form of this command to return to the default configuration.

#### **Syntax dot1x re-authentication**

**no dot1x re-authentication**

#### **Parameters**

This command has no arguments or keywords.

#### **Default Configuration**

Periodic re-authentication is disabled.

#### **Command Mode**

Interface Configuration (Ethernet)

#### **User Guidelines**

There are no user guidelines for this command.

#### **Example**

The following example enables periodic re-authentication of the client.

```
console(config)# interface ethernet 1/g16
console(config-if)# dot1x re-authentication
```
## <span id="page-374-1"></span>**dot1x timeout re-authperiod**

The **dot1x timeout re-authperiod** Interface Configuration mode command sets the number of seconds between re-authentication attempts. Use the **no** form of this command to return to the default configuration.

#### **Syntax**

**dot1x timeout re-authperiod** *seconds*

**no dot1x timeout re-authperiod**

#### **Parameters**

**•** *seconds —* Number of seconds between re-authentication attempts. (Range: 300 - 4294967295)

#### **Default Configuration**

Re-authentication period is 3600 seconds.

#### **Command Mode**

Interface Configuration (Ethernet) mode

#### **User Guidelines**

There are no user guidelines for this command.

## **Example**

The following example sets the number of seconds between re-authentication attempts, to 300.

```
console(config)# interface ethernet 1/g16
console(config-if)# dot1x timeout re-authperiod 300
```
## <span id="page-375-0"></span>**dot1x re-authenticate**

The **dot1x re-authenticate** Privileged EXEC mode command manually initiates a re-authentication of all 802.1Xenabled ports or the specified 802.1X-enabled port.

#### **Syntax**

#### **dot1x re-authenticate** [**ethernet** *interface*]

## **Parameters**

**•** *interface* — Valid Ethernet port. (Full syntax: *unit/port*)

## **Default Configuration**

This command has no default configuration.

#### **Command Mode**

Privileged EXEC mode

#### **User Guidelines**

There are no user guidelines for this command.

## **Example**

The following example manually initiates a re-authentication of 802.1X-enabled Ethernet port 1/g16.

```
console# dot1x re-authenticate ethernet 1/g16
```
## <span id="page-376-0"></span>**dot1x timeout quiet-period**

The **dot1x timeout quiet-period** Interface Configuration mode command sets the number of seconds that the device remains in the quiet state following a failed authentication exchange (for example, the client provided an invalid password). Use the **no** form of this command to return to the default configuration.

## **Syntax**

**dot1x timeout quiet-period** *seconds*

**no dot1x timeout quiet-period** 

#### **Parameters**

**•** *seconds —* Specifies the time in seconds that the device remains in the quiet state following a failed authentication exchange with the client. (Range: 0 - 65535 seconds)

## **Default Configuration**

Quiet period is 60 seconds.

## **Command Mode**

Interface Configuration (Ethernet) mode

#### **User Guidelines**

During the quiet period, the device does not accept or initiate authentication requests.

The default value of this command should only be changed to adjust for unusual circumstances, such as unreliable links or specific behavioral problems with certain clients and authentication servers.

To provide a faster response time to the user, a smaller number than the default value should be entered.

## **Example**

The following example sets the number of seconds that the device remains in the quiet state following a failed authentication exchange to 3600.

```
console(config)# interface ethernet 1/g16
console(config-if)# dot1x timeout quiet-period 3600
```
## <span id="page-376-1"></span>**dot1x timeout tx-period**

The **dot1x timeout tx-period** Interface Configuration mode command sets the number of seconds that the device waits for a response to an Extensible Authentication Protocol (EAP)-request/identity frame from the client before resending the request. Use the **no** form of this command to return to the default configuration.

## **Syntax**

**dot1x timeout tx-period** *seconds*

**no dot1x timeout tx-period**

#### **Parameters**

**•** *seconds —* Specifies the time in seconds that the device waits for a response to an EAP-request/identity frame from the client before resending the request. (Range: 30 - 65535 seconds)

## **Default Configuration**

Timeout period is 30 seconds.

#### **Command Mode**

Interface Configuration (Ethernet) mode

#### **User Guidelines**

The default value of this command should be changed only to adjust for unusual circumstances, such as unreliable links or specific behavioral problems with certain clients. and authentication servers

## **Example**

The following command sets the number of seconds that the device waits for a response to an EAP-request/ identity frame, to 3600 seconds.

```
console(config)# interface ethernet 1/g16
console(config-if)# dot1x timeout tx-period 3600
```
## <span id="page-377-0"></span>**dot1x max-req**

The **dot1x max-req** Interface Configuration mode command sets the maximum number of times that the device sends an Extensible Authentication Protocol (EAP)-request/identity frame (assuming that no response is received) to the client, before restarting the authentication process. Use the **no** form of this command to return to the default configuration.

#### **Syntax**

**dot1x max-req** *count*

#### **no dot1x max-req**

#### **Parameters**

**•** *count —* Number of times that the device sends an EAP-request/identity frame before restarting the authentication process. (Range: 1 - 10)

## **Default Configuration**

The default number of times is 2.

#### **Command Mode**

Interface Configuration (Ethernet) mode

#### **User Guidelines**

The default value of this command should be changed only to adjust for unusual circumstances, such as unreliable links or specific behavioral problems with certain clients. and authentication servers

## **Example**

The following example sets the number of times that the device sends an EAP-request/identity frame to 6 .

```
console(config)# interface ethernet 1/g16
console(config-if)# dot1x max-req 6
```
## <span id="page-378-1"></span>**dot1x timeout supp-timeout**

The **dot1x timeout supp-timeout** Interface Configuration mode command sets the time for the retransmission of an Extensible Authentication Protocol (EAP)-request frame to the client. Use the **no** form of this command to return to the default configuration.

#### **Syntax**

**dot1x timeout supp-timeout** *seconds*

**no dot1x timeout supp-timeout**

#### **Parameters**

**•** *seconds —* Time in seconds that the device waits for a response to an EAP-request frame from the client before resending the request. (Range: 1- 65535 seconds)

## **Default Configuration**

Default timeout period is 30 seconds.

#### **Command Mode**

Interface configuration (Ethernet) mode

#### **User Guidelines**

The default value of this command should be changed only to adjust for unusual circumstances, such as unreliable links or specific behavioral problems with certain clients. and authentication servers

## **Example**

The following example sets the timeout period before retransmitting an EAP-request frame to the client to 3600 seconds.

```
console(config-if)# dot1x timeout supp-timeout 3600
```
## **dot1x timeout server-timeout**

The **dot1x timeout server-timeout** Interface Configuration mode command sets the time that the device waits for a response from the authentication server. Use the **no** form of this command to return to the default configuration.

## **Syntax**

**dot1x timeout server-timeout** *seconds*

**no dot1x timeout server-timeout**

#### **Parameters**

**•** *seconds —* Time in seconds that the device waits for a response from the authentication server. (Range: 1 - 65535 seconds)

#### **Default Configuration**

The timeout period is 30 seconds.

#### **Command Mode**

Interface configuration (Ethernet) mode

#### **User Guidelines**

The actual timeout can be determined by comparing the **dot1x timeout server-timeout** value and the result of multiplying the **radius-server retransmit** value with the **radius-server timeout** value and selecting the lower of the two values.

#### **Example**

The following example sets the time for the retransmission of packets to the authentication server to 3600 seconds.

<span id="page-379-0"></span>console(config-if)# **dot1x timeout server-timeout** 3600

## **show dot1x**

The **show dot1x** Privileged EXEC mode command displays the 802.1X status of the device or specified interface.

#### **Syntax**

**show dot1x** [**ethernet** *interface*]

#### **Parameters**

**•** *interface* — Valid Ethernet port. (Full syntax: *unit/port*)

#### **Default Configuration**

This command has no default configuration.

## **Command Mode**

Privileged EXEC mode

#### **User Guidelines**

There are no user guidelines for this command.

#### **Example**

The following example displays the status of 802.1X-enabled Ethernet ports

Console# **show dot1x**

```
802.1x is enabled
Port Admin Mode Oper Mode Reauth
                                Control
                                        Reauth 
                                        Period
                                                  Username
---- ---------- --------- ------- ------ --------
1/g1 Auto Authorized Ena 3600 Bob
1/g2 Auto Authorized Ena 3600 John
1/g3 Auto Unauthorized Ena 3600 Clark
1/g4 Force-auth Authorized Dis 3600 n/a
1/g5 Force-auth Unauthorized* Dis 3600 n/a
* Port is down or not present.
Console# show dot1x ethernet 1/g3
802.1x is enabled.
Port Admin Mode Oper Mode Reauth
                                Control
                                       Reauth 
                                        Period
                                                 Username
---- ---------- --------- ------- ------ --------
1/g3 Auto Unauthorized Ena 3600 Clark
Quiet period: 60 Seconds
Tx period:30 Seconds
Max req: 2
Supplicant timeout: 30 Seconds
Server timeout: 30 Seconds
Session Time (HH:MM:SS): 08:19:17
MAC Address: 00:08:78:32:98:78
Authentication Method: Remote
Termination Cause: Supplicant logoff
Authenticator State Machine
State: HELD
Backend State Machine
State: IDLE
```
#### Authentication success: 9

Authentication fails: 1

The following table describes significant fields shown above:

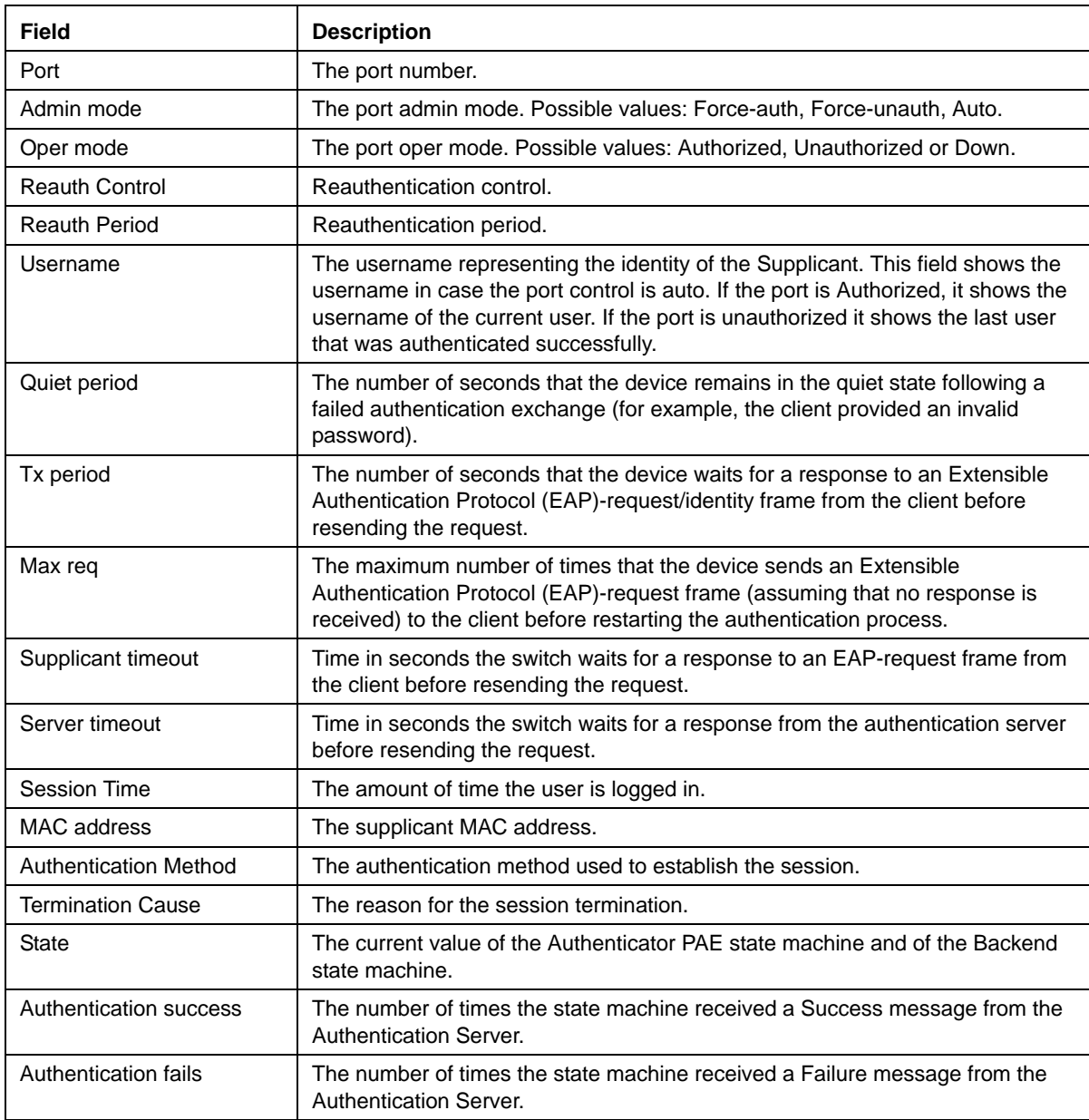

## <span id="page-381-0"></span>**show dot1x users**

The **show dot1x users** Privileged EXEC mode command displays active 802.1X authenticated users for the device.

## **Syntax**

**show dot1x users** [**username** *username*]

#### **Parameters**

**•** *username —* Supplicant username (Range: 1 - 160 characters)

## **Default Configuration**

This command has no default configuration.

#### **Command Mode**

Privileged EXEC mode

#### **User Guidelines**

There are no user guidelines for this command.

## **Example**

The following example displays 802.1X users.

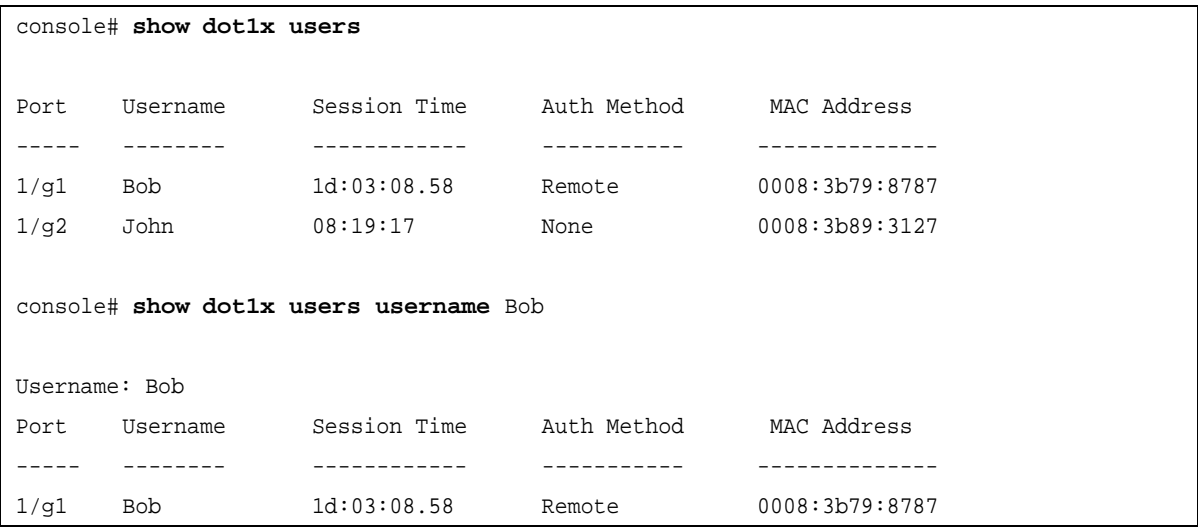

The following table describes significant fields shown above:

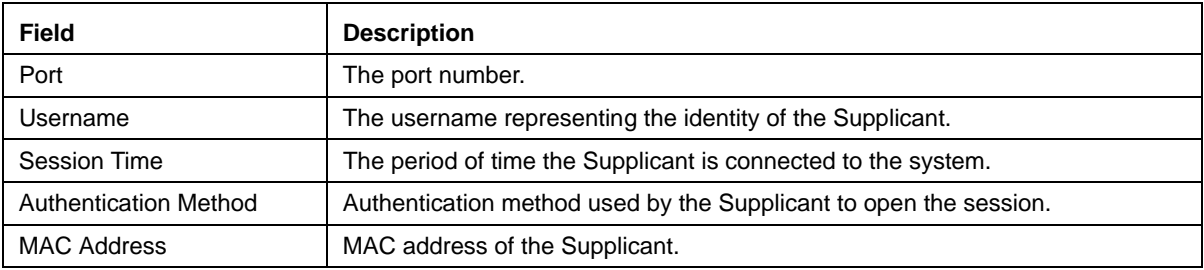

## <span id="page-383-0"></span>**show dot1x statistics**

The **show dot1x statistics** Privileged EXEC mode command displays 802.1X statistics for the specified interface.

## **Syntax**

**show dot1x statistics ethernet** *interface*

#### **Parameters**

**•** *interface* — Valid Ethernet port. (Full syntax: *unit/port*)

#### **Default Configuration**

This command has no default configuration.

#### **Command Mode**

Privileged EXEC mode

#### **User Guidelines**

There are no user guidelines for this command.

#### **Example**

The following example displays 802.1X statistics for the specified interface.

```
console# show dot1x statistics ethernet 1/g1
EapolFramesRx: 11
EapolFramesTx: 12
EapolStartFramesRx: 12
EapolLogoffFramesRx: 1
EapolRespIdFramesRx: 3
EapolRespFramesRx: 6
EapolReqIdFramesTx: 3
EapolReqFramesTx: 6
InvalidEapolFramesRx: 0
EapLengthErrorFramesRx: 0
LastEapolFrameVersion: 1
LastEapolFrameSource: 00:08:78:32:98:78
```
The following table describes the significant fields shown in the display:

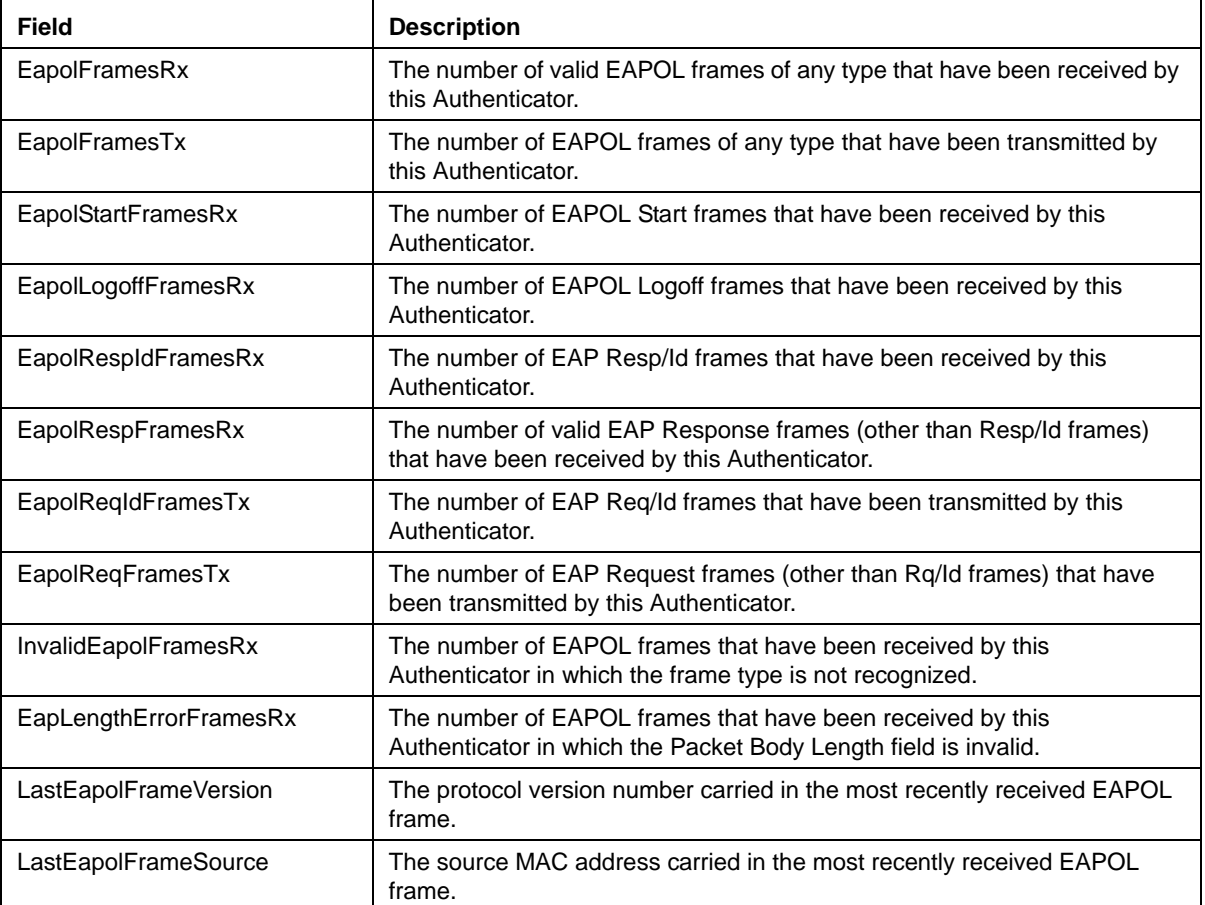

## **dot1x auth-not-req**

The **dot1x auth-not-req** Interface Configuration (VLAN) mode command enables unauthorized devices access to the VLAN. Use the **no** form of this command to disable access to the VLAN.

## **Syntax**

**dot1x auth-not-req**

**no dot1x auth-not-req**

#### **Parameters** This command has no arguments or keywords.

## **Default Configuration**

Access is enabled.

## **Command Mode**

Interface Configuration (VLAN) mode

#### **User Guidelines**

An access port cannot be a member in an unauthenticated VLAN.

The native VLAN of a trunk port cannot be an unauthenticated VLAN.

For a general port, the PVID can be an unauthenticated VLAN (although only tagged packets would be accepted in the unauthorized state.)

## **Example**

The following example enables access to the VLAN to unauthorized devices.

```
console(config)# interface vlan 5
console(config-if)# dot1x auth-not-req
```
## <span id="page-385-0"></span>**dot1x guest-vlan**

The **dot1x guest-vlan** Interface Configuration mode command defines a guest VLAN. Use the **no** form of this command to return to the default configuration.

## **Syntax**

**dot1x guest-vlan** 

**no dot1x guest-vlan**

#### **Parameters**

This command has no arguments or keywords.

## **Default Configuration**

No VLAN is defined as a guest VLAN.

#### **Command Mode**

Interface Configuration (VLAN) mode

#### **User Guidelines**

Use the **dot1x guest-vlan enable** Interface (Ethernet) Configuration mode command to enable unauthorized users on an interface to access the guest VLAN.

If the guest VLAN is defined and enabled, the port automatically joins the guest VLAN when the port is unauthorized and leaves it when the port becomes authorized. To be able to join or leave the guest VLAN, the port should not be a static member of the guest VLAN.

#### **Example**

The following example defines VLAN 2 as a guest VLAN.

```
console#
console# configure
console(config)# vlan database
console(config-vlan)# vlan 2
console(config-vlan)# exit
console(config)# interface vlan 2
console(config-if)# dot1x guest-vlan
```
## <span id="page-386-0"></span>**dot1x mac-authentication**

The **mac-authentication** Interface Configuration mode command enables authentication based on the station's MAC address. Use the **no** form of this command to disable MAC authentication.

#### **Syntax**

**dot1x mac-authentication {mac-only | mac-and-802.1x}**

**no dot1x mac-authentication**

#### **Parameters**

- **•** *mac-only* Enable authentication based on the station's MAC address only. 802.1X frames are ignored.
- **•** *mac-and-802.1x* Enable 802.1X authentication and MAC address authentication on the interface.

#### **Default Configuration**

Disabled.

#### **Command Mode**

Interface configuration (Ethernet)

#### **User Guidelines**

Guest VLAN must be enabled when MAC authentication is enabled.

Static MAC addresses can't be authorized. Do not change authenticated MAC address to static address.

It is not recommended to delete authenticated MAC addresses.

Reauthentication must be enabled when working in this mode.

#### **Example**

The following example enables authentication based on the station's MAC address.

```
console# configure
```

```
console(config)# interface ethernet 1/g1
console(config-if)# dot1x mac-authentication
```
## **show dot1x advanced**

The **show dot1x advanced** privileged EXEC mode command displays 802.1X advanced features for the switch or for the specified interface.

#### **Syntax**

**show dot1x advanced** *interface*

#### **Parameters**

**•** *interface* — Ethernet interface.

#### **Default Configuration**

This command has no default configuration.

#### **Command Mode**

Privileged EXEC

#### **User Guidelines**

There are no user guidelines for this command.

#### **Example**

The following example displays 802.1X advanced features for the switch.

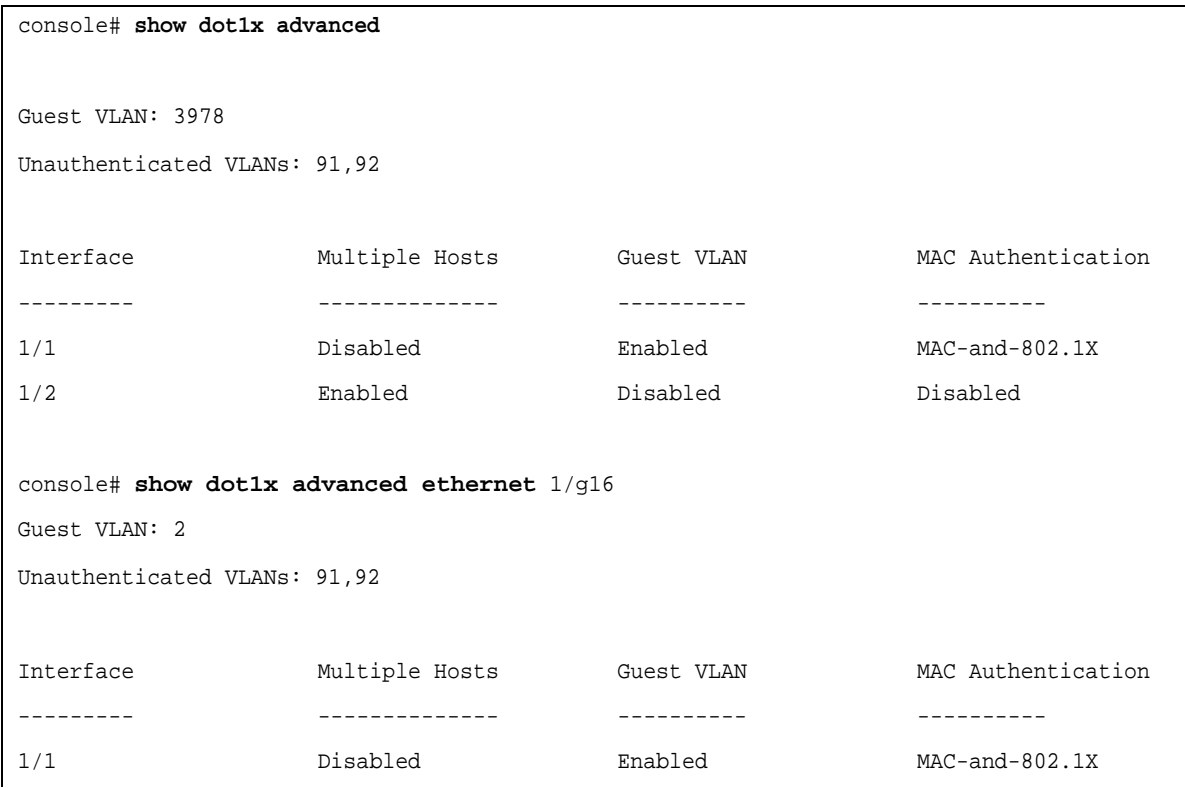

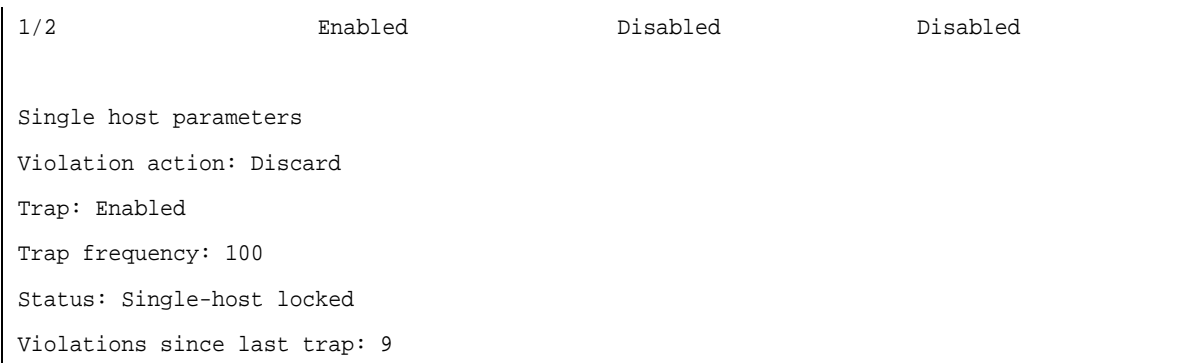

## <span id="page-388-0"></span>**dot1x guest-vlan enable**

The **dot1x guest-vlan enable** Interface Configuration mode command enables unauthorized users on the interface access to the Guest VLAN. Use the **no** form of this command to disable access.

#### **Syntax**

**dot1x guest-vlan enable**

**no dot1x guest-vlan enable**

#### **Parameters**

This command has no arguments or keywords.

#### **Default Configuration**

Disabled.

#### **Command Mode**

Interface Configuration (Ethernet) mode

#### **User Guidelines**

A device can have only one global guest VLAN. The guest VLAN is defined using the **dot1x guest-vlan** Interface (VLAN) Configuration mode command.

## **Example**

The following example enables unauthorized users on Ethernet port 1/g1 to access the guest VLAN.

```
console# configure
console(config)# interface ethernet 1/g1
console(config-if)# dot1x guest-vlan enable
```
## <span id="page-388-1"></span>**dot1x guest-vlan timeout**

The **dot1x guest-vlan timeout** Global Configuration mode command configures the delay from enabling 802.1X (or port up) to adding the port to the guest VLAN. Use the **no** form of this command to return to default.

#### **Syntax**

**dot1x guest-vlan timeout** *sec*

**no dot1x guest-vlan timeout**

#### **Parameters**

**•** *sec* — Specify the timeout in seconds. (Range: 30 – 180)

## **Default Configuration**

The guest VLAN is applied immediately.

## **Command Mode**

Global Configuration mode.

## **User Guidelines**

This command is relevant if the guest VLAN is enabled on the port. Configuring the timeout adds delay from enabling 802.1X (or port up) to the time the switch puts the port in the guest VLAN

#### **Example**

The following example configures the delay from enabling 802.1X (or port up) to adding the port to the guest VLAN to 50 seconds.

```
console# configure
console(config)# dot1x guest-vlan timeout 50
```
## <span id="page-389-0"></span>**dot1x single-host-violation**

The **dot1x single-host-violation** Interface Configuration (Ethernet) mode command configures the action to be taken, when a station whose MAC address is not the supplicant MAC address, attempts to access the interface. Use the **no** form of this command to restore defaults.

## **Syntax**

**dot1x single-host-violation** {**forward** | **discard** | **discard-shutdown**} [ **trap** *seconds* ]

**no port dot1x single-host-violation**

#### **Parameters**

- **• forward** Forwards frames with source addresses that are not the supplicant address, but does not learn the source addresses.
- **• discard** Discards frames with source addresses that are not the supplicant address.
- **• discard-shutdown** Discards frames with source addresses that are not the supplicant address. The port is also shut down.
- **• trap** *seconds* Indicates that SNMP traps are sent. Specifies the minimum amount of time in seconds between consecutive traps. (Range: 1- 1000000)

## **Default Configuration**

Frames with source addresses that are not the supplicant address are discarded. No traps are sent.

## **Command Mode**

Interface Configuration (Ethernet) mode

## **User Guidelines**

The command is relevant when multiple hosts is disabled and the user has been successfully authenticated.

## **Example**

The following example forwards frames with source addresses that are not the supplicant address and sends consecutive traps at intervals of 100 seconds.

```
console(config)# interface ethernet 1/g16
console(config-if)# dot1x single-host-violation forward trap 100
```
# <span id="page-390-0"></span>**dot1x radius-attributes vlan**

Use The **dot1x radius-attributes vlan** Interface Configuration command enables user-based VLAN assignment. Use the **no** form of this command to disable user-based VLAN assignment..

## **Syntax**

**dot1x radius-attributes vlan**

**no dot1x radius-attributes vlan**

#### **Parameters**

This command has no arguments or keywords.

## **Default Configuration**

Disabled.

## **Command Mode**

Interface Configuration (Ethernet) mode

## **User Guidelines**

The command configurationis allowed only when the port is Forced Authorized.

Radius attributes are supported only in the multiple sessions mode (multiple hosts with authentication).

When Radius attributes are enabled and the Radius Accept message does not contain as an attribute the supplicant's VLAN then the supplicant is rejected.

Packets to the supplicant are sent untagged.

After successful authentication the port remains as a member in the unauthenticated VLANs and in the Guest VLAN. Other static VLAN configurations are not applied on the port.

If the supplicant VLAN does not exist on the switch, the supplicant is rejected.

## **Examples**

The following example enables user-based VLAN assignment.

```
console(config)# interface ethernet 1/g16
console(config-if)# dot1x radius-attributes vlan
```
# **Index**

## **A**

[aaa accounting dot1x 47](#page-46-0) [aaa accounting login 46](#page-45-0) [aaa authentication dot1x 373](#page-372-0) [aaa authentication dot1x default 373](#page-372-0) [aaa authentication enable 40](#page-39-0) [aaa authentication login 39](#page-38-0) [aaa logging 302](#page-301-0) [abort \(mst\) 275](#page-274-0) [autobaud 160](#page-159-0) **B** [back-pressure 108](#page-107-0) [boot system 90,](#page-89-0) [95](#page-94-0) [bridge address 52](#page-51-0) [bridge aging-time 57](#page-56-0) [bridge multicast address 53](#page-52-0) [bridge multicast filtering 52](#page-51-1) [bridge multicast forbidden address 54](#page-53-0) [bridge multicast forbidden forward-all 56](#page-55-0) [bridge multicast forward-all 55](#page-54-0) [bridge multicast unregistered 55](#page-54-1) **C** [channel-group 202](#page-201-0) [clear bridge 58](#page-57-0) [clear counters 109](#page-108-0) [clear gvrp statistics 124](#page-123-0) [clear ipv6 neighbors 157](#page-156-0) [clear lldp rx 182](#page-181-0) [clear logging 300](#page-299-0) [clear logging file 301](#page-300-0) [clear spanning-tree detected-protocol 268](#page-267-0) [CLI Command Conventions 22](#page-21-0) [CLI Command Modes 17](#page-16-0) [clock set 72](#page-71-0) [clock source 72](#page-71-1) [clock summer-time 74](#page-73-0) [clock timezone 73](#page-72-0)

[Command Completion 21](#page-20-0) [configure 338](#page-337-0) [Contacting Allied Telesis 16](#page-15-0) [copy 86,](#page-85-0) [94,](#page-93-0) [166](#page-165-0) [crypto certificate generate 365](#page-364-0) [crypto certificate import 368](#page-367-0) [crypto certificate request 366](#page-365-0) [crypto key generate dsa 289](#page-288-0) [crypto key generate rsa 289](#page-288-1) [crypto key pubkey-chain ssh 291](#page-290-0) **D** [delete 89,](#page-88-0) [94](#page-93-1) [deny \(IPv6\) 32](#page-31-0) [deny \(Management\) 194](#page-193-0) [description 104](#page-103-0) [disable 337](#page-336-0) [Document Conventions 15](#page-14-0) [dot1x guest-vlan 386,](#page-385-0) [387](#page-386-0) [dot1x guest-vlan enable 389](#page-388-0) [dot1x guest-vlan timeout 389](#page-388-1) [dot1x max-req 378](#page-377-0) [dot1x port-control 374](#page-373-0) [dot1x radius-attributes vlan 391](#page-390-0) [dot1x re-authenticate 376](#page-375-0) [dot1x re-authentication 375](#page-374-0) [dot1x single-host-violation 390](#page-389-0) [dot1x system-auto-control 373](#page-372-1) [dot1x timeout quiet-period 377](#page-376-0) [dot1x timeout re-authperiod 375](#page-374-1) [dot1x timeout server-timeout 379](#page-378-0) [dot1x timeout supp-timeout 379](#page-378-1) [dot1x timeout tx-period 377](#page-376-1) [duplex 105](#page-104-0) **E** [Editing Features 20](#page-19-0) [enable 337](#page-336-1) [enable authentication 42](#page-41-0) [end 340](#page-339-0) [Entering Commands 20](#page-19-1) [exec-timeout 161](#page-160-0) [exit 339](#page-338-0)

[exit \(Configuration\) 339](#page-338-1) [exit \(mst\) 275](#page-274-1) **F** [file-system logging 302](#page-301-1) [flowcontrol 106](#page-105-0) **G** [garp timer 122](#page-121-0) [Global Configuration Mode 18](#page-17-0) [gvrp enable \(Global\) 121](#page-120-0) [gvrp enable \(Interface\) 121](#page-120-1) [gvrp registration-forbid 123](#page-122-0) [gvrp vlan-creation-forbid 123](#page-122-1) **H** [help 340](#page-339-1) [history 161](#page-160-1) [history size 162](#page-161-0) [hostname 323](#page-322-0) [how bootvar 92](#page-91-0) **I** [instance \(mst\) 272](#page-271-0) [Intended Audience 15](#page-14-1) [Interface Configuration Mode 19](#page-18-0) [interface ethernet 102](#page-101-0) [interface port-channel 201](#page-200-0) [interface range ethernet 102](#page-101-1) [interface range port-channel 201](#page-200-1) [interface range vlan 345](#page-344-0) [interface tunnel 312](#page-311-0) [interface vlan 345](#page-344-1) [ip address 138](#page-137-0) [ip address-dhcp 138](#page-137-1) [ip default-gateway 139,](#page-138-0) [151](#page-150-0) [ip http authentication 42](#page-41-1) [ip http exec-timeout 363](#page-362-0) [ip http port 362](#page-361-0) [ip http server 362](#page-361-1) [ip https authentication 43](#page-42-0) [ip https certificate 369](#page-368-0) [ip https port 365](#page-364-1) [ip https server 363](#page-362-1) [ip igmp snooping \(Global\) 128](#page-127-0) [ip igmp snooping \(Interface\) 128](#page-127-1) [ip igmp snooping host-time-out 130,](#page-129-0) [131,](#page-130-0) [132](#page-131-0) [ip igmp snooping leave-time-out 133](#page-132-0) [ip igmp snooping mrouter learn-pim-dvmrp](#page-128-0) [129](#page-128-0) [ip igmp snooping mrouter-time-out 132](#page-131-1) [ip internal-usage-vlan 356](#page-355-0) [ip ssh port 288](#page-287-0) [ip ssh pubkey-auth 290](#page-289-0) [ip ssh server 288](#page-287-1) [ipv6 access-list 29](#page-28-0) [ipv6 address 149](#page-148-0) [ipv6 address link-local 150](#page-149-0) [ipv6 default-gateway 151](#page-150-1) [ipv6 enable 149](#page-148-1) [ipv6 host 155](#page-154-0) [ipv6 nd dad attempts 153](#page-152-0) [ipv6 neighbor 155](#page-154-1) **K** [Keyboard Shortcuts 22](#page-21-1) [key-string 292](#page-291-0)  $\mathbf{L}$ [line 159](#page-158-0) [lldp enable \(global\) 174](#page-173-0) [lldp enable \(interface\) 174](#page-173-1) [lldp hold-multiplier 176](#page-175-0) [lldp management-address 178](#page-177-0) [lldp med enable 179](#page-178-0) [lldp med location 181](#page-180-0) [lldp med network-policy \(global\) 179](#page-178-1) [lldp med network-policy \(interface\) 180](#page-179-0) [lldp optional-tlv 177](#page-176-0) [lldp reinit-delay 176](#page-175-1) [lldp timer 175](#page-174-0) [lldp tx-delay 177](#page-176-1) [logging 297](#page-296-0) [logging buffered 299](#page-298-0) [logging buffered size 299](#page-298-1) [logging console 298](#page-297-0) [logging file 301](#page-300-1)

[logging on 297](#page-296-1) [login 338](#page-337-1) [login authentication 41](#page-40-0) [login banner 190](#page-189-0) **M** [management access-class 195](#page-194-0) [management access-list 192](#page-191-0) [management logging 303](#page-302-0) [map mac macs-group 354](#page-353-0) [mdix 107](#page-106-0) **N** [name 346](#page-345-0) [name \(mst\) 273](#page-272-0) [negotiation 106](#page-105-1) **P** [password 45](#page-44-0) [Permit 30](#page-29-0) [permit \(Management\) 193](#page-192-0) [ping 318](#page-317-0) [port monitor 204](#page-203-0) [port security 58](#page-57-1) [port security max 59](#page-58-0) [port security mode 59](#page-58-1) [port security routed secure-address 60](#page-59-0) [port storm-control broadcast enable 118](#page-117-0) [port storm-control broadcast rate 119](#page-118-0) [port storm-control include-multicast \(IC\)](#page-114-0) [115,](#page-114-0) [118](#page-117-1) [power inline 206](#page-205-0) [power inline powered-device 206](#page-205-1) [power inline priority 207](#page-206-0) [power inline traps enable 208](#page-207-0) [power inline usage-threshold 208](#page-207-1) [Preface 14](#page-13-0) [priority-queue out num-of-queues 214](#page-213-0) [Privileged EXEC Mode 17](#page-16-1) **Q** [qos 213](#page-212-0) [qos cos 219](#page-218-0) [qos map dscp-queue 218](#page-217-0) [qos trust \(Global\) 219](#page-218-0)

## **R**

[radius-server deadtime 226](#page-225-0) [radius-server host 222](#page-221-0) [radius-server key 223](#page-222-0) [radius-server retransmit 223](#page-222-1) [radius-server source-ip 224](#page-223-0) [radius-server source-ipv6 225](#page-224-0) [radius-server timeout 225](#page-224-1) [rate-limit 214](#page-213-1) [reload 322,](#page-321-0) [323](#page-322-1) [revision \(mst\) 273](#page-272-1) [rmon alarm 234](#page-233-0) [rmon collection history 230](#page-229-0) [rmon event 238](#page-237-0) [rmon table-size 240](#page-239-0) **S** [set interface active 110](#page-109-0) [show \(mst\) 274](#page-273-0) [show arp 143](#page-142-0) [show authentication methods 44](#page-43-0) [show bridge address-table 61](#page-60-0) [show bridge address-table count 62,](#page-61-0) [64](#page-63-0) [show bridge address-table static 62](#page-61-1) [show bridge multicast address-table 64](#page-63-0) [show bridge multicast filtering 66](#page-65-0) [show bridge multicast unregistered 68](#page-67-0) [show clock 82](#page-81-0) [show copper-ports cable-length 198](#page-197-0) [show copper-ports tdr 197](#page-196-0) [show crypto certificate mycertificate 370](#page-369-0) [show crypto key mypubkey 294](#page-293-0) [show crypto key pubkey-chain ssh 295](#page-294-0) [show dot1x 380](#page-379-0) [show dot1x advanced 392](#page-391-0) [show dot1x statistics 384](#page-383-0) [show dot1x users 382](#page-381-0) [show fiber-ports optical-transceiver 199](#page-198-0) [show gvrp configuration 124](#page-123-1) [show gvrp error-statistics 126](#page-125-0) [show gvrp statistics 125](#page-124-0) [show history 342](#page-341-0)

[show interfaces advertise 111](#page-110-0) [show interfaces counters 116](#page-115-0) [show interfaces description 114](#page-113-0) [show interfaces port-channel 202](#page-201-1) [show interfaces status 113](#page-112-0) [show interfaces switchport 358](#page-357-0) [show ip dhcp snooping 99](#page-98-0) [show ip http 370](#page-369-1) [show ip https 371](#page-370-0) [show ip igmp snooping groups 137](#page-136-0) [show ip igmp snooping interface 135](#page-134-0) [show ip igmp snooping mrouter 134](#page-133-0) [show ip interface 140,](#page-139-0) [152](#page-151-0) [show ip ssh 293](#page-292-0) [show ipv6 interface 152](#page-151-0) [show ipv6 neighbors 156](#page-155-0) [show ipv6 route 153](#page-152-1) [show ipv6 tunnel 316](#page-315-0) [show line 164](#page-163-0) [show lldp configuration 182](#page-181-1) [show lldp local 185](#page-184-0) [show lldp med configuration 183](#page-182-0) [show lldp neighbors 186](#page-185-0) [show logging 304](#page-303-0) [show login banner 190](#page-189-1) [show management access-class 196](#page-195-0) [show management access-list 195](#page-194-1) [show ports security 69](#page-68-0) [show ports security addresses 70](#page-69-0) [show ports storm-control 120](#page-119-0) [show power inline 209](#page-208-0) [show privilege 343](#page-342-0) [show qos 213](#page-212-1) [show qos interface 216](#page-215-0) [show qos map 220](#page-219-0) [show radius-servers 226](#page-225-1) [show rmon alarm 236](#page-235-0) [show rmon alarm-table 235](#page-234-0) [show rmon collection history 230](#page-229-1) [show rmon events 238](#page-237-1) [show rmon history 231](#page-230-0)

[show rmon log 239](#page-238-0) [show rmon statistics 228](#page-227-0) [show running-config 90,](#page-89-1) [96](#page-95-0) [show sessions 328](#page-327-0) [show snmp 253](#page-252-0) [show snmp engineID 255](#page-254-0) [show snmp filters 257](#page-256-0) [show snmp groups 256](#page-255-0) [show snmp users 258](#page-257-0) [show snmp views 255](#page-254-1) [show sntp configuration 83](#page-82-0) [show sntp status 84](#page-83-0) [show spanning-tree 276](#page-275-0) [show stack 326](#page-325-0) [show startup-config 91,](#page-90-0) [96](#page-95-1) [show syslog-servers 306](#page-305-0) [show system 328](#page-327-1) [show tacacs 310](#page-309-0) [show users 327](#page-326-0) [show version 331](#page-330-0) [show vlan 357](#page-356-0) [show vlan internal usage 357](#page-356-1) [show vlan macs-group 354](#page-353-1) [shutdown 103](#page-102-0) [snmp-server community 242](#page-241-0) [snmp-server contact 251](#page-250-0) [snmp-server enable traps 247](#page-246-0) [snmp-server engineID local 246](#page-245-0) [snmp-server filter 247](#page-246-1) [snmp-server group 244](#page-243-0) [snmp-server host 248](#page-247-0) [snmp-server location 252](#page-251-0) [snmp-server set 252](#page-251-1) [snmp-server trap authentication 251](#page-250-1) [snmp-server user 245](#page-244-0) [snmp-server v3-host 250](#page-249-0) [snmp-server view 243](#page-242-0) [sntp anycast client enable 78](#page-77-0) [sntp authenticate 76](#page-75-0) [sntp authentication-key 75](#page-74-0) [sntp broadcast client enable 78](#page-77-1)
[sntp client enable \(Interface\) 79](#page-78-0) [sntp client poll timer 77](#page-76-0) [sntp server 81](#page-80-0) [sntp trusted-key 76](#page-75-0) [sntp unicast client enable 79](#page-78-1) [sntp unicast client poll 80](#page-79-0) [spanning-tree 259](#page-258-0) [spanning-tree bpdu 266](#page-265-0) [spanning-tree cost 263,](#page-262-0) [264](#page-263-0) [spanning-tree disable 262](#page-261-0) [spanning-tree forward-time 260](#page-259-0) [spanning-tree hello-time 261](#page-260-0) [spanning-tree link-type 265](#page-264-0) [spanning-tree max-age 261](#page-260-1) [spanning-tree mode 259](#page-258-1) [spanning-tree mst configuration 271](#page-270-0) [spanning-tree mst cost 271](#page-270-1) [spanning-tree mst max-hops 269](#page-268-0) [spanning-tree mst port-priority 270](#page-269-0) [spanning-tree mst priority 269](#page-268-1) [spanning-tree pathcost method 266](#page-265-1) [spanning-tree portfast 264](#page-263-1) [spanning-tree port-priority 264](#page-263-0) [spanning-tree priority 262](#page-261-1) [speed 104,](#page-103-0) [159](#page-158-0) [stack change unit-id 325](#page-324-0) [stack master 324](#page-323-0) [stack reload 324](#page-323-1) [Starting the CLI 20](#page-19-0) [switchport access vlan 349](#page-348-0) [switchport forbidden vlan 355](#page-354-0) [switchport general acceptable-frame-type](#page-351-0) [tagged-only 352](#page-351-0) [switchport general allowed vlan 350](#page-349-0) [switchport general map macs-group vlan 353](#page-352-0) [switchport general pvid 351](#page-350-0) [switchport mode 348](#page-347-0) [switchport protected 347](#page-346-0) [switchport trunk allowed vlan 349](#page-348-1) [switchport trunk native vlan 350](#page-349-1)

## **T**

[tacacs-server host 308](#page-307-0) [tacacs-server key 309](#page-308-0) [tacacs-server source-ip 310](#page-309-0) [tacacs-server timeout 309](#page-308-1) [telnet 319](#page-318-0) [Terminal Command Buffer 21](#page-20-0) [terminal history 162](#page-161-0) [terminal history size 163](#page-162-0) [test copper-port tdr 197](#page-196-0) [traffic-shape 215](#page-214-0) [tunnel isatap query-interval 314](#page-313-0) [tunnel isatap robustness 316](#page-315-0) [tunnel isatap router 313](#page-312-0) [tunnel isatap solicitation-interval 315](#page-314-0) [tunnel mode ipv6ip 312](#page-311-0) [tunnel source 314](#page-313-1) **U** [User EXEC Mode 17](#page-16-0) [user-key 292](#page-291-0) [username 45](#page-44-0) **V** [vlan 344](#page-343-0) [vlan database 344](#page-343-1) **W** [wrr-queue cos-map 217](#page-216-0)